### POLITECNICO DI TORINO

Facoltà di Ingegneria Corso di Laurea Magistrale in Ingegneria Aerospaziale

Tesi di Laurea

## Analisi e progetto di carrelli, lander e fasi di docking con metodi multibody

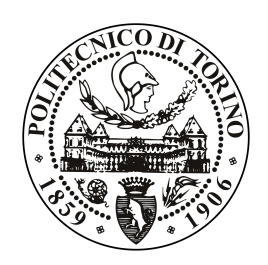

Relatori: Prof. Erasmo Carrera Ing. Daniele Catelani Ing. Riccardo Augello

> Candidato: Rodolfo Azzara

Dicembre 2018

Alla mia famiglia e alla mia splendida ragazza.

## Indice

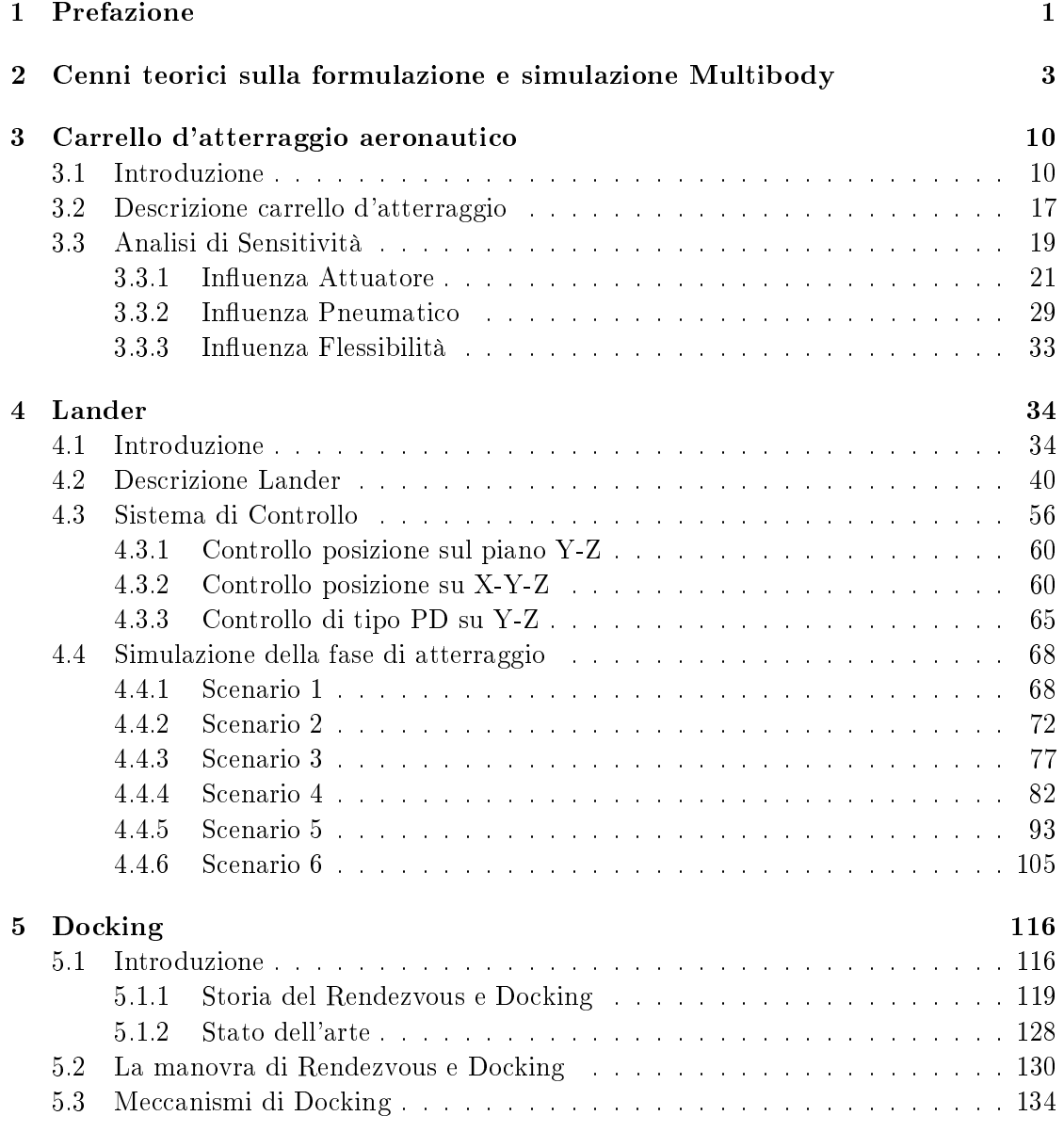

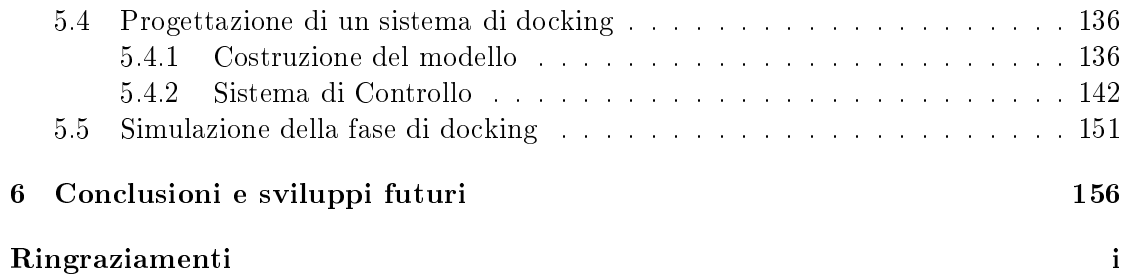

# Elenco delle figure

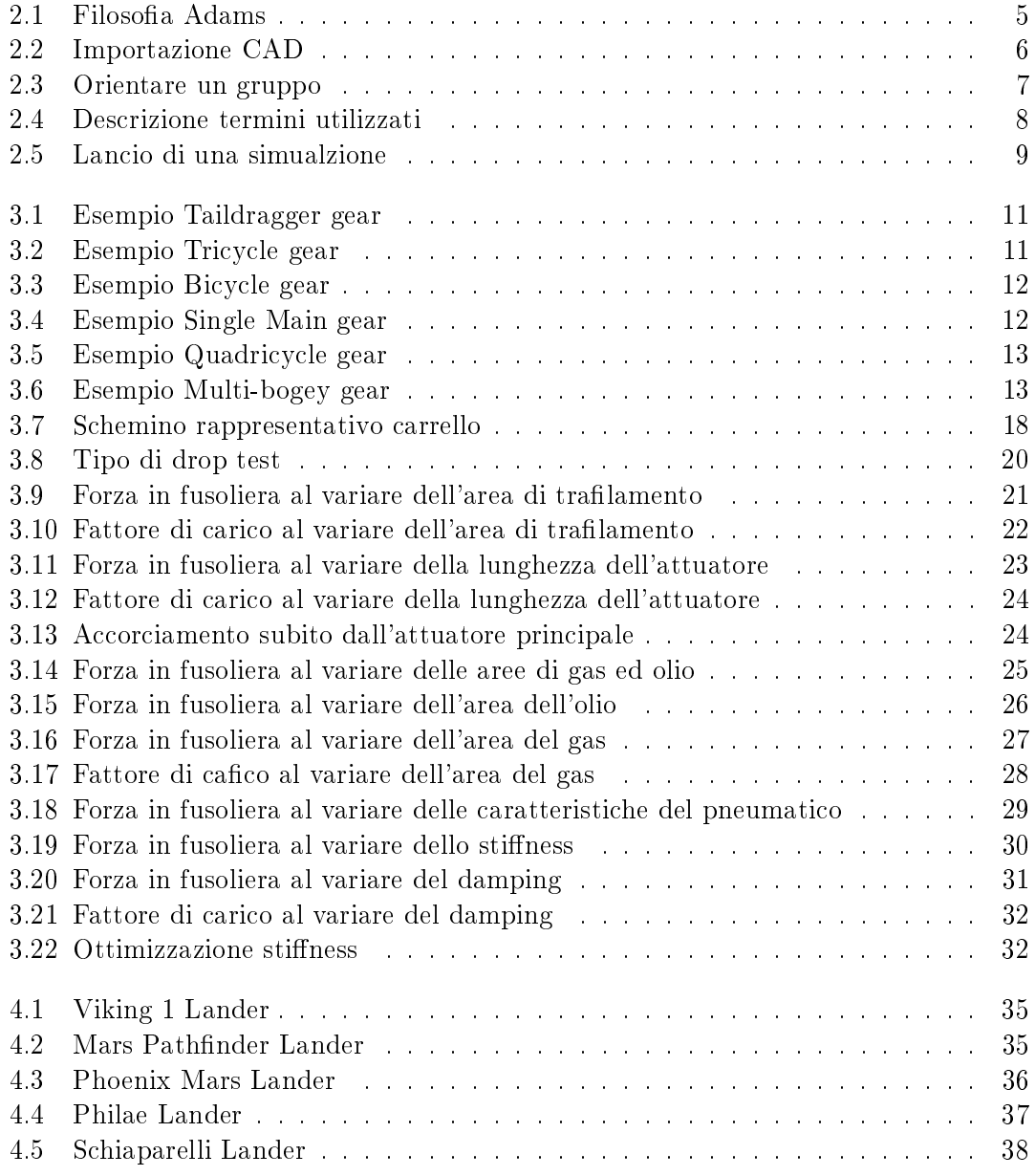

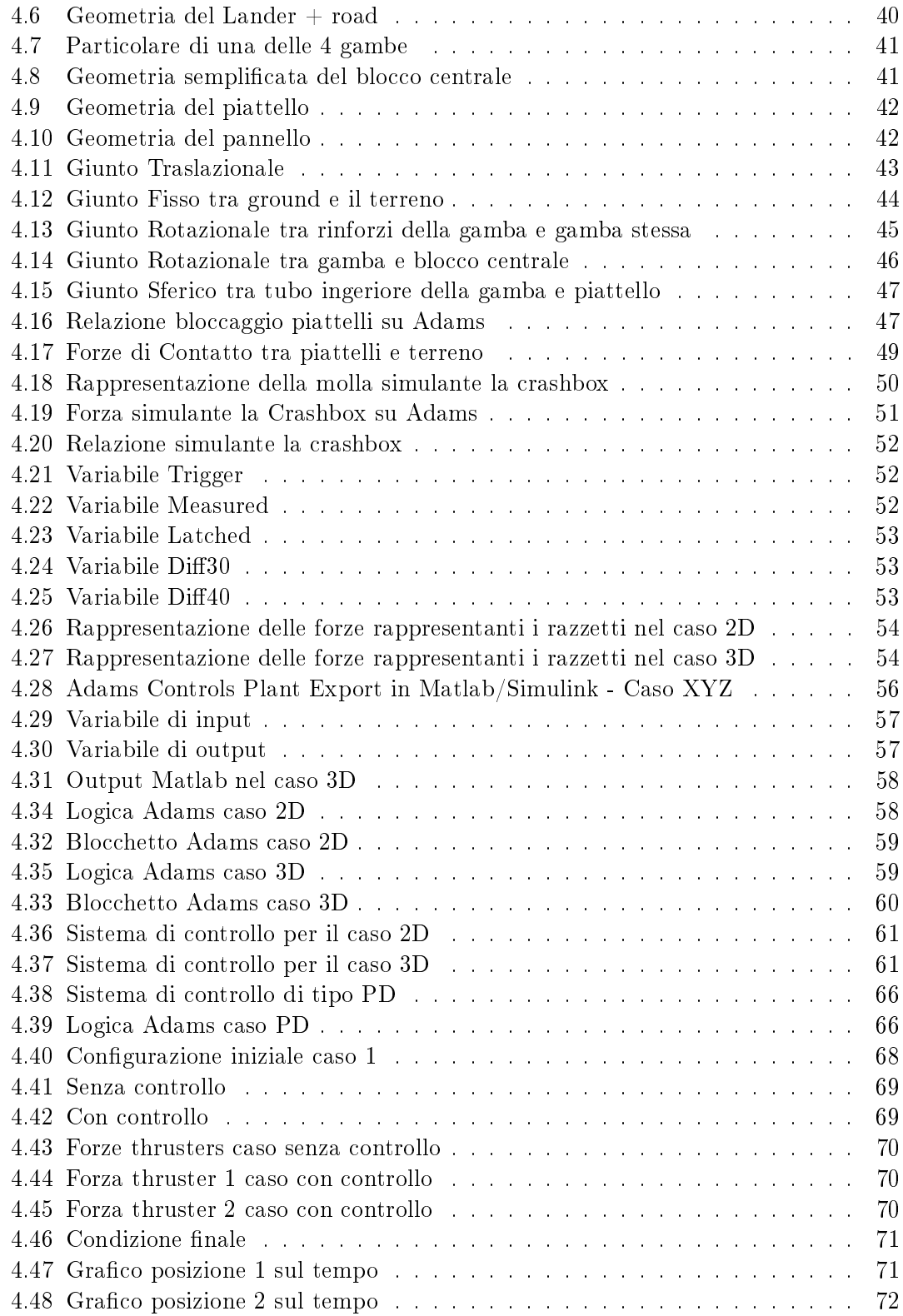

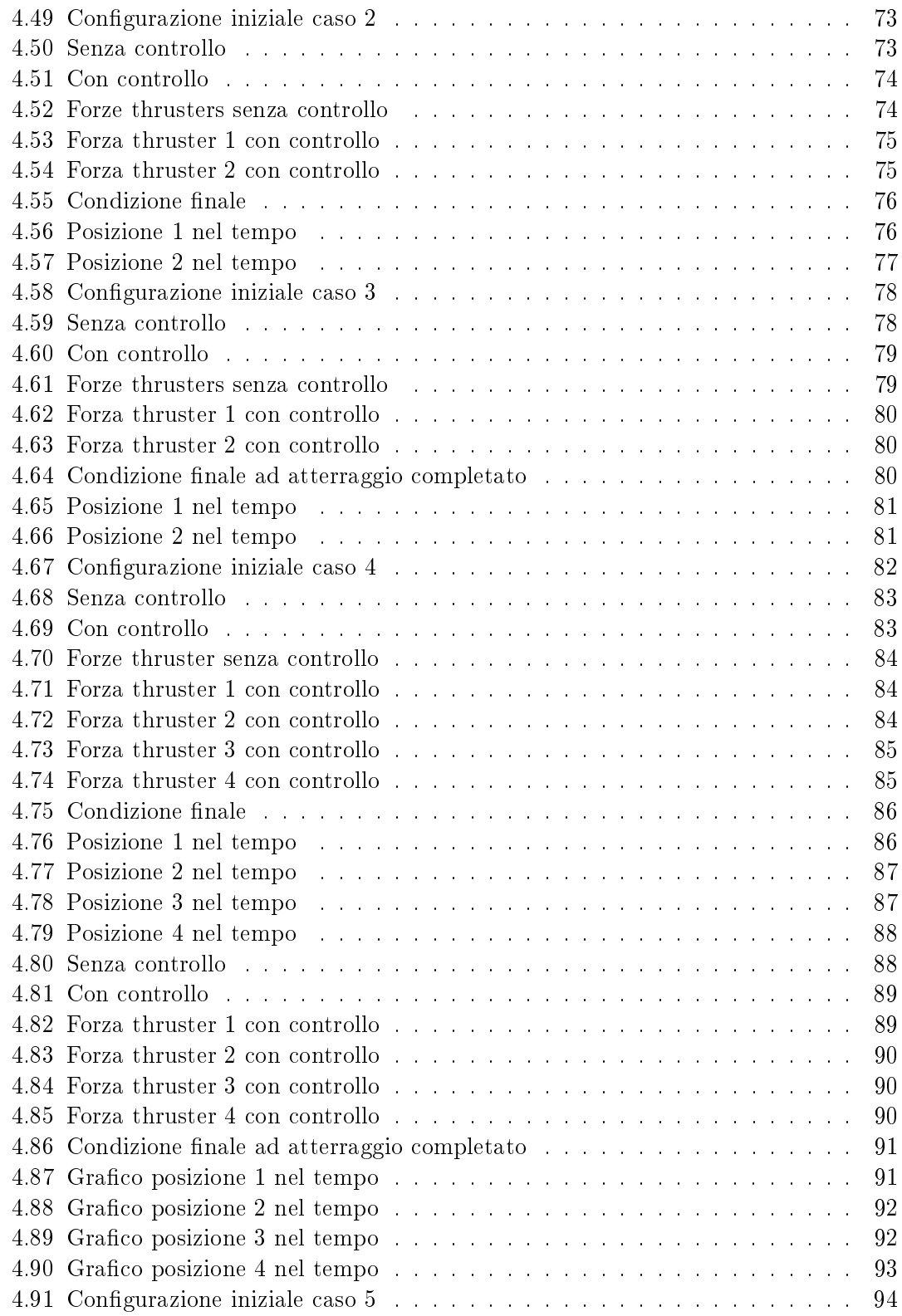

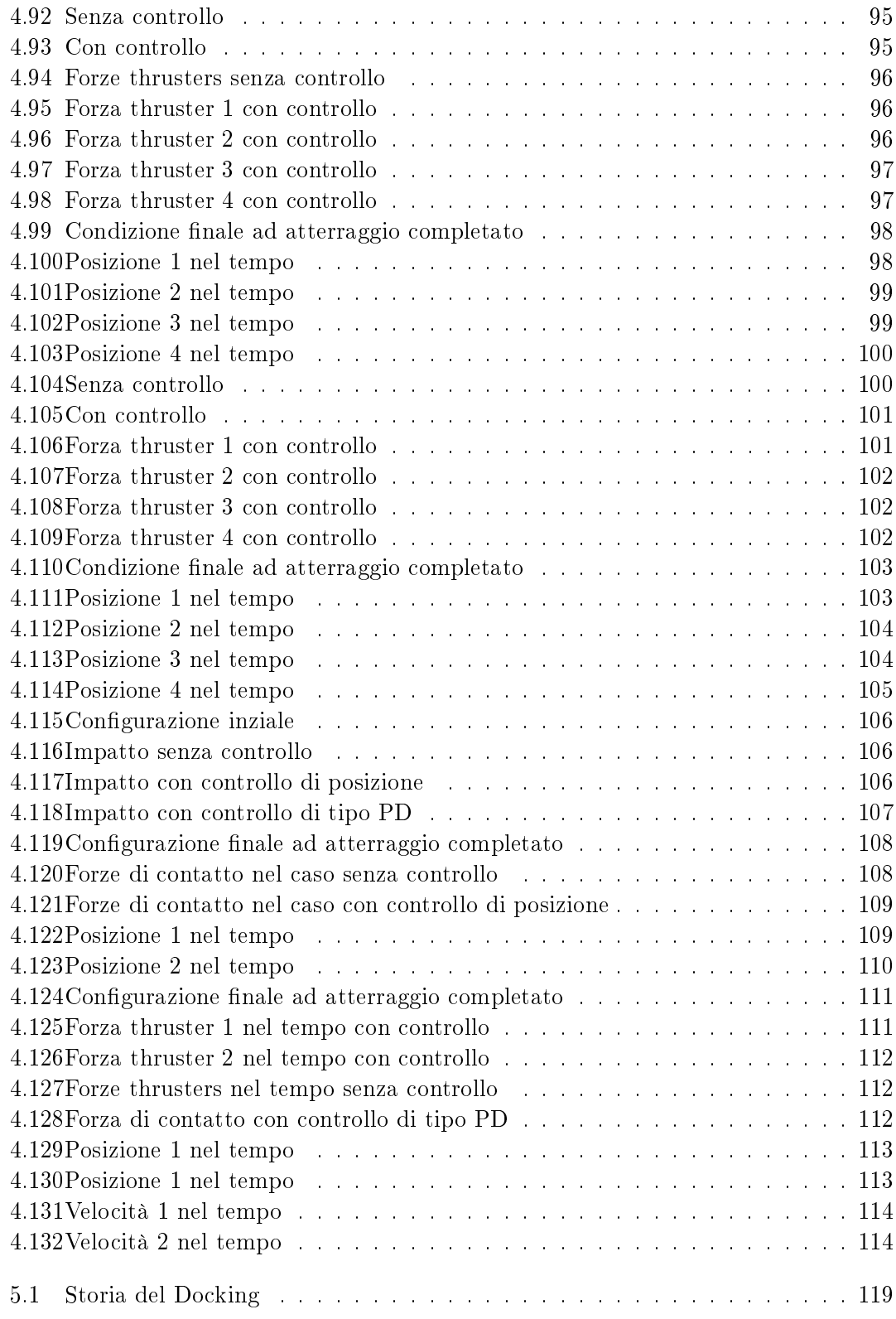

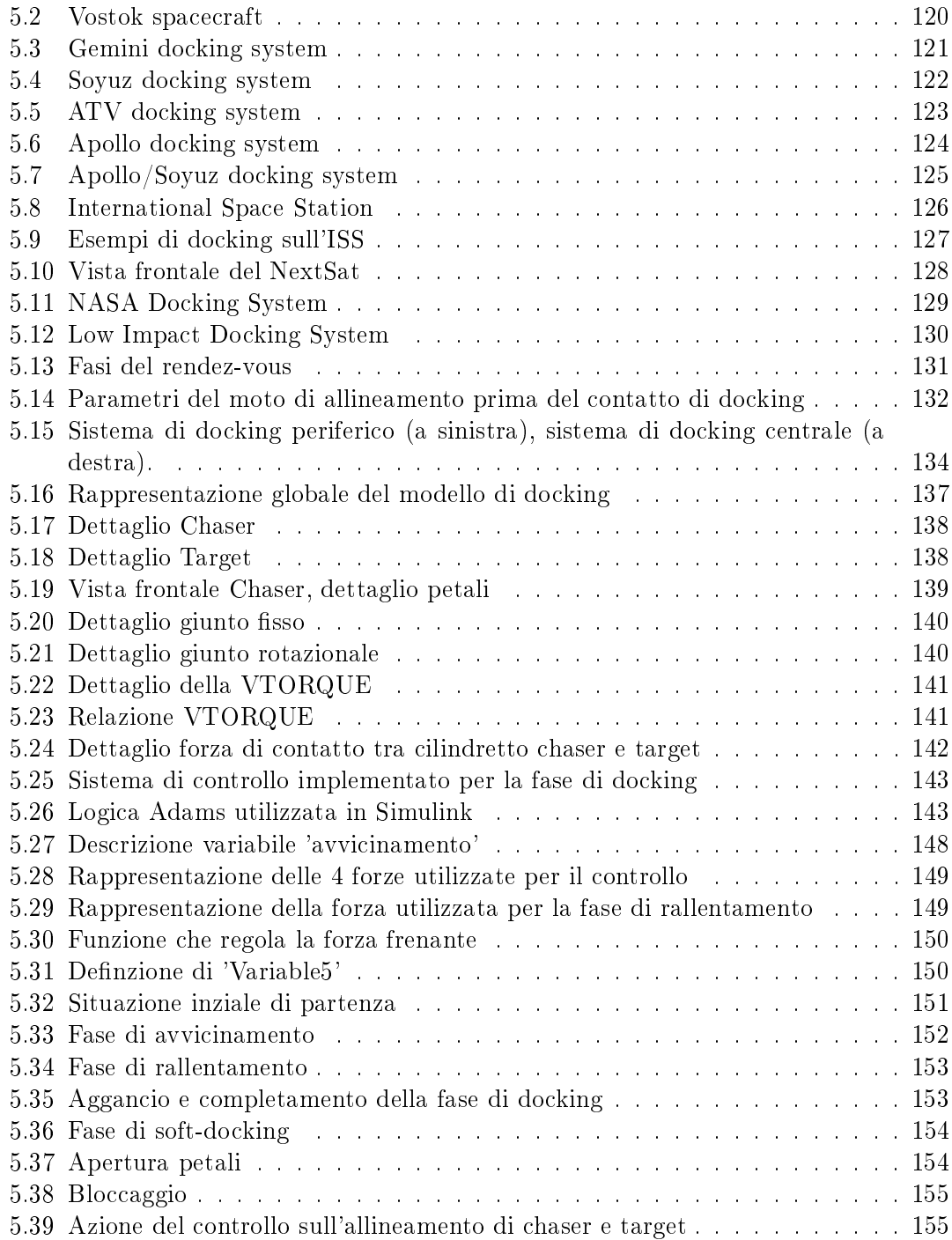

## Elenco delle tabelle

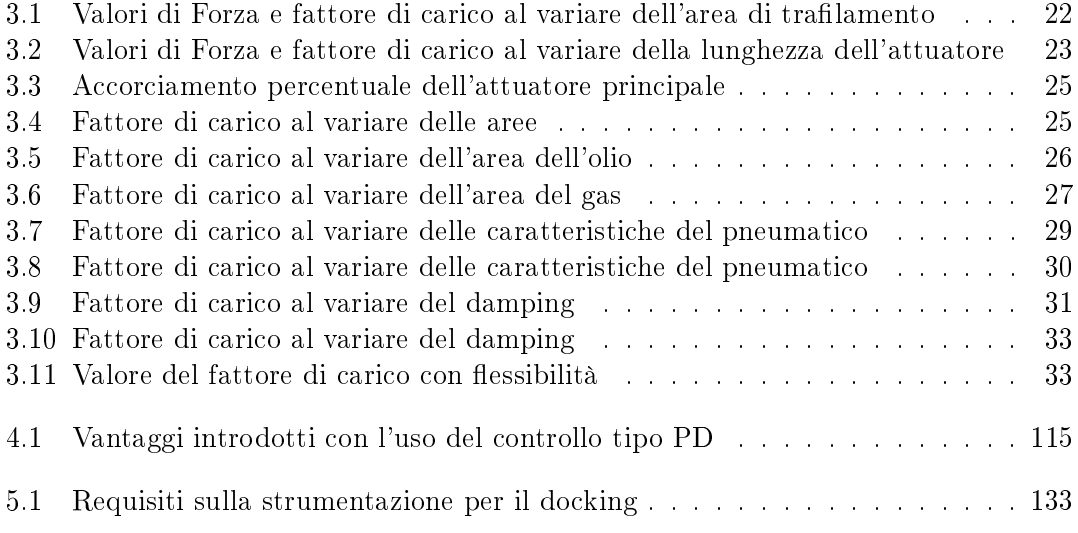

### Capitolo 1

## Prefazione

La seguente tesi è stata redatta in seguito all'attività svolta presso il dipartimento di ingegneria meccanica e aerospaziale del Politecnico di Torino e presso l'azienda MSC Software di Torino.

Questa attività si colloca proprio all'interno della nuova frontiera dell'analisi multibody grazie all'utilizzo di opportuni software. Proprio a causa dei notevoli vantaggi avuti con questo tipo di analisi, l'obiettivo di tale tesi è stato proprio quello di studiare e analizzare diversi scenari in ambito aerospaziale e mostrare l'efficacia del multibody. Lo scopo primario del presente lavoro di tesi è quello di acquisire conoscenze riguardo la progettazione, la simulazione, l'ottimizzazione, gli studi di sensitività e l'analisi di controllo tramite lo studio delle diverse applicazioni aerospaziali prese in esame. Questo lavoro di tesi, dopo una piccola descrizione della formulazione e del modo in cui si effettua una simulazione multibody, è diviso in tre parti; queste risultano essere differenti fra loro dal punto di vista applicativo, ma non per le conoscenze necessarie. Tali nozioni, essenziali per lo svolgimento di tale lavoro, seguono un flusso logico-didattico tale da permettere di acquisire queste conoscenze utili per portare a compimento in modo efficace tutto il lavoro e anche per un possibile sviluppo futuro.

Per quanto riguarda la prima parte, si analizza un carrello d'atterraggio aeronautico pensato per un velivolo ultraleggero, già sviluppato in un precedente lavoro di tesi, andando ad approfondire l'effetto che hanno i diversi parametri in gioco durante le analisi di drop-test, effettuando studi di sensitività e andando ad ottenere, a seguito di ottimizzazioni, un valore del fattore di carico accettabile secondo le normative vigenti. La seconda parte, invece, riguarda sempre la fase di atterraggio, ma questa volta cambia lo scenario che non è più la Terra, ma una Luna di Marte. Si tratta, quindi, di andare per prima a progettare il lander, veicolo spaziale d'atterraggio, e poi eseguire delle analisi di stabilità durante la discesa al suolo. Si introdurranno degli opportuni sistemi di controllo che permetteranno alla navicella spaziale di atterrare in modo dolce e, quindi, nella migliore condizione possibile.

Infine, la terza e ultima parte di questa tesi comprende sia la progettazione di un sistema di docking, ma anche lo studio del controllo per simulare l'ecacia di tale manovra.

Il tutto, come già detto, rientra nell'ambito della teoria multibody e il software utilizzato

per fare ciò è stato MSC Adams, a cui si aggiunge anche l'uso di Matlab/Simulink per la parte relativa al controllo. Nel lavoro è illustrata in dettaglio la realizzazione dei modelli e sono riportati i risultati dei diversi test effettuati.

### Capitolo 2

## Cenni teorici sulla formulazione e simulazione Multibody

L'utilizzo di strumenti computazionali per simulare i sistemi meccanici risulta molto vantaggioso nel campo dell'ingegneria assistita da calcolatore. Lo sviluppo di tali software ha permesso di compiere analisi più dettagliate sulla complessa dinamica dei sistemi. Tali codici di simulazione sono basati principalmente sui principi della dinamica lagrangiana. Nonostante la teoria dei principi fosse già conosciuta nel XVIII secolo, fino a poco tempo fa, la complessità delle equazioni lagrangiane non ha permesso lo studio di varie applicazioni. Con lo sviluppo di computer ad alta velocità correlato con i nuovi sofisticati metodi di calcolo numerico per la risoluzione di equazioni algebriche e differenziali, si arrivò all'utilizzo concreto dei programmi Multibody; essi vengono utilizzati costantemente in diverse applicazioni, quali: sistemi aerospaziali, trasporti, strumenti industriali. La simulazione di sistemi Multibody consiste nello studio del moto dei sistemi meccanici causato da forze esterne. È caratterizzato da grandi spostamenti e grandi movimenti del sistema, cioè l'ampiezza del movimento relativo tra i componenti è paragonabile alle dimensioni generali del sistema. In un sistema meccanico possono trovarsi sia corpi rigidi che essibili, connessi tra loro attraverso vincoli cinematici. Per l'analisi dinamica di un sistema Multibody, le forze interne, le forze di vincolo e qualsiasi forza esterna applicata devono trovarsi in equilibrio tra di loro. Questa proprietà è il principale fondamento delle equazioni del moto, che sono formulate in termini di energia cinetica e potenziale del sistema meccanico. L'analisi Multibody si basa sull'equazione di Eulero-Lagrange:

$$
\frac{d}{dt}\left(\frac{\partial \mathbf{L}}{\partial \dot{\mathbf{q}}}\right) - \frac{\partial \mathbf{L}}{\partial \mathbf{q}} + \mathbf{\Phi}_q^T \mathbf{\lambda} = \mathbf{Q} \tag{2.1}
$$

Ad ogni passo d'integrazione il programma risolve tale equazione per ricavare le grandezze sia cinematiche che dinamiche dei corpi del sistema. La L indica il "Lagrangiano" del sistema, ed è definito come:  $L=T-V$ , con T: energia cinetica e V: energia potenziale; invece, q indica il vettore che contiene tutte le n coordinate degli N corpi facenti parte del sistema. Un solutore multibody offre diverse possibilità per studiare il comportamento di un sistema meccanico, tra cui:

- 1. Algoritmi di integrazione o integratori in grado di risolvere una grande varietà di problemi. Gli integratori includono i seguenti algoritmi: Impliciti o Espliciti, STIFF, non-STIFF, ODE/DAE
- 2. Solutori statici/quasi statici per ricavare le configurazioni di equilibrio statico ed i carichi. Gli Algoritmi consentono di tenere conto dello sbilanciamento delle forze e di metodi energetici e basati su DAE
- 3. Possibilità di effettuare analisi cinematiche con rilevamento e rimozione automatica di vincoli ridondanti
- 4. Possibilità di effettuare analisi Lineari con esportazione delle Matrici, calcolo degli Autovalori e distribuzione di energia cinetica, energia di deformazione ed energia dissipata

Le aree di utilizzo di un programma Multibody sono:

- 1. Simulazioni Cinematiche
- 2. Simulazioni Dinamiche
- 3. Simulazioni Statiche: anche chiamata Simulazione di Equilibrio
- 4. Simulazioni Quasi-Statiche: una sequenza di passi di simulazioni statiche applicata ad un modello per una durata ben definita ed ad intervalli specificati. Una simulazione quasi-statica viene fatta quando nel modello si hanno forze o movimenti dipendenti dal tempo a quando si vuole ottenere una congurazione di equilibrio statico ad ogni passo di tempo
- 5. Analisi transitorie: utilizzata per calcolare la risposta di un sistema multibody a carichi e movimenti dipendenti dal tempo
- 6. Analisi Lineari : le rappresentazioni non lineari di forze, movimenti, rigidezze e smorzamento sono linearizzati. Una linearizzazione può essere fatta per preparare un modello o per ottenere le caratteristiche modali di un modello
- 7. Analisi di vibrazione
- 8. Valutazioni di Durata
- 9. Estrazioni dei Carichi dai Modelli Multibody
- 10. Simulazioni contemporanee (Co-Simulazioni) Multi-Disciplinari e Multi-Fisiche.

Per quanto riguarda lo studio del comportamento Dinamico di un sistema Multibody, viene generalmente realizzato attraverso una schematizzazione mediante corpi rigidi; lo scopo risulta essere quello di ricavare le forze che i vari corpi si scambiano tra loro. Queste forze possono poi essere usate come carichi da applicare, separatamente, a modelli agli Elementi Finiti, che schematizzano i componenti del sistema Multibody, per effettuare

analisi che consentano di ricavare le deformazioni e le tensioni agenti nel componente e di effettuare, per esempio, analisi a fatica del componente stesso. L'utilizzo dei corpi rigidi, comunque, non consente di tenere conto della deformabilità dei componenti in una simulazione Multibody e questo può portare ad ottenere dei risultati non accurati. Si deve tener conto quindi della deformabilità dei corpi. Tuttavia l'introduzione di un componente flessibile aggiunge ulteriori equazioni nello studio di sistema Multibody, con un forte aggravio nei tempi e nei costi di calcolo rispetto ad un sistema che contiene solo corpi rigidi.

In questo lavoro di tesi, il programma utilizzato per eseguire delle analisi Multibody è stato MSC ADAMS, uno dei software di simulazione meccanica più utilizzati al mondo. Esso permette di ridurre notevolmente il numero di prototipi fisici e di conseguenza i loro costi, realizzando prototipi virtuali, migliorando la qualità del progetto e riducendo notevolmente i tempi di realizzazione. La filosofia di progetto che si adotta è la seguente:

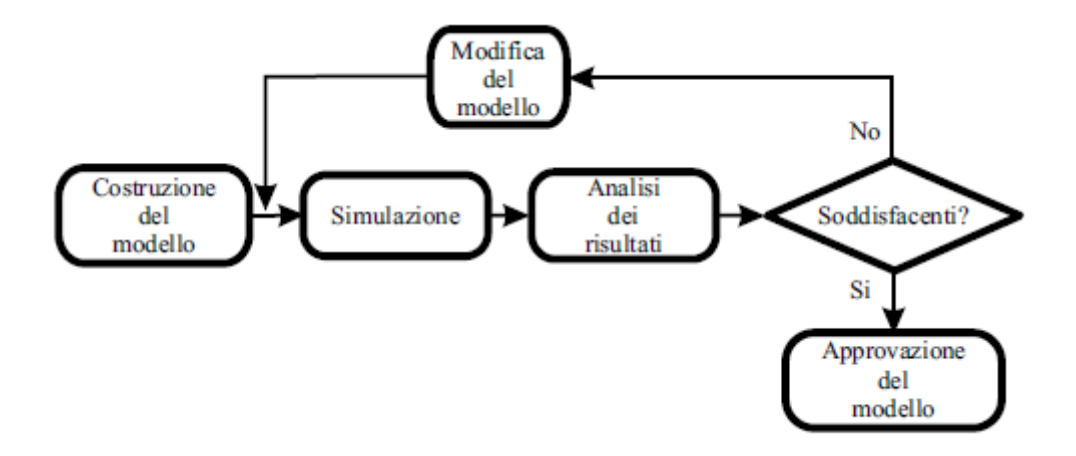

Figura 2.1: Filosofia Adams

Il modello viene costruito usando il software ADAMS/View. Con questo software è possibile disegnare gli elementi meccanici usufruendo dei solidi predisposti in questo ambiente o importare geometrie disegnate con altri programmi CAD ed assegnare, da utente, le relative proprietà geo-meccaniche. I vincoli e le forze necessarie a collegare gli elementi sono generalmente preimpostate in questo ambiente e nei prossimi paragra verranno descritti quelli usati in questo lavoro. Le simulazioni possono essere direttamente lanciate nell'ambiente ADAMS/View, ma le soluzioni del sistema dinamico sono ottenute mediante le routine preimpostate in ADAMS/Solver; l'utente può impostare l'errore ammissibile nelle soluzioni, il tipo di integratore da usare, il passo di integrazione e la lunghezza della simulazione. ADAMS/Solver fornisce diversi tipi di integratori fra i quali uno dei più conosciuti è una variante del metodo di Runge-Kutta.

I risultati ottenuti possono essere analizzati in ambiente ADAMS/PostProcessor a cui si può accedere direttamente da ADAMS/View premendo il tasto F8. In questo ambiente è possibile gestire, con relativa facilità, i graci ottenuti con le simulazioni e confrontarli

anche con dati importati, ad esempio con i dati sperimentali. E' anche possibile visualizzare lmati delle simulazioni; ciò è molto utile per poter escludere errori che si possono commettere in fase di costruzione. Infatti, in un filmato, risultano immediatamente visibili comportamenti anomali dovuti ad errori grossolani e ciò permette di evidenziarli e correggerli senza troppa difficoltà. Nei prossimi paragrafi verranno descritte le principali funzioni usate in questo lavoro con lo scopo di rendere più veloce l'acquisizione delle conoscenze necessarie a chiunque voglia usare questo programma. (E' importante sottolineare che in questo lavoro di tesi sono state sfruttate solo in minima parte le potenzialità del programma.)

#### Procedura costruzione Modello

Per creare parti di geometria semplice, ADAMS/View offre un'ampia libreria di solidi fra cui cilindri, prismi, parti che si possono realizzare sia per estrusione che per rivoluzione. Questi sono accessibili aprendo il menù Geometric Modeling sul Main Toolbox; oltre alle geometrie citate si trovano anche icone che offrono la possibilità di fare operazioni booleane fra solidi creati. Molto spesso però, per geometrie complesse, conviene disegnare i corpi in software 3D ideati per il disegno e poi importarli in ADAMS come IGES o come STEP. Per esperienza si è visto che un file STEP è molto più gestibile di un IGES e per questo è consigliabile il suo uso. L'importazione del file è molto semplice; dal menù File si deve cliccare su Import, si apre dunque una nuova finestra e dal menù a tendina File Type si deve scegliere il tipo di file da importare. A questo punto si apre la finestra riquadrata in rosso in figura 2.2; in File to read si deve andare a ricercare il file da importare ed in seguito si deve cliccare con il tasto destro del mouse in Part Name e selezionare Part-Create. Per non avere problemi conviene lasciare inalterate le opzioni che il programma fornisce con la possibilità di poterle modicare successivamente. Le ulteriori opzioni da settare nella finestra riquadrata in rosso sono molto intuitive e per questo non vengono descritte.

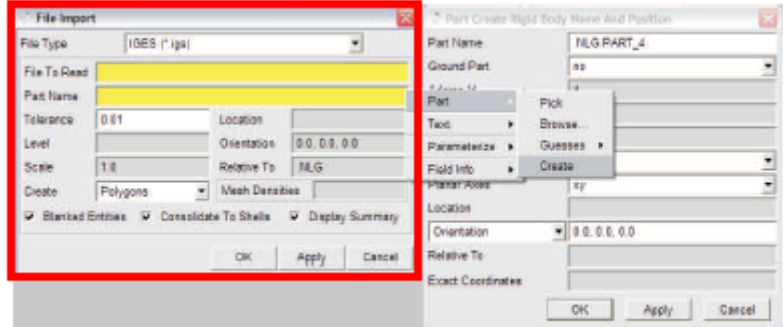

Figura 2.2: Importazione CAD

Una volta importato un corpo occorre immediatamente associarvi un marker in modo tale da poter riferire a questo massa e momento d'inerzia. Per associare un marker ad un elemento occorre crearlo, dal menu Geometric Modeling, con l'opzione Add to part. La massa ed il momento d'inerzia possono essere modicate semplicemente cliccando con il pulsante destro del mouse sulla parte in esame e selezionando Modify. Se si vogliono spostare più elementi contemporaneamente conviene, creare dei gruppi e muovere il singolo gruppo. Per creare un gruppo occorre scegliere dal menù Build la voce Group ed inserirvi le parti desiderate. Per muovere il gruppo è conveniente usufruire della tools Precision Move accessibile dal menù Edit selezionando la voce Move. Occorre infine sottolineare che per poter spostare gli elementi senza problemi è necessario che questi non siano riferiti al Ground con nessun marker. Il Ground è la parte sempre presente in ADAMS/View e rappresenta il sistema di riferimento assoluto su cui disegnare.

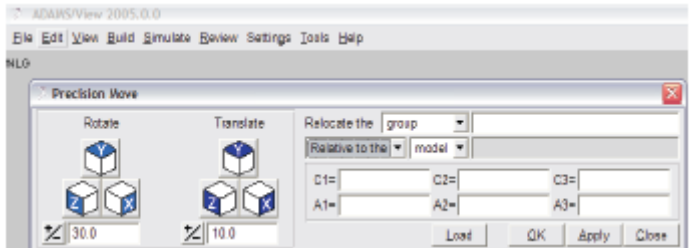

Figura 2.3: Orientare un gruppo

Per quanto riguarda le forze, quelle più usate sono:

- 1. Translational Spring-damper: è una molla-smorzatore di cui si può settare la rigidezza e lo smorzamento. Rigidezza e smorzamento possono essere anche non costanti, ma funzioni della deformazione della molla. E' possibile inserire anche il valore di preload
- 2. Torsion Spring: è analoga alla precedente con l'unica differenza che si tratta di una molla torsionale e non più traslazionale
- 3. Force (Single-Component): è una forza che può essere creata con le seguenti opzioni: -Space fixed: agisce su un corpo e mantiene inalterata la propria direzione nel sistema di riferimento fisso;

-Moving with body: agisce su un corpo e mantiene inalterata la propria direzione in un sistema di riferimento mobile con il corpo

- 4. Torque (Single-Component): è un momento applicabile ad un corpo con le stesse opzioni della Force (Single-Component)
- 5. Contact Force: gestisce diversi tipi di contatto fra corpi. Quello utilizzato nel presente lavoro di tesi è di tipo 'solid to solid' con attrito. La forza Contact è essenzialmente modellata come una spring-damper non lineare, la cui componente elastica è del tipo:

$$
F = kx^e \tag{2.2}
$$

dove x rappresenta la compenetrazione fra i due corpi. L'algoritmo di soluzione comprensivo anche del termine smorzante, è:

$$
\begin{cases}\nF = \max(0, k(x_1 - x)^e) - step(x, x_1 - d, c_m a x, x_1, 0)\n\dot{x} : x < x_1 \\
F = 0: x \ge x_1\n\end{cases} \tag{2.3}
$$

i cui termini sono riferiti alla figura 2.4 sottostante:

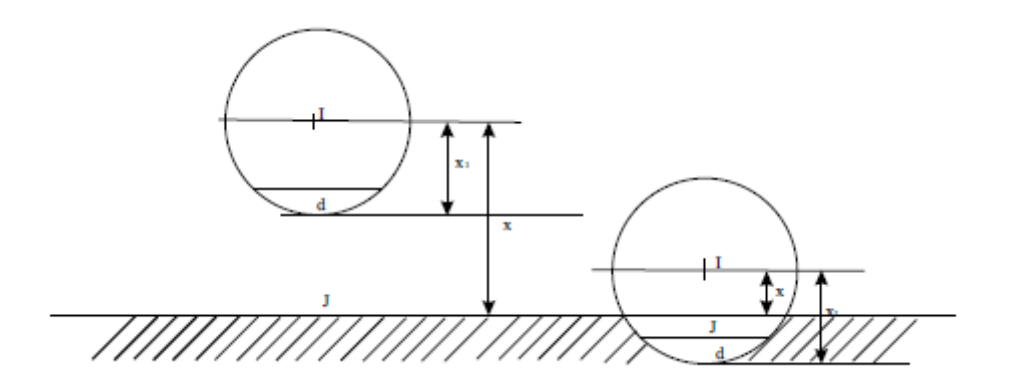

Figura 2.4: Descrizione termini utilizzati

La funzione utilizzata è del tipo  $\text{STEP}(x; x0, h0, x1, h1)$ . La forza risultante, quindi, è una funzione dello spostamento, della velocità di deformazione, della rigidezza della molla, dello smorzamento, della penetrazione e dell'esponente scelto. La componente elastica della forza di contatto si oppone alla penetrazione mentre la componente smorzante, funzione della velocità, è opposta alla direzione di moto relativo e dissipa energia. Il coefficiente di smorzamento ha un andamento che dipende dalla penetrazione; il valore che si imposta nel programma è il  $c_{\text{max}}$ ; questo viene raggiunto non appena la compenetrazione fra i due solidi raggiunge il valore massimo accettabile stabilito dall'utente nella funzione Contact.

#### Lancio di una Simulazione

Per lanciare le simulazioni occorre cliccare con il mouse sull'icona, cerchiata in rosso in figura 2.5, del menù Main Toolbox . Si può settare la durata della simulazione ed il passo d'integrazione. Però molto spesso è conveniente usare i menù avanzati che offrono più opzioni da selezionare. Questi possono essere aperti cliccando sull'icona verde. Infatti per simulazioni molto lunghe può essere conveniente disattivare gli aggiornamenti grafici deselezionando l'opzione Update Graphics Display come mostrato in figura; in questo modo i tempi di calcolo si riducono notevolmente.

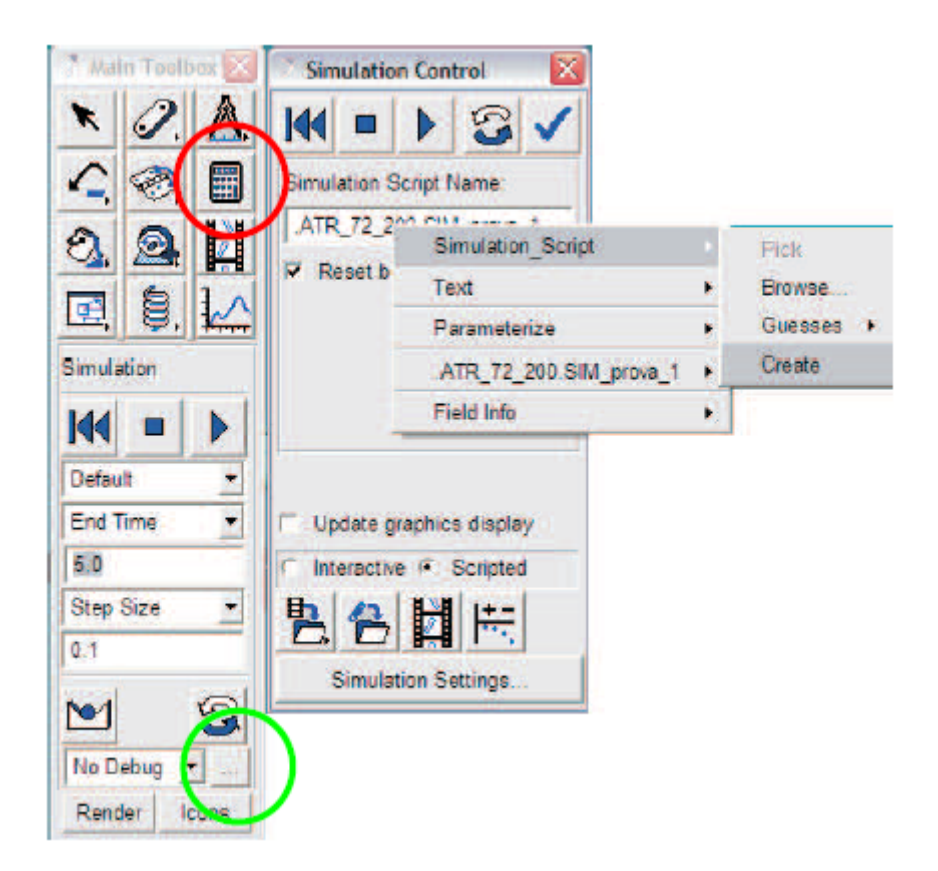

Figura 2.5: Lancio di una simualzione

Molto più utile è, però, creare una simulazione personalizzata cliccando con il tasto destro del mouse su Simulation Script Name ed in seguito su create. Occorre ancora selezionare dal menù a tendina Script Type l'opzione ADAMS/Solver Commands. La creazione di una simulazione personalizzata risulta molto utile in quanto offre la possibilità di inttire il passo di integrazione in zone di maggiore interesse e di conseguenza di poter ridurre i tempi di calcolo nelle zone di minor interesse. Con il comando Simulate/Dinamic si sceglie il tipo di simulazione (dinamica in questo caso) da effettuare, con il comando END si impone la fine della simulazione, con il comando DTOUT si sceglie il passo d'integrazione, con il comando Integrator/error si sceglie l'errore ammissibile.

### Capitolo 3

## Carrello d'atterraggio aeronautico

#### 3.1 Introduzione

Il carrello d'atterraggio è l'elemento di un aeroplano che connette i due ambienti in cui si trova ad operare: la terra e l'aria. Nonostante nel gergo comune con questo termine si indichino spesso soltanto le ruote, in realtà esso comprende tutti i suoi organi costitutivi compresi gli impianti elettrici o idraulici per la sua movimentazione. Ognuno di questi elementi va attentamente dimensionato pena il rischio di incidente durante le fasi in cui si richiede che il carrello svolga i suoi compiti. Si parla di fasi in quanto oltre a garantire un comodo atterraggio, esso deve garantire decollo, stazionamento a terra e tutte le manovre di taxing, assorbendo le sollecitazioni derivanti dalle irregolarità del suolo. Queste richieste portano alla definizione di un numero minimo di tre punti di contatto a terra, unitamente alla capacità di orientare almeno una delle ruote, alla presenza di freni ed eventualmente di ammortizzatori e di sistemi per la sua retrazione all'interno della fusoliera. Proprio da quest'ultima possibilità deriva la prima suddivisione in categorie dei carrelli d'aereo, fissi o retrattili, mentre la seconda suddivisione è invece relativa al numero ed alla disposizione geometrica dei punti di contatto di cui viene di seguito data una breve descrizione.

#### -Taildragger or Tailwheel Gear:

E' chiamato anche carrello "normale"; costituito da due ruote in posizione avanzata rispetto al baricentro ed un ruotino – od eventualmente anche un pattino – posto in prossimità della coda, è stata la tipologia di carrello principalmente utilizzata no alla seconda guerra mondiale. La caratteristica principale che ne ha favorito così largo impiego fu l'assetto a cabrare mantenuto dal velivolo nelle fasi di movimentazione a terra; questa consente di accorciare la distanza necessaria a decollo ed atterraggio, conseguente al maggiore angolo di attacco cui si trovano le ali. Fornisce inoltre una maggiore "clearence" all'elica, assicurando che la stessa non impatti con il suolo in caso di piste accidentate. Il rovescio della medaglia è rappresentato dalla scarsa visibilità anteriore del pilota e dall'instabilità nei movimenti a terra causata dalla posizione del baricentro rispetto alle ruote principali.

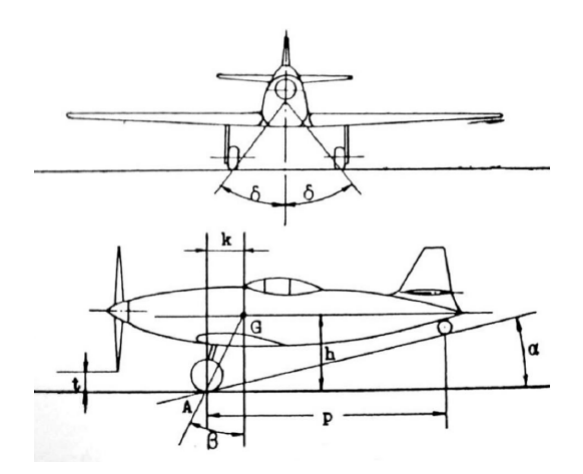

Figura 3.1: Esempio Taildragger gear

#### -Tricycle Landing Gear:

Il carrello triciclo è stata la naturale evoluzione del carrello "normale". Scompare il ruotino di coda, le due ruote centrali vengono poste alle spalle del baricentro e viene posta una ruota anteriore, orientabile o meno. Questa configurazione risolve i problemi della precedente riguardanti la visibilità e l'instabilità di manovra al suolo, ma non ne consente l'utilizzo su piste molto sconnesse a causa della ridotta rigidezza del ruotino anteriore. Al giorno d'oggi è la tipologia più largamente utilizzata, sia sui velivoli militari che commerciali nella sua congurazione retrattile sia negli aerei da turismo e ULM più spesso nella configurazione fissa. In questo caso vengono genericamente montate della carenature al fine di ridurre la resistenza di questa tipologia di carrello, molto superiore rispetto a quella prodotta dal carrello taildragger.

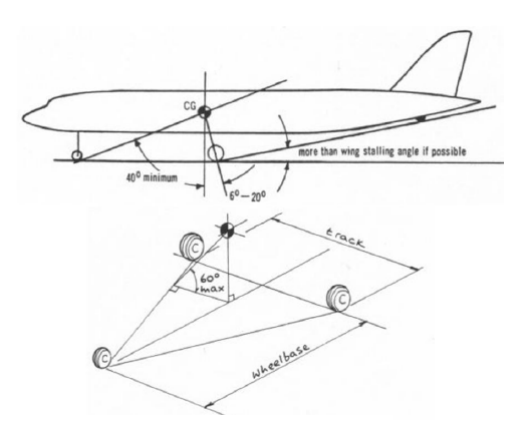

Figura 3.2: Esempio Tricycle gear

#### -Bicycle Gear:

Questa tipologia utilizza solo due ruote principali, poste sulla linea mediana dell'aeromobile, una in posizione anteriore e l'altra in posizione posteriore rispetto al baricentro.

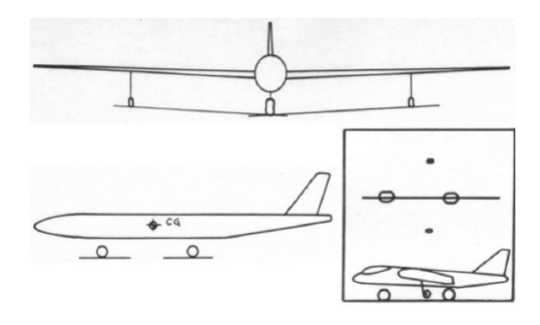

Figura 3.3: Esempio Bicycle gear

#### -Single Main Gear:

Configurazione particolare del carrello biciclo in cui una delle due ruote principali viene spostata verso la coda e ridotta in dimensioni; a fianco dell'unica ruota principale possono essere presenti o meno altri due ruotini posti sotto le ali, in relazione al peso del velivolo. Tipicamente negli alianti e nei motoalianti queste sono assenti: una volta rallentata la corsa di atterraggio, il mezzo si ferma strisciando con una delle due estremità alari al suolo e sta all'abilità del pilota fare sì che questo accada nella maniera più dolce possibile; sono invece presenti in velivoli con massa maggiore e vengono ritratti all'interno della fusoliera quando l'inerzia del mezzo in corsa di decollo è sufficiente a mantenerlo in equilibrio.

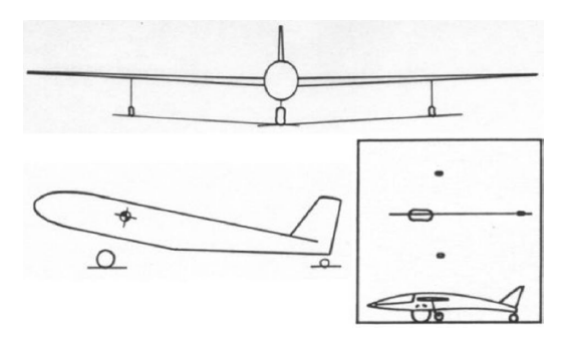

Figura 3.4: Esempio Single Main gear

#### -Quadricycle Gear:

Come è intuibile dal nome prevede l'utilizzo di 4 ruote poste ai lati della fusoliera, in maniera simile al carrello biciclo, ed è montato prevalentemente su aerei cargo come il B-52 Stratofortress; questo per il suo indiscusso vantaggio nelle operazioni di carico e scarico, ma richiede un assetto piatto all'atto dell'atterraggio.

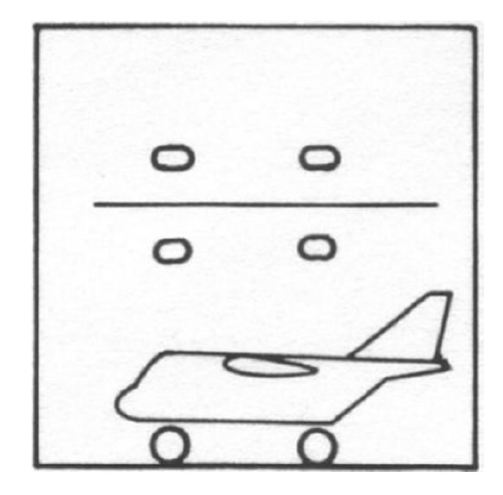

Figura 3.5: Esempio Quadricycle gear

#### -Multi-bogey Gear:

Ultima tipologia è quella che deriva dall'utilizzo di un elevato numero di ruote affiancate, in favore di sicurezza nel caso degli aerei commerciali o per il trasporto di merci molto pesanti come nel caso dell'Antonov AN-225.

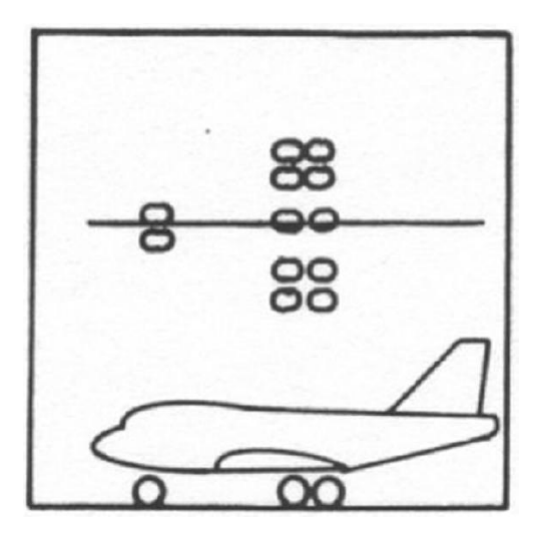

Figura 3.6: Esempio Multi-bogey gear

Il design del carrello d'atterraggio comprende più discipline ingegneristiche rispetto a qualsiasi altro aspetto della progettazione di aeromobili; esso è una branca dell'ingegneria in rapida evoluzione: di conseguenza, requisiti, tecniche e materiali sono in continua evoluzione. I progettisti dei carrelli d'atterraggio hanno iniziato la loro carriera quando quasi tutti gli aerei avevano ruote posteriori o pattini, e da quel momento non solo si è imparato molto sotto tutti gli aspetti del design, ma sono stati sviluppati nuovi materiali

per aiutare il progettista a migliorare l'ecienza di assorbimento degli urti in uno spazio più piccolo con l'obiettivo di ridurre il peso e il costo.

#### Problemi nella progettazione dei carrelli d'atterraggio

La descrizione della dinamica dei carrelli aeronautici è da anni oggetto di studi teorici e sperimentali, attraverso i quali si cerca di capire la natura dei diversi fenomeni di vibrazione che s'innescano in queste strutture durante le fasi di atterraggio, decollo, rullaggio e manovre al suolo, quali shimmy e brake-induced-vibration. Allo stato attuale, ancora non sono ben chiare le cause dei suddetti fenomeni, che comportano problemi dovuti all'eccessiva usura ed alla diminuzione della vita a fatica delle diverse parti dei carrelli, oltre a determinare un calo nel comfort di passeggeri e piloti. E' di vitale importanza nella progettazione di questi sistemi, il poter conoscere le relazioni che legano la dinamica della struttura a queste oscillazioni auto-indotte, in maniera da realizzare carrelli che, già sulla carta, siano esenti da questi tipi di problemi che molte volte vengono scoperti solo quando la struttura è già stata costruita. Per fare ciò, bisogna sviluppare dei modelli di calcolo che riescano a descrivere la dinamica dei carrelli in maniera adeguata, però, ad oggi, ancora non si riesce a mettere a punto schemi che garantiscano la risoluzione dei suddetti fenomeni. Questo è dovuto alla notevole complessità del problema, il quale include un numero elevato di parametri che nel corso degli anni, dopo numerosi studi ed esperimenti, hanno dimostrato di essere importanti nella descrizione dello shimmy e delle brake-induced-vibration. Questa indeterminazione è dovuta principalmente al forte accoppiamento che esiste tra la struttura flessibile degli aerei, l'elasticità stessa dei carrelli e la dinamica delle ruote. Lo shimmy, che cinematicamente può essere denito come la tendenza di una ruota a muoversi su un percorso sinusoidale piuttosto che su una linea retta, dipende da numerosi fattori tra i quali: bassa rigidezza torsionale della struttura, gioco eccessivo tra le parti dei carrelli, ruote sbilanciate, parti usurate. Le brake-induced-vibration includono condizioni note come gear walk, squeal e chatter, causate dalle caratteristiche della frizione tra le parti rotanti e non-rotanti dei freni. Con l'avanzare del progresso tecnologico, negli aerei sono stati introdotti sistemi frenanti sempre più piccoli, con sempre maggiore energia da dissipare, con strutture frenanti fatte con materiali sempre più resistenti, provocando così un aumento delle vibrazioni dovute alle azioni di frenata. Inoltre, si cerca sempre di più di fare il carrello più piccolo, quindi più leggero, per cosi risparmiare in carburante. Alla luce di tutto questo, per poter realizzare dei simulatori che riescano a descrivere in maniera adeguata il comportamento dinamico di queste strutture, è necessario considerare modelli matematici che tengano conto della flessibilità degli aerei, di quella dei carrelli, di quella degli attacchi carrellofusoliera, degli accoppiamenti dinamici tra le diverse parti che costituiscono i carrelli e le ruote.

#### L'uso del software MSC-ADAMS nella progettazione del carrello

Il calcolo dei carichi agenti sui carrelli aeronautici nelle varie fasi di funzionamento è un elemento essenziale nella loro progettazione. Nella maggior parte dei casi, i problemi di

vibrazione e di rotture per fatica, che si verificano nei carrelli, sono dovuti alla difficoltà nella determinazione delle storie di carico che, governate da complessi accoppiamenti dinamici esistenti tra le diverse parti che costituiscono queste strutture, risultano difficili da valutare. Un metodo usato per determinare in maniera realistica questi carichi è quello di costruire dei prototipi con i quali simulare le varie condizioni di funzionamento. L'aspetto negativo di questo tipo di approccio alla progettazione è che, se non integrato da studi teorici effettuati con l'ausilio di opportuni modelli matematici attivati sui calcolatori, rischia di diventare un inutile spreco di risorse. La scrittura dei codici di calcolo non è agevole né veloce, perché, per implementare sui calcolatori i modelli matematici che rappresentano in maniera approssimata il comportamento dinamico di un particolare dispositivo, bisogna scrivere programmi contenenti migliaia di righe e testarli per verificarne le prestazioni. In aiuto a ciò sono nate le analisi di tipo Multibody. Un sistema dinamico Multibody consiste in corpi solidi connessi tra loro tramite giunti che ne limitano il relativo movimento. Lo studio della dinamica Multibody è l'analisi di come questi sistemi si muovono sotto l'influenza di specifiche forze, detta anche dinamica diretta. Lo studio del problema opposto, cioè di quali forze sono necessarie a far muovere il sistema meccanico in un modo specifico è detta dinamica inversa. Gli elementi di un sistema Multibody sono collegati tra loro da coppie cinematiche o giunti. Un giunto consente il moto relativo tra due elementi in certe direzioni e lo impedisce in altre. Gli elementi che costituiscono un sistema Multibody sono, pertanto: corpi (in genere rigidi), vincoli o coppie cinematiche (i vincoli sono dispositivi che limitano il moto relativo tra due o più corpi), forze (esterne). Nei simulatori Multibody si analizza generalmente il moto di sistemi composti da corpi rigidi. Qualora la flessibilità dei corpi non possa essere trascurata, è possibile ricondurre i corpi essibili a sistemi di corpi rigidi uniti da vincoli, elasticità e smorzamenti concentrati. In alternativa è possibile inserire nel modello multibody un modello di corpo flessibile generato tramite una precedente analisi FEM (Finite Element Method). Un'azienda americana leader nello sviluppo di programmi agli elementi niti, la MSC-SOFTWARE, ha realizzato da qualche anno un codice denominato ADAMS, dedicato proprio al calcolo dei carichi dinamici agenti sulle strutture. Il programma si presenta come un ambiente CAD simile a quelli già in circolazione, nel quale è possibile modellare prima tutte le parti che costituiscono un dispositivo meccanico, poi vincolarle tra loro sfruttando i tools predisposti dal programma, ed infine assegnare loro i modelli matematici che ne simulano il funzionamento. ADAMS contiene già alcuni modelli: quelli dei pneumatici, quelli per la simulazione del contatto tra corpi elastici, modelli di ammortizzatori ed altri ancora; inoltre, è possibile realizzare modelli definiti dall'utente per rappresentare fenomeni non considerati nel software, o per usare schemi diversi da quelli presenti in ADAMS per descrivere il funzionamento di un componente. Grazie ad un efficace postprocessor, è possibile tenere sotto controllo le variabili di progetto con l'ausilio di lmati che visualizzano i movimenti della struttura e contemporaneamente mostrano su graci dinamici i valori delle grandezze d'interesse. In una progettazione moderna 'market oriented', dove l' azienda deve presentarsi sul mercato con prodotti efficaci ed ecienti e bisogna tener conto anche delle esigenze economiche, oltre a considerare aspetti puramente ingegneristici, l'uso di un software simile ad ADAMS può portare ad una

riduzione dei costi in fase di progetto concettuale, ad un maggior controllo di tutti i parametri che lo governano, alla possibilità di analizzare un numero elevato di soluzioni e alla riduzione dei tempi necessari alla progettazione. Il programma può essere usato durante tutta la fase di elaborazione tecnica, specialmente in quella concettuale in cui le correzioni sono sicuramente meno costose. Si riesce inoltre a fare un uso più oculato dei prototipi perché essi si costruiscono solo quando si è sicuri che qualitativamente una determinata scelta progettuale fornisca le prestazioni richieste. Inoltre, tale software permettere anche la possibilità di interfacciarsi con tanti altri software utilizzati in campo aerospaziale, quali Matlab-Simulink, Solidworks e tanti altri.

#### Obiettivo

Nel presente lavoro, con riferimento ai dati sperimentali disponibili e con l'utilizzo di un modello di carrello realizzato in un precedente lavoro di tesi, si descrive la dinamica del carrello in questione attraverso l'uso di modelli ADAMS rigidi ed elastici attraverso diverse simulazioni di drop-test. Negli schemi rigidi oltre ad usare modelli ruota semplici, la massa delle ruote è applicata nel baricentro delle stesse, la massa di caduta è applicata nel baricentro della parte di collegamento tra il carrello e la macchina virtuale per effettuare i drop-test, mentre tutti gli altri componenti sono considerati senza massa. I drop-test sono tipiche verifiche aeronautiche usate in ambito certificativo per accertare la conformità dei carrelli alle norme in vigore (FAR25). I modelli rigidi, nei quali è assente l'elasticità della struttura, sono costituiti da elementi strutturali indeformabili dotati di massa e momenti d'inerzia, vincolati isostaticamente tra loro, senza giochi, a formare una struttura che ammette spostamento relativo soltanto tra i punti di attacco dell'ammortizzatore. Essi sono utili per capire quale sia l'influenza dei parametri in gioco nello studio della dinamica dei carrelli, quindi ricavare le forze che i vari corpi si scambiano nelle loro interfacce. Queste forze possono, poi, essere utilizzate come carichi da applicare, separatamente, a modelli agli Elementi Finiti, che schematizzano i componenti multibody, per effettuare analisi che consentono di ricavare le deformazione e le tensioni agenti nel componente. Gli schemi rigidi possiedono pochi gradi di libertà, dal momento che si è lavorato nel rispetto delle seguenti ipotesi:

- 1. Il moto è limitato al solo piano longitudinale
- 2. Tutte le parti sono modellizzate come corpi rigidi
- 3. Modelli estremamente semplicati delle ruote

Quindi, con i modelli rigidi non è possibile ottenere buone approssimazioni degli andamenti reali delle varie grandezze, che per strutture flessibili come quelle dei carrelli, risultano essere governati dagli accoppiamenti dinamici tra tutte le parti elastiche che li costituiscono. L'utilizzo dei corpi rigidi non consente di tenere conto della deformabilità dei componenti in una simulazione Multibody e questo può portare ad ottenere dei risultati non accurati. Pertanto, risulta indispensabile introdurre i cosiddetti "flexible body". I modelli elastici, invece, si usano per approfondire, in maniera qualitativa, la

conoscenza delle relazioni che intercorrono tra la dinamica delle parti che costituiscono i carrelli e i carichi stessi, attraverso un confronto con i dati sperimentali. Inoltre, con i modelli flessibili si ricavano delle approssimazioni delle frequenze e di possibili modi propri di vibrare delle strutture. L'utilizzo dei corpi flessibili permette di:

- 1. Tenere sotto controlli gli effetti della deformazione del componente
- 2. Ricavare con maggiore accuratezza le forze agenti alle interfacce dei componenti
- 3. Poter studiare la distribuzione delle tensioni e deformazioni nel componente
- 4. Poter effettuare analisi a fatica del componente

Tuttavia, l'introduzione di un componente flessibile aggiunge ulteriori equazione nello studio di un sistema multibody, con un forte aggravio nei tempi e nei costi di calcolo rispetto ad un sistema rigido. Si procede andando a discretizzare il componente attraverso il metodo agli Elementi Finiti in modo da avere un numero nito di gradi di libertà. Tuttavia, non è conveniente integrare in un codice Multibody il modello matematico agli elementi niti; questo perché si introdurrebbe un numero elevato di equazioni che renderebbero il calcolo molto oneroso. Si introduce, pertanto, il concetto di 'Sintesi Modale dei Componenti': procedimento che consente di convertire il modello agli Elementi Finiti in un Flexible Body (modello ridotto). La Sintesi Modale dei Componenti ha due tipi di approcci:

- 1. L'approccio ad interfacce fisse
- 2. L'approccio ad interfacce libere

Nell'ambito dello studio dei sistemi con corpi flessibili mediante utilizzo di codici Multibody, l'approccio più utilizzato, usato anche nel presente lavoro, è il metodo ridotto di Craig-Bampton ad interfacce fisse.

#### 3.2 Descrizione carrello d'atterraggio

La costruzione del modello, tipico di un velivolo ultraleggero, ha seguito una predeterminata sequenza di passi, necessari ad evitare errori nella denizione della sua cinematica; sono stati vincolati in maniera adeguata le parti che costituiscono il sistema e vericati che possiedano i giusti movimenti. L' uso dei punti notevoli permette la parametrizzazione del modello, nel quale possono essere variate l'inclinazione, la posizione o le dimensioni di uno dei componenti, modificando la posizione dei punti notevoli che definiscono l'oggetto in questione. Tutti gli altri punti si adeguano di conseguenza, senza così dover ridisegnare ogni volta tutto. In corrispondenza di questi punti sono stati deniti dei sistemi di riferimento locali, denominati "Markers", utilizzati come riferimenti per la misura di forze, velocità, spostamenti, accelerazioni. Una volta denita la geometria del carrello, sono stati applicati in punti adeguati le masse, per simulare il peso del velivolo e delle

diverse parti che costituiscono il carrello. In figura 3.7 è riportato lo schema di una gamba del carrello principale, mostrando i relativi vincoli introdotti:

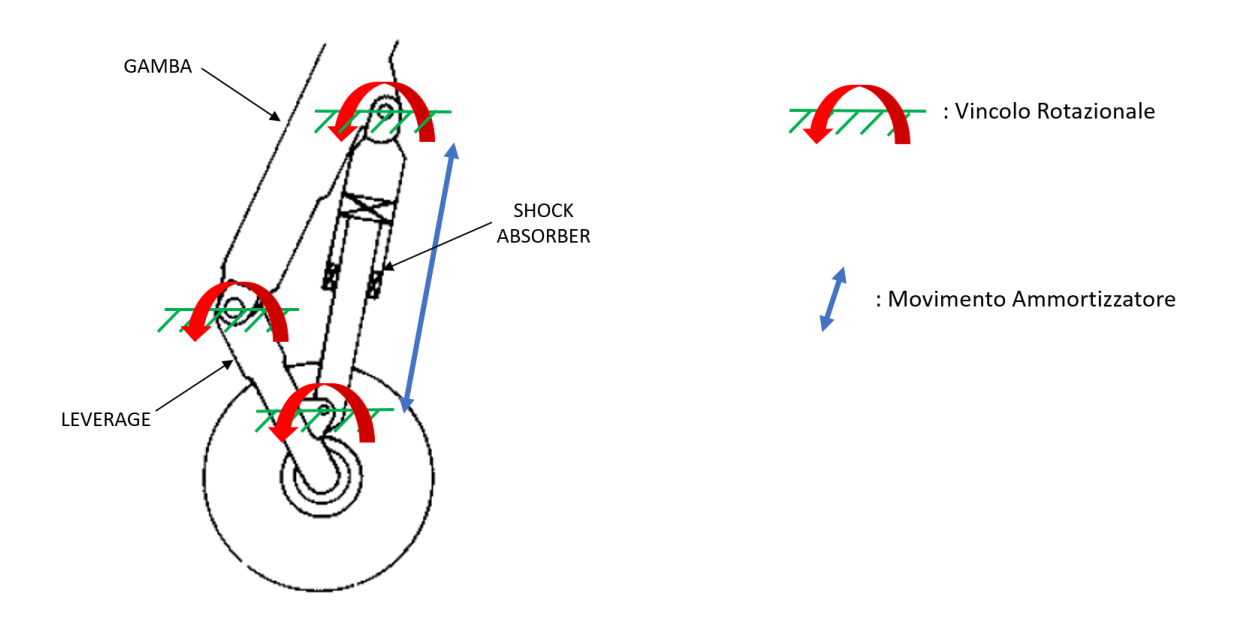

Figura 3.7: Schemino rappresentativo carrello

Gli ammortizzatori impiegati sia per il Carrello Principale che per il Carrello Anteriore sono del tipo oleopneumatico. L'ammortizzatore è rappresentato da due cilindri che scorrono l'uno dentro l'altro, con una molla di rigidezza opportuna collegata agli estremi. Nell'ammortizzatore oleopneumatico coesistono una camera nella quale viene compresso del gas e una camera dove è presente dell'olio. Durante la fase di compressione e di allungamento si ha un tralamento di olio attraverso degli orizi. Si distinguono, quindi:

- 1. L'elemento gassoso dell'ammortizzatore accumula energia ed è in grado di restituirne la maggior parte (tutta quella che non viene dispersa in calore); le forze legate alla compressione del gas dipendono dalle variazioni di lunghezza dell'accumulatore
- 2. L'elemento oleodinamico dell'ammortizzatore crea invece forze dissipative legate alla velocità di deformazione dell'accumulatore.

I markers usati come riferimento per la denizione dello schiacciamento vengono messi negli estremi dei due cilindri. Per una corretta simulazione di questo componente, si è introdotto il fondo corsa sia in estensione che in retrazione. Lo schiacciamento si definisce come la differenza tra la lunghezza dell'ammortizzatore tutto esteso e la distanza dinamica tra i due markers. La forza esercitata dall'ammortizzatore è esprimibile con la

seguente espressione:

$$
F = Fel + Fdin
$$
 (3.1)

Dove i due contributi del gas (rigidezza) e dell'olio (smorzamento) sono esprimibile come:

$$
F_{\rm el} = p_0 A_{\rm gas} (L/(L - sA_{\rm gas}/A_{\rm olio}))^{\gamma} \tag{3.2}
$$

$$
Fdim = 1/2\rhoolio(Aolio - Atraf)3/(Atraf2)(ds/dt)2sgn(ds/dt)K
$$
 (3.3)

In ADAMS la ruota è rappresentata mediante un toroide con raggio esterno uguale a quello del pneumatico indeformato. Il progetto della ruota del velivolo è legato alla necessità di contenere il freno e di montare lo pneumatico, assicurando sempre il minor volume e il minor peso possibile. A causa delle dimensioni e della rigidezza degli pneumatici attuali, la ruota è fatta da due metà imbullonate assieme realizzate in genere con leghe d'alluminio o di magnesio. Talvolta è dotata di spine termosensibili che, nel caso la temperatura locale raggiunga un valore limite, provocano la riduzione della pressione dello pneumatico. Sono previsti inoltre dei rivestimenti isolanti per evitare che il calore dei freni si propaghi agli pneumatici. Il numero di ruote per gamba e la loro disposizione varia in base a variabili quali il peso e la portanza del velivolo, il tipo di piste usato. Gli pneumatici aeronautici devono essere in grado di sopportare carichi dinamici molto elevati. Il gruppo ruota-pneumatico è trattato come un corpo rigido girevole attorno all'asse.

#### 3.3 Analisi di Sensitività

Per studio sensitivo si intendono diverse simulazioni dove si vanno a valutare gli effetti di alcuni parametri importanti su altri, cercando, inoltre, di ottimizzare le forze esercitate sulla fusoliera. Queste analisi consistono nel valutare gli effetti sui risultati forniti da un modello (ossia dalla funzione che lo descrive analiticamente) indotti da modiche nei valori delle variabili di ingresso. L'analisi di sensitività mira in primo luogo a migliorare le prestazioni del sistema. Essa, inoltre, evidenzia i fattori il cui valore conviene meglio stimare, e quelli che risulta opportuno mantenere sotto stretto controllo in fase di esecuzione del progetto. Questi test sono stati effettuati per ottimizzare l'assorbimento di energia da parte dell'ammortizzatore, in fase di touch-down e per la verica dei carichi agenti sul carrello secondo le normative (FAR 25 e JAR 25). Lo scopo è, quindi:

- 1. accrescere la comprensione del funzionamento del sistema
- 2. verificare la validità delle ipotesi valutative di base
- 3. raccogliere informazioni per formulare possibili previsioni

Si eseguiranno analisi di drop-test, la cui tipologia simulata è rappresentata in figura 3.8:

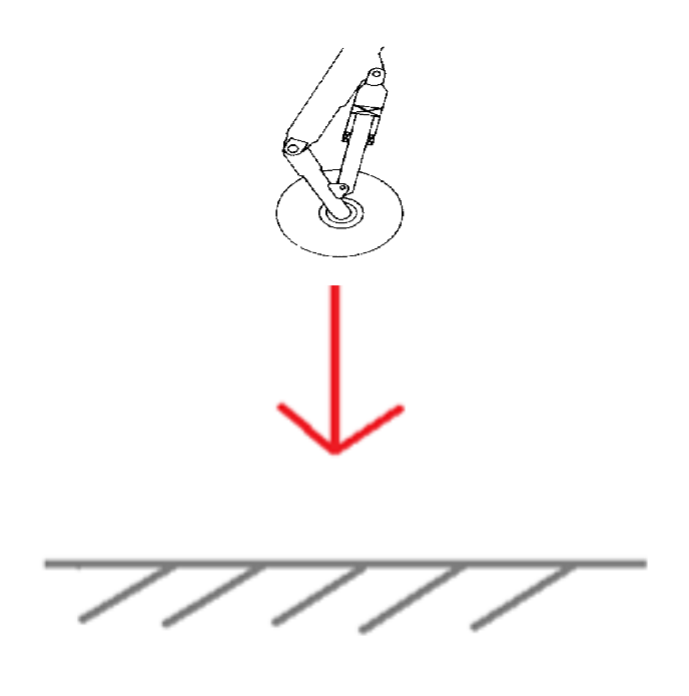

Figura 3.8: Tipo di drop test

In questo paragrafo, dove si trascurerà inizialmente la flessibilità del modello, si andranno a fare diverse simulazioni al variare dell'area di trafilamento, delle aree di gas ed olio, della lunghezza dell'attuatore principale e delle caratteristiche dei pneumatici, in modo tale da osservarne il loro effetto e andando a fare delle analisi di ottimizzazioni in modo da ricavare il minimo fattore di carico. Infine, si farà un'ulteriore analisi dove verrà aggiunta al modello la flessibilità. Si considerano i seguenti dati iniziali:

- 1. Massa aereo: 1160 kg
- 2. Area gas: 2826 mm<sup>2</sup>
- 3. Area olio: 1962,5 mm<sup>2</sup>
- 4. Lunghezza ammortizzatore: 200 mm
- 5. Lunghezza iniziale: 180 mm
- 6. Densità olio:  $0.87 \text{ kg/dm}^3$
- 7. Pressione: 1,45 MPa (14,5 bar)
- 8. Pneumatico: Vertical Damping (c) = 12 lb/(in/sec), Vertical Stiffness (k) = 500 lb/in.

#### 3.3.1 Influenza Attuatore

#### Simulazione al variare dell'area di trafilamento  $(A<sub>traf</sub>)$

L'area di trafilamento è uno dei parametri più importanti su cui poter agire per vedere gli effetti che ha sulla struttura. Si distingue l'area di trafilamento durante la fase di compressione e quella durante la fase di trazione. Quella in fase di trazione è minore in quanto alcune parti meccaniche vanno a chiudere dei fori. Durante la fase di compressione, il trafilamento aumenta, quindi si ha una minore resistenza da parte dell'olio, pertanto, si ha una maggiore corsa dell'ammortizzatore. In questo caso la forza che si ha sulla fusoliera è minore; viceversa nel caso di trazione. A seguito delle diverse simulazioni, eseguite attraverso il software MSC ADAMS, si è ricavato il grafico Forza-Tempo al variare dell'area di trafilamento riportato sotto in figura 3.9:

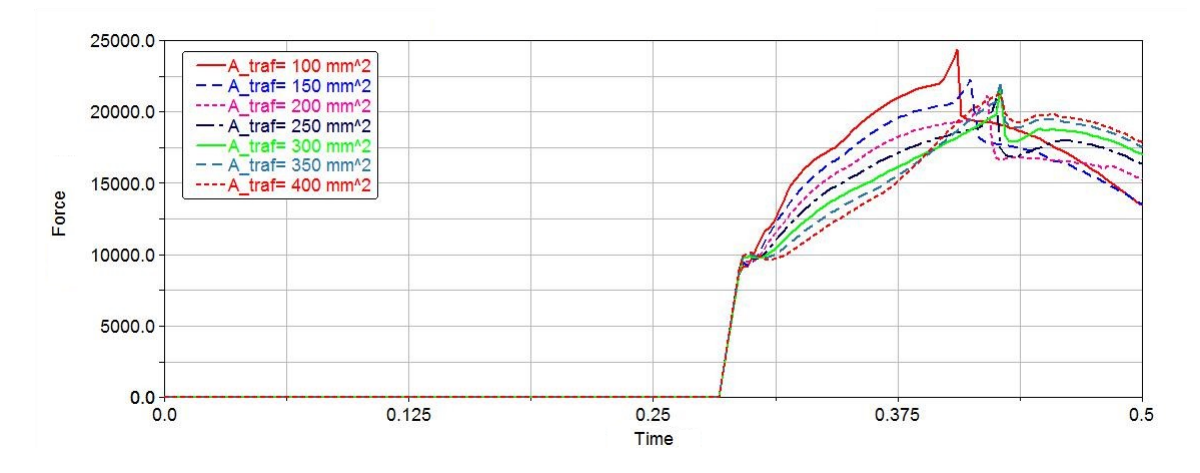

Figura 3.9: Forza in fusoliera al variare dell'area di trafilamento

Un altro interessante grafico, riportato in figura 3.10, è quello fattore di carico-area di tralamento, dove il fattore di carico è denito con la seguente espressione:

$$
n = 2F/(gm) \tag{3.4}
$$

Con F: forza tra una gamba e la fusoliera.

| $A_{\rm traf}$ | $F_{\rm max}$               | n        |
|----------------|-----------------------------|----------|
| $\rm [mm^2$    | $\left[ \mathrm{N} \right]$ |          |
| 110            | 24366                       | $4.31\,$ |
| 150            | 22273                       | 3.93     |
| 200            | 21140                       | 3.72     |
| 250            | 20901                       | 3.37     |
| 300            | 21532                       | 3.81     |
| 350            | 22086                       | 3.94     |
| 400            | 21114                       | 3.77     |
|                |                             |          |

Tabella 3.1: Valori di Forza e fattore di carico al variare dell'area di trafilamento

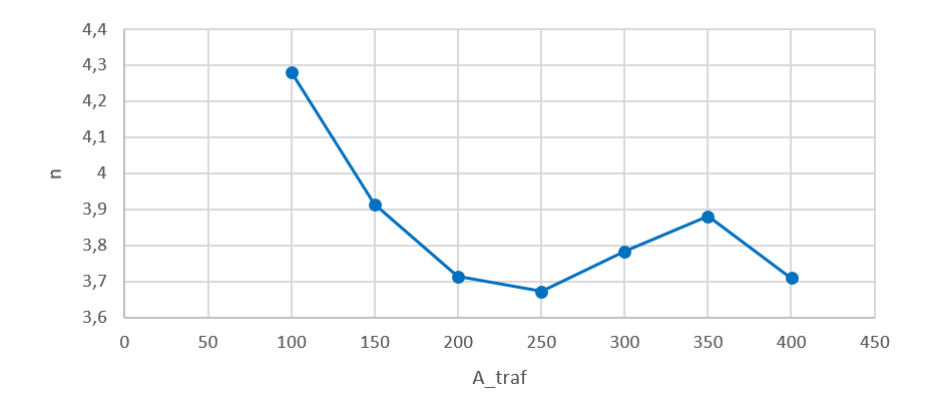

Figura 3.10: Fattore di carico al variare dell'area di trafilamento

Un buon compromesso nella scelta dell'area di tralamento, tenendo conto dei due vincoli da rispettare:

- 1. Area di trafilamento non troppo grande rispetto all'area totale
- 2. Avere un fattore di carico minino, o per lo meno accettabile

è scegliere un valore dell'area di trafilamento pari a  $250\,$  mm $^2.$ 

#### Simulazione al variare della lunghezza della camera dell'attuatore (L)

Assumendo gli stessi dati di prima e questa volta utilizzando un'area di trafilamento pari a 250 mm<sup>2</sup>, vengono rieseguite le simulazioni come riportato in figura 3.11:
3 Carrello d'atterraggio aeronautico

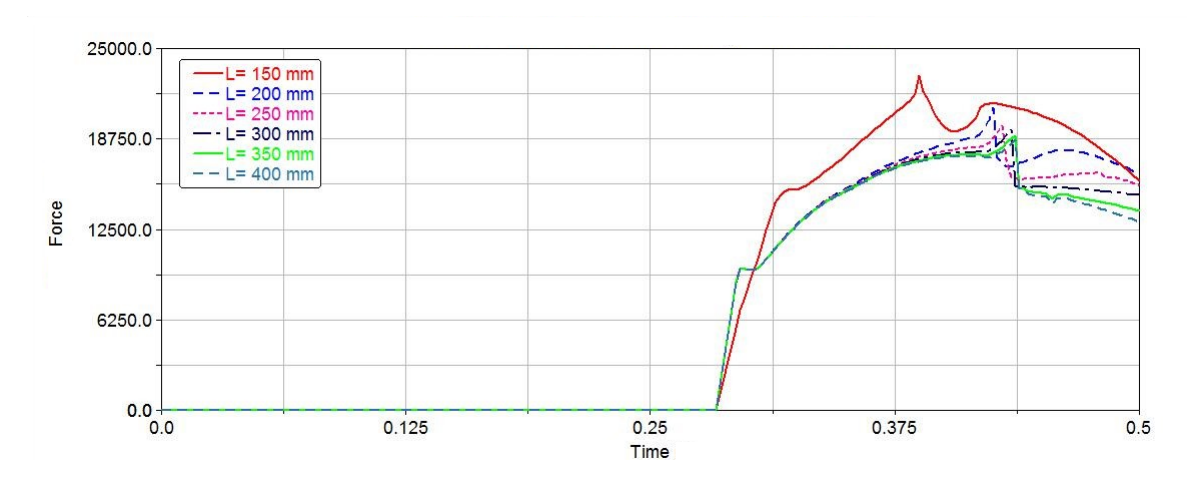

Figura 3.11: Forza in fusoliera al variare della lunghezza dell'attuatore

| Τ.           | $F_{\rm max}$               | n    |
|--------------|-----------------------------|------|
| ${\rm [mm]}$ | $\left[ \mathrm{N} \right]$ |      |
| 150          | 23115                       | 4.12 |
| 200          | 20913                       | 3.71 |
| 250          | 19691                       | 3.54 |
| 300          | 19410                       | 3.42 |
| 350          | 18732                       | 3.31 |
| 400          | 18415                       | 3.20 |

Tabella 3.2: Valori di Forza e fattore di carico al variare della lunghezza dell'attuatore

Essendo la lunghezza totale dell'attuatore  $L_{tot}$ = 650,96 mm, scegliere una corsa dell'attuatore pari a 400 mm risulta essere eccessivo dal punto di vista sia strutturale che funzionale; pertanto, un buon valore di compromesso risulta essere  $L = 250$  mm.

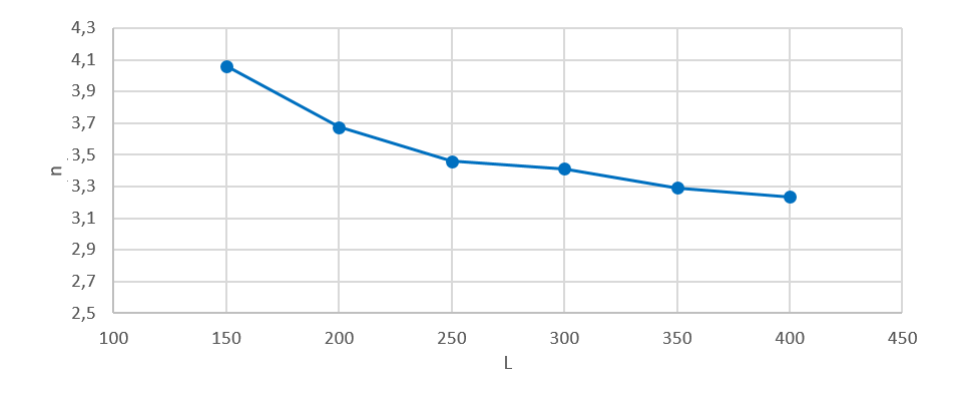

Figura 3.12: Fattore di carico al variare della lunghezza dell'attuatore

E' stato anche fatto uno studio al variare della lunghezza della corsa L, cioè dell'accorciamento subito dall'attuatore principale, cosi come riportato in figura 3.13:

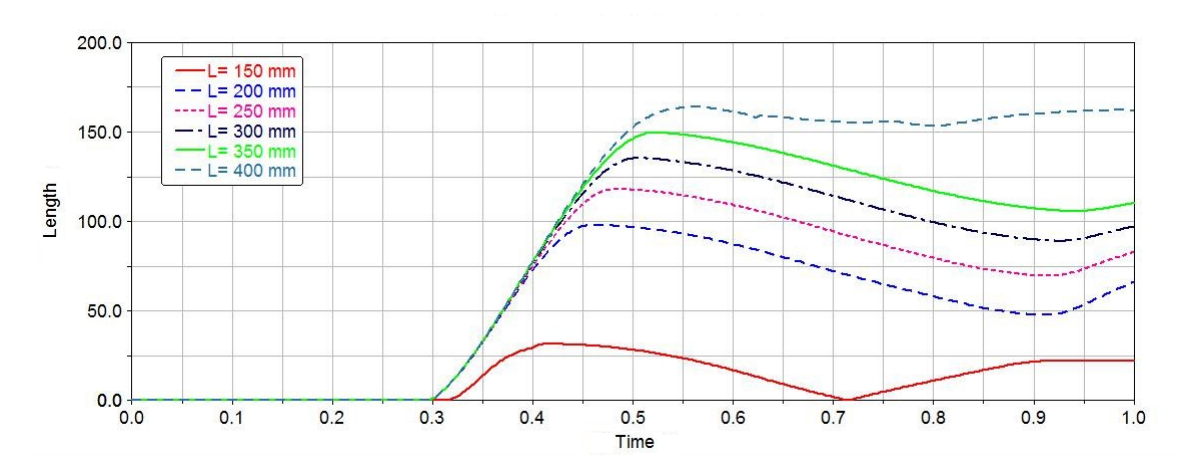

Figura 3.13: Accorciamento subito dall'attuatore principale

#### Simulazione al variare delle area di gas e olio

Si utilizzano sempre gli stessi dati, ma assumendo ora L= 250 mm e  $\rm A_{\rm traf}\,{=}\,250$  mm $^2,$ il quale mostrano un ottimo compromesso per avere le migliori prestazioni. Una prima analisi è stata fatta andando a variare entrambe le aree mantenendo lo stesso rapporto di progetto tra le due, successivamente si andrà a variare un'area mantenendo fissa l'altra. Le simulazione hanno definito il seguente grafico in figura 3.14, con successivo calcolo del fattore di carico, come mostrato in tabella 3.4:

| L                         | Accorciamento | Percentuale |
|---------------------------|---------------|-------------|
| $\lceil \text{mm} \rceil$ | ${\rm [mm]}$  |             |
| 150                       | 31.7          | 21.15       |
| 200                       | 98.1          | 49.02       |
| 250                       | 118.2         | 47.29       |
| 300                       | 135.4         | 45.14       |
| 350                       | 149.6         | 42.75       |
| 400                       | 163.9         | 40.98       |

3 Carrello d'atterraggio aeronautico

Tabella 3.3: Accorciamento percentuale dell'attuatore principale

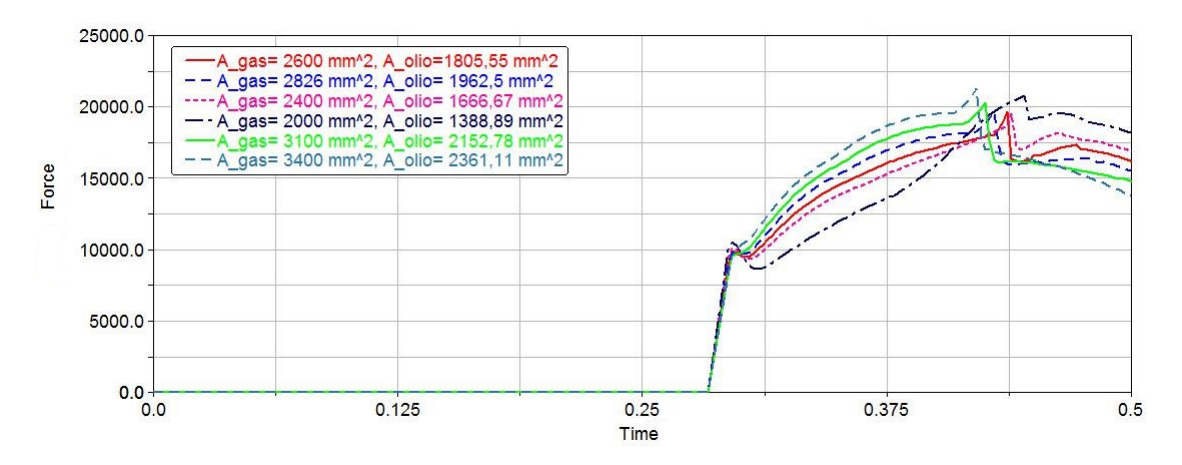

Figura 3.14: Forza in fusoliera al variare delle aree di gas ed olio

| Area gas     | Area olio                   | $F_{\text{max}}$ | n    |
|--------------|-----------------------------|------------------|------|
| $\rm [mm^2]$ | $\lceil \text{mm}^2 \rceil$ | [N]              |      |
| 2826         | 1962.50                     | 19691            | 3.46 |
| 2600         | 1805.55                     | 19684            | 3.46 |
| 2400         | 1666.67                     | 19553            | 3.44 |
| 2000         | 1388.89                     | 20765            | 3.65 |
| 3100         | 2152.78                     | 20313            | 3.57 |
| 3400         | 2361.11                     | 21291            | 3.74 |

Tabella 3.4: Fattore di carico al variare delle aree

Si osserva subito come con questi valori non si ha nessun miglioramento, quindi nessuna diminuzione del fattore di carico. Si procede, adesso, andando a fare delle analisi in cui si mantiene fissa una delle due aree e si va a far variare l'altro, valutando possibili miglioramenti.

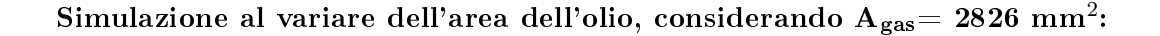

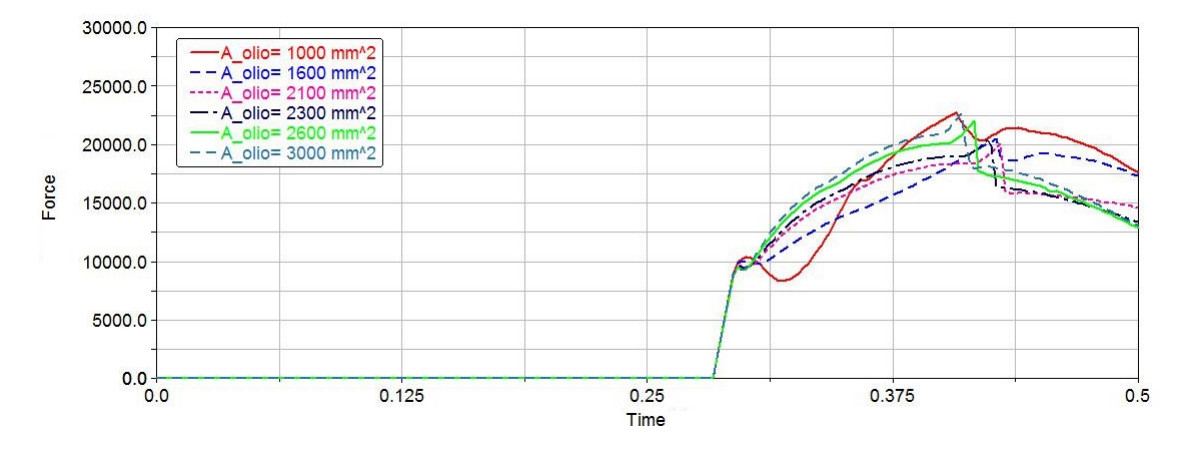

Figura 3.15: Forza in fusoliera al variare dell'area dell'olio

| Area<br>gas       | olio<br>Area      | $F_{\text{max}}$                   | n    |
|-------------------|-------------------|------------------------------------|------|
| $\mathrm{[mm^2]}$ | $[\mathrm{mm}^2]$ | $\left\vert \mathrm{N}\right\vert$ |      |
| 2826              | 1962.5            | 19691                              | 3.46 |
| 2826              | 1000              | 22706                              | 3.99 |
| 2826              | 1600              | 20537                              | 3.61 |
| 2826              | 2100              | 20060                              | 3.53 |
| 2826              | 2300              | 20402                              | 3.58 |
| 2826              | 2700              | 22022                              | 3.87 |
| 2826              | 3000              | 22646                              | 3.98 |

Tabella 3.5: Fattore di carico al variare dell'area dell'olio

Come si buon osservare dalla tabella 3.5, variare l'area dell'olio non mi dà nessuna diminuzione del fattore di carico.

Simulazione al variare dell'area del gas, considerando  $\rm A_{olio}\rm=1962,5\;mm^2$ :

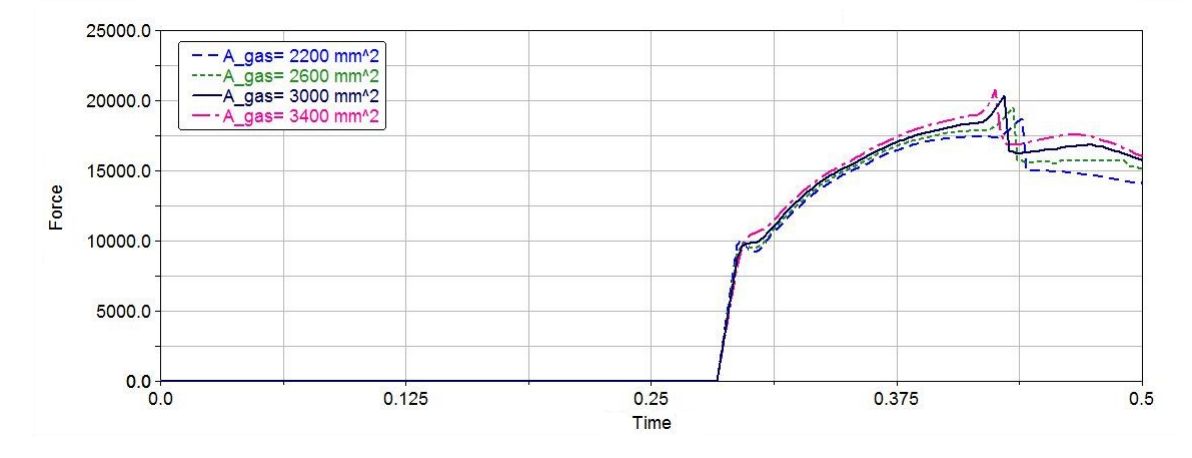

Figura 3.16: Forza in fusoliera al variare dell'area del gas

| Area olio    | Area gas     | $F_{\rm max}$ | n    |
|--------------|--------------|---------------|------|
| $\rm [mm^2]$ | $\rm [mm^2]$ | [N]           |      |
| 1962.5       | 2826         | 19691         | 3.46 |
| 1962.5       | 2200         | 18783         | 3.30 |
| 1962.5       | 2600         | 19542         | 3.43 |
| 1962.5       | 3000         | 20386         | 3.58 |
| 1962.5       | 3400         | 20820         | 3.66 |

Tabella 3.6: Fattore di carico al variare dell'area del gas

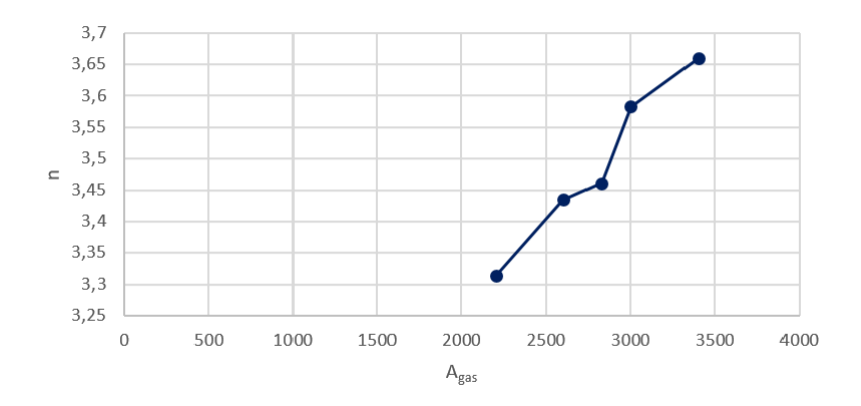

Figura 3.17: Fattore di cafico al variare dell'area del gas

Si nota dalla tabella 3.6, invece, come diminuendo l'area del gas, il fattore di carico diminuisce. Il miglior valore si ha per una  $\rm A_{gas}=2200$  mm<sup>2</sup>.

#### 3.3.2 Influenza Pneumatico

#### Simulazione al variare sia dello stiffness che del damping

Tutte le caratteristiche del pneumatico vengono assegnate attraverso un file ".tir", il quale viene letto automaticamente, assegnando adeguatamente il percorso, dal software Adams. In particolare, le variabili che principalmente possono influire nelle nostre simulazioni sono: il vertical damping e il vertical stiffness. Pertanto, saranno questi i valori che andremmo a variare durante l'analisi, per osservarne il loro effetto. Una prima analisi è stata fatta andando a variare entrambi i valori di damping e stiness mantenendo lo stesso rapporto di progetto tra le due. Le simulazione hanno definito il seguente grafico in figura 3.18, con successivo calcolo del fattore di carico:

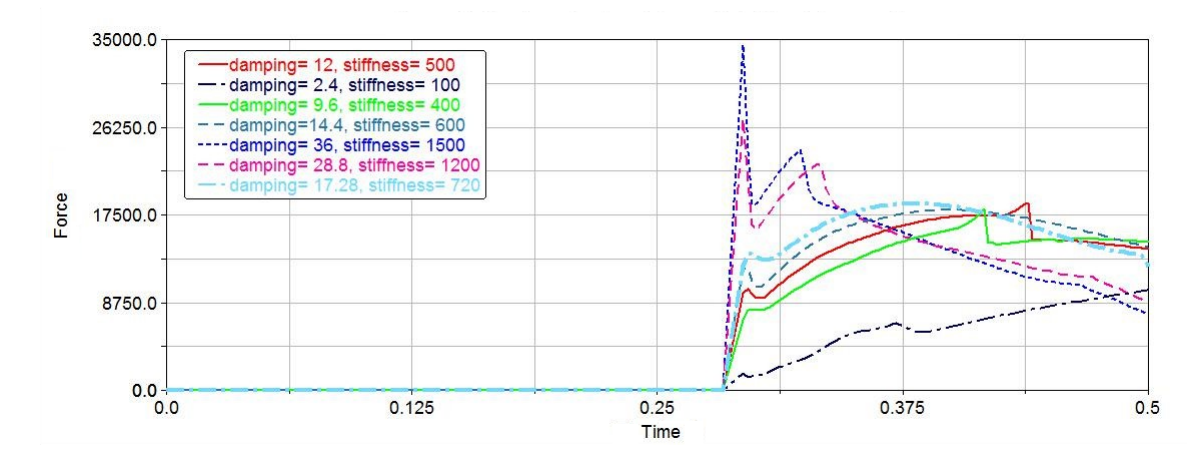

Figura 3.18: Forza in fusoliera al variare delle caratteristiche del pneumatico

| Vertical Stiffness                           | Vertical Damping                     | $F_{\rm max}$ | n    |
|----------------------------------------------|--------------------------------------|---------------|------|
| $\left  \frac{\text{lb}}{\text{in}} \right $ | $[\text{lb}/(\text{in}/\text{sec})]$ | IN.           |      |
| 500                                          | 12                                   | 18783         | 3.30 |
| 400                                          | 9.6                                  | 18094         | 3.18 |
| 600                                          | 14.4                                 | 18011         | 3.16 |
| 720                                          | 17.3                                 | 20386         | 3.58 |
| 1200                                         | 28.8                                 | 27152         | 4.77 |
| 1500                                         | 36                                   | 34471         | 6.06 |

Tabella 3.7: Fattore di carico al variare delle caratteristiche del pneumatico

Una combinazione dei valori di damping e stiffness che danno una diminuzione del fattore di carico risulta essere rispettivamente 600 lb/(in/sec) e 14,4 lb/in.

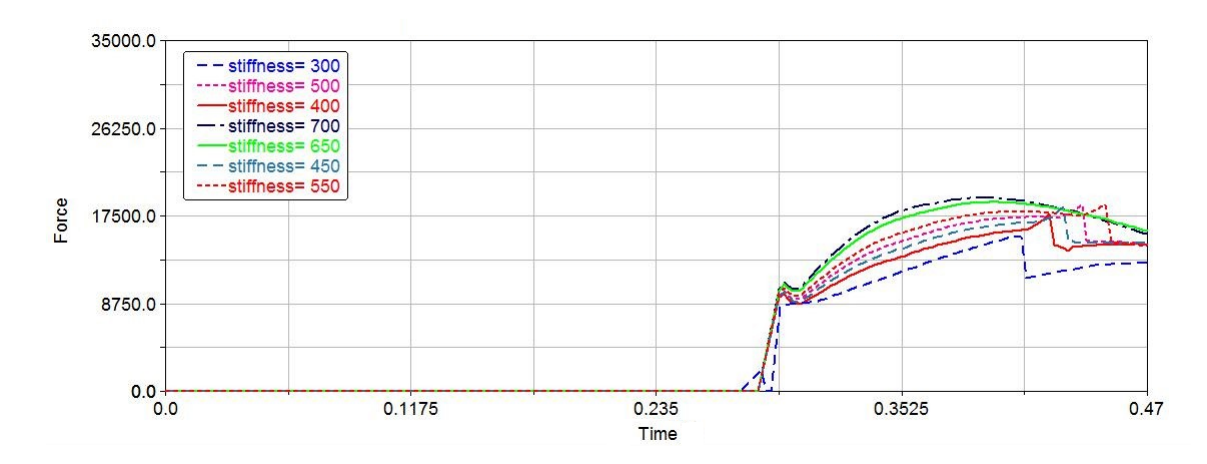

Simulazione al variare del vertical stiffness, considerando un vertical damping di 12 lb/(in/sec)

:

Figura 3.19: Forza in fusoliera al variare dello stiffness

| Vertical Damping                     | Vertical Stiffness | $F_{\rm max}$ | n    |
|--------------------------------------|--------------------|---------------|------|
| $[\text{lb}/(\text{in}/\text{sec})]$ | $ 1b/$ in]         | N             |      |
| 12                                   | 500                | 18783         | 3.30 |
| 12                                   | 300                | 15375         | 2.70 |
| 12                                   | 400                | 18010         | 3.16 |
| 12                                   | 450                | 18011         | 3.17 |
| 12                                   | 550                | 27152         | 4.77 |
| 12                                   | 650                | 34471         | 6.05 |

Tabella 3.8: Fattore di carico al variare delle caratteristiche del pneumatico

Si vede come diminuendo lo stiffness, il fattore di carico diminuisce, ma la struttura tende ad essere meno rigida; viceversa aumentando lo stiffness. Un buon compromesso risulta trovarsi con un valore di stiffness pari a 550 lb/in, il quale presenta una piccola diminuzione del fattore di carico accompagnata da un piccolo aumento di rigidezza. Si procede adesso andando a cercare di ottimizzare questi valori di vertical damping e vertical stiness con l'obiettivo di diminuire il fattore di carico n.

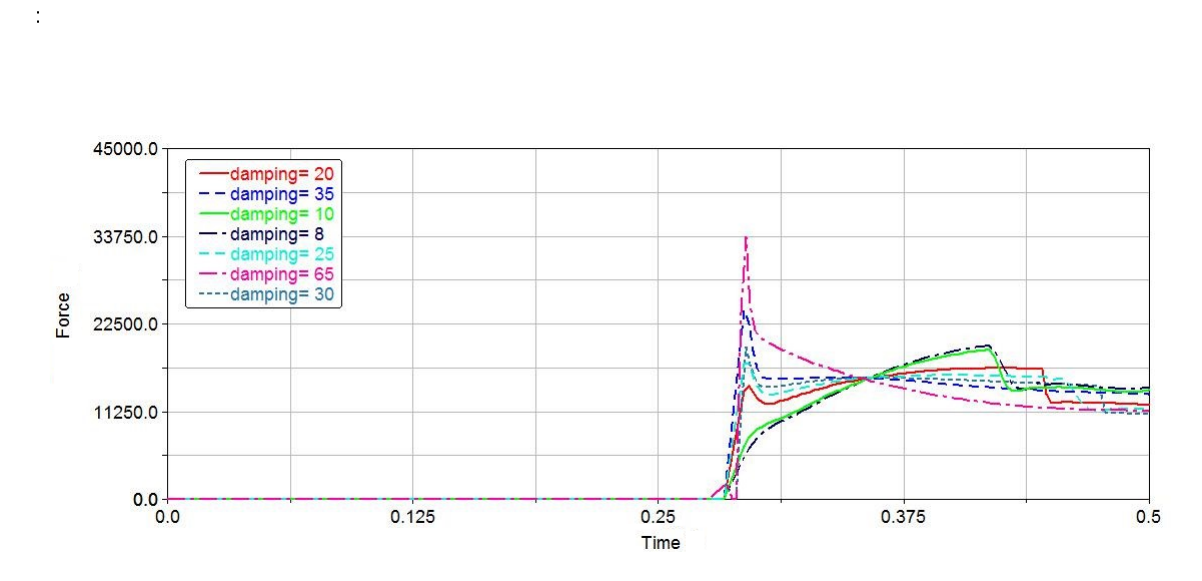

Simulazione al variare del vertical damping, considerando un vertical stiffness di 500 lb/in

Figura 3.20: Forza in fusoliera al variare del damping

| Vertical Stiffness | Vertical Damping                     | $F_{\rm max}$               | n    |
|--------------------|--------------------------------------|-----------------------------|------|
| $[\text{lb/in}]$   | $[\text{lb}/(\text{in}/\text{sec})]$ | $\left[ \mathrm{N} \right]$ |      |
| 500                | 12                                   | 18783                       | 3.30 |
| 500                | 8                                    | 19643                       | 3.45 |
| 500                | 10                                   | 19299                       | 3.37 |
| 500                | 20                                   | 16726                       | 2.94 |
| 500                | 25                                   | 17399                       | 3.06 |
| 500                | 30                                   | 19590                       | 3.44 |
| 500                | 35                                   | 24268                       | 4.26 |
| 500                | 65                                   | 33691                       | 5.92 |

Tabella 3.9: Fattore di carico al variare del damping

Si nota come al diminuire del damping, la forza aumenta fino a portare a rottura. Anche aumentando di parecchio il damping la forza risulta molto elevata. Un buon valore che mi dà il minimo valore di fattore di carico è 20 lb/(in/sec).

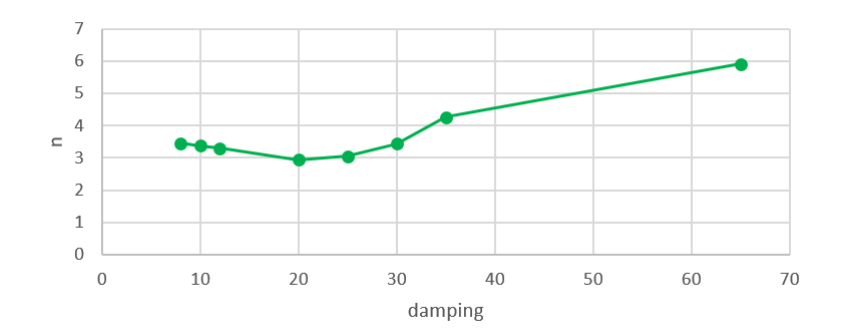

Figura 3.21: Fattore di carico al variare del damping

Procediamo andando a fare delle ulteriori simulazione al variare dello stiffness, considerando un damping di 20 lb/(in/sec), con lo scopo di trovare il valore di n ottimizzato.

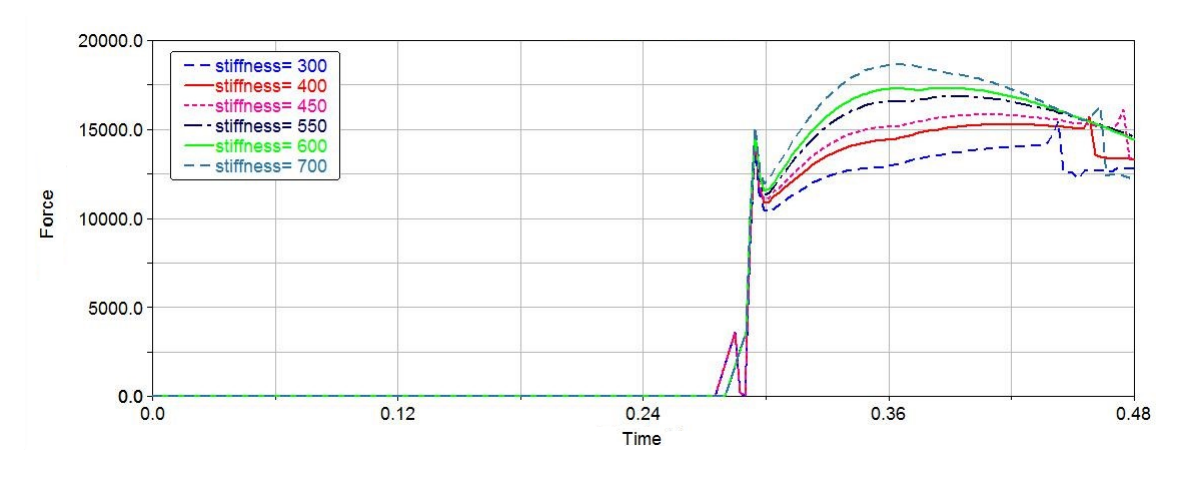

Figura 3.22: Ottimizzazione stiffness

Un buon compromesso, a causa della poca sensibilità dei dati e dall'osservazione dell'andamento della simulazione, è il valore di stiffness pari a 450 lb/in. Si ricava, a seguito delle analisi di ottimizzazione, un valore del fattore di carico pari a  $n=2,83$ .

| Vertical Damping                     | Vertical Stiffness          | $F_{\rm max}$ | n    |
|--------------------------------------|-----------------------------|---------------|------|
| $[\text{lb}/(\text{in}/\text{sec})]$ | $[\mathrm{lb}/\mathrm{in}]$ | $\mathbf N$   |      |
| 20                                   | 500                         | 16726         | 2.94 |
| 20                                   | 300                         | 15429         | 2.71 |
| 20                                   | 400                         | 15698         | 2.76 |
| 20                                   | 450                         | 16138         | 2.83 |
| 20                                   | 550                         | 16851         | 2.96 |
| 20                                   | 600                         | 17326         | 3.04 |
| 20                                   | 700                         | 18638         | 3.27 |

3 Carrello d'atterraggio aeronautico

Tabella 3.10: Fattore di carico al variare del damping

### 3.3.3 Influenza Flessibilità

Per semplicità costruttiva, è stata aggiunta la flessibilità alle sole gambe del carrello. Per introdurre tale flessibilità, si è scelto di utilizzare il modulo ViewFlex presente all'interno del codice Adams/View, il quale permette all'utente di trasformare un corpo rigido in un corpo flessibile basato su MNF usando l'analisi FEM integrata in Adams, che consente di creare la mesh ed eseguire un'analisi lineare. La funzione si basa sul solutore MSC Nastran, e consente di creare corpi flessibili senza uscire da Adams/View e senza utilizzare software di terze parti. Pertanto, si rieseguono le analisi considerando i valori ottimali trovati nelle precedenti simulazioni, cosi da confrontarne i risultati e valutare gli effetti introdotti con il modello flessibile. Il risultato è mostrato in tabella 3.11: Come si poteva

| F<br>max | n    |
|----------|------|
|          |      |
| 15991    | 2.81 |

Tabella 3.11: Valore del fattore di carico con flessibilità

già immaginare, per analisi di questo tipo, di drop-test, per un tempo piccolissimo, nella valutazione del fattore di carico la flessibilità non risulta tanto sensibile ai risultati. Essa inizia ad essere rilevante se si vanno a fare studi sui valori di carico nei singoli componenti.

## Capitolo 4

# Lander

## 4.1 Introduzione

#### Cenni storici

Un lander, o veicolo d'atterraggio, è un tipo di navicella spaziale che effettua la discesa e sosta sulla superficie di un corpo celeste. Per i corpi provvisti di atmosfera, l'atterraggio è chiamato rientro, e il lander si definisce veicolo di rientro. In questi casi, il lander può utilizzare dei freni aerodinamici o anche dei paracadute per attutire la caduta, oltre che utilizzare dei piccoli razzi di atterraggio che portano il lander ad appoggiarsi al suolo dolcemente. A differenza dei lander, i rover che sono da essi trasportati possono anche muoversi sulla superficie.

La storia delle esplorazioni spaziali riguardanti le missioni robotiche con lander è piuttosto recente. La prima importante missione spaziale con lander fu il Viking 1, raffigurato in figura 4.1, lanciato il 20 agosto 1975 da Cape Canaveral e giunto su Marte circa 10 mesi più tardi, il 19 giugno 1976. La sonda era composta da un orbiter, noto come Viking 1 Orbiter, e da un lander, il Viking 1 Lander, designati ad operare indipendentemente l'uno dall'altro a partire dal momento del distacco e in grado di mantenere, in completa autonomia reciproca, il contatto con la Terra. Durante il primo mese di permanenza in orbita, la sonda riprese numerosissime immagini della superficie marziana, alla ricerca di un luogo adatto per l'atterraggio. La missione del lander era quella di discendere sulla superficie di Marte per dispiegare i suoi strumenti di analisi dell'atmosfera e del terreno. Il 20 luglio il lander del Viking 1 si staccò dall'orbiter e atterrò sulla superficie di Marte, in Chryse Planitia, a 22,3° latitudine nord e 48,0° Longitudine est, un luogo vicino a quello originariamente programmato come destinazione, ma giudicato non adatto dopo lo studio effettuato sulle immagini ricevute dall'orbiter. Il lander era stato precedentemente sterilizzato in modo accurato durante l'assemblaggio sulla Terra, allo scopo di evitare qualunque possibile forma di contaminazione del suolo marziano. Il controllo del Viking 1 Lander durante la fase di atterraggio era assicurato da un propulsore monopropellente ad idrazina con 12 ugelli di fuoriuscita, in grado di regolare l'assetto, l'orientamento e la rotazione del lander. La parte finale dell'atterraggio prevedeva l'entrata in funzione

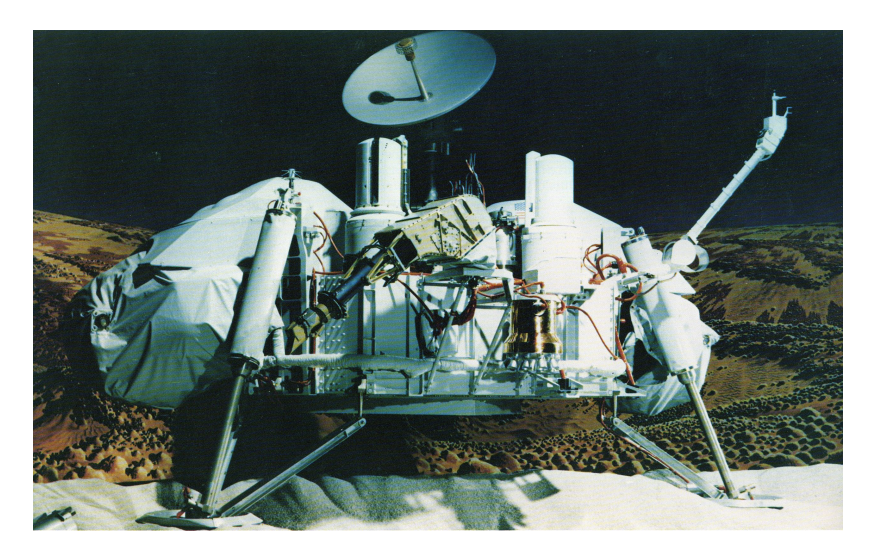

Figura 4.1: Viking 1 Lander

di tre ulteriori propulsori ad idrazina. Il progetto Viking 1 ha fornito le prime foto e la prima raccolta di campioni di suolo dalla superficie di Marte.

Tra le missioni coronate da successo ricordiamo anche:

-Mars Pathfinder: trasportava il rover Sojourner; essa fu una missione dimostrativa dell'atterraggio tramite airbag;

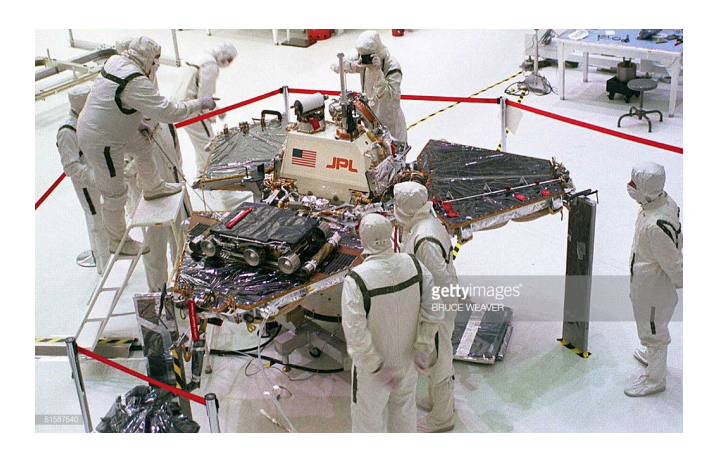

Figura 4.2: Mars Pathnder Lander

-Phoenix Mars Lander: laboratorio per lo studio dell'ambiente polare per il quale è stato adottato un sistema di atterraggio morbido.

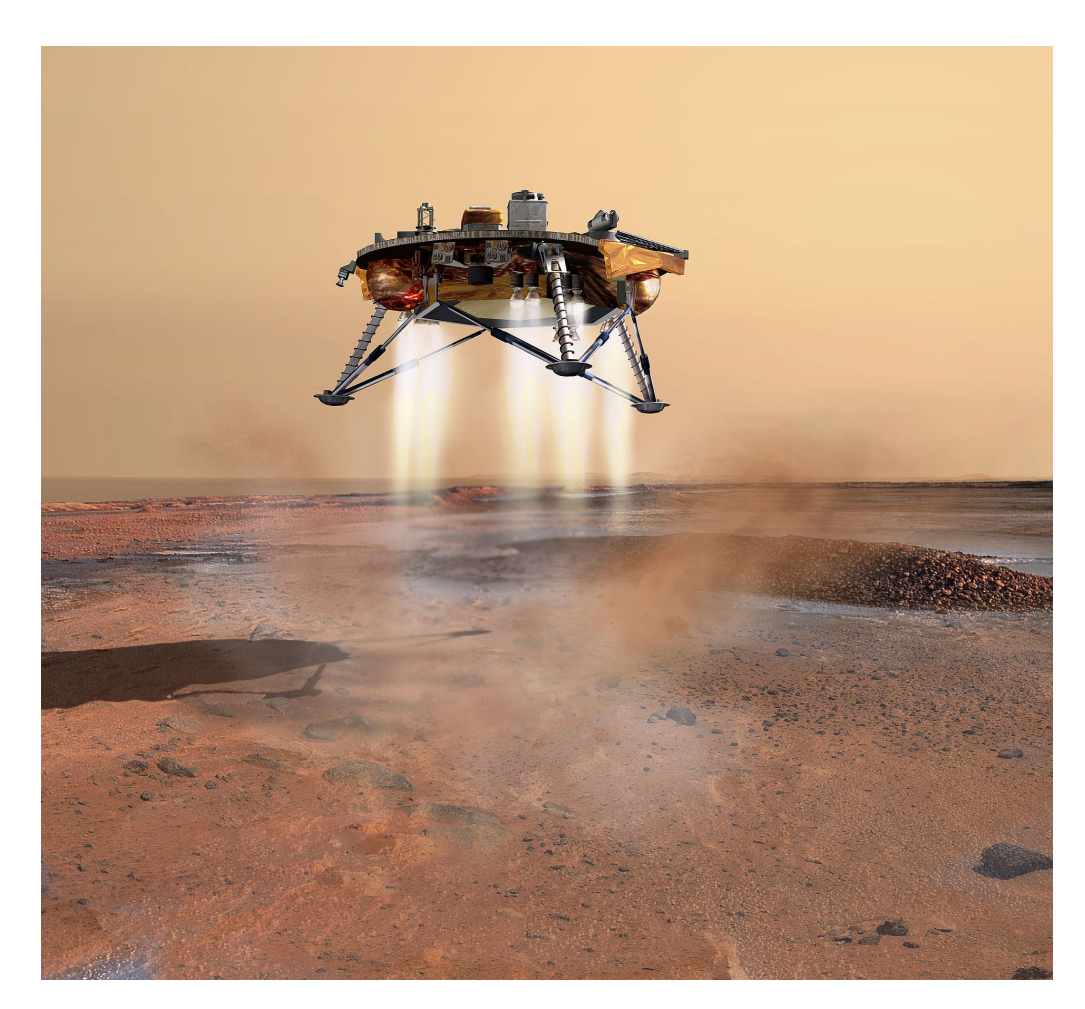

Figura 4.3: Phoenix Mars Lander

-Il Programma Venera sovietico includeva un certo numero di lander per Venere con lo scopo di eettuare una raccolta di campioni del suolo di Venere. Alcuni di questi furono schiacciati dall'alta pressione del pianeta, altri invece sono atterrati con successo. Il Programma Vega (sempre sovietico) spedì due aerostati nell'atmosfera di Venere.

Inoltre, diverse missioni hanno incontrato difficoltà nella fase finali di avvicinamento al pianeta o nell'atterraggio; tra queste vanno ricordate: Mars 3, che nel 1971 dopo essere correttamente atterrata, operò soltanto per 20 secondi; il Mars Polar Lander, che fallì un atterraggio morbido nella regione polare marziana nel 1999 ed il Beagle 2, che fallì un atterraggio con airbag nel 2003.

Il 10 giugno 2003 partì dalla Florida, ad opera della NASA, la sonda contenente il rover Spirit e il 2004, il 4 gennaio, esso atterrò con successo sulla superficie di Marte. Il rover è un veicolo progettato per riuscire a muoversi su terreni tortuosi e per superare grossi ostacoli, ed è utilizzato per fare misurazioni e analisi su un altro pianeta o asteroide. Il rover atterrò all'interno di un lander. L'atterraggio avvenne grazie a degli airbag (per questo, il lander rimbalzò sul suolo marziano 28 volte prima di stabilizzarsi). Una volta

atterrato il lander, dato che la via di uscita principale risultava ostruita da parte degli airbag sgonfi, che avrebbero rischiato di impigliarsi nei pannello solari del rover, i tecnici a Terra ordinarono al rover di girarsi su se stesso e di imboccare una delle altre due vie di uscita, previste proprio per questa eventualità. Nonostante le aspettative di soli novanta giorni di attività, rimase attivo fino al 2010, e la missione fu ufficialmente dichiara conclusa il 25 maggio 2011 La missione fu un successo, e furono inviate sulla terra delle foto a colori della superficie di Marte e i risultati delle analisi di alcuni campioni del suolo del pianeta (uno di questi, Humphrey, testimonierebbe la presenza passata di acqua nel pianeta). Una missione analoga partì il 21 giorni dopo, il 25 gennaio 2004, con il rover Opportunity che ha raggiunto Marte il 25 gennaio 2004, tre settimane dopo Spirit, atterrando dall'altra parte del pianeta. Il successo della missione ha portato a un allungamento della durata di ben più di 44 volte la stessa, che è tuttora operativa. Il 19 maggio 2010 ha superato il record di "longevità" delle missioni su Marte, sino ad allora detenuto dalla sonda Viking 1 con 6 anni e 116 giorni; ad oggi è pertanto la missione di più lunga operatività sul Pianeta Rosso. Ha scoperto il primo meteorite caduto su un altro pianeta, ha analizzato per due anni il cratere Victoria e nel 2008 ha iniziato a dirigersi verso il cratere Endeavour che ha raggiunto nell'estate 2011.

Una delle ultime missioni rilevanti è quella della sonda spaziale Rosetta, una missione spaziale sviluppata dall'Agenzia Spaziale Europea e lanciata nel 2004.

Essa è stata attrezzata col lander, Philae, riportato in figura 4.4, che è atterrato sulla cometa 67P/Churyumov - Gerasimenko il 12 novembre 2014 ed ha iniziato a funzionare alle 08:35 UTC. L'obiettivo principale della missione è lo studio della cometa: inizialmente avrebbe dovuto prelevare dei campioni e riportarli sulla Terra, ma in seguito, per problemi di costi, tempi e tecnologia, lo scopo finale della missione è stato modificato nell'orbitare intorno alla cometa con la sonda e atterrare con il lander Philae per analizzarne la composizione.

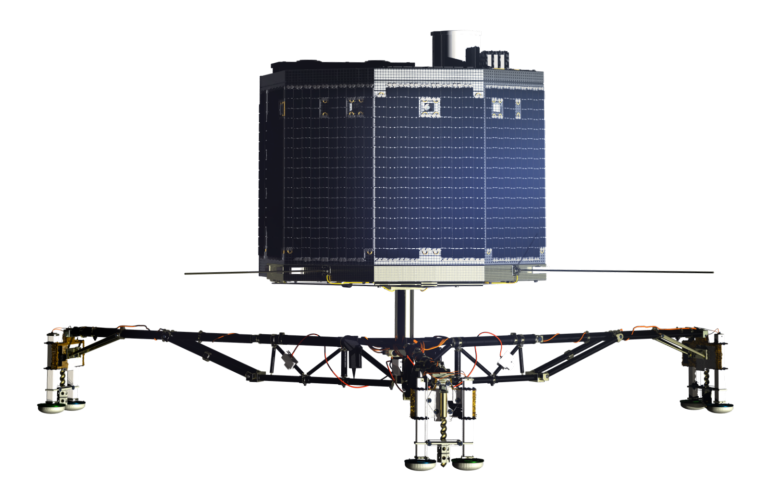

Figura 4.4: Philae Lander

Data la bassa gravità di questi corpi, invece di mezzi per attutire la caduta, Philae prevedeva un sistema di ancoraggio al suolo attraverso veri e propri arpioni. Tuttavia in quel caso il sistema non funzionò e Philae rimbalzò almeno un paio di volte, finendo incastrato in un luogo impervio, e rimasto a lungo imprecisato, dove l'attività scientifica poté essere svolta solo in maniera molto ridotta, data la scarsa illuminazione che impedì il regolare funzionamento dei pannelli solari. Si dovette attendere fino ad agosto 2016, data in cui i raggi solari hanno raggiunto i pannelli solari della sonda, che , riattivandosi, ruotò su se stessa e si portò in una posizione da cui era possibile prelevare dei campioni ed effettuare ulteriori analisi. I campioni saranno poi analizzati in-situ dalle apparecchiature del lander.

Più recentemente è partita la sonda ExoMars: una missione progettata per l'esplorazione del pianeta Marte tramite una sonda robotica sviluppata dall'Agenzia Spaziale Europea (ESA) e dall'Agenzia Spaziale Russa (Roscosmos). Essa prevede il lancio di un orbiter e di un lander (il cui scopo è di testare ingresso, discesa e atterraggio della sonda) nel 2016, e di un rover nel 2020. L'obiettivo scientico è quello di cercare biotracce su Marte, invece quello tecnologico è l'atterraggio di grandi carichi sul pianeta, lo sviluppo di energia solare sulla superficie e la mobilità sul terreno. Il lander Schiaparelli, riportato in figura 4.5 (andato distrutto il 19 ottobre 2016 avendo tentato senza successo di posarsi sulla superficie di Marte) era equipaggiato con una stazione meteorologica (DREAMS - Dust Characterization, Risk Assessment, and Environment Analyser on the Martian Surface) con sensori per la misurazione della velocità e direzione del vento, dell'umidità, pressione e temperatura alla superficie, la trasparenza e i campi elettrici dell'atmosfera marziana. In aggiunta, una fotocamera (DECA - Descent Camera) avrebbe dovuto fornire immagini durante la discesa.

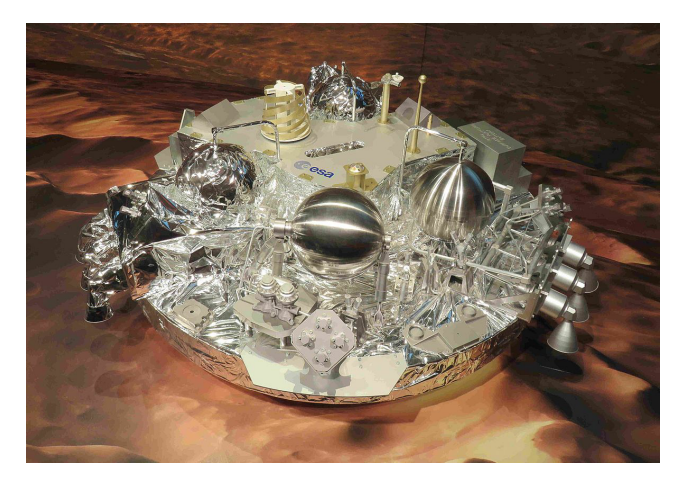

Figura 4.5: Schiaparelli Lander

#### Obiettivo

Uno degli obiettivi dell'esplorazione spaziale è, oltre al ritorno tecnologico, quello di andare alla scoperta di nuove materie prime con la possibilità di colonizzare altri pianeti. Per fare ciò molto importante è il ruolo ricoperto dal Lander, necessario per raggiungere e atterrare sul pianeta desiderato. Nel presente lavoro di tesi, la parte relativa al Lander si è focalizzata sulla progettazione del veicolo spaziale e sulla simulazione dinamica dell'atterraggio, attraverso l'utilizzo del software MSC Adams. Molto importante è garantire al Lander stabilità durante la fase di atterraggio: per fare questo sono stati studiati sia casi 2D che 3D dove durante la discesa del veicolo spaziale un opportuno sistema di controllo, realizzato mediante attivazione di razzetti, permettesse al Lander di impattare a terra nella migliore condizione (no ribaltamento, no necessità di crashbox pesante e costosa). Caso 2D e 3D sono erroneamente chiamati così a specificare che si tratta nel primo caso di un controllo sulla posizione fatto sul piano Y-Z, nel secondo caso nello spazio X-Y-Z. Successivamente, verrà riportato anche un sistema di controllo di tipo PD, cioè sulla posizione ma anche sulla velocità, in modo tale da migliorare la stabilizzazione del lander durante la fase di discesa e ridurre le forze di contatto all'impatto con il suolo. Lo scopo di queste simulazioni è stato quello di dimostrare come l'utilizzo del sistema di controllo, modellizzato mediante il software Matlab/Simulink, permetta di ridurre il consumo del Lander, in termini di tempo di attivazione delle forze simboleggianti l'uso dei razzetti (thrusters) e le forze d'impatto dimensionanti la crashbox.

## 4.2 Descrizione Lander

#### Preparazione modello

Per eseguire le analisi di controllo e quindi di stabilità, attraverso software, del lander durante la fase di atterraggio è stato necessario costruire un modello del lander stesso. Il primo passo da fare è quello di costruire il modello già all'interno del software MSC ADAMS, dove successivamente si effettueranno anche le simulazioni in cooperazione con il codice MATLAB/SIMULINK riguardante le analisi di controllo.

Oltre alla modellazione del lander è stato realizzato anche il terreno su cui atterra, schematizzato con un parallelepipedo. E' stato scelto l'Alluminio come materiale del sistema. In figura 4.6 è riportata la geometria del lander:

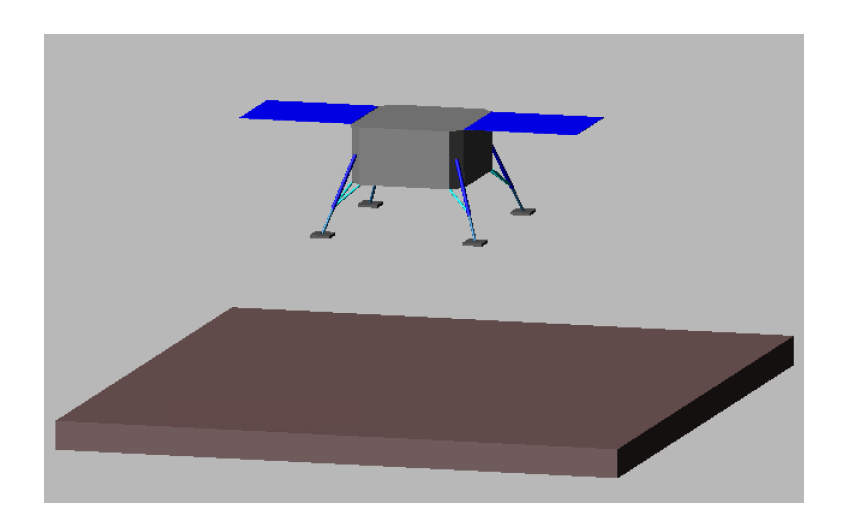

Figura 4.6: Geometria del Lander + road

Come si può osservare il modulo di atterraggio, con una massa di 900 kg è costituito da:

- 4 gambe fisse costituite da due tubi di alluminio coassiali e telescopici, al cui interno è presente una componente collassabile (Crashbox) con la funzione di assorbire l'energia cinetica all'impatto con il terreno

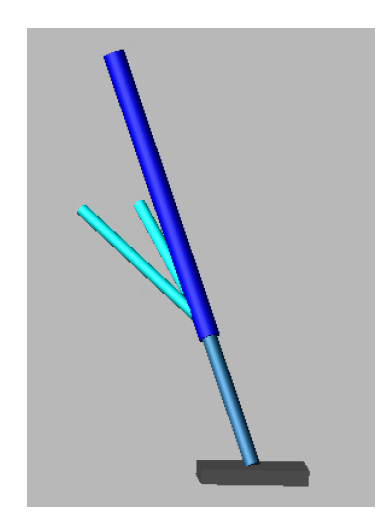

Figura 4.7: Particolare di una delle 4 gambe

- blocco centrale (detto, chassis) contenente tutti i sistemi (non sono riportanti perché non importanti al fine di queste analisi di controllo)

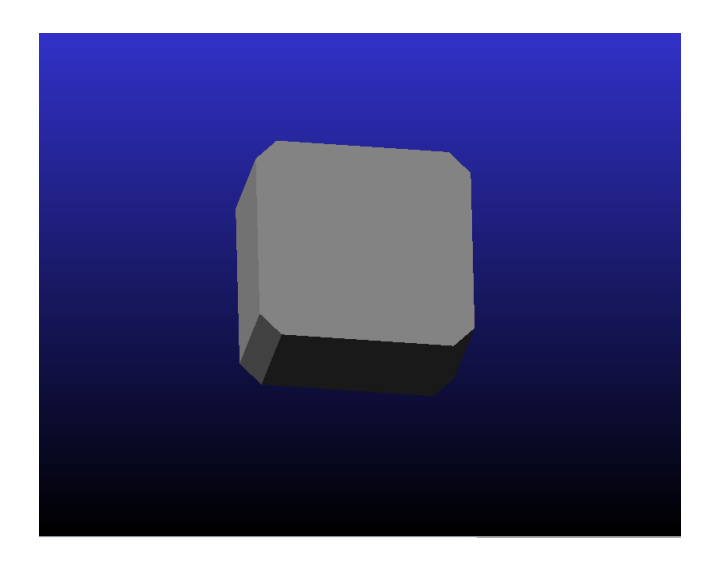

Figura 4.8: Geometria semplificata del blocco centrale

- 4 piattelli

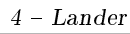

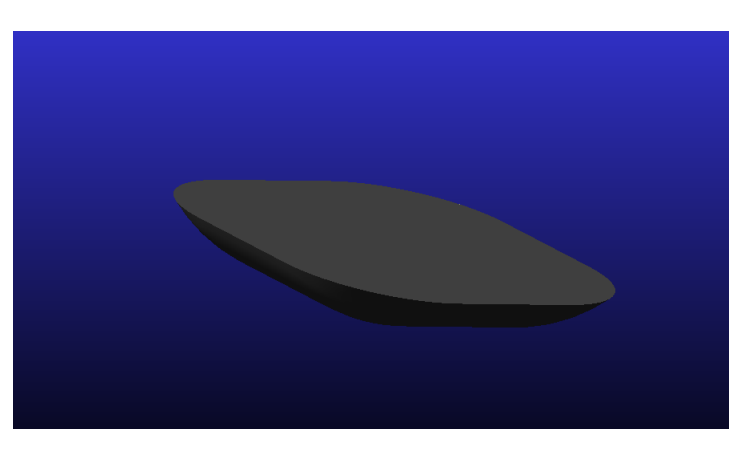

Figura 4.9: Geometria del piattello

- alcuni razzetti (2 nel caso 2D, 4 nel caso 3D) che si attivano durante la fase di atterraggio per controllare e stabilizzare il lander

-2 pannelli collegati al blocco centrale simboleggianti i pannelli solari.

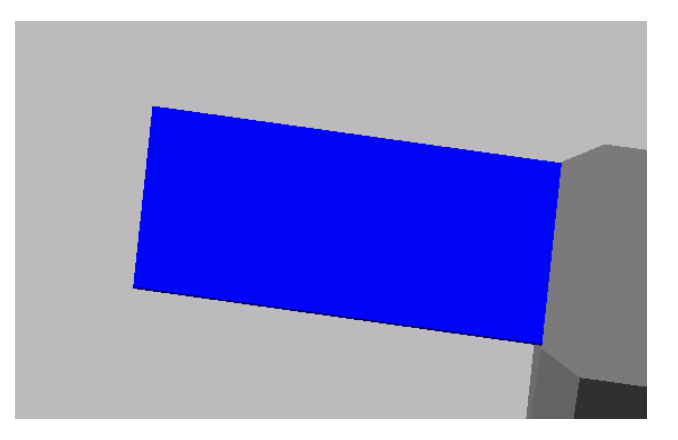

Figura 4.10: Geometria del pannello

#### Giunti

Una volta fornite le informazioni geometriche del modello e le informazioni di massa (impostando la densità del materiale), ho dovuto collegare tra di loro i vari corpi; se facessi partire una simulazione a questo livello di implementazione del modello, vedrei tutti i corpi cadere sotto l'effetto della gravità (impostata, di default, a 9800 mm/s $^2$ ). Per garantire nel modello le connessioni necessarie tra i corpi, esistono delle entità chiamare "Giunti". I giunti sono delle relazioni cinematiche relative tra due corpi che compongono un sistema. Si è dovuto, quindi, scegliere i giunti appropriati per poter permettere ai corpi di muoversi durante la simulazione nel modo opportuno previsto in fase progettuale. Prendendo, ad esempio, una qualsiasi della quattro gambe del lander, essa è costituita principalmente da due tubi di alluminio coassiali e telescopici: se non inserissi nessun giunto, il modello non avrebbe nessuna informazione sul movimento relativo tra i due corpi e, quindi, i due tubi si muoverebbero nel corso della simulazione in modo non corretto; si è dovuto inserire, quindi, un giunto che desse al software l'informazione che i due tubi possono scorrere solo lungo l'asse: per questo ho inserito un "giunto traslazionale" (le cui caratteristiche sono descritte in seguito), che impedisce il movimento in qualsiasi direzione tranne quella lungo l'asse del giunto.

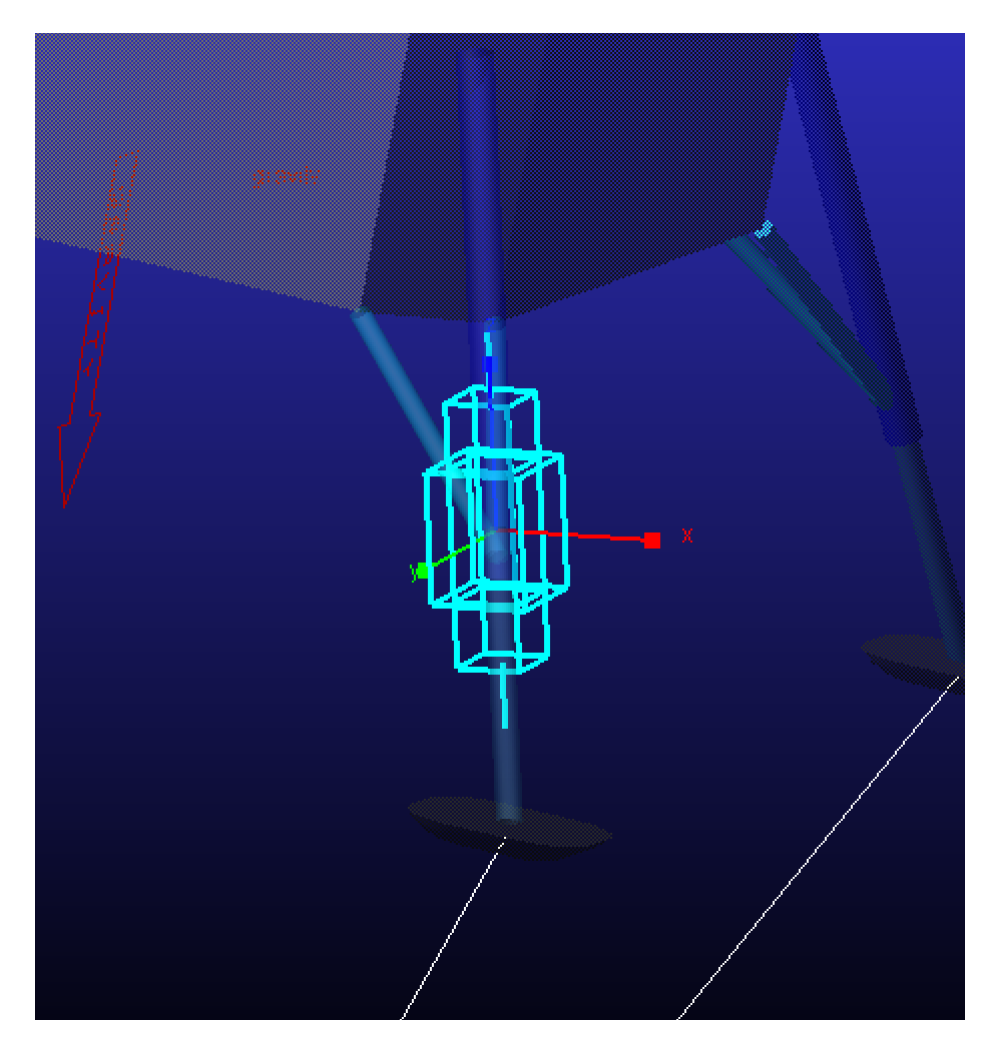

Figura 4.11: Giunto Traslazionale

Al momento della creazione del giunto, il programma crea automaticamente un sistema di riferimento, che ha come origine il punto in cui il giunto è stato creato: le relazioni cinematiche imposte dal tipo di giunto fanno riferimento agli assi di questo sistema di riferimento. Occorre, pertanto, quando necessario, orientare il sistema di riferimento in modo che gli assi coincidano con le direzioni lungo le quali voglio che le relazioni

cinematiche siano imposte: riprendendo l'esempio precedente delle gambe del lander, una volta creato il giunto traslazionale ho dovuto allineare l'asse del sistema di riferimento, lungo il quale è concessa la relazione cinematica di traslazione, coincidente con gli assi dei due tubi.

I tipi di giunti che sono stati utilizzati in questo lavoro di tesi sono i seguenti:

1. Giunto FISSO: impedisce i movimenti relativi tra i due corpi connessi sia traslazionali lungo i tre assi sia rotazionali attorno ai tre assi. Dato che il giunto fisso impedisce tutti i movimenti relativi tra i due corpi che connette, non è necessario orientare in maniera particolare il sistema di riferimento del giunto. Ho usato questo tipo di giunto, ad esempio, per fissare il terreno: per fare questo ho utilizzato il giunto fisso tra il terreno e il ground, un'entità creata automaticamente dal software che indica l'ambiente in cui si sta lavorando.

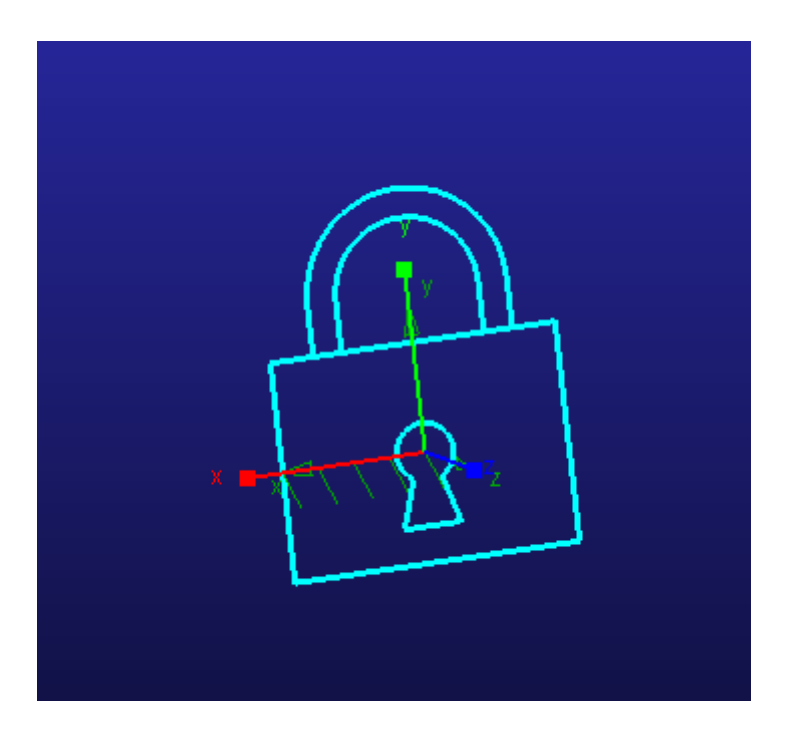

Figura 4.12: Giunto Fisso tra ground e il terreno

2. Giunto ROTAZIONALE:: impedisce tutti i movimenti traslazionali e rotazionali, eccetto la rotazione attorno all'asse Z del sistema di riferimento del giunto. È importante, se si adotta un giunto del genere, orientare il sistema di riferimento con il suo asse Z lungo la direzione attorno cui voglio che la rotazione sia concessa. Ho adottato questo giunto tra le gambe e il blocco centrale e tra i rinforzi delle gambe e le gambe stesse, come si può vedere nelle figure seguenti:

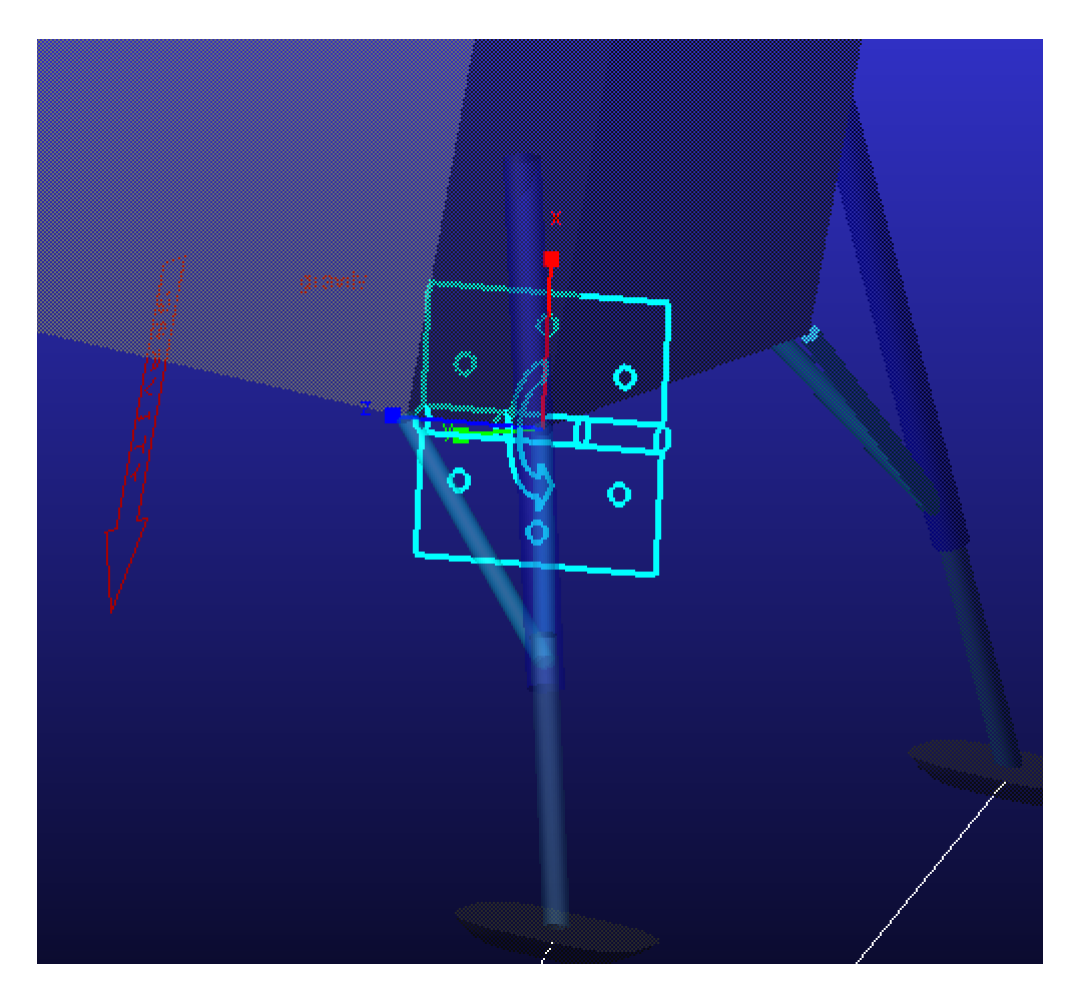

Figura 4.13: Giunto Rotazionale tra rinforzi della gamba e gamba stessa

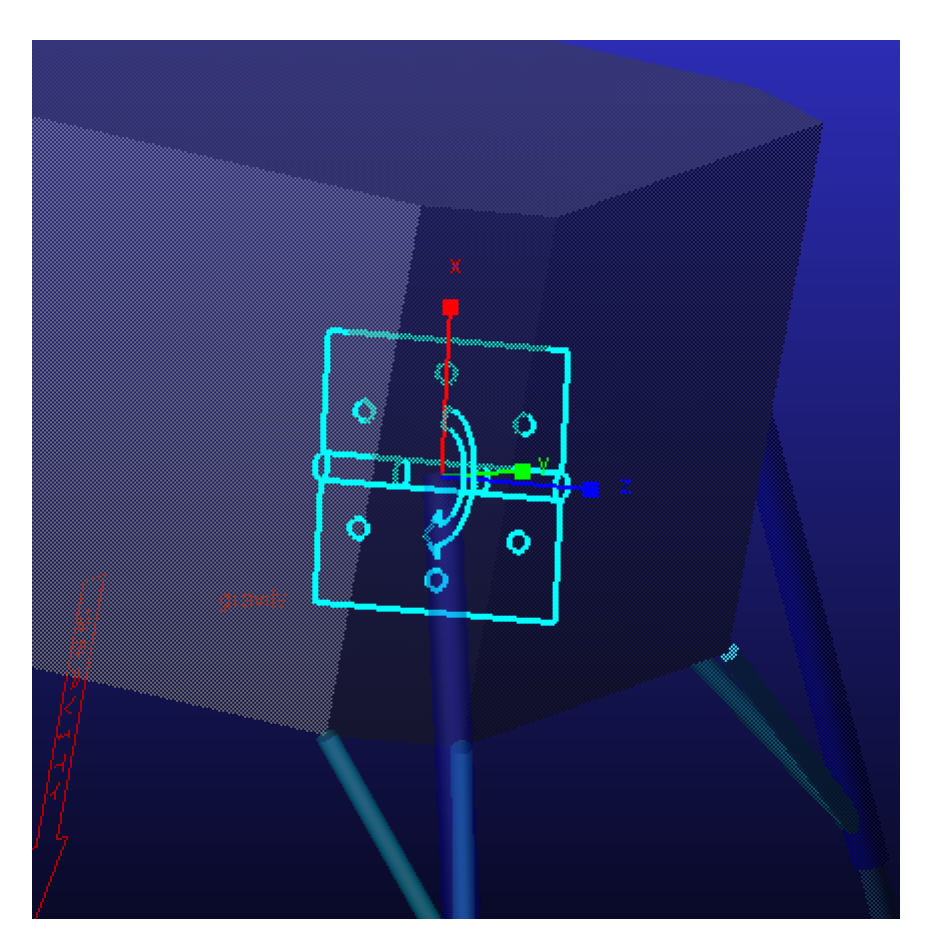

Figura 4.14: Giunto Rotazionale tra gamba e blocco centrale

- 3. Giunto TRASLAZIONALE: : impedisce tutti i movimenti traslazionali e rotazionali, eccetto la traslazione lungo l'asse Z del sistema di riferimento del giunto. Come nel caso precedente, quando si ha a che fare con questo tipo di giunto occorre orientare il sistema di riferimento, affinché operi lungo la direzione desiderata dall'utente. Come descritto in precedenza, ho utilizzato questo tipo di giunto nei due tubi che compongono le gambe del lander. (figura 4.11)
- 4. Giunto SFERICO: impedisce i movimenti traslazionali lungo gli assi del sistema di riferimento creato dal giunto e libera le tre rotazioni lungo gli assi. Anche in questo caso non è importante orientare in modo opportuno il sistema di riferimento, dato che attorno gli assi le traslazioni e rotazioni sono o tutte bloccate o tutte concesse. Ho utilizzato questo tipo di giunto tra il tubo inferiore delle gambe del lander e i piattelli, come si vede nella figura sottostante, così che non ci sia scorrimento relativo tra le parti, ma sia concessa la rotazione tra le parti, cosa che accade nella realtà.

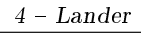

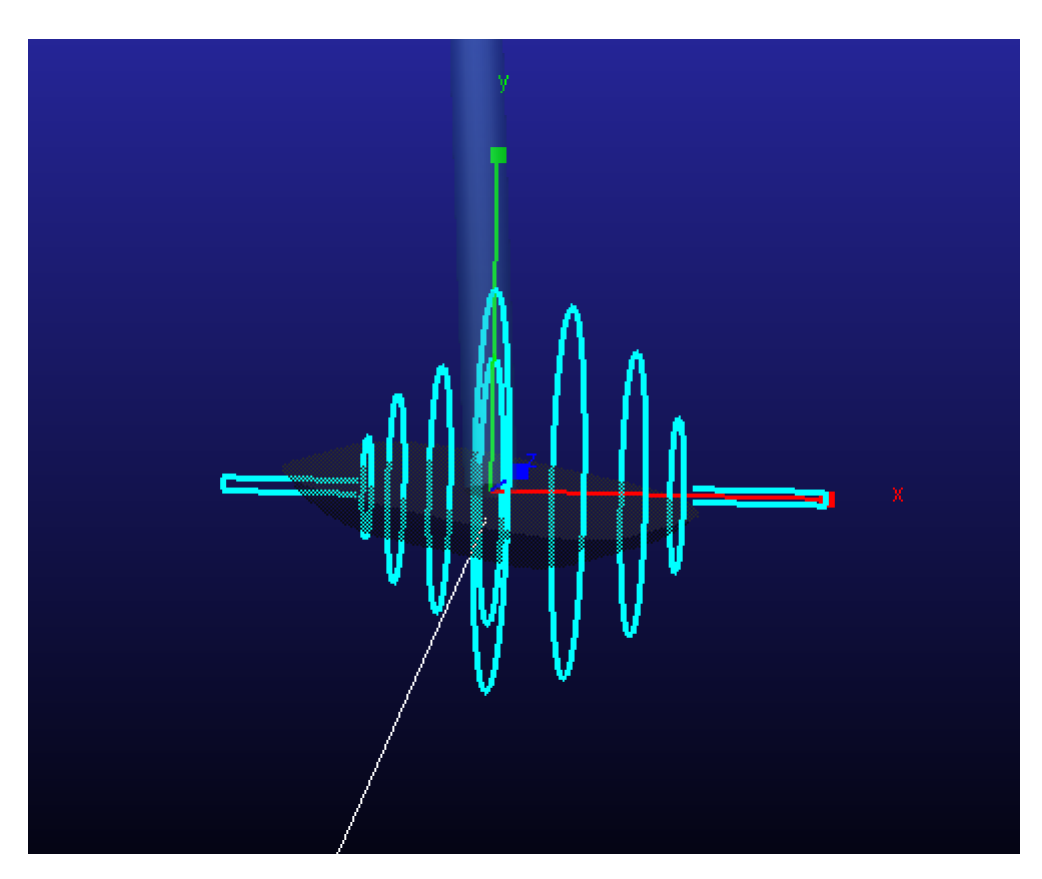

Figura 4.15: Giunto Sferico tra tubo ingeriore della gamba e piattello

Per controllare la rotazione dei piattelli durante la discesa sono state inserire delle 'VTORQUE', il quale permettono di bloccare il movimento del piattello e concedere la rotazione voluta. La relazione utilizzata per fare ciò in Adams è riportata di seguito in figura  $4.16$ :

| Modify Torque Vector    |                       |                                                                                |       | $\mathbf{x}$         |
|-------------------------|-----------------------|--------------------------------------------------------------------------------|-------|----------------------|
| <b>Force Name</b>       |                       | <b>VTORQUE 2</b>                                                               |       |                      |
| <b>Action Part</b>      | ▾                     | Leg2 Lower                                                                     |       |                      |
| <b>Reaction Part</b>    | $\mathbf{r}$          | Piattello Leg2                                                                 |       |                      |
| <b>Reference Marker</b> |                       | MARKER 7040                                                                    |       |                      |
| Define Using            |                       | <b>Function</b>                                                                |       |                      |
| X Force                 |                       |                                                                                |       |                      |
| Y Force                 |                       |                                                                                |       |                      |
| Z Force                 |                       |                                                                                |       | $\sim$               |
| <b>AX Torque</b>        |                       | -10000*AX(MARKER_7039,MARKER_7040)-100*WX(MARKER_7039,MARKER_7040,MARKER_7040) |       | $\sim$ $\sim$ $\sim$ |
| <b>AY Torque</b>        |                       | -10000*AY(MARKER_7039,MARKER_7040)-100*WY(MARKER_7039,MARKER_7040,MARKER_7040) |       | $\sim$               |
| <b>AZ Torque</b>        |                       | -10000*AZ(MARKER_7039,MARKER_7040)-100*WZ(MARKER_7039,MARKER_7040,MARKER_7040) |       | $\sim$ $\sim$ $\sim$ |
| <b>Force Display</b>    | <b>On Action Part</b> |                                                                                |       |                      |
| $\mathbb{F}$            | OK                    |                                                                                | Apply | Cancel               |

Figura 4.16: Relazione bloccaggio piattelli su Adams

#### Contatti

Nel software ADAMS è presente un'entità chiamata "contatto" che serve a simulare, appunto, il contatto tra due body. Se essa non fosse presente, durante la simulazione i due corpi non sentirebbero la presenza l'uno dell'altro. Se, invece, è presente tale contatto, durante la simulazione si crea una forza di contatto tra i due corpi. Per essere definita tale entità, presente nel menù 'Forces', bisogna denire i due corpi tra il quale agisce e stabilire il valore di alcuni parametri che il software utilizza per il calcolo delle forze di contatto. La modellazione della forza di contatto prevede il calcolo di due forze: una forza normale e una di attrito.

-Forza normale: ci sono tre denizione del modello di forza presenti nel software: Impact, Poisson e Volume Model; in tale lavoro di tesi è stato utilizzato il modello 'Impact'. Secondo tale modello, la forza di contatto normale è definita come somma di una forza elastica e di una forza di smorzamento. Occorre denire quattro parametri per il calcolo delle due forze:

- 1. K: rigidezza del contatto
- 2. C: coefficiente di smorzamento del contatto
- 3. exp: esponente della caratteristica della forza normale di contatto
- 4. dmax: profondità di penetrazione del contatto in cui è applicato tutto lo smorzamento.

Con questi 4 parametri, a cui si aggiunge un quinto parametro z: penetrazione del contatto, il solutore sarà in grado di calcolare ad ogni passo d'integrazione il valore delle due forze, e applica la loro somma ai corpi legati da tale contatto. Le formule utilizzate per il calcolo di tali forze sono le seguenti:

$$
F_{\rm el} = k * z^{exp} \tag{4.1}
$$

$$
F_{\rm smor} = -STEP(z, dmax, C, 0, 0)dz/dt \tag{4.2}
$$

-Forza di attrito: è stato scelto il modello di 'Coulomb' il quale include sia l'attrito statico che quello dinamico; per questo modello bisogna denire quattro parametri:

- 1. static Coefficient
- 2. Dynamic Coefficient
- 3. Velocità di transizione statica
- 4. Velocità di transizione dinamica.

Queste forze di contatto sono state utilizzate per descrivere il comportamento del lander, in particolare sono state assegnate al contatto tra piattelli e road, come rappresentato in figura  $4.17$ .

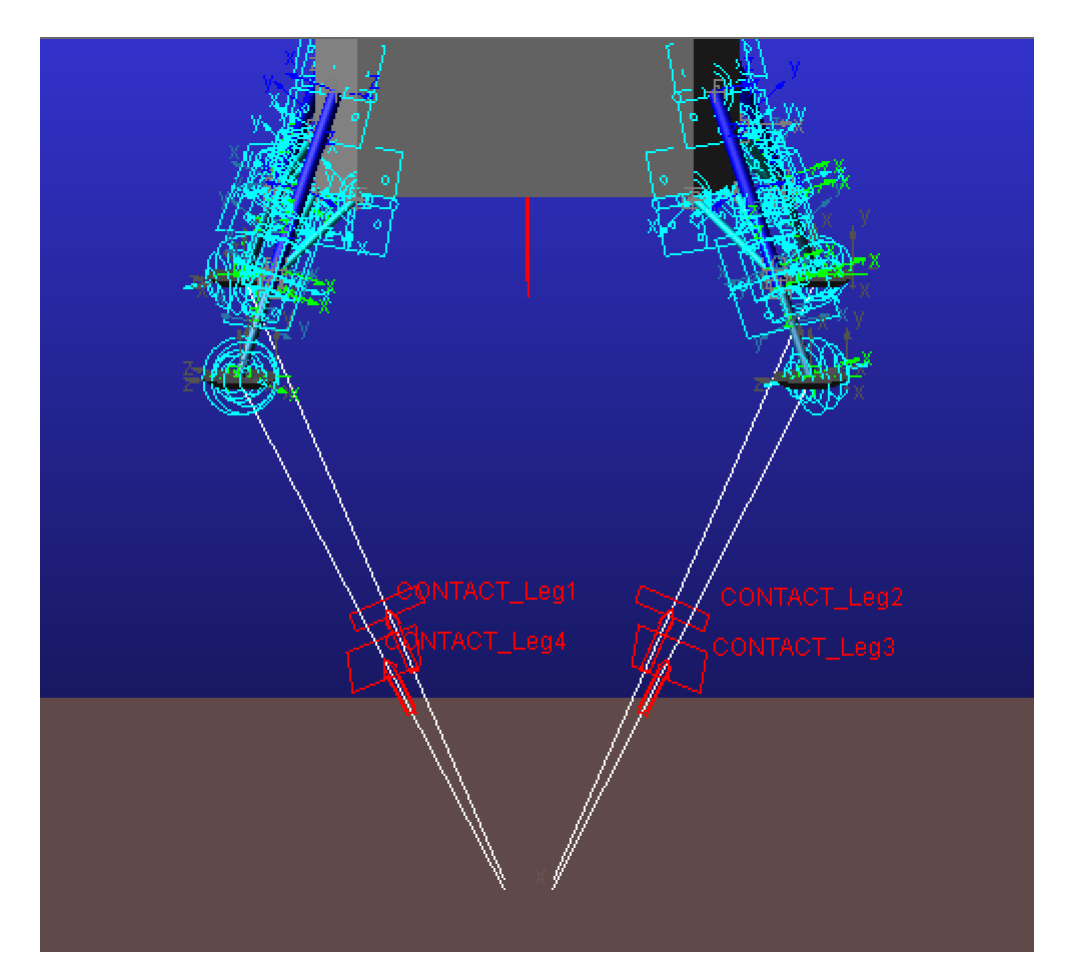

Figura 4.17: Forze di Contatto tra piattelli e terreno

Una volta costruito il modello, bisogna fornire le condizioni iniziali da cui far partire la simulazione. Tali parametri possono essere più volte modificati, pertanto, è necessario definire delle variabili che una volta modificate vanno ad aggiornare automaticamente anche tutte le condizioni ad esse associate. Questi parametri sono i seguenti:

- 1. K
- 2. C
- 3. mu statico
- 4. VelX in
- 5. VelY in
- 6. VelZ in
- 7. VelXAng in
- 8. VelYAng in
- 9. VelZAng in
- 10. angolo

Inoltre, è stato modificato il valore della gravità di default, cambiandola lungo Z a -0,0032  $\text{m/s}^2$ , e l'unità di misura impostate in N, mm, kg, s.

#### Crashbox

Il successivo paragrafo relativo alle simulazioni della fase d'atterraggio si suddividerà in due parti: una prima parte relativa ad un atterraggio del lander senza crashbox, il quale viene sostituita da delle molle denite su MSC Adams tramite una 'translational spring damper', come mostrato in gura 4.18, settate con opportuni valori di rigidezza e smorzamento deniti tramite delle 'design variables' con valori rispettivamente di 30,98  $N/mm$  e  $10,24$  Ns/mm.

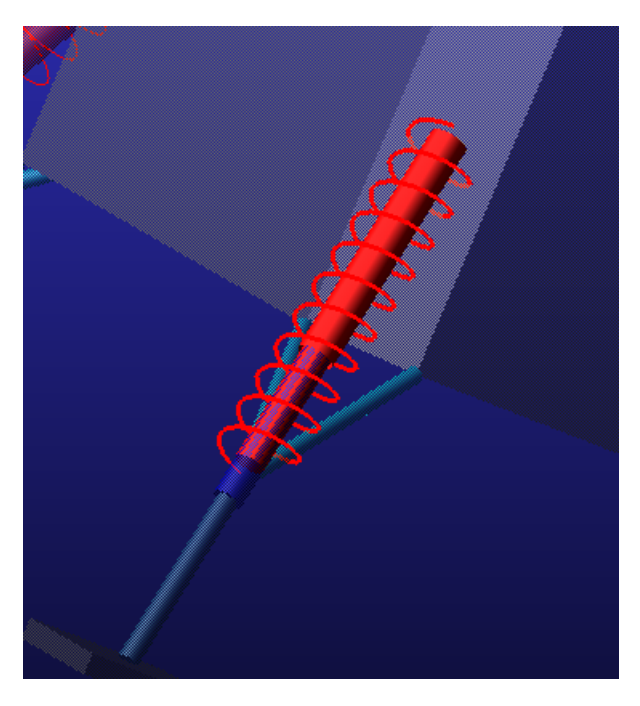

Figura 4.18: Rappresentazione della molla simulante la crashbox

Nella seconda parte, invece, si introduce la crashbox appunto, elemento collassabile che serve ad attutire l'impatto del lander con la superficie, in modo da osservare il suo reale effetto e ottimizzare il dimensionamento della stessa durante l'atterraggio attraverso un opportuno sistema di controllo. La crashbox in applicazioni che prevedono grandi assorbimenti di energia tipicamente è realizzata con una struttura a nido d'ape, il quale ha la caratteristica di collassare in maniera efficiente ed uniforme, e inoltre

risulta essere molto leggera e affidabile. Tale crashbox nel presente lavoro di tesi è stata simulata su MSC Adams attraverso delle forze che tendono ad allontanare la parte inferiore della gamba da quella superiore; è facile da intuire che se non ci fosse questo elemento collassabile, la parte inferiore della gamba non incontrerebbe nessuna resistenza e all'impatto scivolerebbe dentro la gamba superiore fino a rottura.

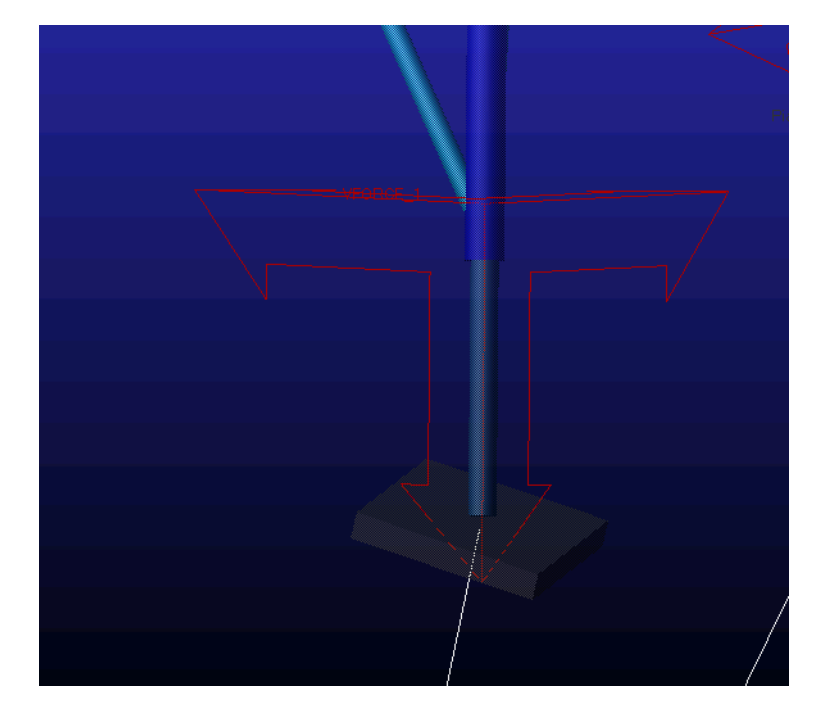

Figura 4.19: Forza simulante la Crashbox su Adams

Questa forza agente sul giunto traslazionale tra la gamba superiore e quella inferiore è rappresentata da delle 'VFORCE', su ogni gamba come in gura 4.20. Essa agisce nelle tre direzioni, ma ovviamente è diversa da 0 solo lungo la componente diretta lungo l'asse delle gambe. La relazione che va a simulare il comportamento della crashbox su Adams è la seguente:

 $4 - Lander$ 

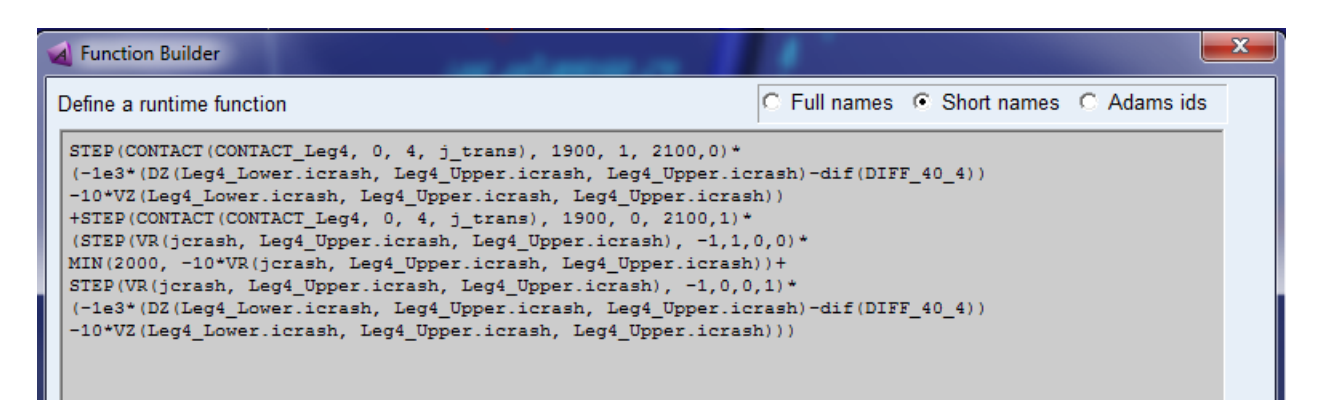

Figura 4.20: Relazione simulante la crashbox

Tale funzione si divide in due parti: una prima parte nel quale la crashbox non si attiva nché il valore della forza di contatto non supera i 1900, e una seconda parte, invece, che permette di attivare la crashbox per una forza di contatto superiore ai 2100 N e per una velocità relativa <0 tra i due marker di riferimento che indica uno schiacciamento; nel caso di allontanamento dei due marker la crashbox non deve essere attivata. I valori 1e3 N/mm e 10 Ns/mm rappresentano rispettivamente la rigidezza e lo smorzamento. La precedente relazione, come visto, fa riferimento ad una serie di 'State Variables', di seguito riportate:

• Trigger: è la variabile che dà l'informazione di quando il contatto ha superato i 2000 N (valore limite dopo il quale la crashbox inizia a collassare);

| <b>Function Builder</b>                    |
|--------------------------------------------|
| Define a runtime function                  |
| CONTACT (CONTACT Leg4, 0, 4, j_trans)-2000 |

Figura 4.21: Variabile Trigger

• Measured: è la variabile che indica la distanza di scorrimento della gamba inferiore in quella superiore;

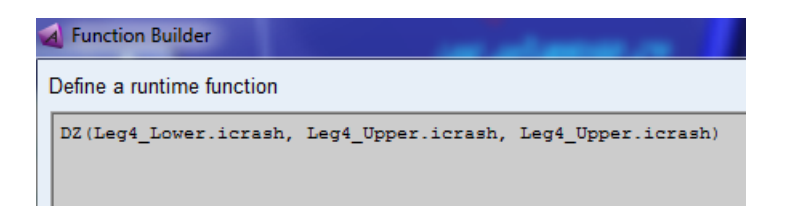

Figura 4.22: Variabile Measured

• Latched: è la variabile che memorizza l'accorciamento della crashbox durante la simulazione.

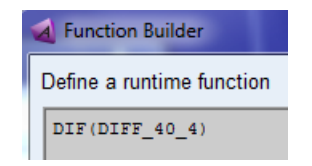

Figura 4.23: Variabile Latched

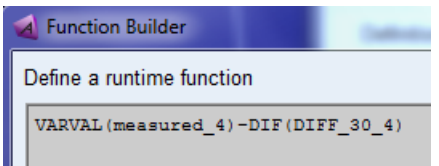

Figura 4.24: Variabile Diff30

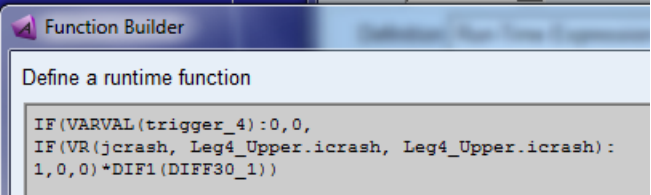

Figura 4.25: Variabile Diff40

Questi differenziali permettono principalmente di memorizzare lo schiacciamento subito al passo precedente e mantenerlo costante fino a quando non vi è una nuova condizione per cui la crashbox collassa nuovamente. Questa procedura permettere di non avere il ritorno elastico.

#### Thrusters

Per quanto riguarda i razzetti vengono pensati come semplici forze attivate istantaneamente perpendicolari ai pannelli e dirette verso il terreno, quindi rilasciando le sostanze inquinanti verso l'alto, e non al contrario poiché uno dei vincoli delle missioni spaziali è quello di non contaminare l'ambiente in cui si sta operando. Dall'impossibilità di poter attivare i razzetti per frenare la discesa del veicolo spaziale, si accendono con lo scopo di raddrizzare il lander e farlo atterrare nella condizione di maggior stabilità possibile. Per simulare tale comportamento sono state utilizzate forze da 100 N nel caso 2D (Y-Z) in cui ne sono presenti 2 localizzate come riportato in gura 4.26, e forze da 100 N nel caso 3D (X-Y-Z) in cui ne sono presenti 4 che agiscono sui quattro angoli del lander, come in gura 4.27.

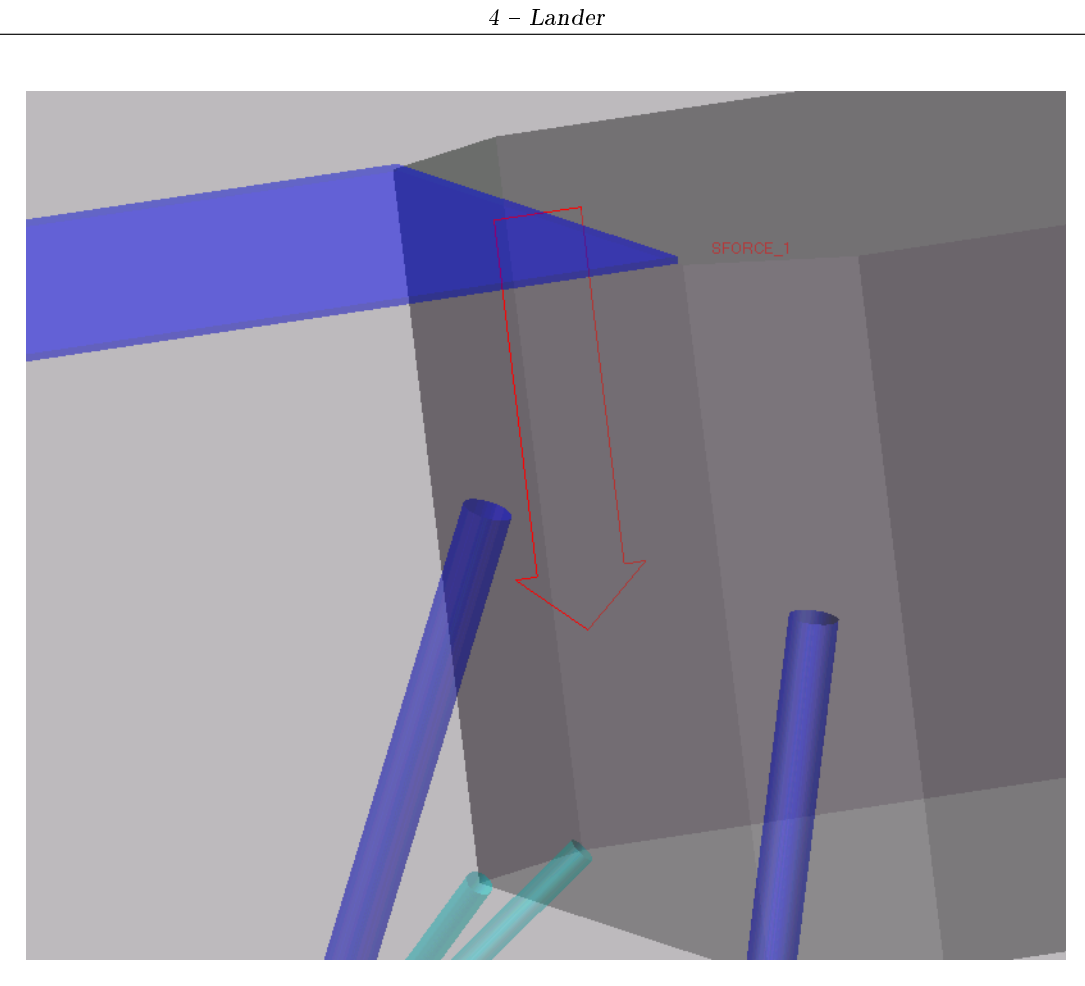

Figura 4.26: Rappresentazione delle forze rappresentanti i razzetti nel caso 2D

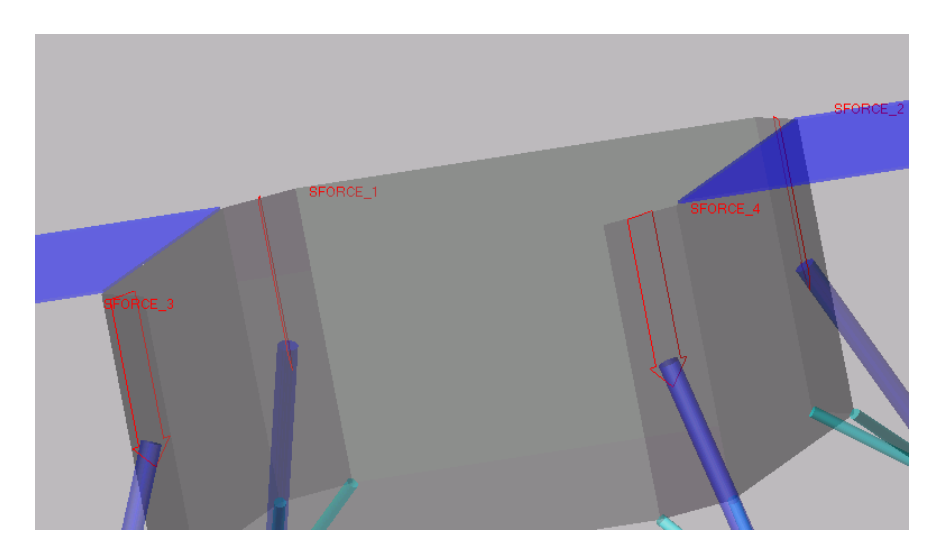

Figura 4.27: Rappresentazione delle forze rappresentanti i razzetti nel caso 3D

Verranno riportati, come già detto, due casi per ogni tipo di simulazione:

- 1- Forze sempre attive durante tutta la simulazione;
- 2- Forze che vengono attivate solo quando necessarie a stabilizzare il lander.

Per descrivere il comportamento del secondo caso mi sono servito di un semplice sistema di controllo realizzato tramite diagramma a blocchi in ambiente Simulink, semplice nel caso 2D e più articolato nel caso 3D. L'utilizzo di tale sistema di controllo permette al sistema di capire quando attivare una forza e non un'altra in base alla configurazione in cui si trova il lander rispetto al terreno dove dovrà atterrare.

## 4.3 Sistema di Controllo

Un sistema di controllo è un qualsiasi sistema fisico che stabilisce una relazione di corrispondenza, secondo una legge prestabilita, tra una grandezza di ingresso (detta di "riferimento") ed una grandezza di uscita, che costituisce la grandezza controllata, anche in presenza di disturbi. Per quanto riguarda il sistema di controllo, pensato e utilizzato in questo lavoro di tesi, per stabilizzare il lander durante la fase di discesa e per farlo atterrare in modo più dolce possibile, il software usato è stato Matlab/Simulink. Grazie alla multidisciplinarietà del software MSC Adams, è stato possibile implementare un sistema di controllo in Simulink e avviare una co-simulazione con i due software. L'idea alla base della costruzione dei diagrammi a blocchi, di seguito riportati, era quella di realizzare un sistema di controllo più semplice possibile, ma ovviamente efficace per i casi presi in esame. Una volta completato il modello in Adams, nella congurazione di cui si vuole studiare la fase di atterraggio, bisogna inserire il controllo e per farlo basta cliccare in 'Plugin - Controls' e quindi inserire le variabili di input e output desiderate così come mostrato in figura 4.28:

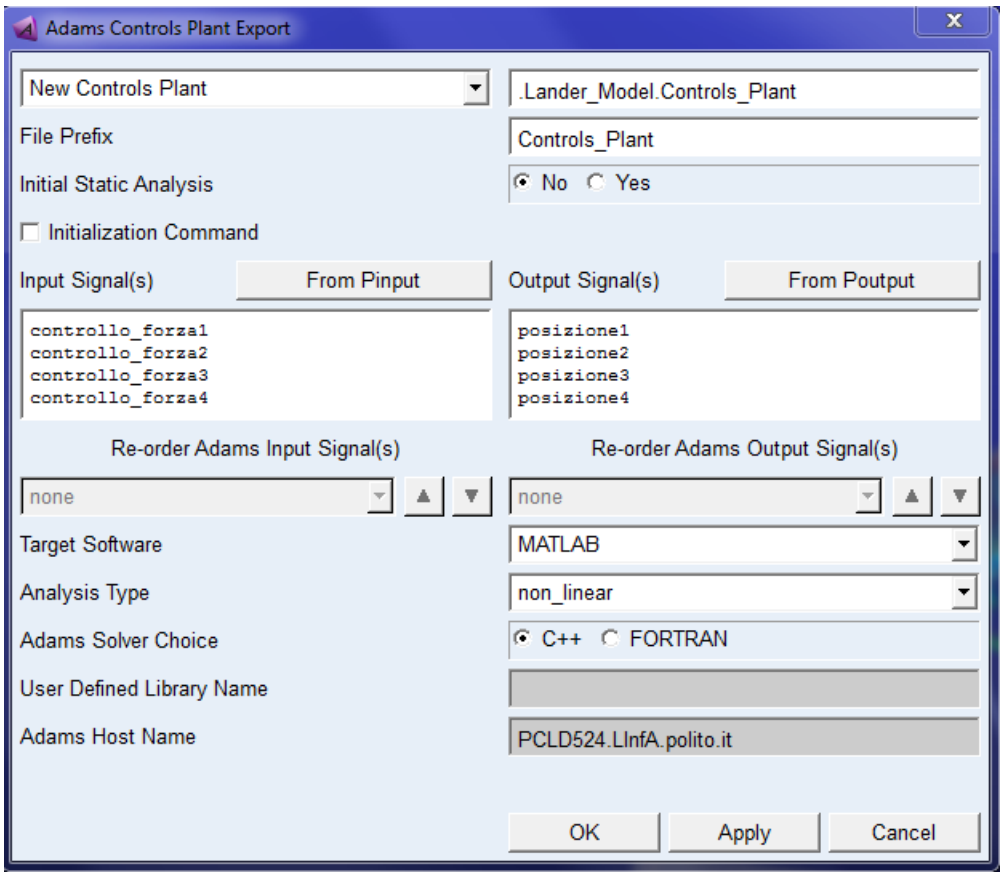

Figura 4.28: Adams Controls Plant Export in Matlab/Simulink - Caso XYZ

Le variabili di input, come ad esempio, "controllo forza4" sono settate pari a 100 N e poi riferite alle forze rappresentanti i thrusters, come rappresentato di seguito:

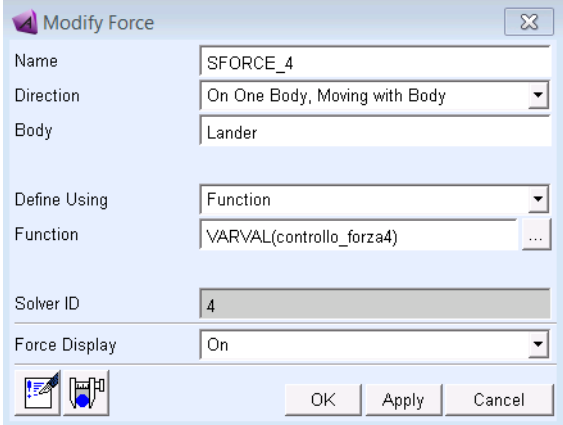

Figura 4.29: Variabile di input

Invece, quelle di output, ad esempio, "posizione3" tiene conto della distanza tra il relativo punto sul pannello e il terreno, cosi come descritto in figura 4.30.

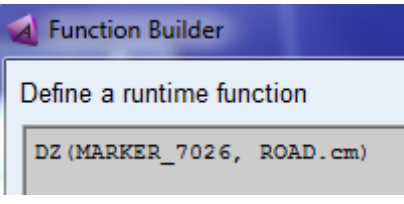

Figura 4.30: Variabile di output

E' stato riportato solo quello per il caso di controllo di posizione su X-Y-Z, analogamente per il caso Y-Z dove ci saranno soltanto due variabili di input e due di output e per il caso PD dove ci saranno anche le variabili di velocità come output. Una volta creato tale schema di controllo, nella 'work directory' si troverà un file ".m" che una volta lanciato dà come output quello presente in figura 4.31. Digitando come in figura 4.31 "adams sys" si viene a creare il blocchetto di Adams da importare nel diagramma a blocchi del sistema di controllo desiderato. Tale blocchetto Adams sia nel caso 2D che in quello 3D è riportato di seguito in gura 4.32 e 4.33. All'interno di tale blocchetto, come in gura 4.34 e 4.35, si trova la logica di controllo che seguirà il nostro sistema.

```
>> Controls Plant
  ans ='18-Sep-2018 12:39:42'
  %%% INFO : ADAMS plant actuators names :
  1 controllo forzal
  2 controllo forza2
  3 controllo forza3
  4 controllo forza4
  %%% INFO : ADAMS plant sensors
                                    names :
  1 posizione1
  2 posizione2
  3 posizione3
  4 posizione4
  >> adams sys
fx \rightarrow
```
Figura 4.31: Output Matlab nel caso 3D

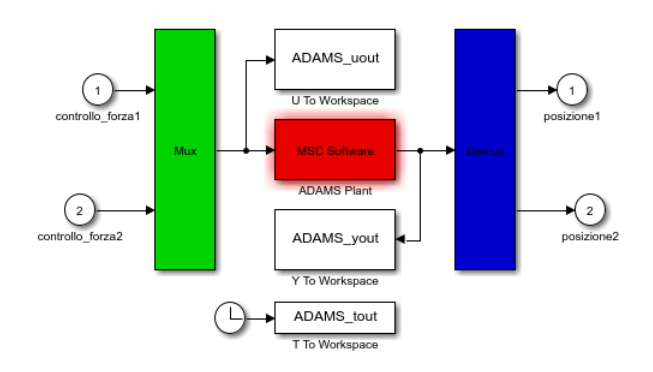

Figura 4.34: Logica Adams caso 2D
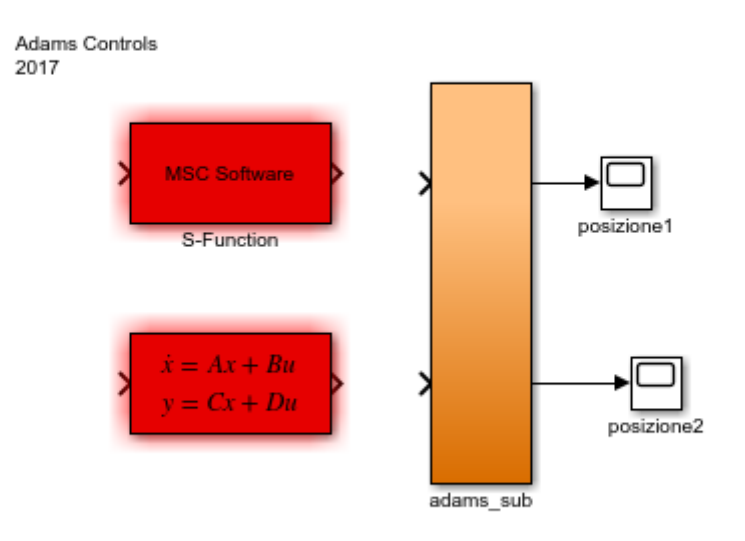

Figura 4.32: Blocchetto Adams caso 2D

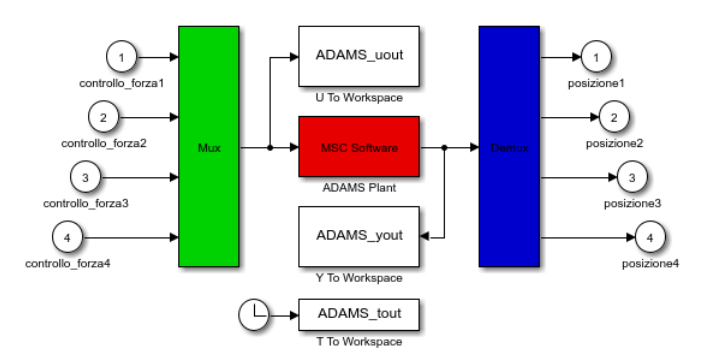

Figura 4.35: Logica Adams caso 3D

Questi sono sistemi di controllo che agiscono sull'errore della posizione considerata. Si riportano le logiche di controllo nei due casi.

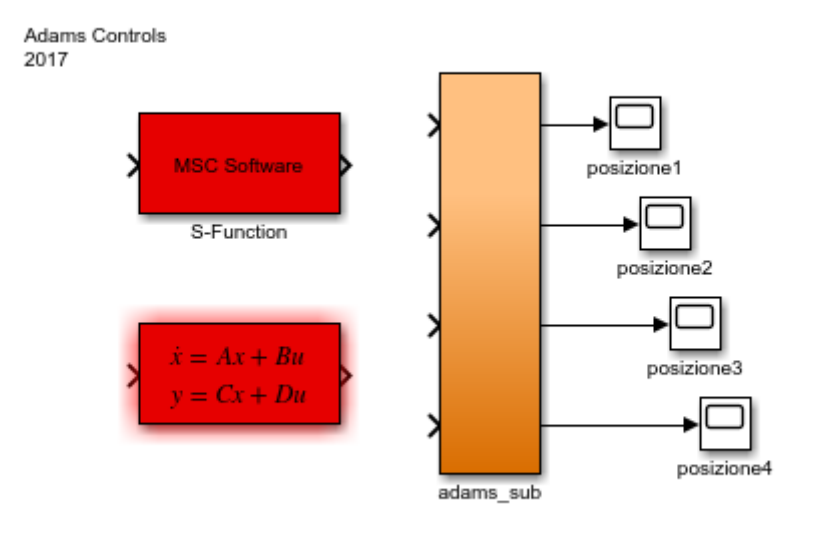

Figura 4.33: Blocchetto Adams caso 3D

#### 4.3.1 Controllo posizione sul piano Y-Z

Tale sistema di controllo necessita di due informazioni specifiche come input: le distanze lungo l'asse Z sia del pannello sinistro che di quello destro rispetto al terreno. In output mi darà il valore delle due forze: 100 se il razzetto dovrà attivarsi per stabilizzare il lander, altrimenti 0. Nella realtà, la stabilizzazione del satellite prevede un sistema di controllo in cui le variabili di input provengono da sofisticati sensori per lo più di tipo magnetico, ma la descrizione di ciò va oltre questo lavoro di tesi. In figura 4.36 è riportato il diagramma a blocchi relativo al sistema di controllo nel caso 2D.

#### 4.3.2 Controllo posizione su X-Y-Z

A differenza del caso 2D, adesso le informazioni specifiche in input sono 4, cosi quante sono le variabili di forza in uscita dal sistema di controllo. Di seguito è riportato sia il diagramma a blocchi rappresentante il sistema di controllo, ma anche lo script Matlab, da me pensato, a cui fa riferimento Simulink durante la simulazione.

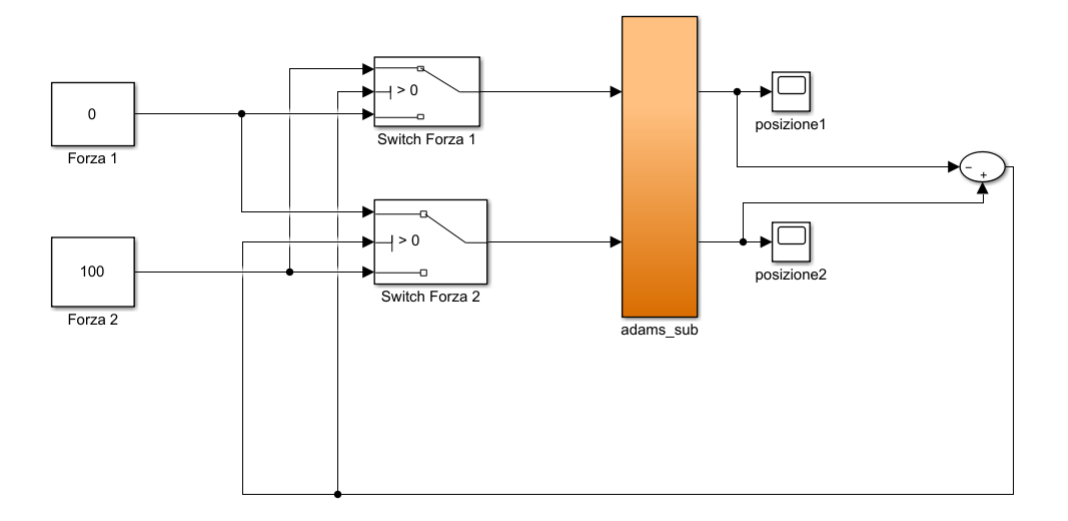

Figura 4.36: Sistema di controllo per il caso 2D

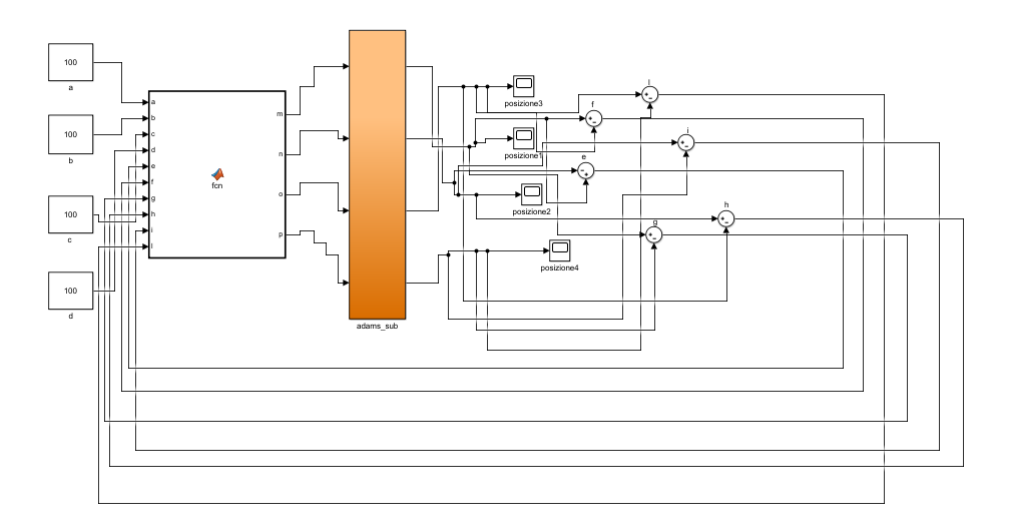

Figura 4.37: Sistema di controllo per il caso 3D

```
1 function [m, n, o, p] = fcn(a,b,c,d,e,f,g,h,i,l)
  m = 0;3 n = 0;o = 0;5 p=0;
  a = 100;7 b = 100;
```
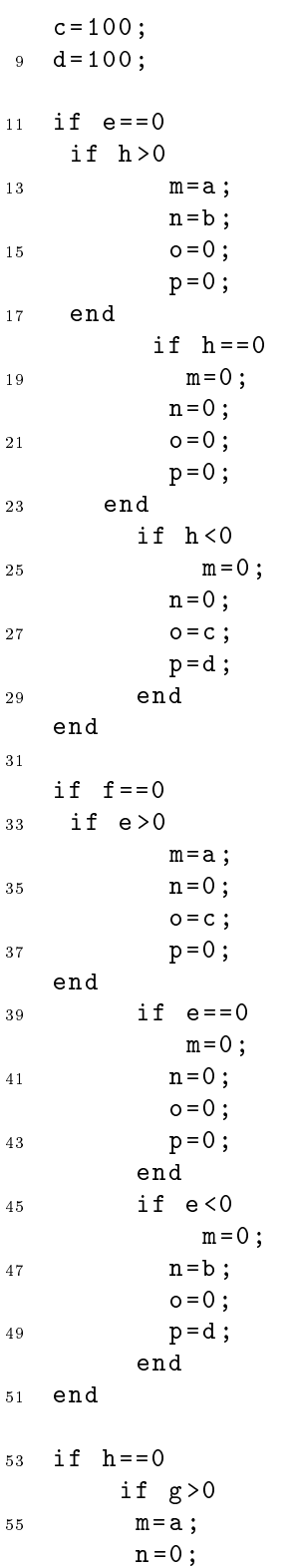

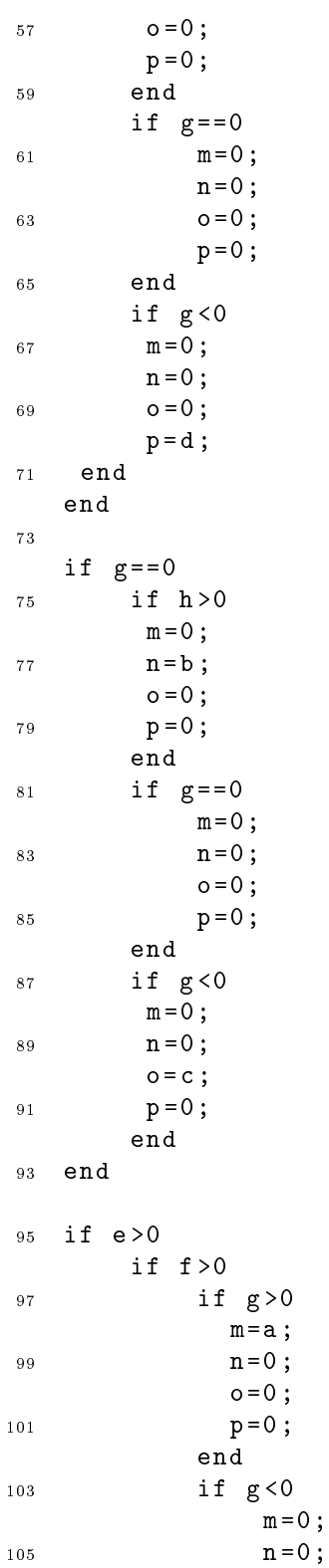

63

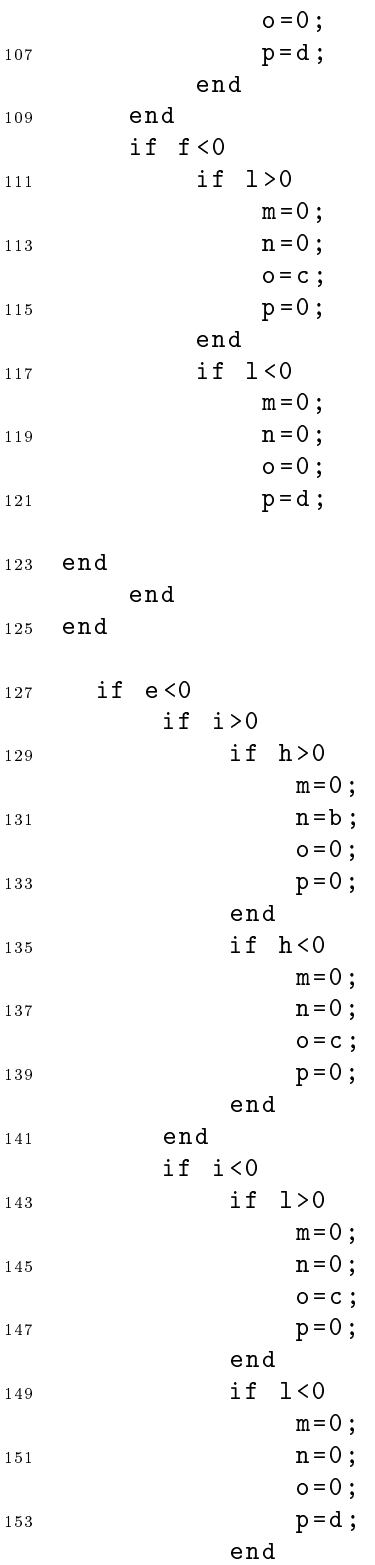

```
155 end
    end
157
     if g <0
159 if i <0
           if l <0
161 m=0;
             n = 0;163 o = 0;
             p = d;
165 end
        end
167 end
  end
```
Dove m,n,o,p sono le variabile di uscita da controllare rappresentanti rispettivamente la forza del thruster 1, 2, 3 e 4; a,b,c,d sono le quattro variabili di entrata delle forze e le altre sei variabili di input sono rispettivamente:

- $e=$  posizione 1 posizione 2;
- $f=$  posizione 1 posizione 3;
- $g=$  posizione 1 posizione 4:
- h= posizione 2 posizione 3;
- i= posizione 2 posizione 4;
- l= posizione 3 posizione 4.

#### 4.3.3 Controllo di tipo PD su Y-Z

Come già detto precedentemente, è stato aggiunto al controllo sulla posizione anche un controllo sulle velocità per migliorare la stabilità del lander durante la fase di discesa, in modo da evitare i cicli di attivazione continua delle forze dei thrusters che portano sia ad un maggiore consumo, ma anche ad oscillazione del lander e ad altri problemi relativi a ciò. Nei due casi precedenti è stato effettuato un sistema di controllo basato soltanto sull'azione proporzionale (P) dove si andava a moltiplicare un segnare d'errore con un'opportuna costante; tuttavia, con questo tipo di controllo non è possibile garantire che il segnale d'errore converga a zero portando ad oscillazione. Per migliorare le prestazioni del controllore si è aggiunta l'azione derivativa (D) con l'idea di compensare rapidamente le variazione del segnale d'errore senza aspettare che esso diventi significativo. Non è stato inserita l'azione integrale (I) sia perché porta a problemi quali il wind-up e sia per non complicare molto il sistema di controllo. E' giusto specificare che nei nostri diagrammi a blocchi su Simulink non è stato utilizzato il blocchetto PID, ma la sua filosofia è stata implementata all'interno di una 'function' su Matlab. Si riporta di seguito in figura 4.38 il diagramma a blocchi relativo al sistema di controllo di tipo PD utilizzato per gli ultimi scenari studiati, in gura 4.39 la logica di Adams in esso presente e di seguito lo script Matlab, da me pensato, a cui fa riferimento Simulink durante la simulazione.

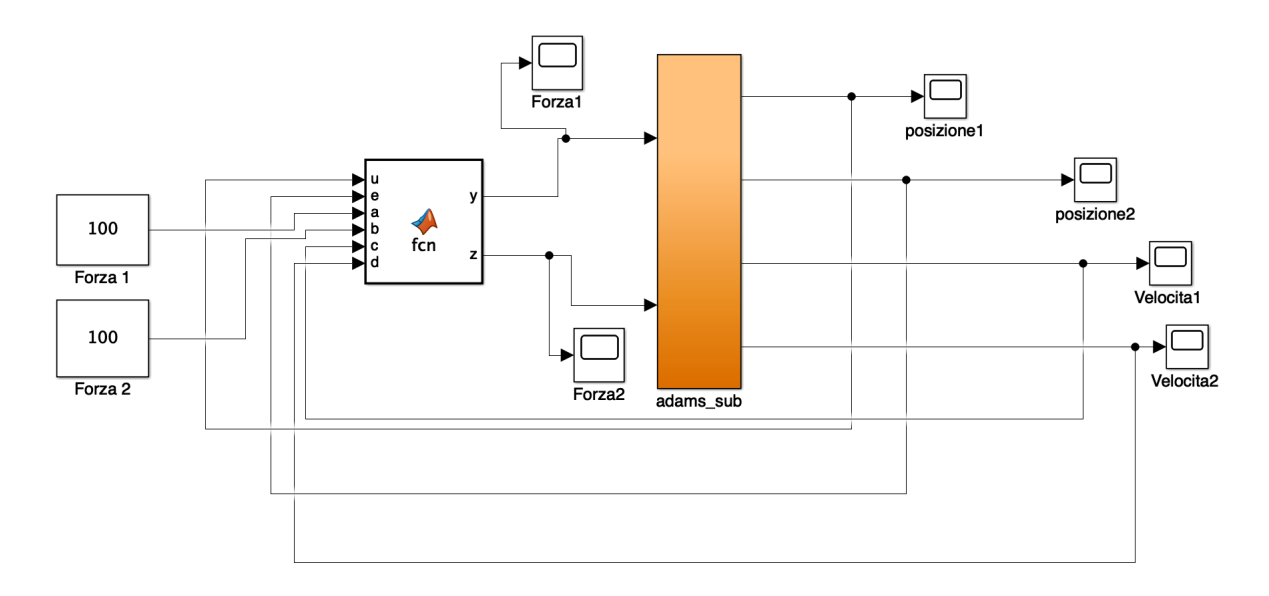

Figura 4.38: Sistema di controllo di tipo PD

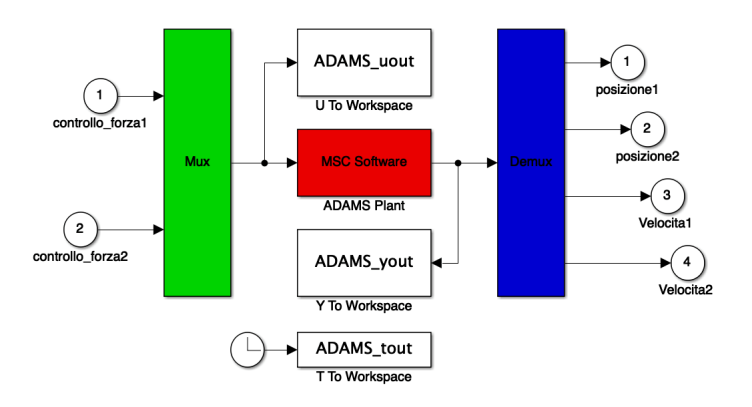

Figura 4.39: Logica Adams caso PD

```
function [y, z] = fcn(u, e, a, b, c, d)2 a = 100;b = 100;4 y = 100;
  z = 100;6
  if (abs (u) - abs (e)) < -250
```

```
8 \t y = 0;z = b;
10 end
12 if (abs(u) - abs(e)) > 250y = a;14 z=0;end
16
   if (abs(u)-abs(e)) > -250 & k (abs(u)-abs(e)) < 25018 if abs(c) < abs (d)y = a;20 z = 0;end
22
   if abs(c) > abs(d)24 y = 0;z = b;
26 end
28 if (abs ( c) < abs ( d ) ) = 0y = 0;30 z = 0;
   end
32 end
34 end
```
Dove y e z sono le due variabili di output che rappresentano le due forze dei thrusters da controllare; a,b le due variabili di entrata delle forze, u ed e le variabili di input rappresentanti le posizioni ed, infine, c e d che rappresentano le due velocità.

# 4.4 Simulazione della fase di atterraggio

Una volta finita la simulazione su Simulink è possibile vedere i risultati sia attraverso gli 'scope' di Simulink stesso, oppure importando il file res sul post-processsor di Adams e osservare sia l'andamento della simulazione che plottare i grafici desiderati. Di seguito verranno riportati diversi scenari, a mano a mano più articolati, con diverse configurazioni, sistema di controllo e quote alla quale attivare il controllo. In particolare, i primi scenari sono caratterizzati da una distanza tra road e centro di massa del lander di 800 mm e gli ultimi da 2800 mm. A maggior distanza si evidenzia l'utilità di aggiungere anche un controllo sulle velocità del lander. In tutti i casi si ha la presenza di una velocità iniziale lungo Z pari a -1000 m/s e una velocità angolare iniziale lungo Y pari a 55 rad/s.

#### 4.4.1 Scenario 1

La prima configurazione ha le seguenti caratteristiche:

- Lander inclinato di (20°,0°)<sup>o</sup>) rispetto al sistema di riferimento riportato precedentemente in figura  $4.40$ ;
- Sistema di controllo sulla posizione sul piano Y-Z;
- Assenza di crashbox.
- Si riporta la condizione iniziale di partenza:

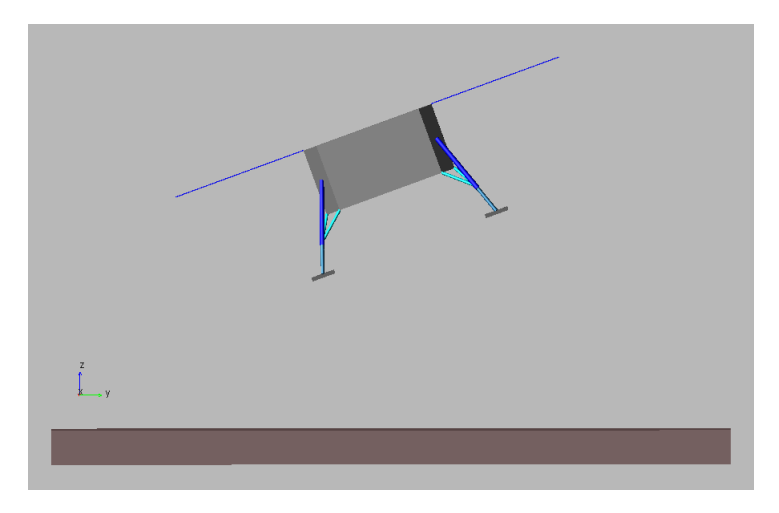

Figura 4.40: Configurazione iniziale caso 1

Di seguito vengono riportate le due congurazioni a confronto al momento dell'impatto al suolo:

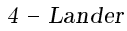

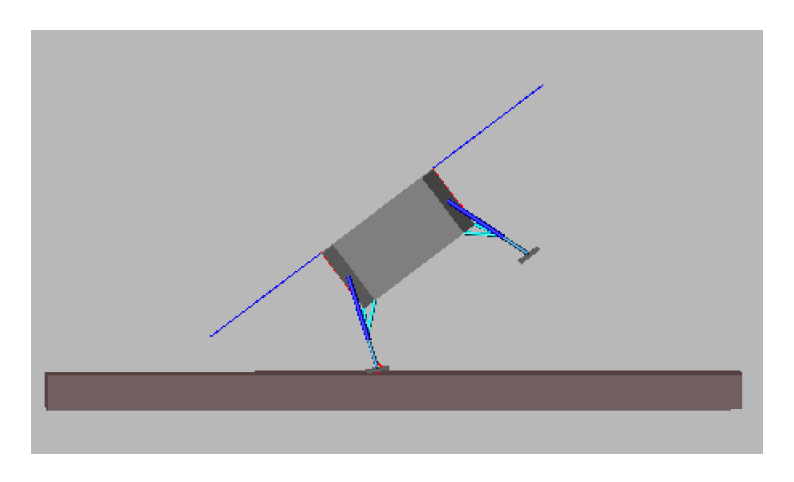

Figura 4.41: Senza controllo

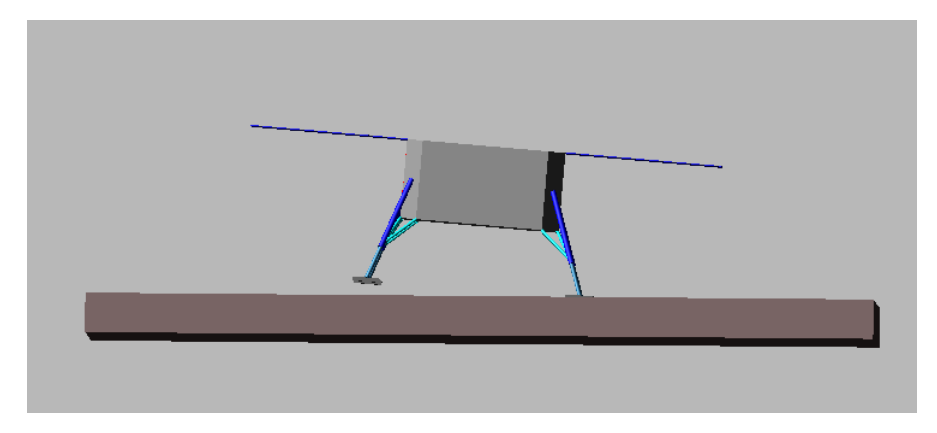

Figura 4.42: Con controllo

Si può subito osservare come nel caso senza controllo il lander impatta in modo per nulla stabile sulle gambe di sinistra rischiando anche di ribaltarsi. Oltre alla condizione di stabilità, l'atterraggio senza controllo risulta essere svantaggioso sia dal punto di vista delle forze che risente il lander all'impatto sia del consumo. Quest'ultimo aspetto si può notare andando a graficare, come nelle seguenti figure, l'attivazione delle forze nel tempo dei thrusters.

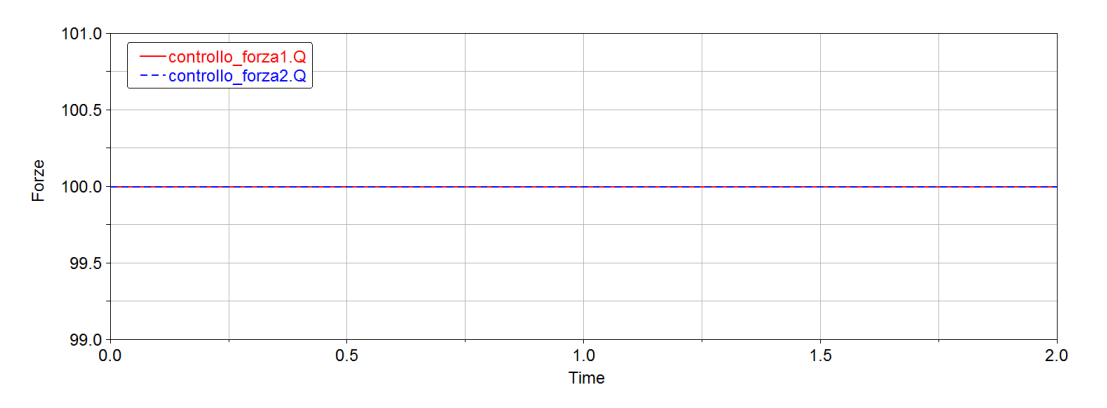

Figura 4.43: Forze thrusters caso senza controllo

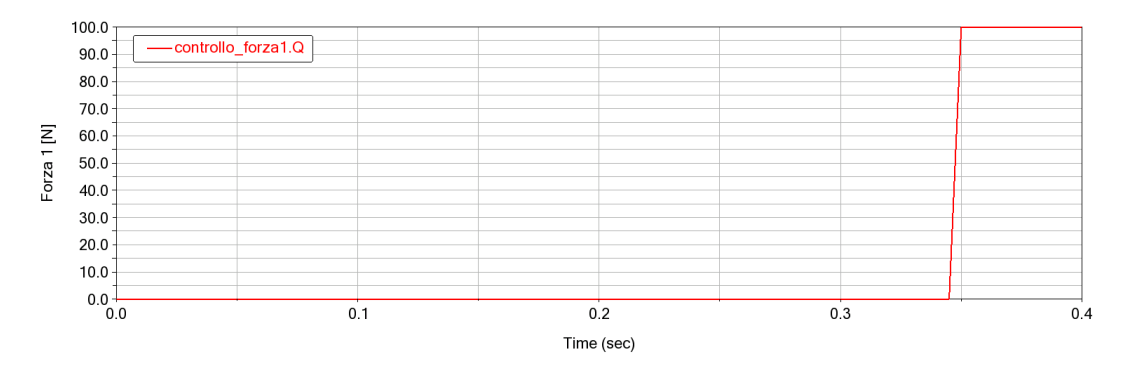

Figura 4.44: Forza thruster 1 caso con controllo

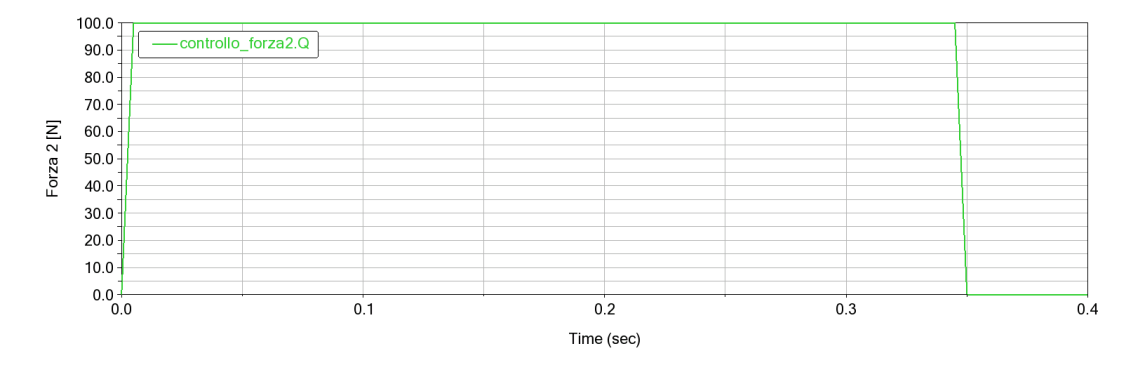

Figura 4.45: Forza thruster 2 caso con controllo

Risulta molto chiaro come nel caso senza controllo le forze sono sempre attivate, invece nel caso con il controllo vengono attivate quando è necessario, risparmiando cosi in termini di carburante; ad esempio, la forza del thruster 2 si attiva quando la distanza della posizione 2 rispetto al terreno risulta essere maggiore di quella della posizione 1. Viene di seguito riportata la condizione finale del lander ad atterraggio completato in figura 4.46 e i grafici delle posizioni 1 e 2 nel tempo, rispettivamente in figura 4.47 e 4.48.

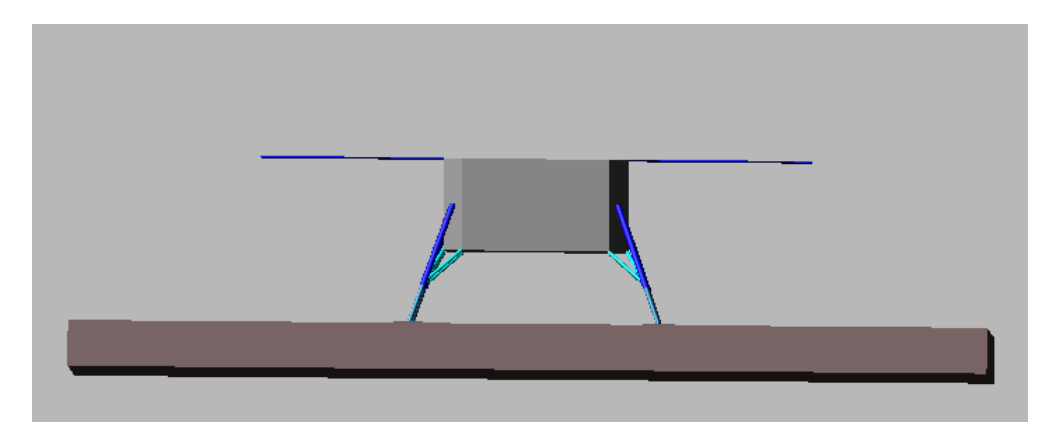

Figura 4.46: Condizione finale

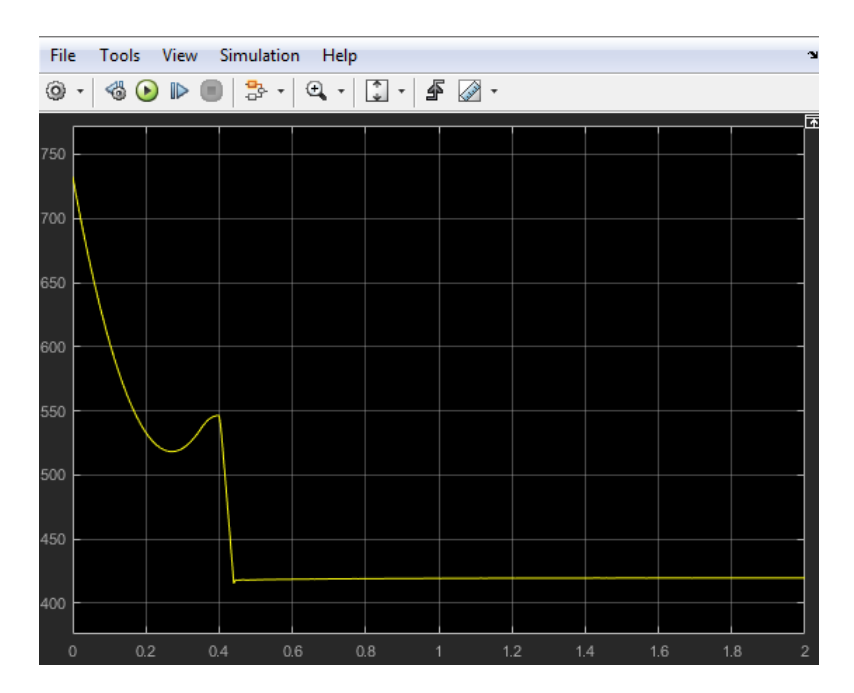

Figura 4.47: Grafico posizione 1 sul tempo

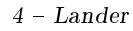

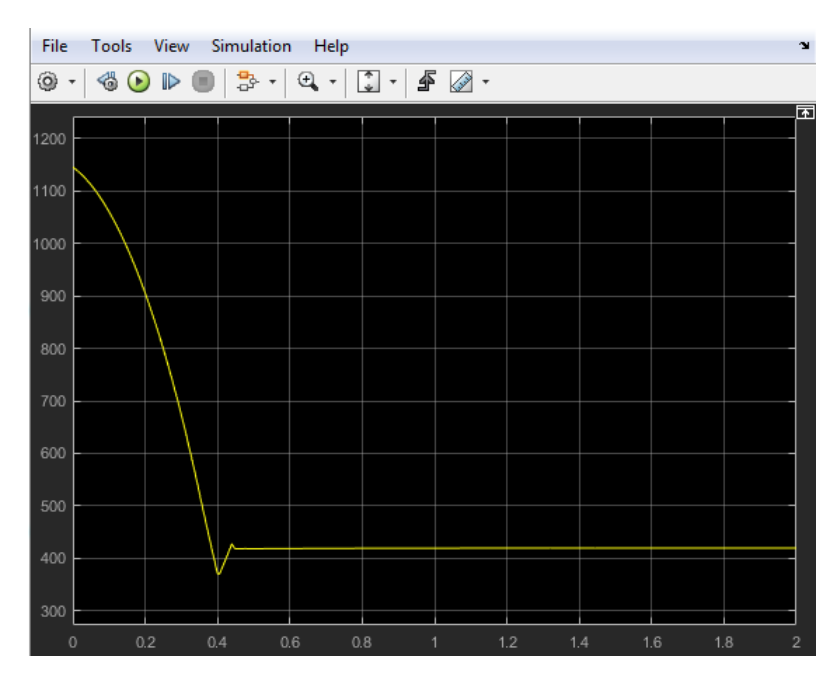

Figura 4.48: Grafico posizione 2 sul tempo

# 4.4.2 Scenario 2

La seconda configurazione ha le seguenti caratteristiche:

• Road inclinato di  $(0^{\circ}, -10^{\circ}, 0^{\circ})$  rispetto al sistema di riferimento riportato precedentemente in figura  $4.40$ ;

- Sistema di controllo sulla posizione sul piano Y-Z;
- Assenza di crashbox.

Si riporta anche qui la condizione iniziale di partenza:

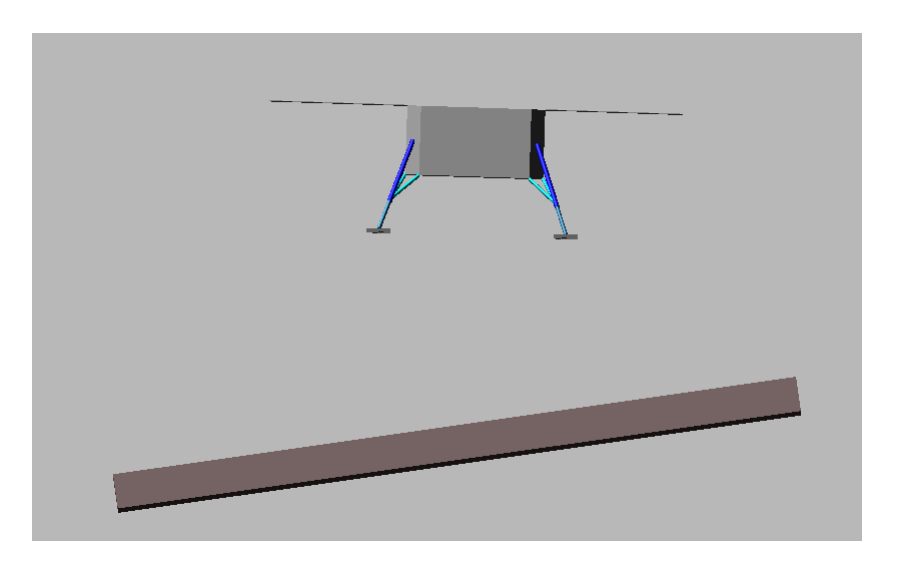

Figura 4.49: Configurazione iniziale caso 2

Di seguito vengono riportate, cosi come fatto precedentemente, le due configurazioni a confronto al momento dell'impatto con il terreno:

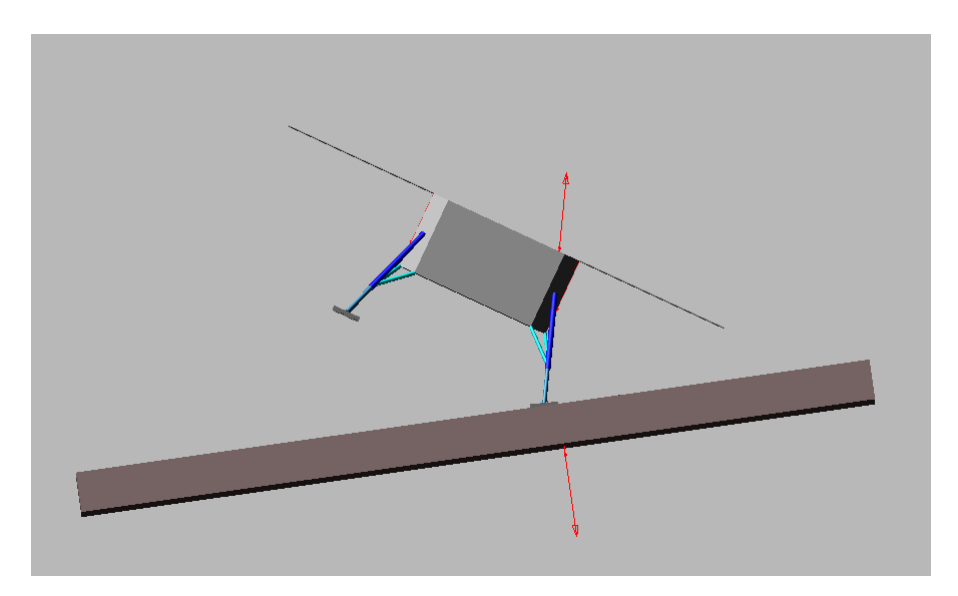

Figura 4.50: Senza controllo

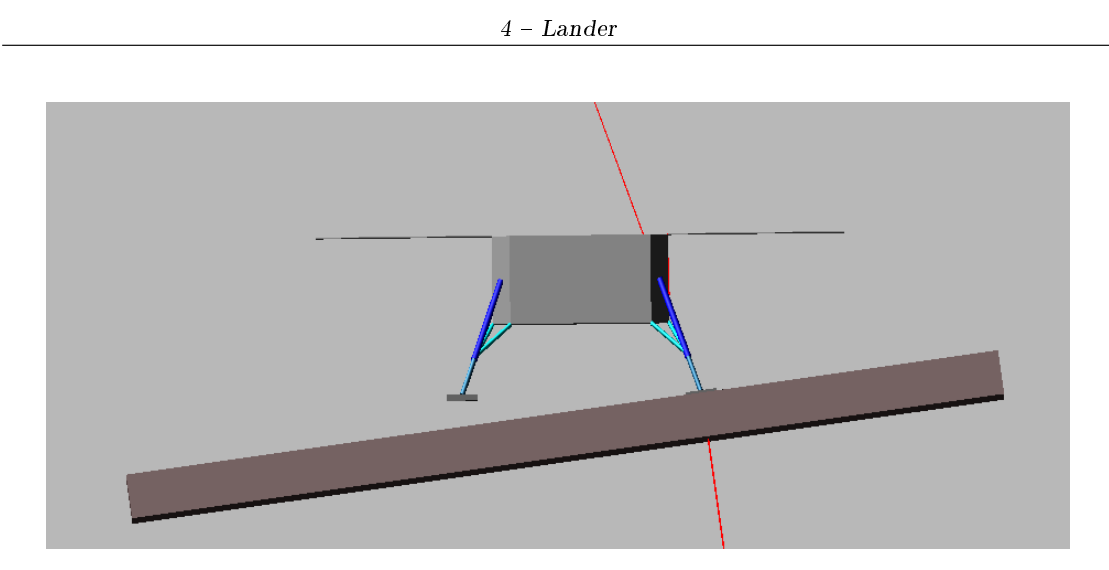

Figura 4.51: Con controllo

Si nota come in questo caso di studio anche senza controllo il lander non rischia di ribaltarsi e riesce a stabilizzarsi al suolo sulle quattro gambe; tuttavia, qui è molto importante la forza che risente il lander all'impatto che risulta essere anche dimensionante per la progettazione di una crashbox molto pesante. Anche qui, come si vede dalle figure successive relative alle forze dei thrusters, l'utilizzo del controllo permette di risparmiare in termini di consumo.

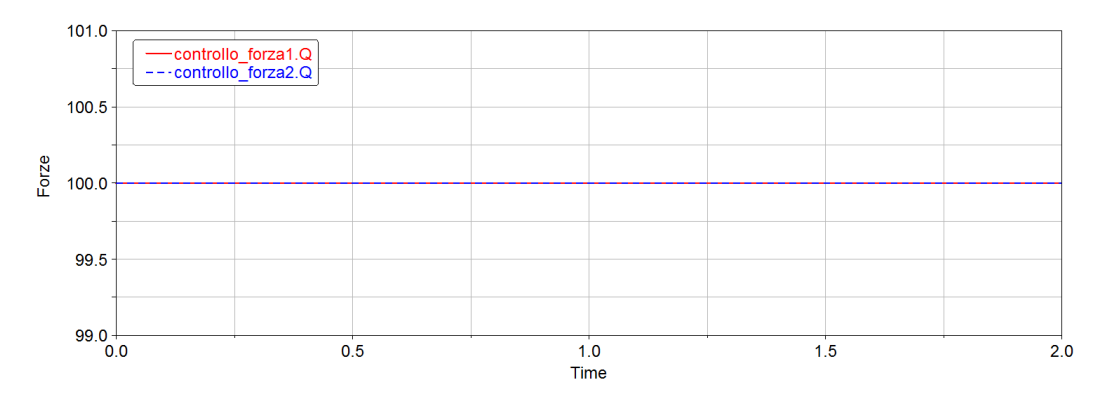

Figura 4.52: Forze thrusters senza controllo

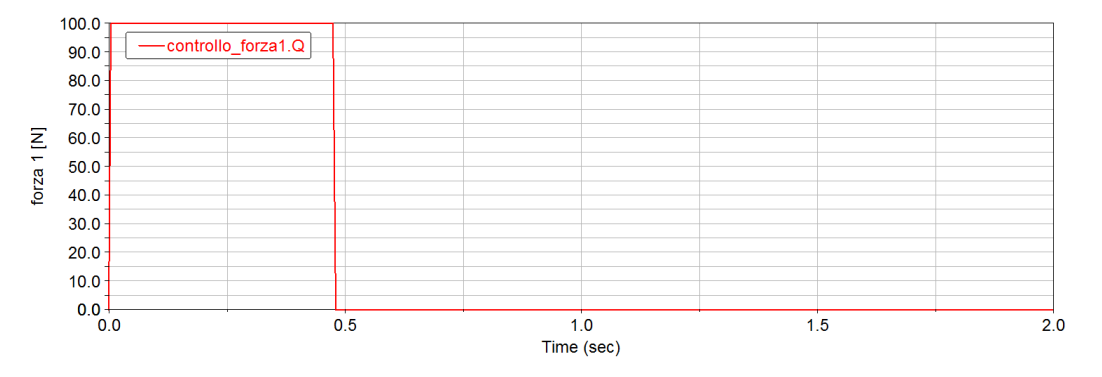

Figura 4.53: Forza thruster 1 con controllo

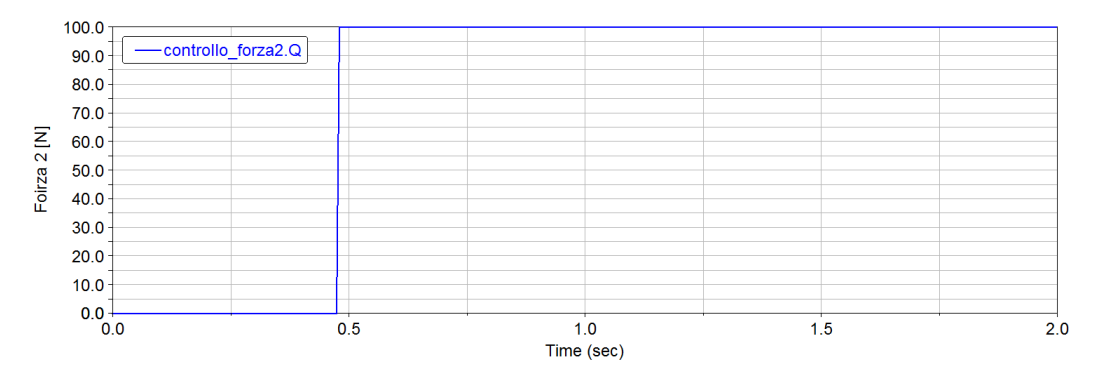

Figura 4.54: Forza thruster 2 con controllo

Si riporta nuovamente la condizione finale ad atterraggio completato e i grafici delle posizioni 1 e 2 nel tempo:

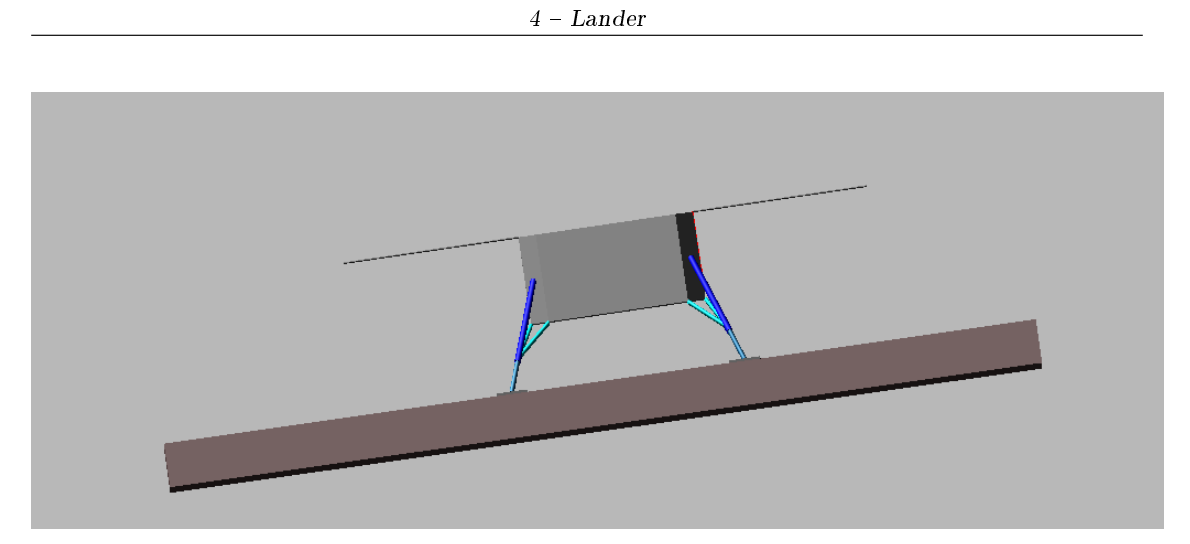

Figura 4.55: Condizione finale

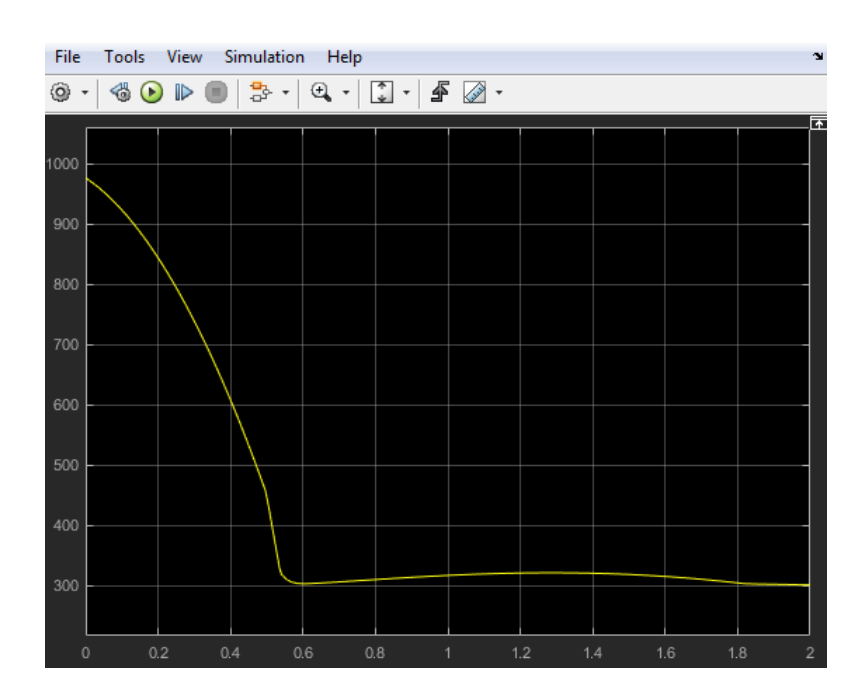

Figura 4.56: Posizione 1 nel tempo

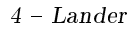

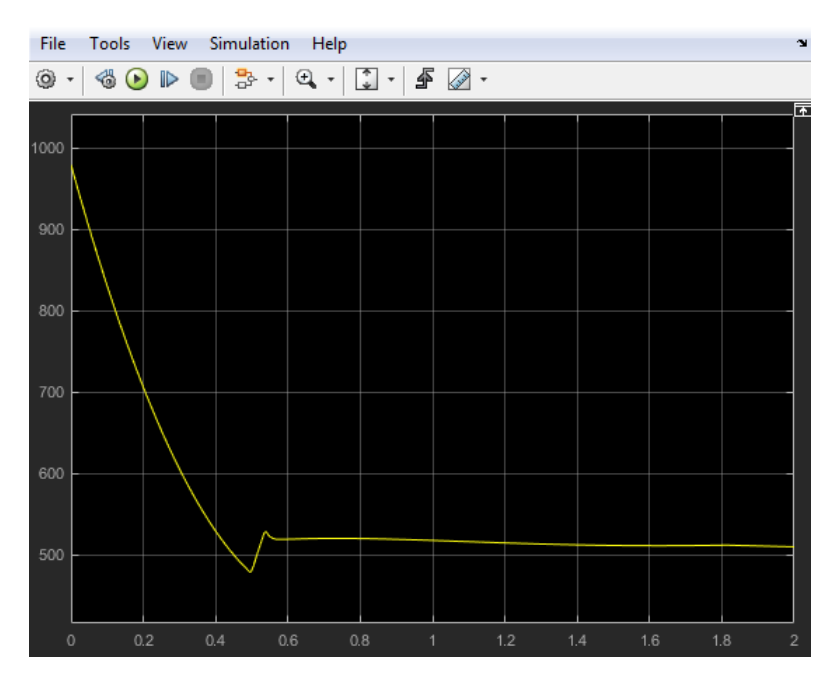

Figura 4.57: Posizione 2 nel tempo

## 4.4.3 Scenario 3

La terza configurazione ha le seguenti caratteristiche:

• Lander inclinato di (20°,0°)<sup>o</sup>) rispetto al sistema di riferimento riportato precedentemente in figura  $4.40$ ;

- Road inclinato di (0 ,−10◦ ,0 ) rispetto sistema di riferimento;
- Sistema di controllo sulla posizione sul piano Y-Z;
- Assenza di crashbox.

Si riporta la condizione iniziale di partenza:

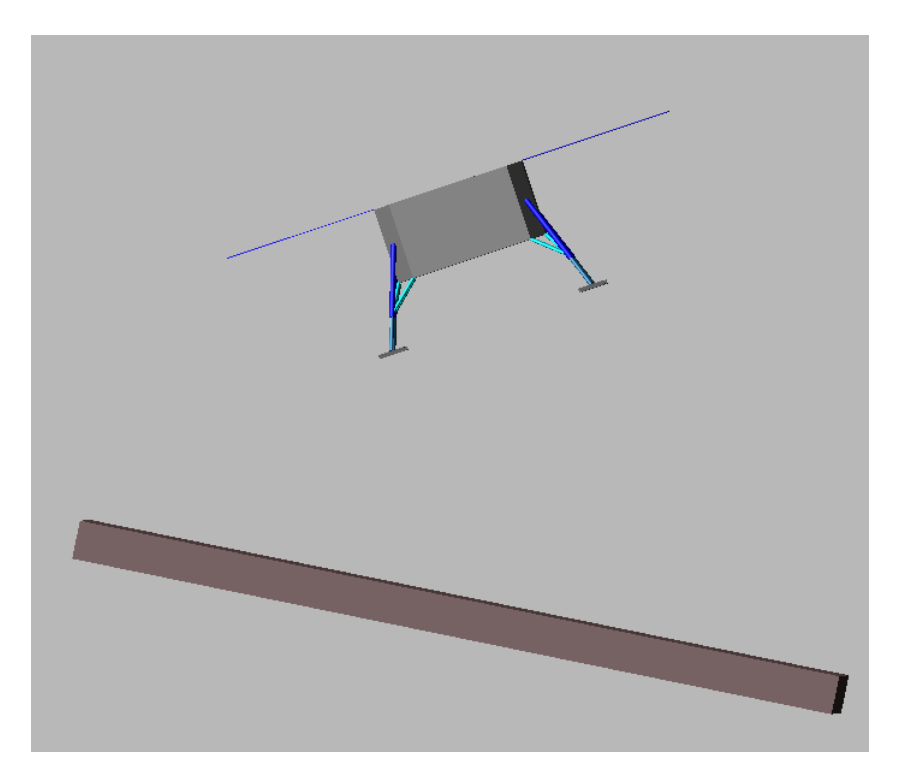

Figura 4.58: Configurazione iniziale caso 3

Di seguito vengono riportate nuovamente le due configurazioni a confronto al momento dell'impatto:

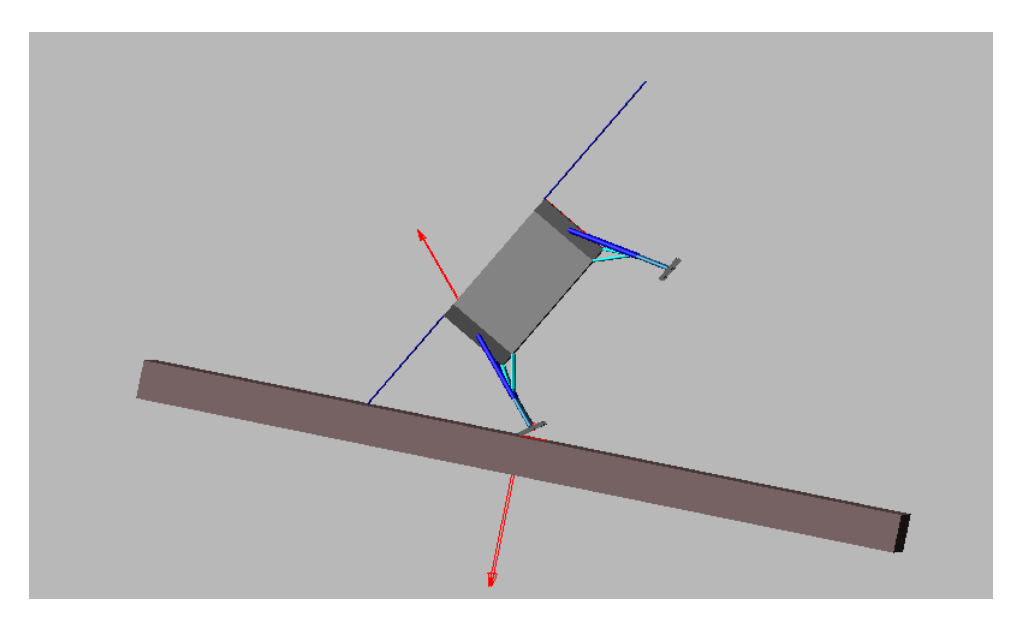

Figura 4.59: Senza controllo

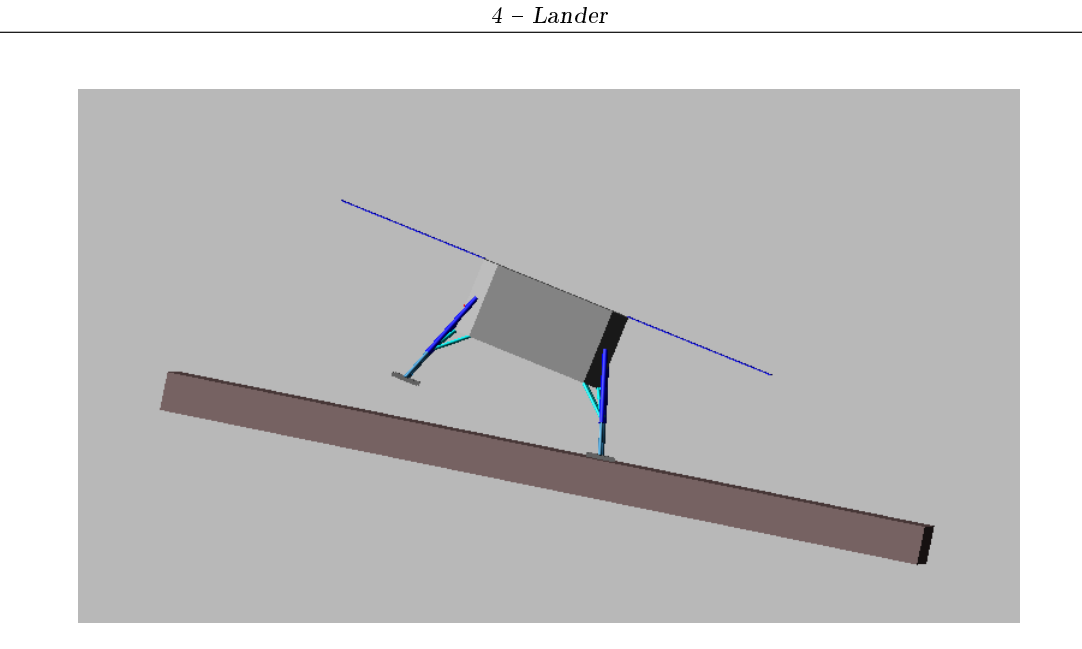

Figura 4.60: Con controllo

Questa volta è ancora più chiaro come il lander nel caso senza controllo si ribalta e porta al fallimento della missione. E', quindi, molto evidente l'importanza del sistema di controllo per effettuare un atterraggio al suolo in condizione di stabilità, oltre ai vantaggi già precedentemente mostrati quali: forze e consumo minore.

Si riportano i grafici delle forze dei thrusters nel tempo e successivamente la condizione nale all'atterraggio e l'andamento delle posizioni 1 e 2 nel tempo.

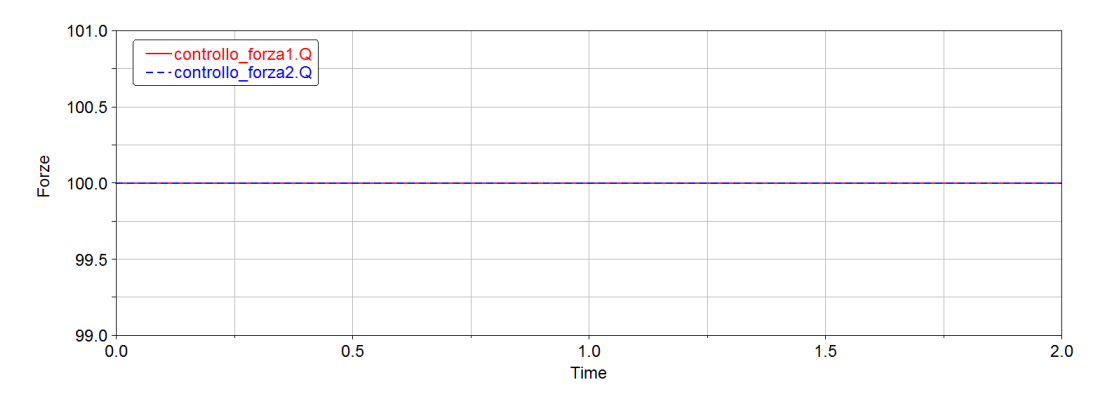

Figura 4.61: Forze thrusters senza controllo

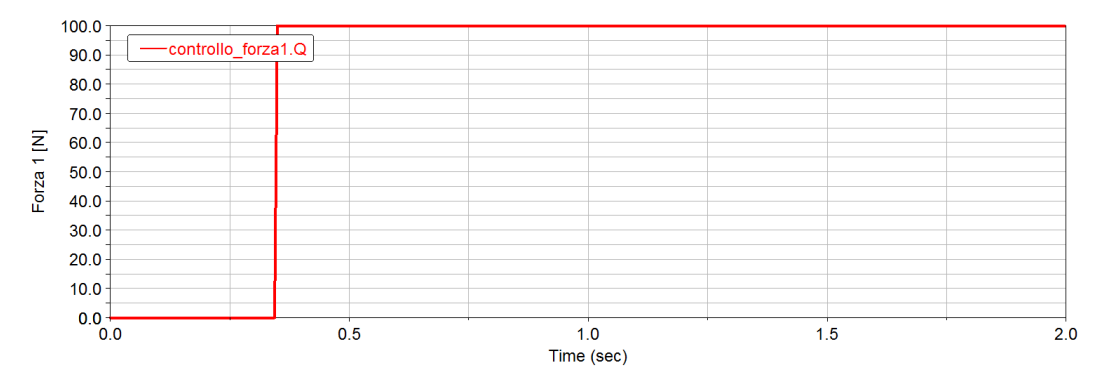

Figura 4.62: Forza thruster 1 con controllo

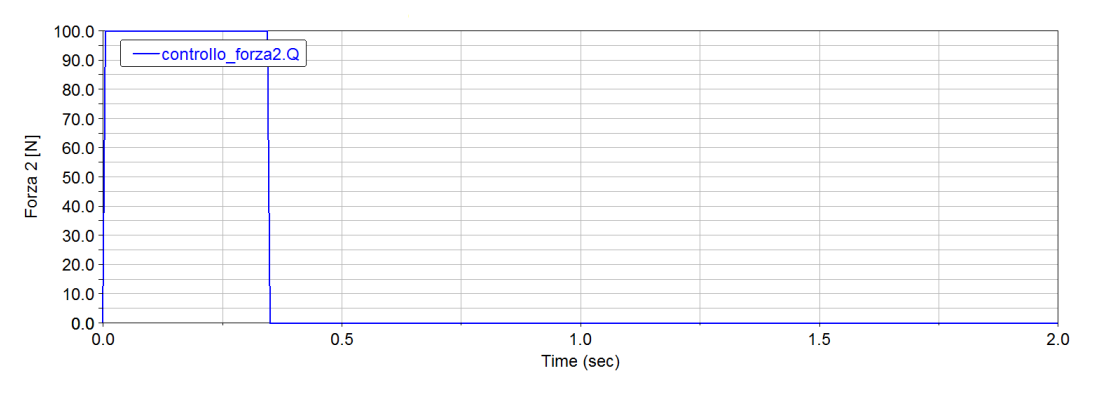

Figura 4.63: Forza thruster 2 con controllo

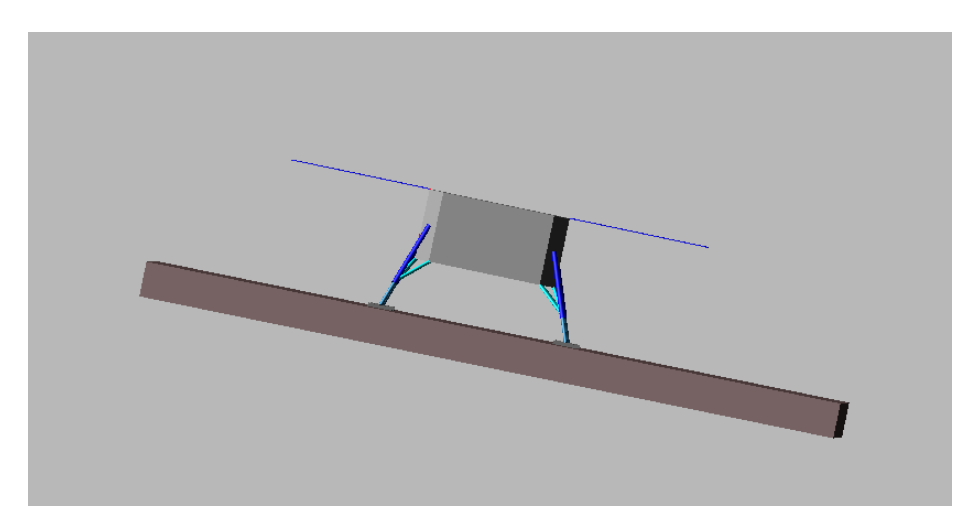

Figura 4.64: Condizione finale ad atterraggio completato

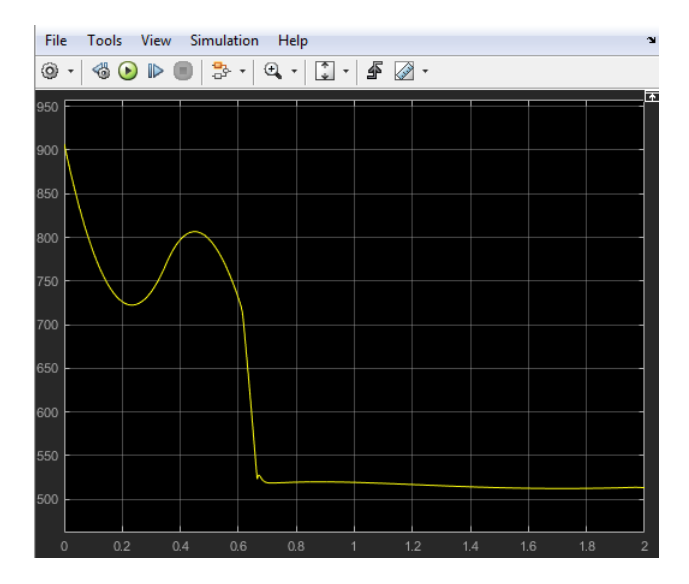

Figura 4.65: Posizione 1 nel tempo

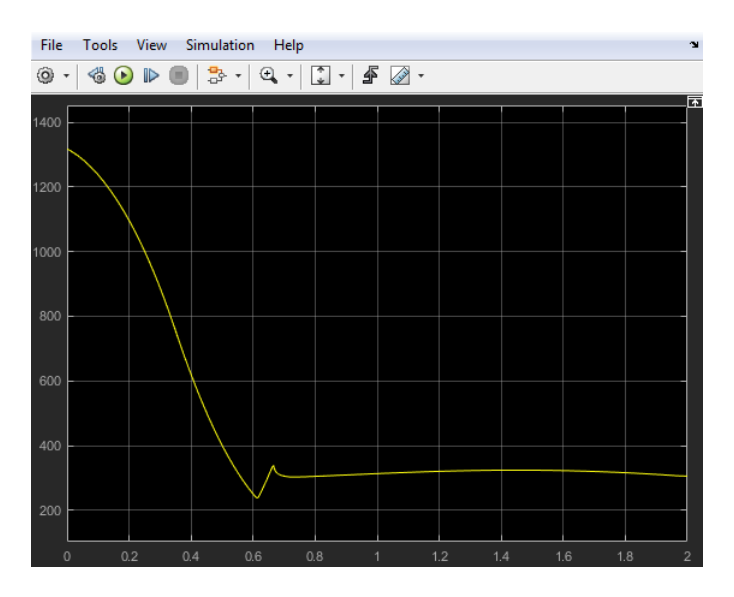

Figura 4.66: Posizione 2 nel tempo

Per i prossimi scenari, essendo anche quelli più reali visto l'utilizzo di un controllo su X-Y-Z, si riportano sia il caso senza crashbox che con.

## 4.4.4 Scenario 4

La quarta configurazione ha le seguenti caratteristiche:

• Lander inclinato di (0 ◦ ,20◦ ,20◦ ) rispetto al sistema di riferimento riportato precedentemente in figura  $4.40$ ;

• Road inclinato di (0 ◦ ,−10◦ ,0 ◦ ) rispetto sistema di riferimento;

• Sistema di controllo sulla posizione su X-Y-Z.

Si riporta la condizione iniziale di partenza:

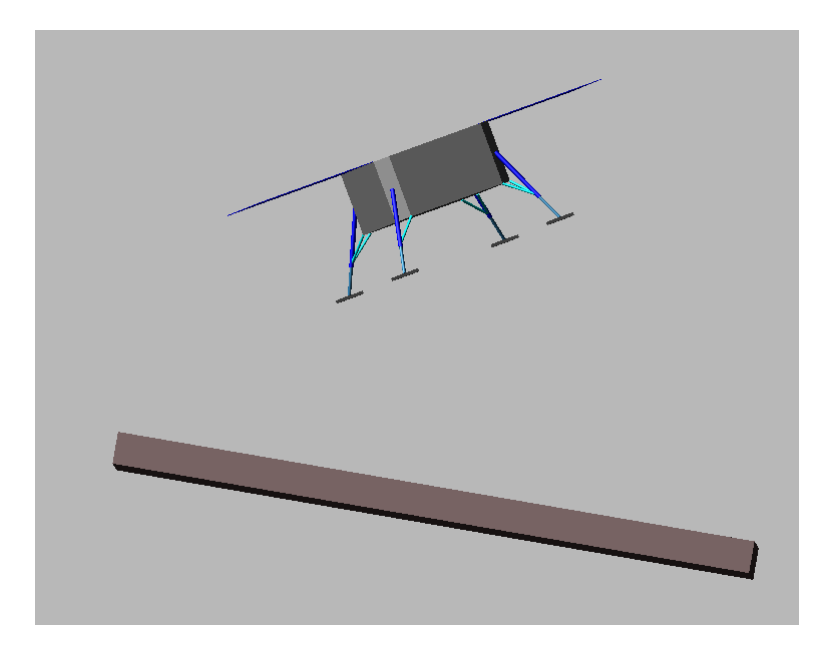

Figura 4.67: Configurazione iniziale caso 4

#### Assenza di crashbox

Si riportano in figura 4.69 e 4.70 le rappresentazione dei due casi a confronto nella condizione di impatto al suolo:

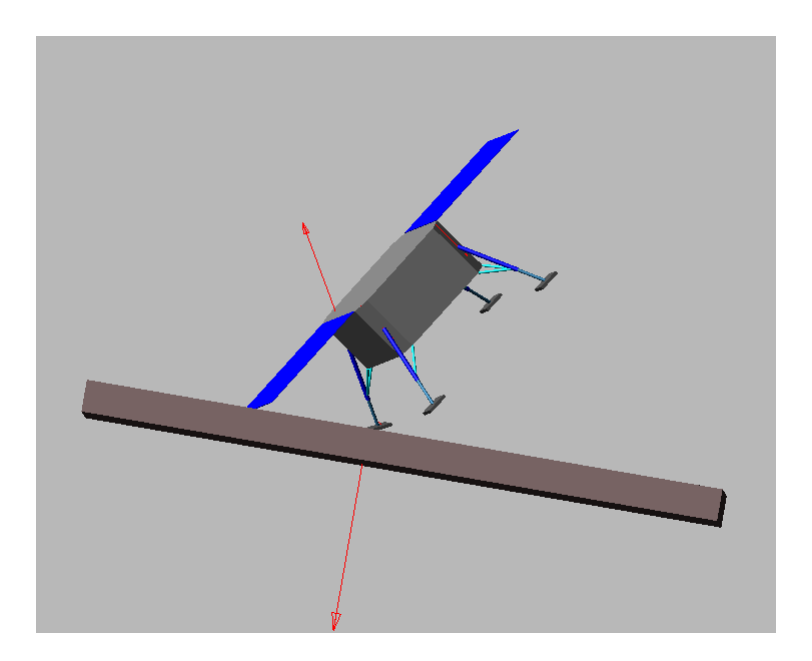

Figura 4.68: Senza controllo

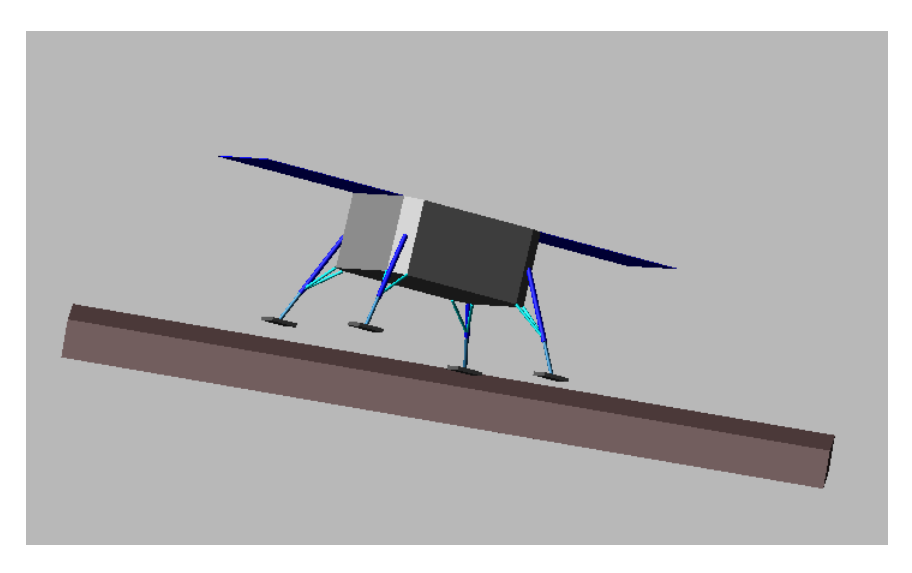

Figura 4.69: Con controllo

E' evidente osservare come il caso senza controllo sia una condizione instabile che porta al ribaltamento del lander. Invece, nel caso con controllo si può notare come un sistema di controllo che agisce lungo le tre direzioni porti ad una maggiore stabilizzazione all'atterraggio rispetto ai casi precedenti. E' ancora più evidente il vantaggio in termini di consumo, in quanto le forze dei thrusters in gioco sono ora 4, e in termini di forza perché ne risulta un atterraggio più morbido per l'assetto del lander. Si riportano le forze dei thrusters nei due casi durante il tempo di simulazione:

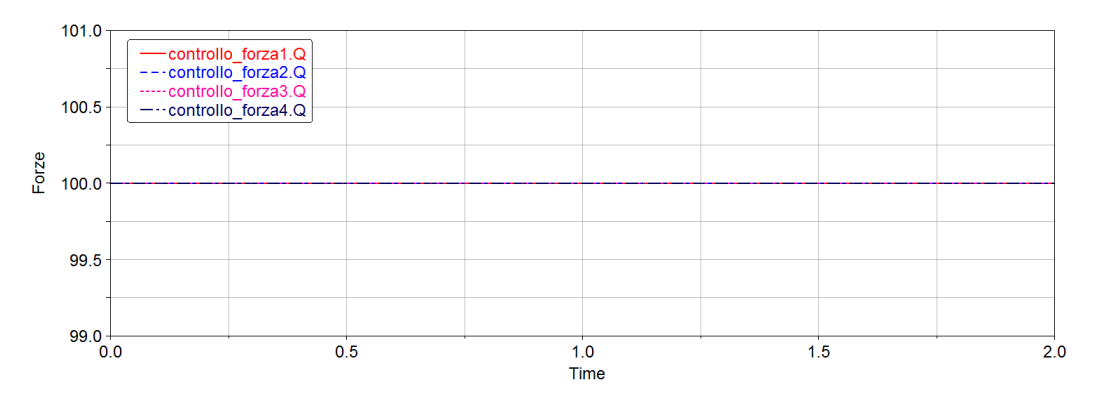

Figura 4.70: Forze thruster senza controllo

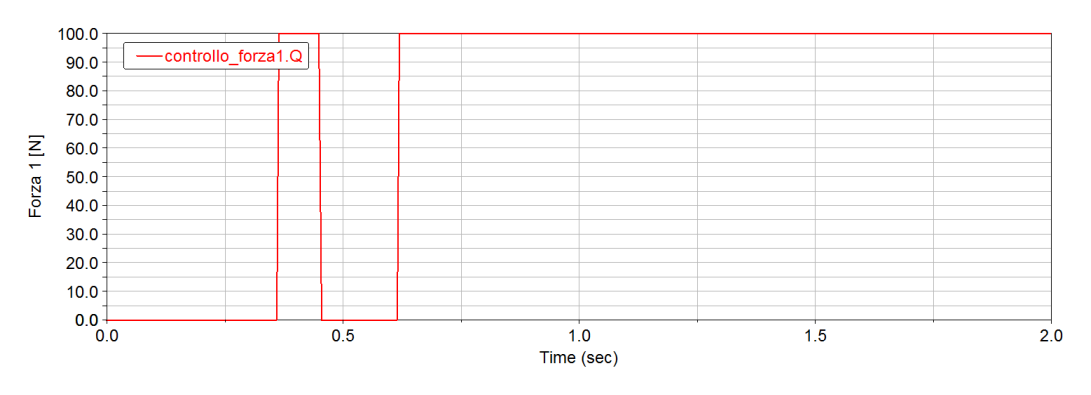

Figura 4.71: Forza thruster 1 con controllo

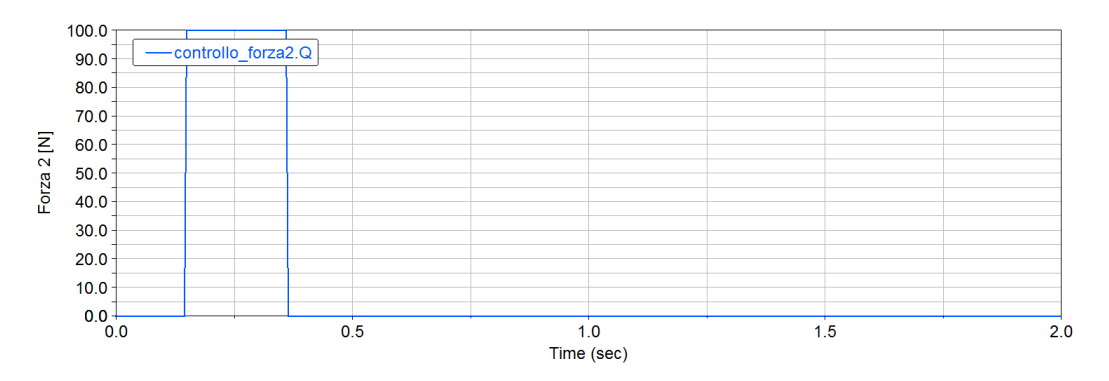

Figura 4.72: Forza thruster 2 con controllo

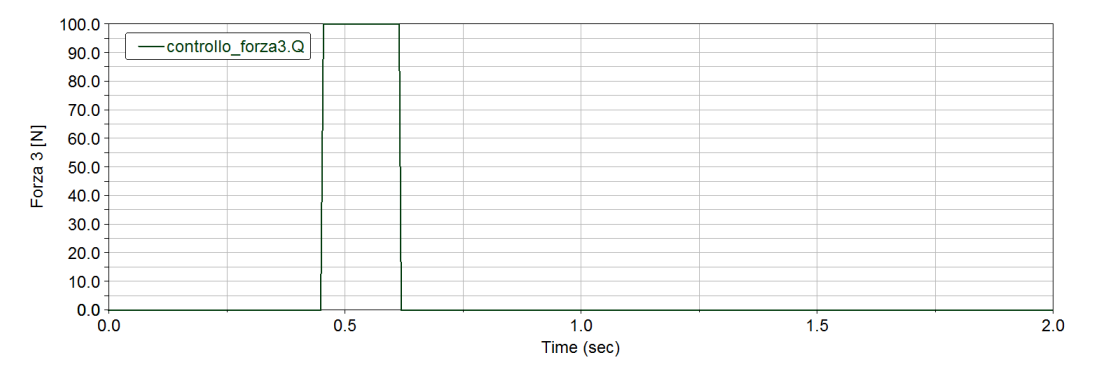

Figura 4.73: Forza thruster 3 con controllo

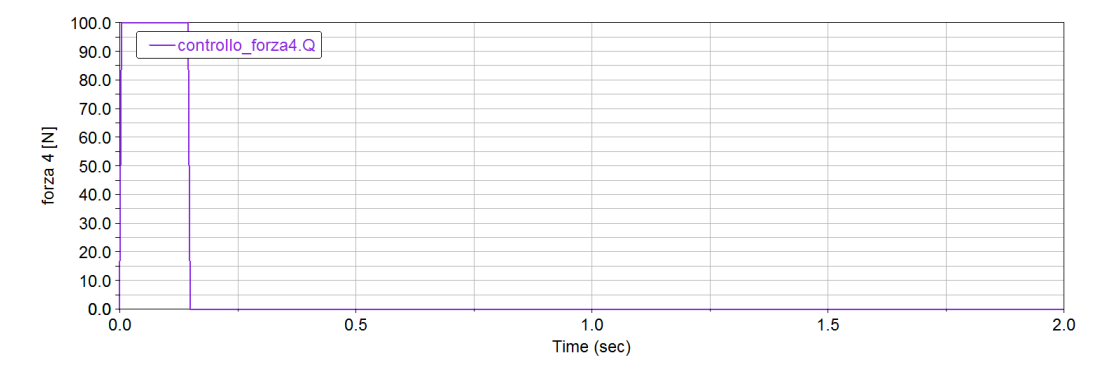

Figura 4.74: Forza thruster 4 con controllo

Si riportano anche la condizione finale ad atterraggio completato e i grafici delle posizioni al variare del tempo:

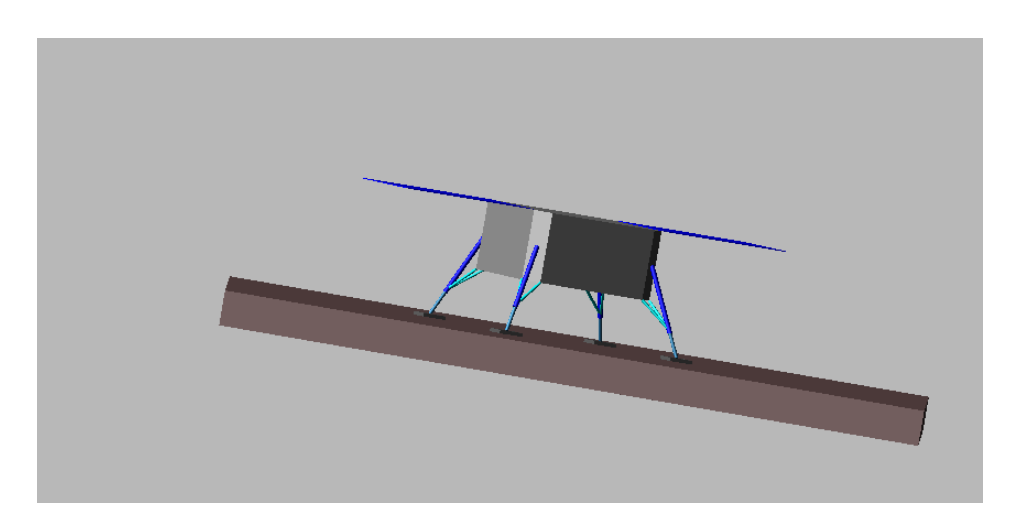

Figura 4.75: Condizione finale

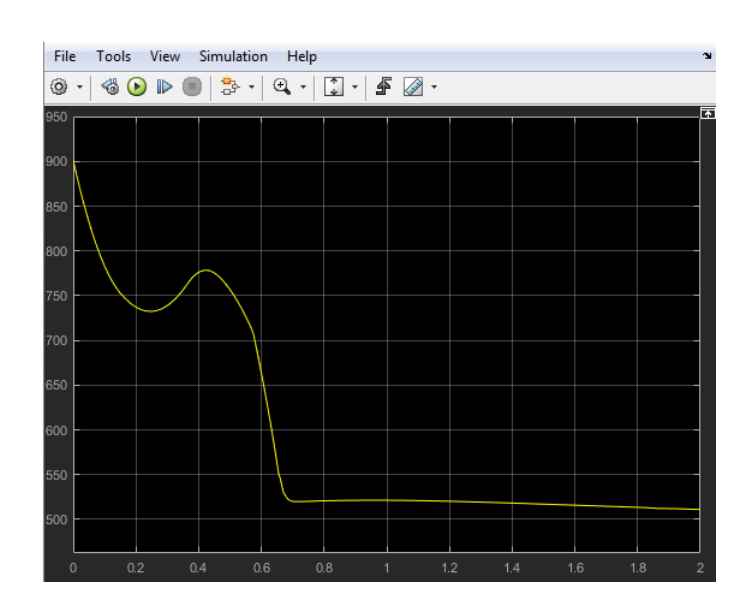

Figura 4.76: Posizione 1 nel tempo

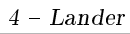

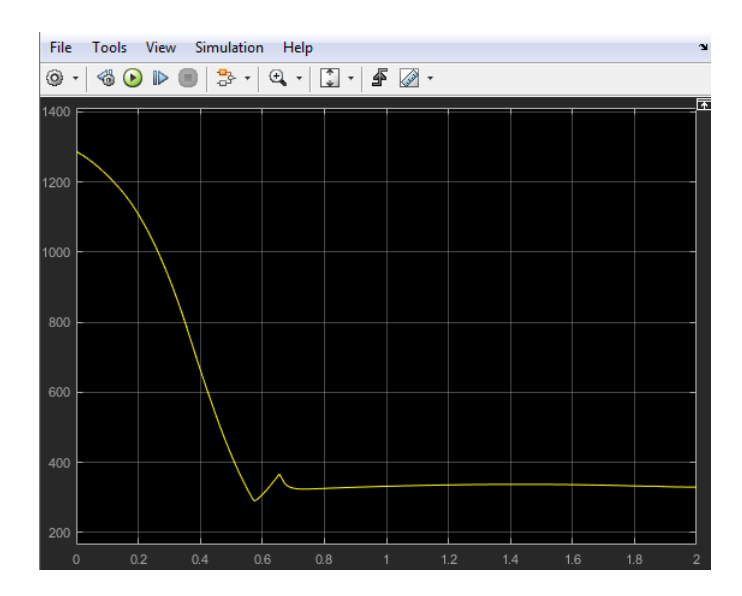

Figura 4.77: Posizione 2 nel tempo

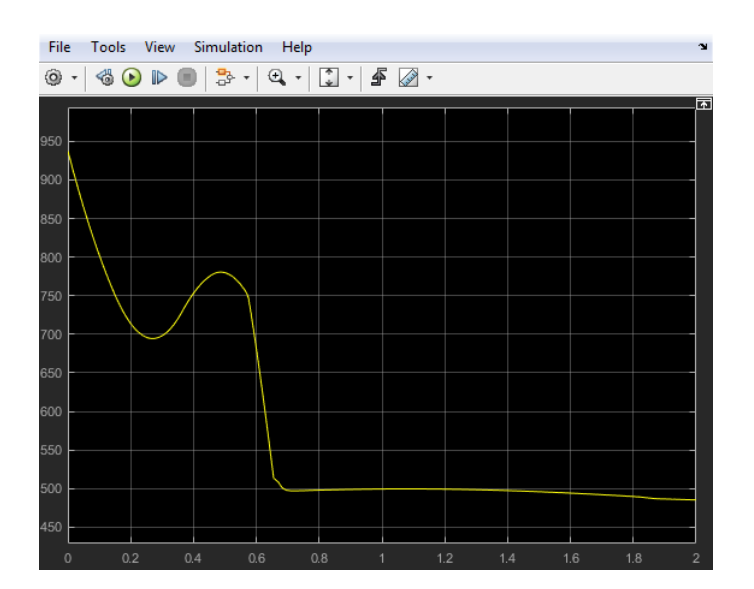

Figura 4.78: Posizione 3 nel tempo

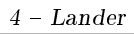

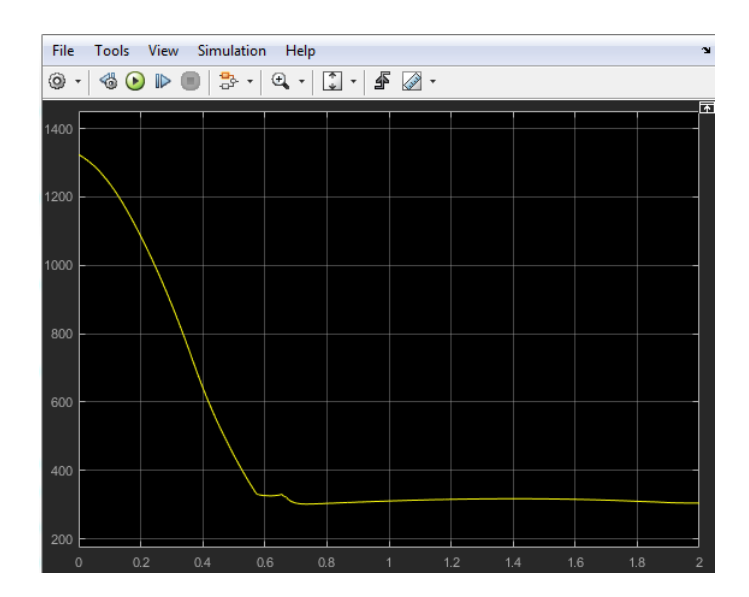

Figura 4.79: Posizione 4 nel tempo

## Con crashbox

Rappresentazione delle configurazioni nei due casi nella condizione di impatto:

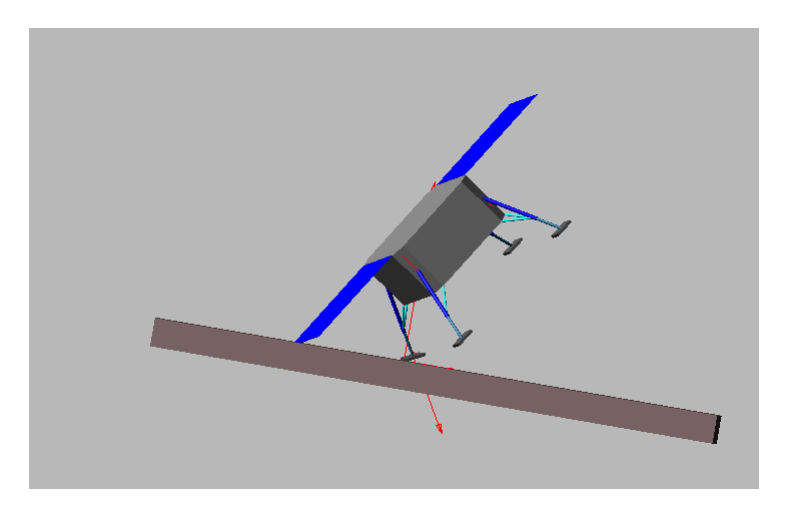

Figura 4.80: Senza controllo

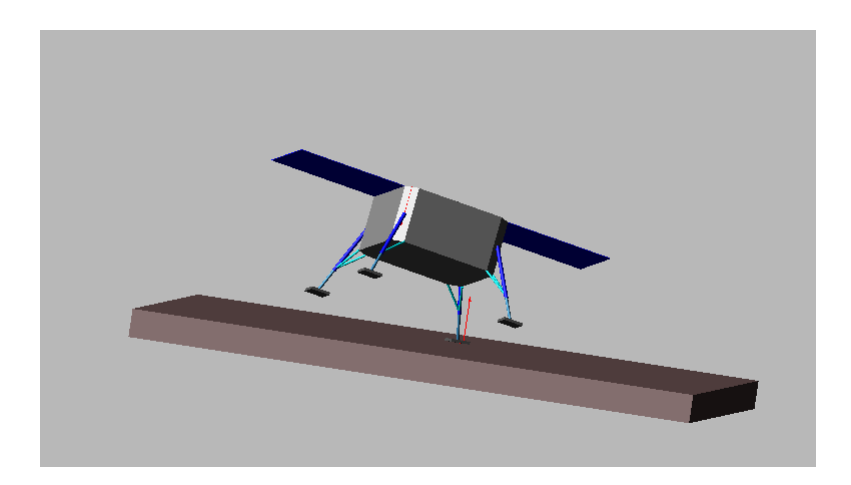

Figura 4.81: Con controllo

L'introduzione della crashbox permette di ridurre il livello di forza che risente la struttura del lander, in quanto va ad assorbire energia e attutire l'impatto al suolo; inoltre, permette anche una maggiore stabilizzazione una volta toccato il terreno. Si riportano di seguito i grafici delle forze dei thrusters, la condizione finale ad atterraggio completato e i grafici delle posizioni nel tempo.

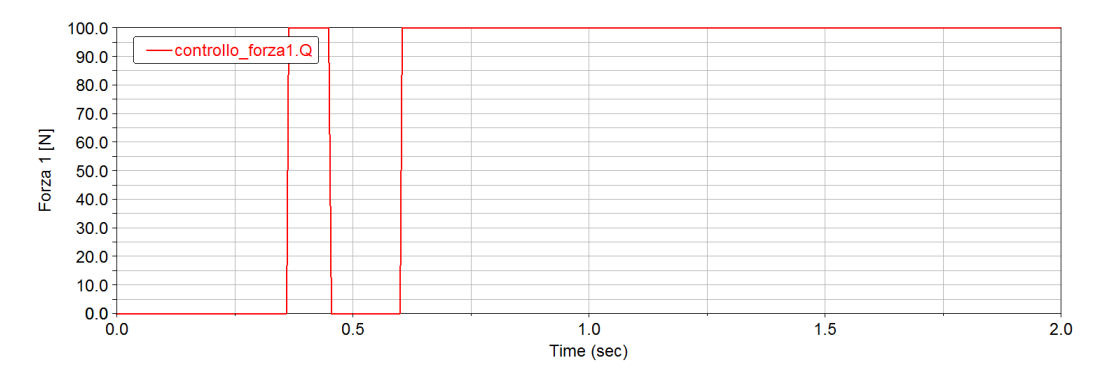

Figura 4.82: Forza thruster 1 con controllo

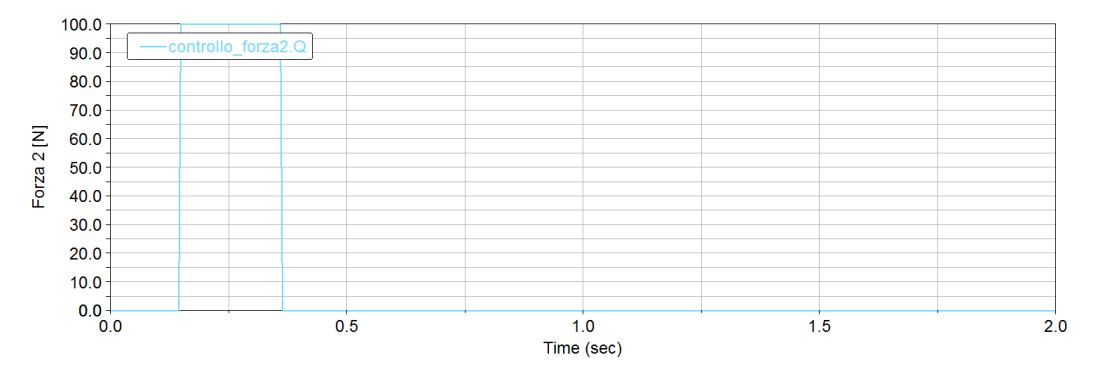

Figura 4.83: Forza thruster 2 con controllo

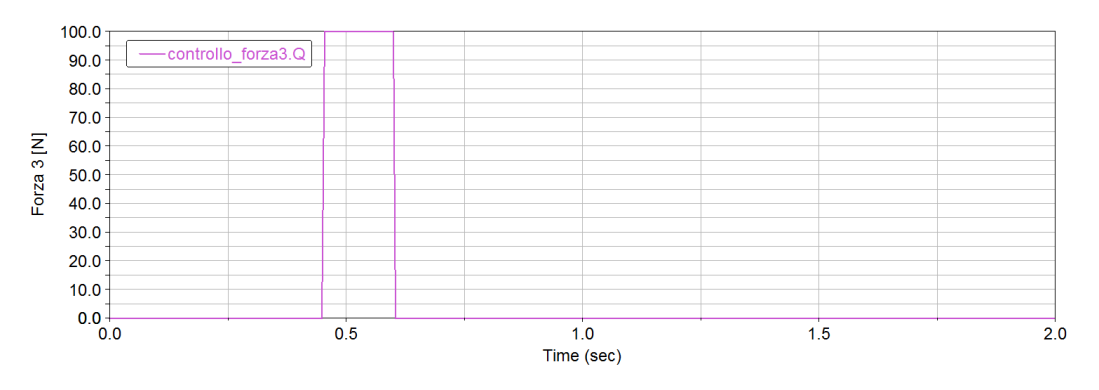

Figura 4.84: Forza thruster 3 con controllo

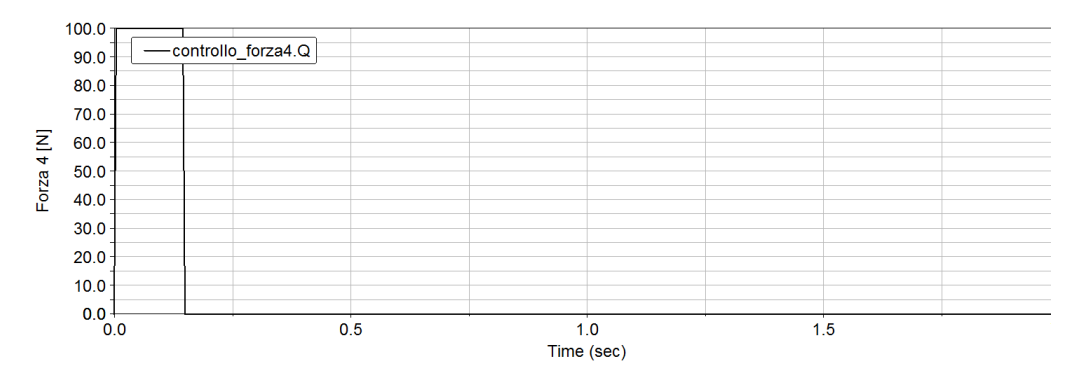

Figura 4.85: Forza thruster 4 con controllo

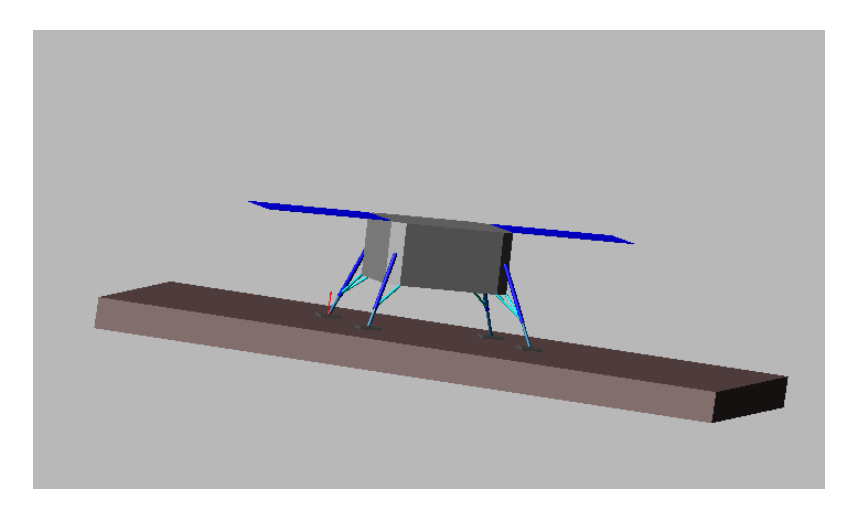

Figura 4.86: Condizione finale ad atterraggio completato

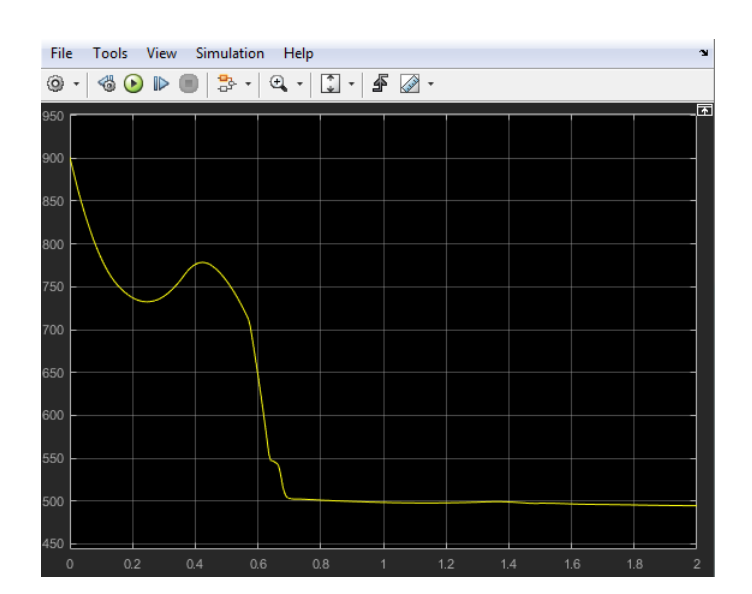

Figura 4.87: Grafico posizione 1 nel tempo

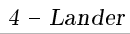

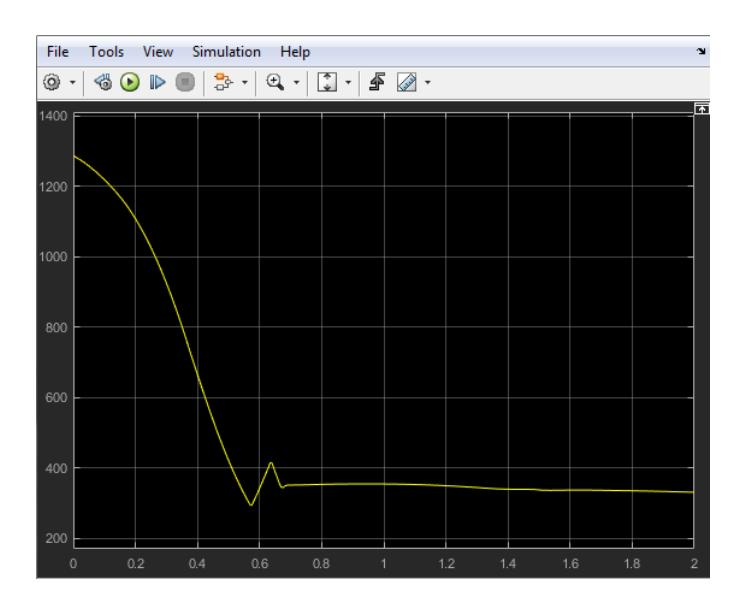

Figura 4.88: Grafico posizione 2 nel tempo

| File<br>Simulation Help<br>Tools<br>View |  |    |  |                                        |       |                                        |     |  |  |                     |  |          |  |    | $\mathbf{v}$   |
|------------------------------------------|--|----|--|----------------------------------------|-------|----------------------------------------|-----|--|--|---------------------|--|----------|--|----|----------------|
| ⊚ -                                      |  |    |  | $\circledcirc \circledast \circledast$ |       | $ \mathbf{B} \cdot   \mathbf{C} \cdot$ |     |  |  |                     |  |          |  |    |                |
|                                          |  |    |  |                                        |       |                                        |     |  |  |                     |  |          |  |    | 囨              |
| 950                                      |  |    |  |                                        |       |                                        |     |  |  |                     |  |          |  |    |                |
| 900                                      |  |    |  |                                        |       |                                        |     |  |  |                     |  |          |  |    |                |
| 850                                      |  |    |  |                                        |       |                                        |     |  |  |                     |  |          |  |    |                |
|                                          |  |    |  |                                        |       |                                        |     |  |  |                     |  |          |  |    |                |
| 800                                      |  |    |  |                                        |       |                                        |     |  |  |                     |  |          |  |    |                |
| 750                                      |  |    |  |                                        |       |                                        |     |  |  |                     |  |          |  |    |                |
| 700                                      |  |    |  |                                        |       |                                        |     |  |  |                     |  |          |  |    |                |
| 650                                      |  |    |  |                                        |       |                                        |     |  |  |                     |  |          |  |    |                |
| 600                                      |  |    |  |                                        |       |                                        |     |  |  |                     |  |          |  |    |                |
| 550                                      |  |    |  |                                        |       |                                        |     |  |  |                     |  |          |  |    |                |
|                                          |  |    |  |                                        |       |                                        |     |  |  |                     |  |          |  |    |                |
| 500                                      |  |    |  |                                        |       |                                        |     |  |  |                     |  |          |  |    |                |
| 450                                      |  |    |  |                                        |       |                                        |     |  |  |                     |  |          |  |    |                |
| $\Omega$                                 |  | 02 |  |                                        | 04 06 |                                        | 0.8 |  |  | $\sim$ 1.000 $\sim$ |  | 12 14 16 |  | 18 | $\mathfrak{p}$ |

Figura 4.89: Grafico posizione 3 nel tempo

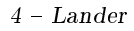

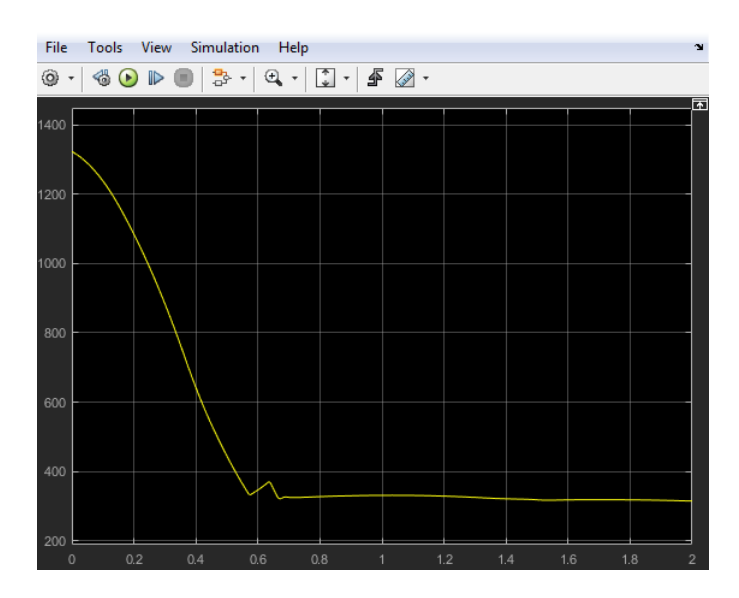

Figura 4.90: Grafico posizione 4 nel tempo

### 4.4.5 Scenario 5

La quinta configurazione ha le seguenti caratteristiche:

• Lander inclinato di (0 ◦ ,20◦ ,0 ◦ ) rispetto al sistema di riferimento riportato precedentemente in figura  $4.40$ ;

- Road inclinato di (0 ,−10◦ ,0 ) rispetto sistema di riferimento;
- Sistema di controllo sulla posizone su X-Y-Z.

Si riporta anche qui la condizione iniziale di partenza:

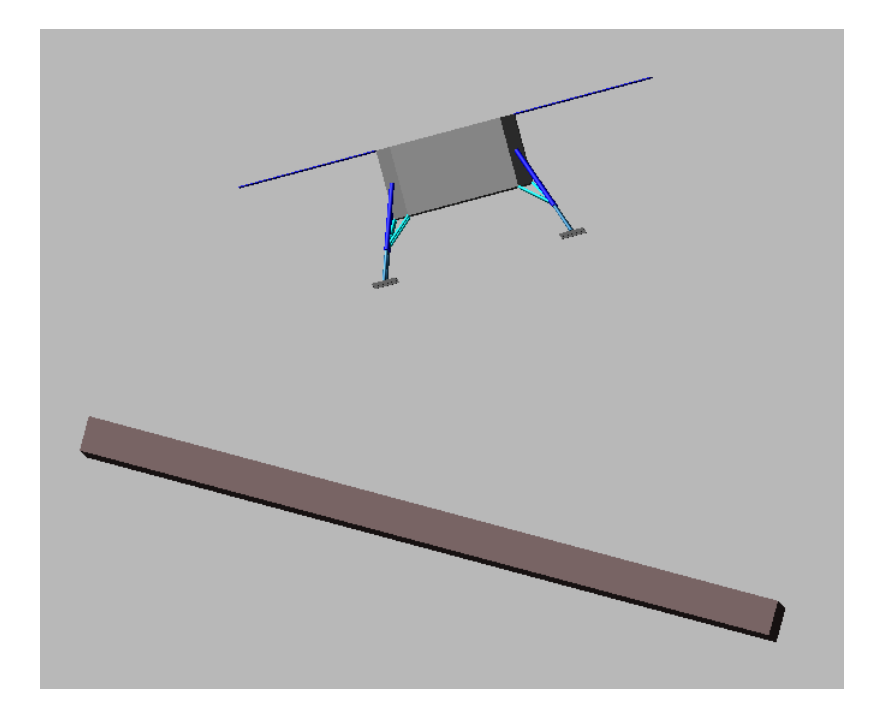

Figura 4.91: Configurazione iniziale caso 5

Assenza di crashbox

Come fatto nei casi precedenti si riportano le configurazioni nei due casi, con e senza controllo, nella condizione di impatto:
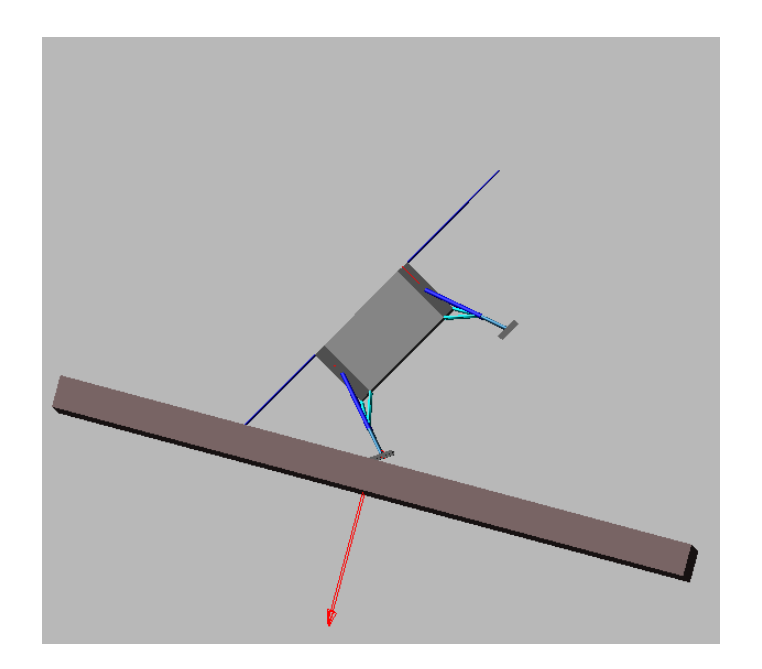

Figura 4.92: Senza controllo

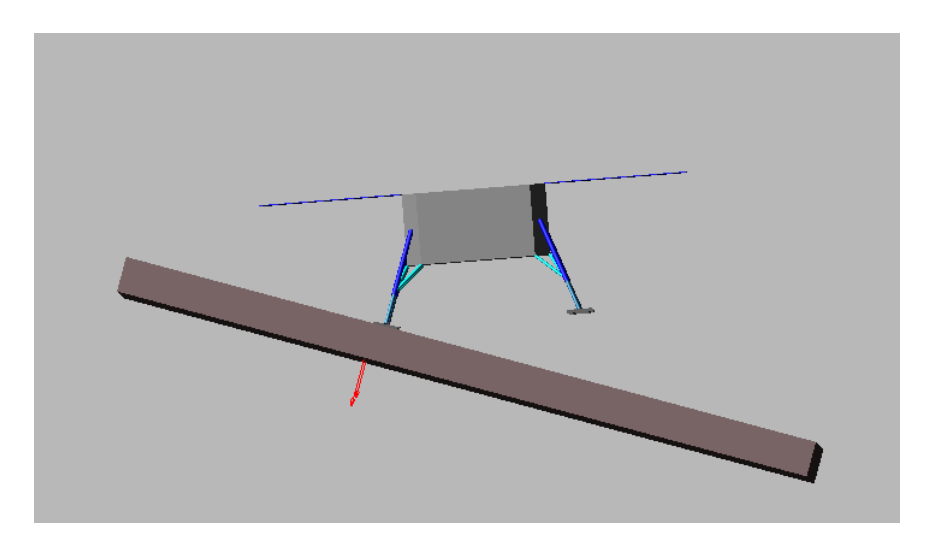

Figura 4.93: Con controllo

Anche qui si osserva bene sia la necessità del sistema di controllo oppure il lander si ribalterebbe all'impatto al suolo e sia la funzione della crashbox che mi garantisce una migliore stabilità durante l'impatto prima e la stabilizzazione al terreno dopo. Nuovamente si riportano tutti i grafici delle forze dei thrusters, della condizione finale e dei grafici delle posizioni:

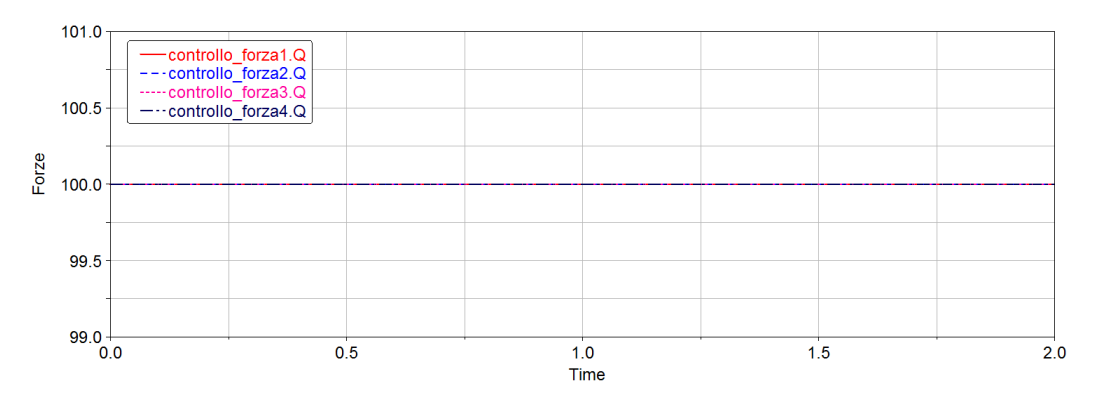

Figura 4.94: Forze thrusters senza controllo

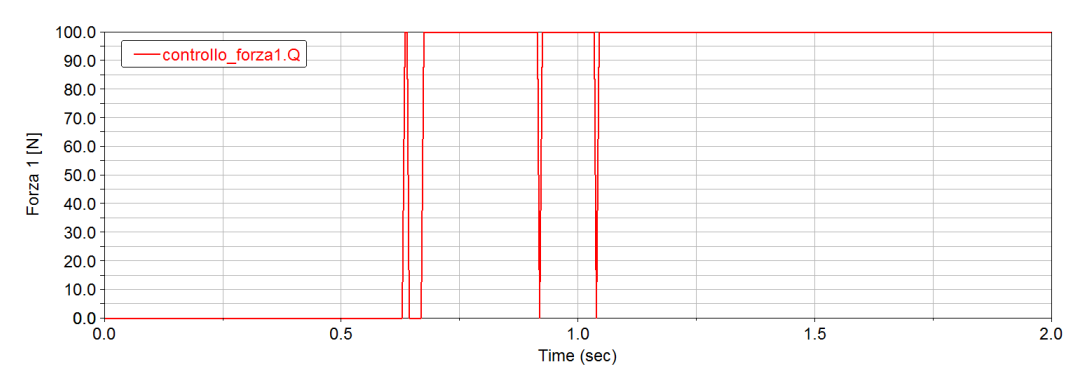

Figura 4.95: Forza thruster 1 con controllo

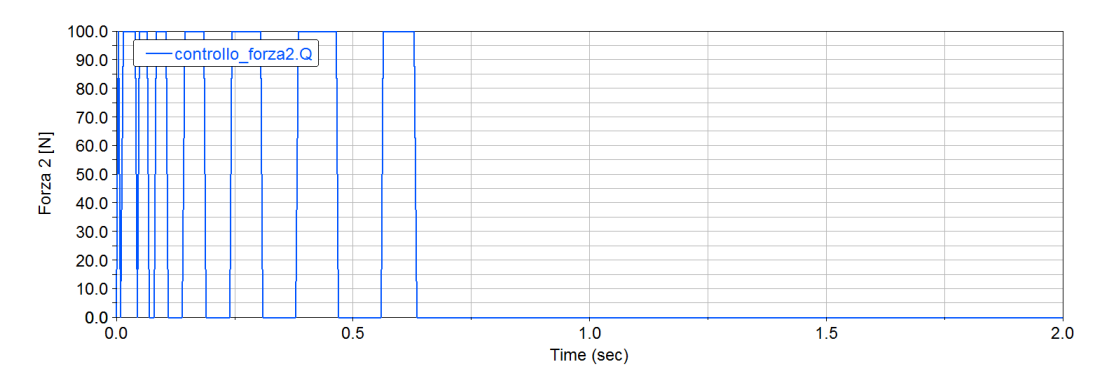

Figura 4.96: Forza thruster 2 con controllo

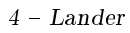

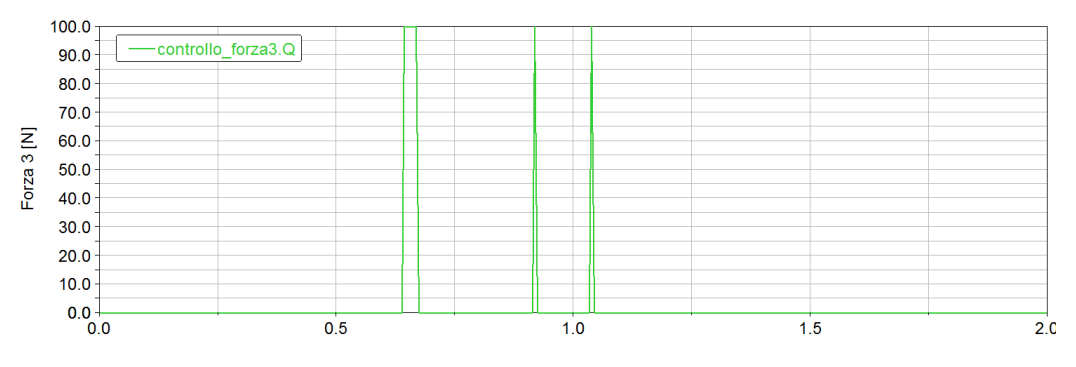

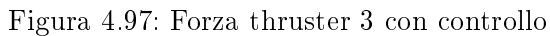

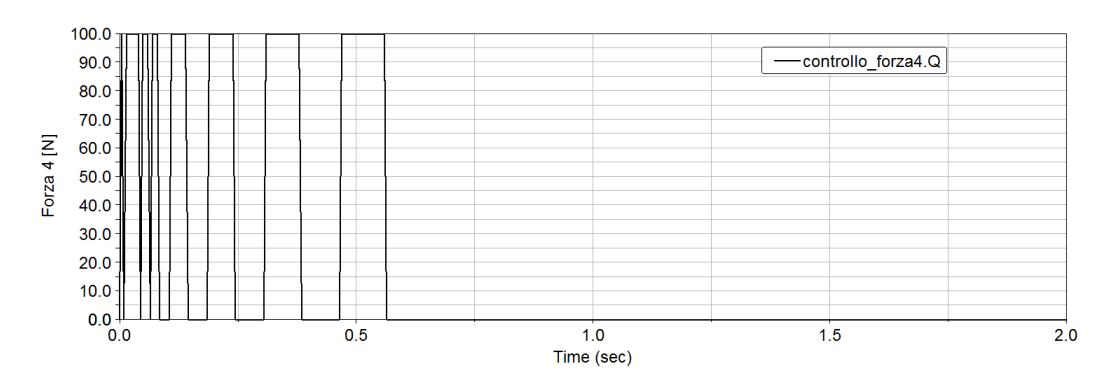

Figura 4.98: Forza thruster 4 con controllo

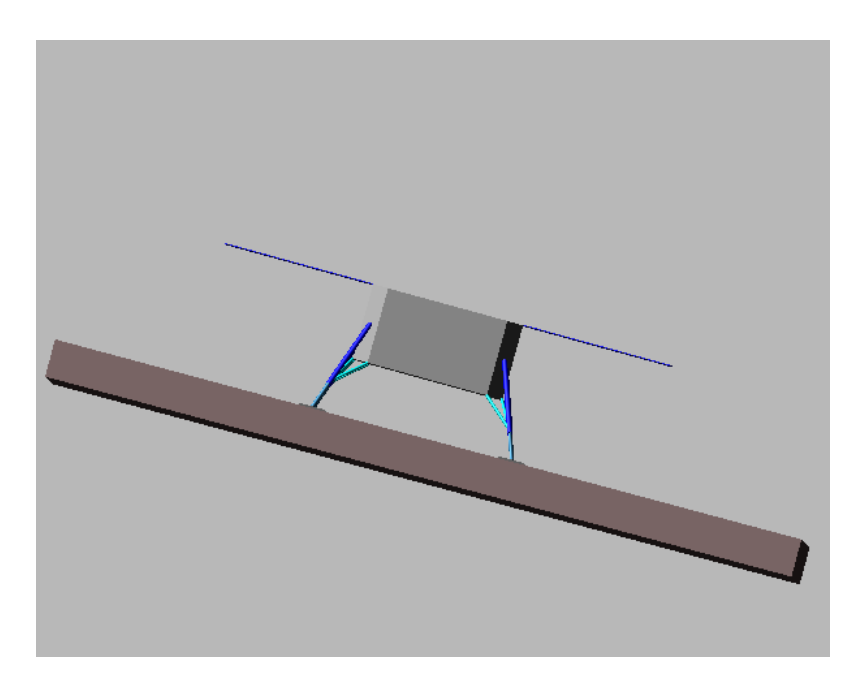

Figura 4.99: Condizione finale ad atterraggio completato

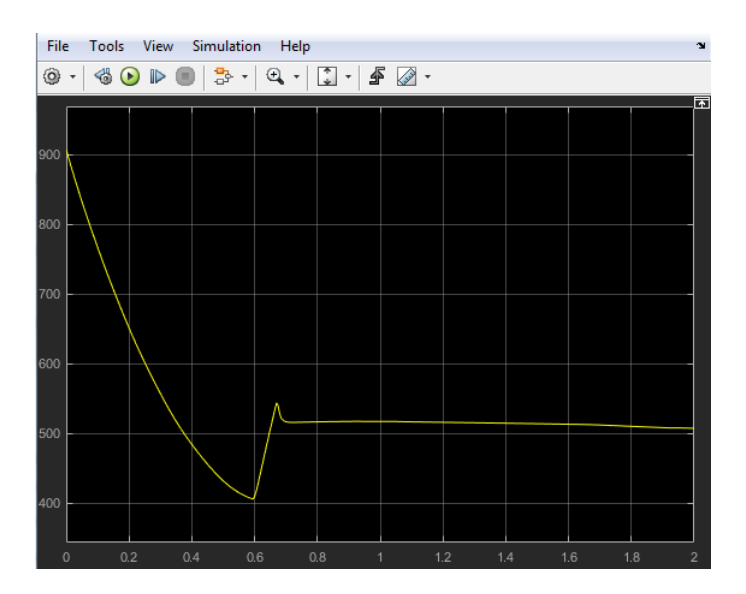

Figura 4.100: Posizione 1 nel tempo

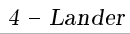

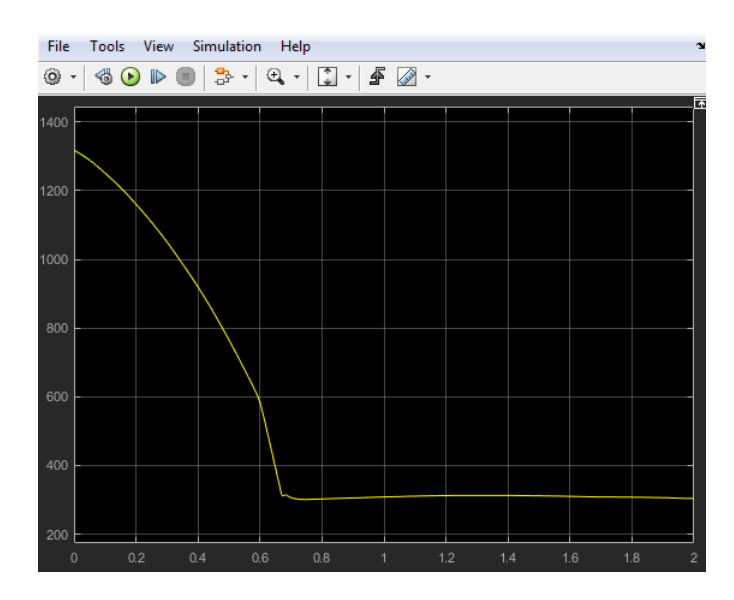

Figura 4.101: Posizione 2 nel tempo

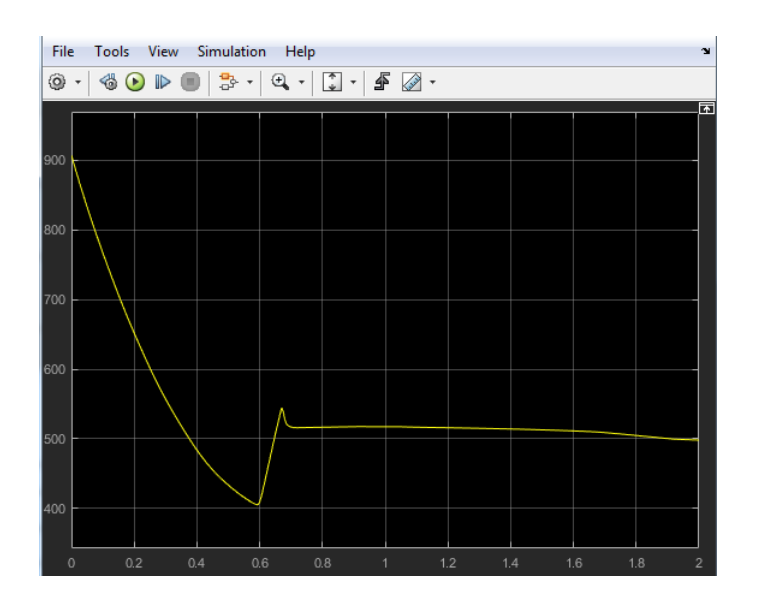

Figura 4.102: Posizione 3 nel tempo

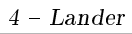

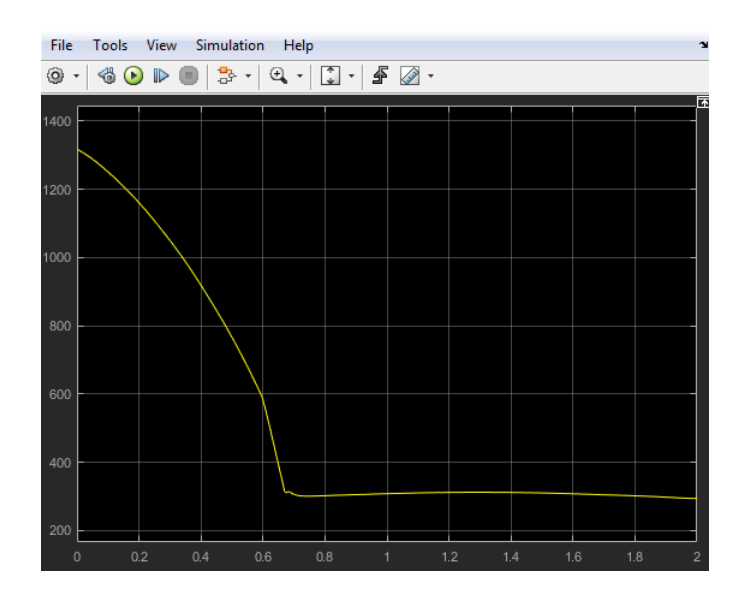

Figura 4.103: Posizione 4 nel tempo

## Con crashbox

Rappresentazione delle configurazioni nella condizione di impatto nei due casi:

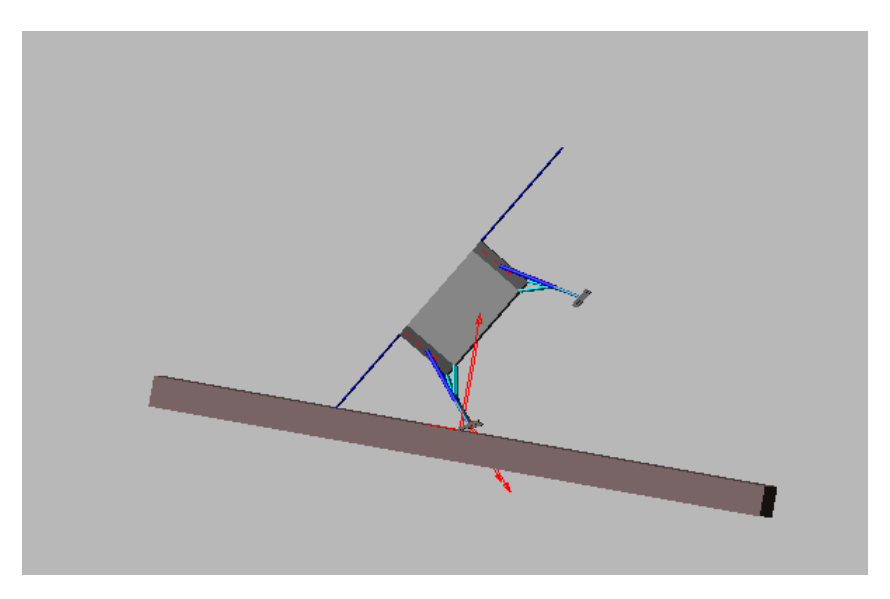

Figura 4.104: Senza controllo

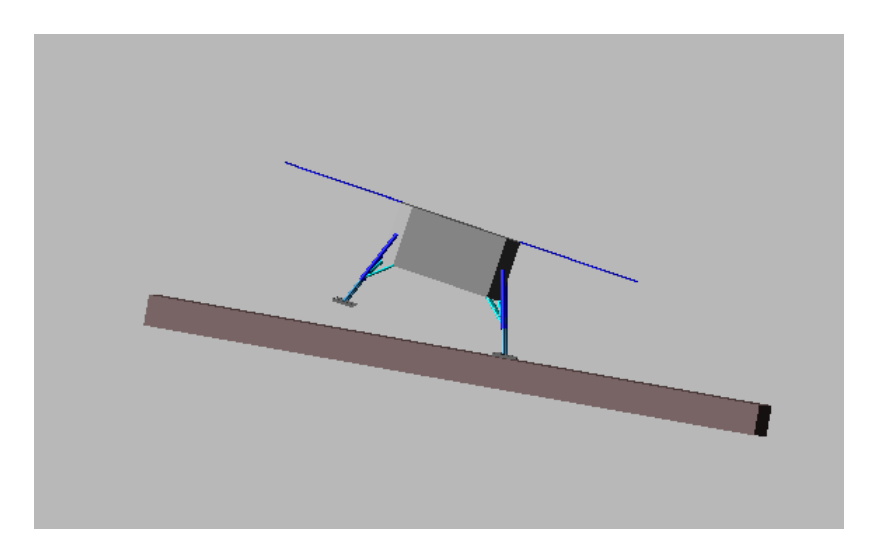

Figura 4.105: Con controllo

Nuovamente, come lo scenario precedente con crashbox, l'utilizzo del controllo e della crashbox permette un'ottima stabilità al suolo. Anche qui si ha un gran vantaggio in termini di consumo, come si può vedere dai seguenti grafici:

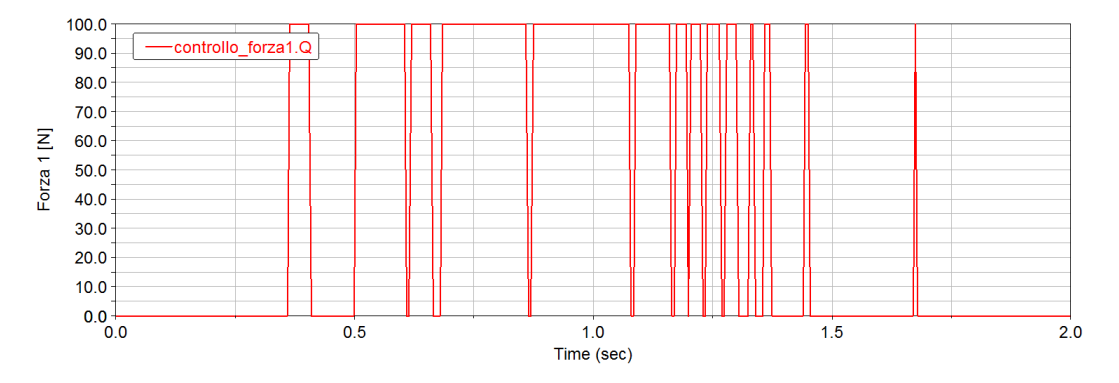

Figura 4.106: Forza thruster 1 con controllo

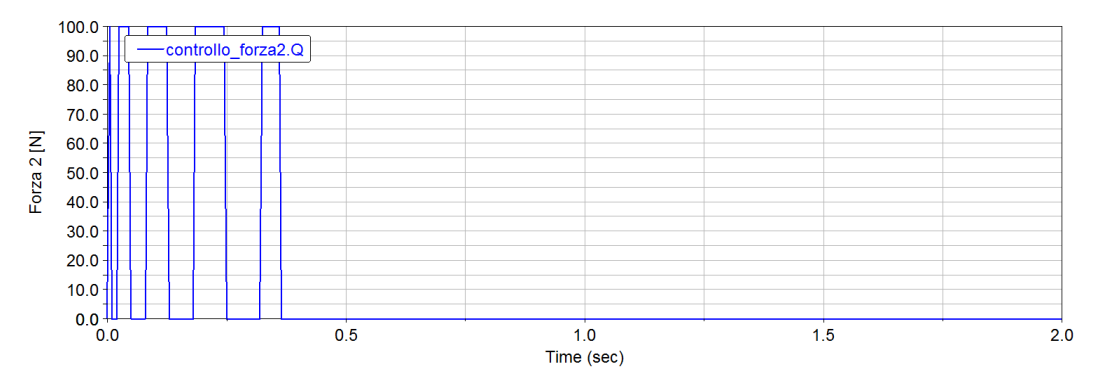

Figura 4.107: Forza thruster 2 con controllo

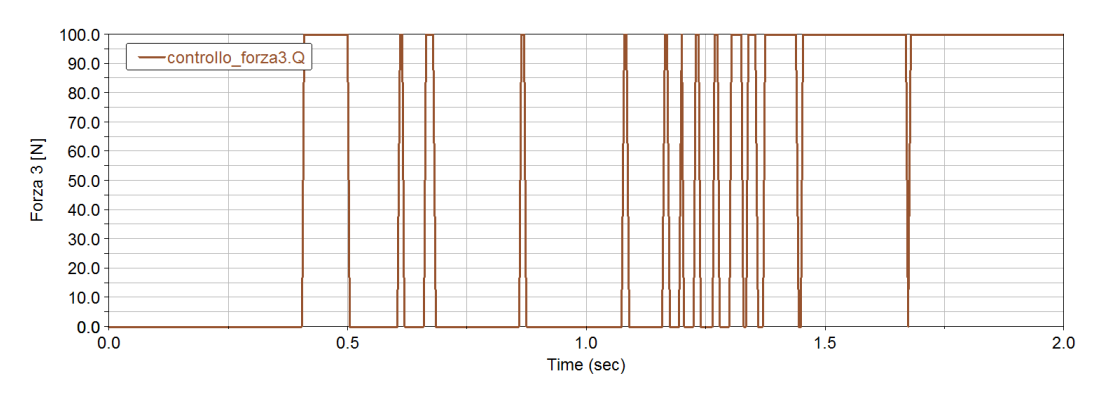

Figura 4.108: Forza thruster 3 con controllo

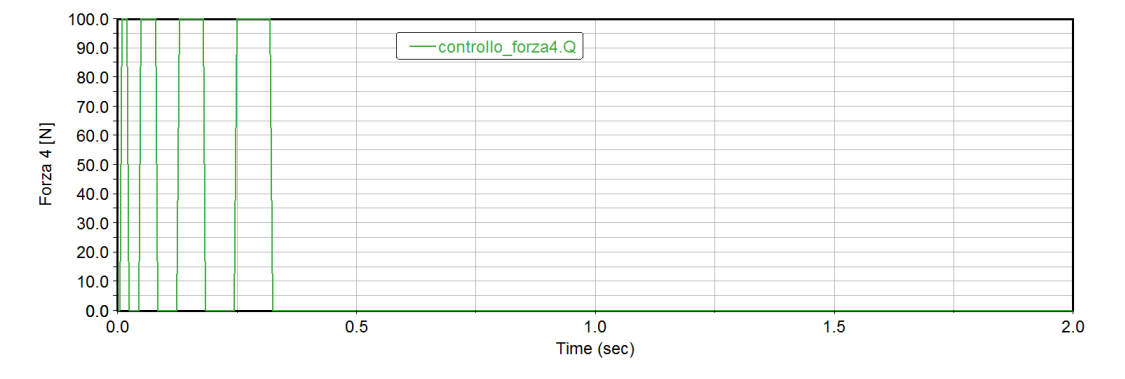

Figura 4.109: Forza thruster 4 con controllo

Infine, i grafici relativi a condizione finale e andamento posizioni nel tempo:

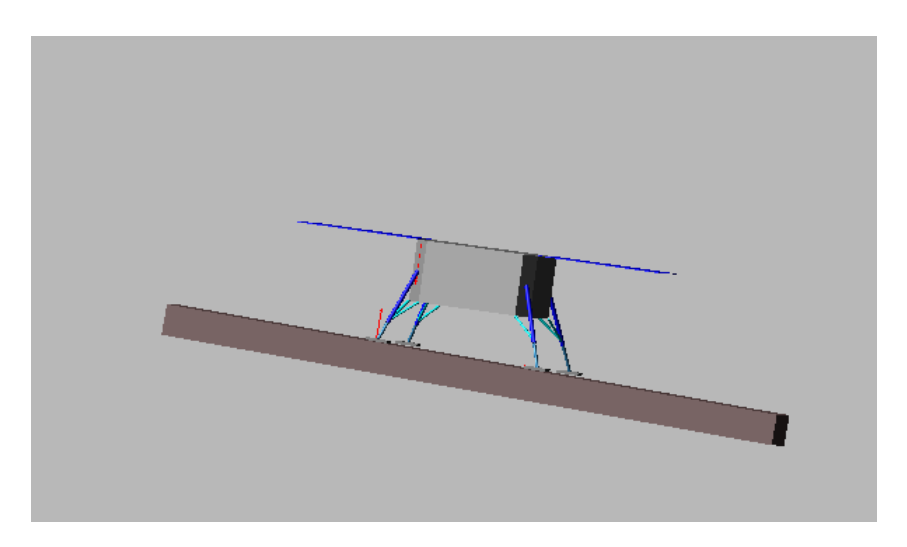

Figura 4.110: Condizione finale ad atterraggio completato

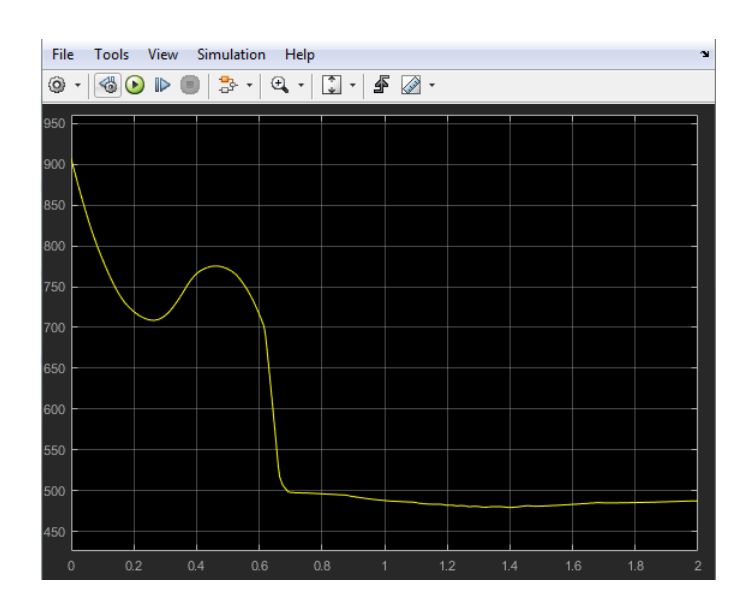

Figura 4.111: Posizione 1 nel tempo

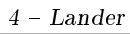

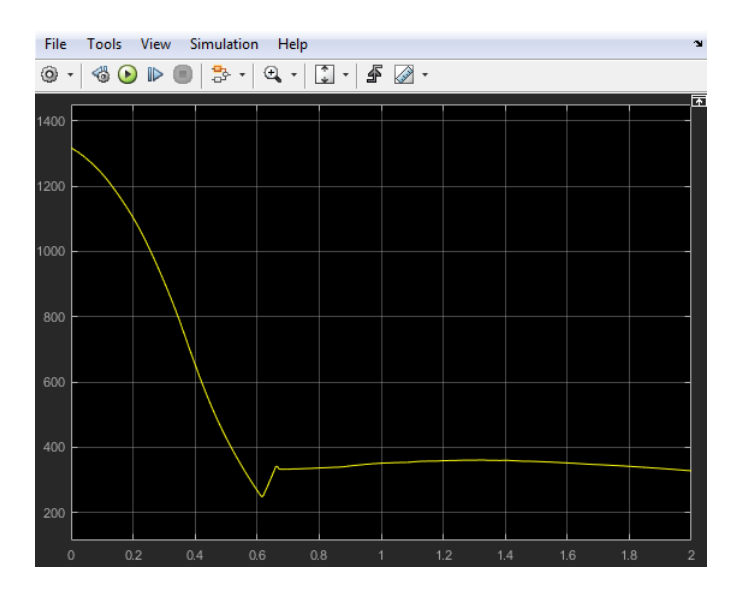

Figura 4.112: Posizione 2 nel tempo

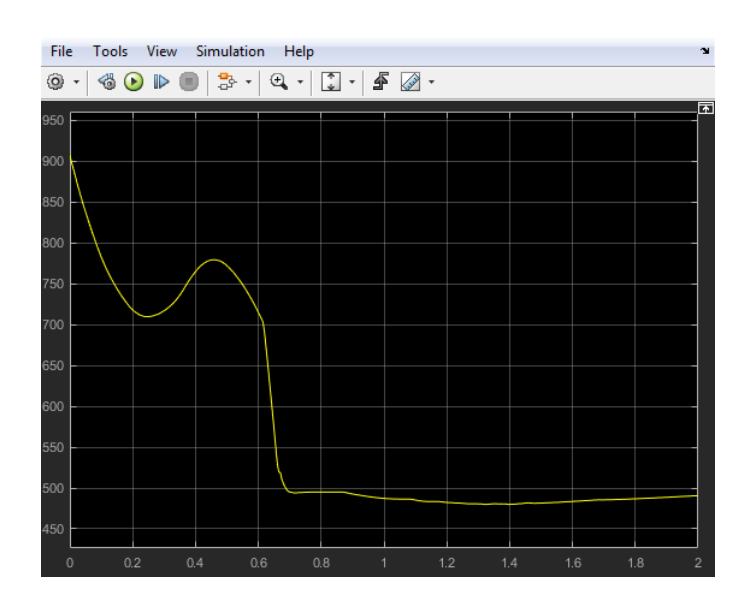

Figura 4.113: Posizione 3 nel tempo

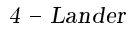

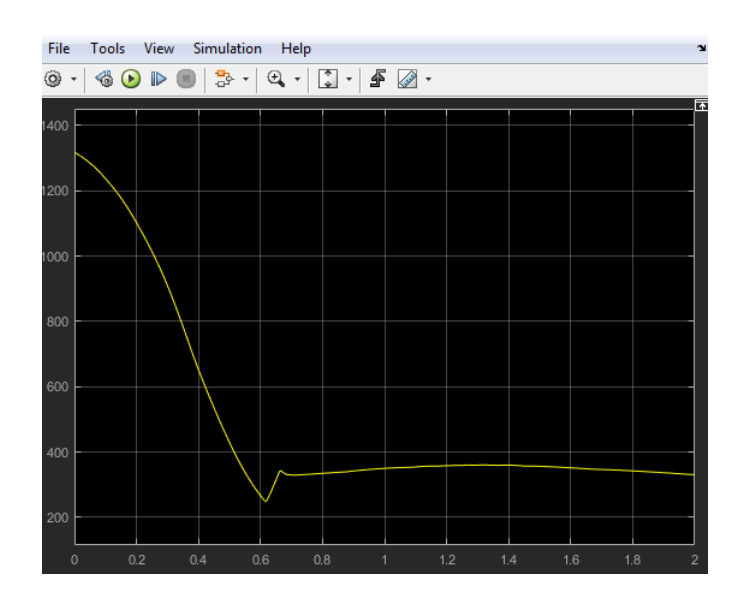

Figura 4.114: Posizione 4 nel tempo

#### 4.4.6 Scenario 6

Per la sesta configurazione, quella che descriverò con maggior dettaglio, si riporterà il confronto tra l'utilizzo del controllo P e del PD nel caso di voler attivare il sistema di controllo ad una maggiore quota. Tale scenario ha le seguenti caratteristiche:

• Lander inclinato di (20°,0°)<sup>o</sup>) rispetto al sistema di riferimento riportato precedentemente in figura  $4.40$ ;

• Sistema di controllo utilizzato sia di tipo posizione che di tipo PD sul piano Y-Z.

Si riporta per prima la configurazione iniziale di partenza di tale scenario, ne seguono le configurazione di impatto nei tre casi (senza controllo, con controllo di posizione e con controllo di tipo PD) e infine si andranno a descrivere gli ultimi due casi sia nella sequenza di discesa al suolo sia nel confronto delle forze in gioco.

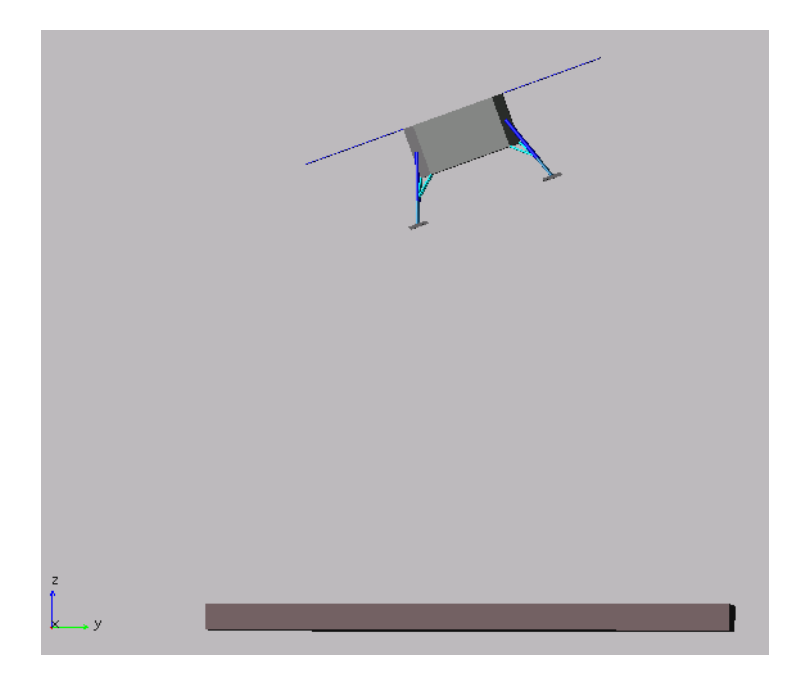

Figura 4.115: Configurazione inziale

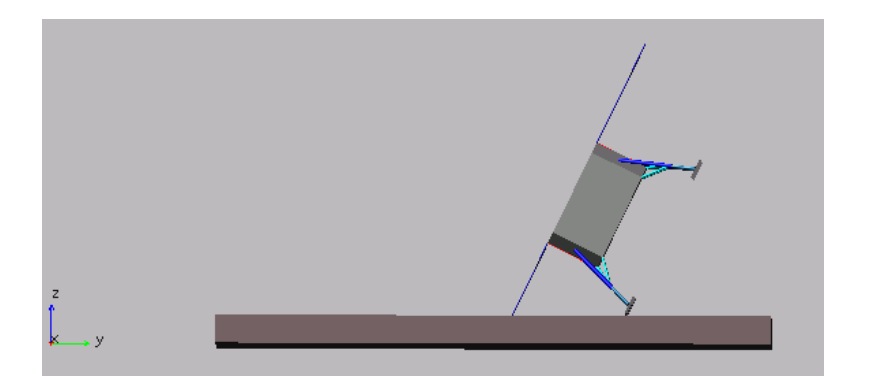

Figura 4.116: Impatto senza controllo

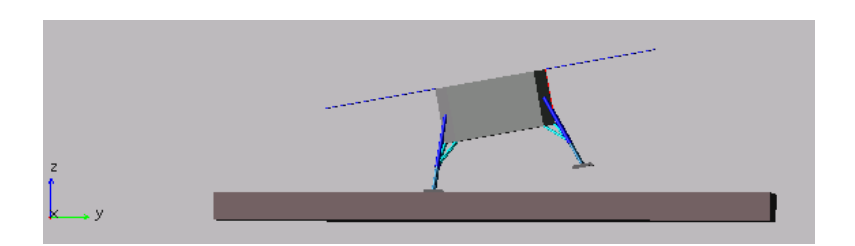

Figura 4.117: Impatto con controllo di posizione

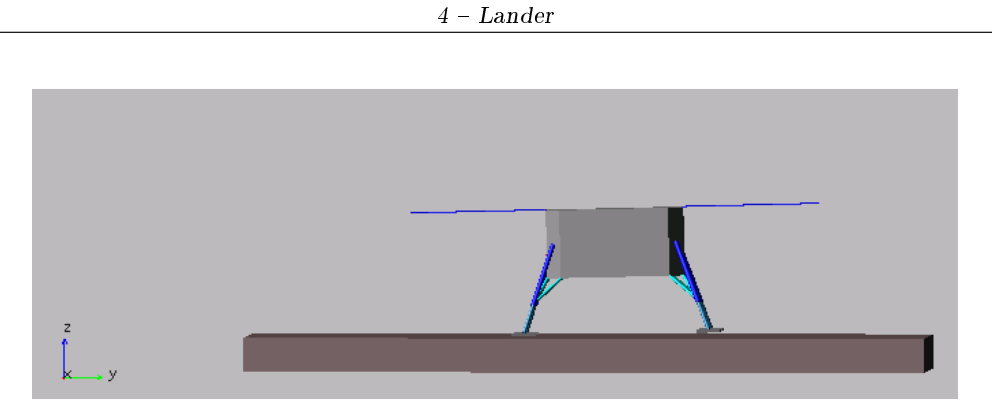

Figura 4.118: Impatto con controllo di tipo PD

Si osserva subito come con il sistema di controllo PD si ha una maggiore stabilizzazione.

## Con controllo di Posizione

Si mostrano di seguito le varie sequenze della fase di atterraggio con relativa attivazione dei thrusters.

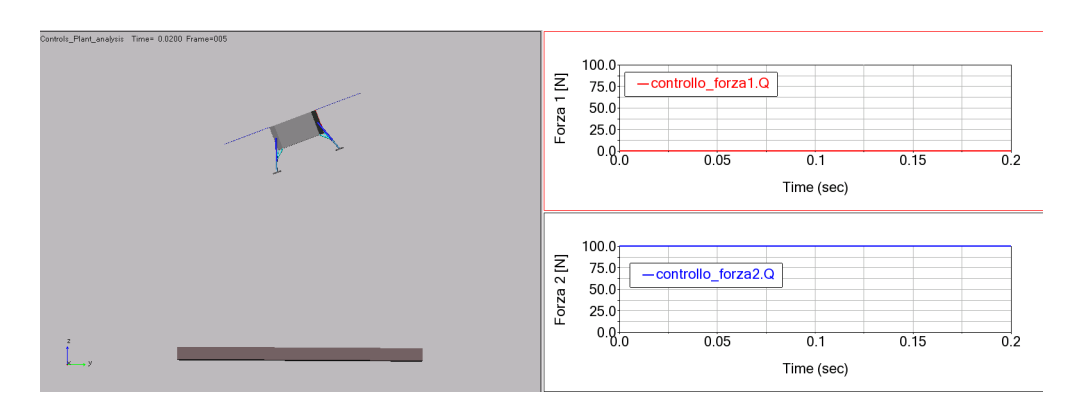

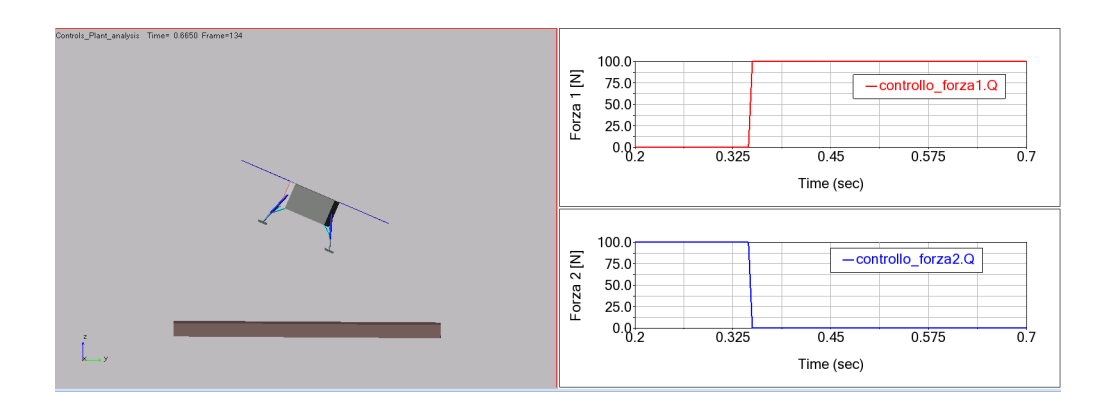

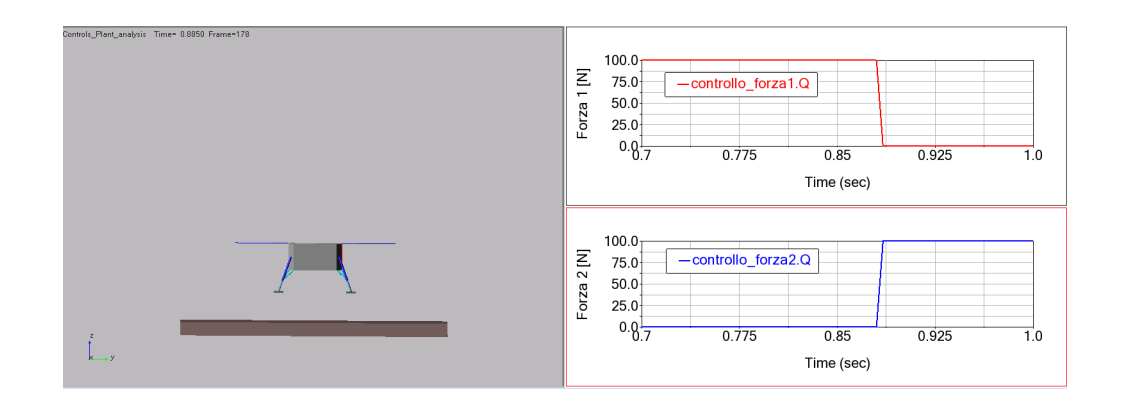

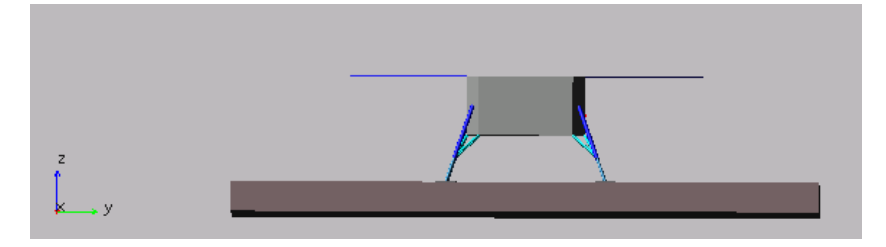

Figura 4.119: Configurazione finale ad atterraggio completato

Oltre al vantaggio relativo al consumo, già descritto negli scenari precedenti, si riportano i grafici relativi alle forze di contatto sia nel caso con controllo di posizione, figura 4.124, che senza controllo, figura 4.123.

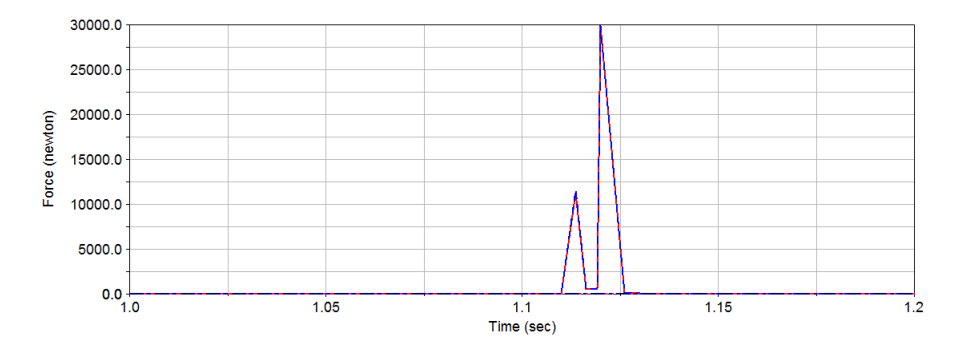

Figura 4.120: Forze di contatto nel caso senza controllo

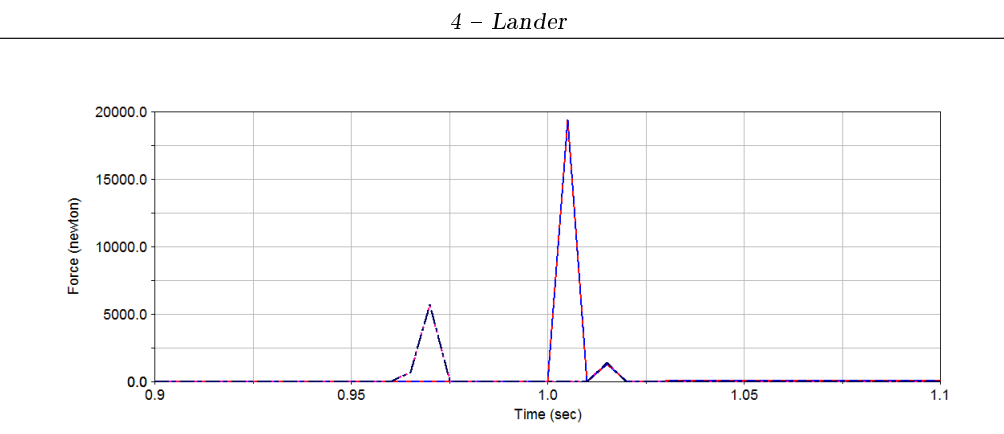

Figura 4.121: Forze di contatto nel caso con controllo di posizione

Si nota come le forze di contatto al momento dell'impatto al suolo nel caso senza controllo, considerando i valori in modulo, siano molto superiori rispetto a quelle nel caso con controllo di posizione. Questo risulta già essere un notevole vantaggio, tuttavia si può vedere come questi valori siano ancora molto elevati tali da costringere a progettare delle crashbox molto pesanti, costose e complesse. Proprio per tale motivo e anche per ridurre gli effetti legati alle oscillazioni del lander dovute all'attivazione dei thrusters si aggiunge il controllo anche sulle velocità come riportato nel paragrafo seguente. Infine, si riportano i grafici relativi alle posizioni 1 e 2 nel tempo:

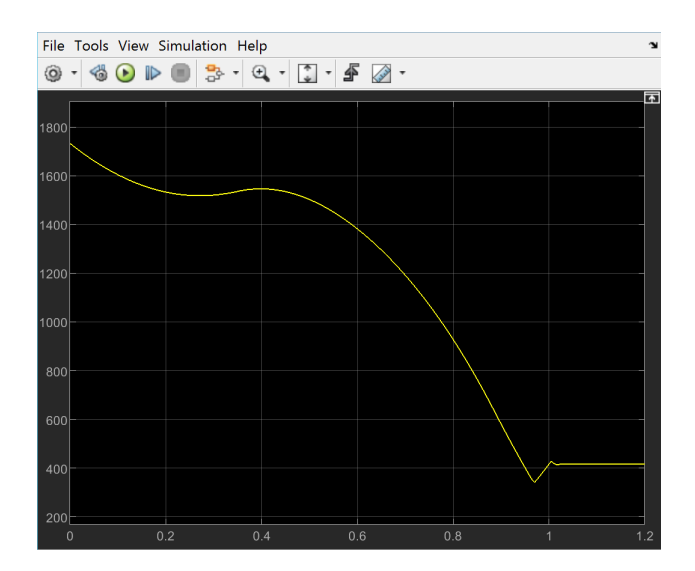

Figura 4.122: Posizione 1 nel tempo

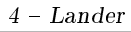

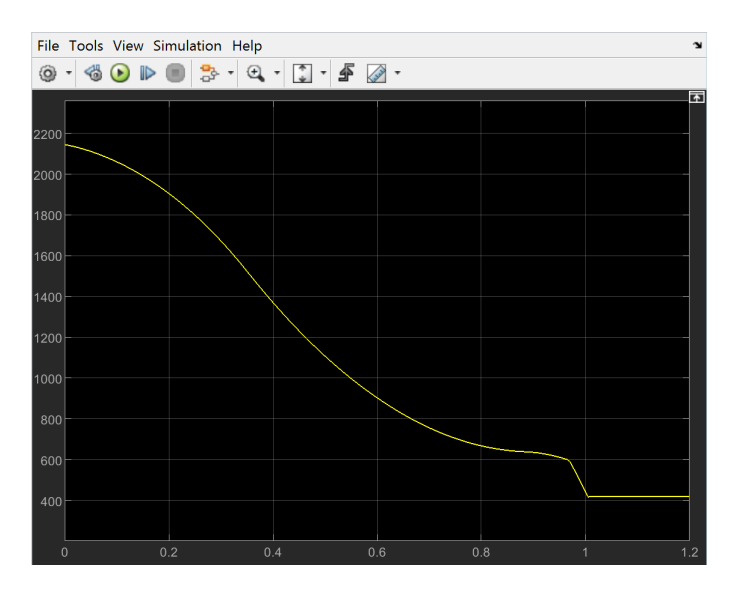

Figura 4.123: Posizione 2 nel tempo

## Con controllo di tipo PD

Si riportano le sequenze della fase di atterraggio:

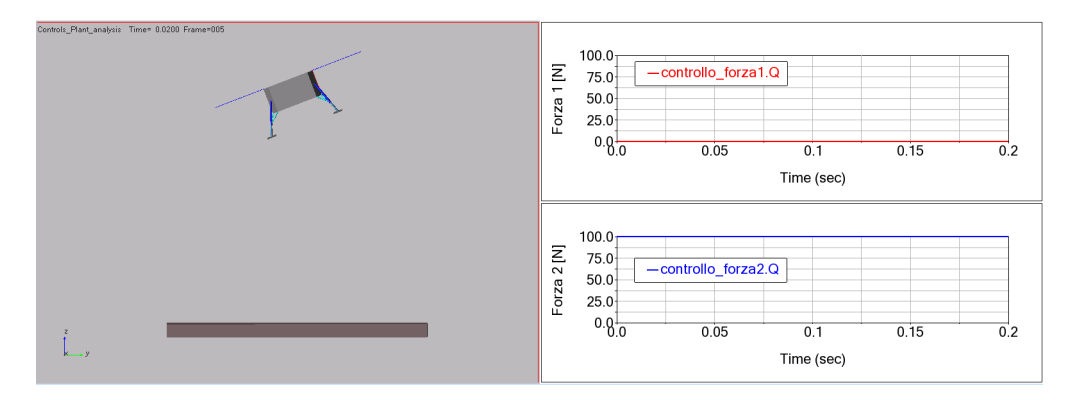

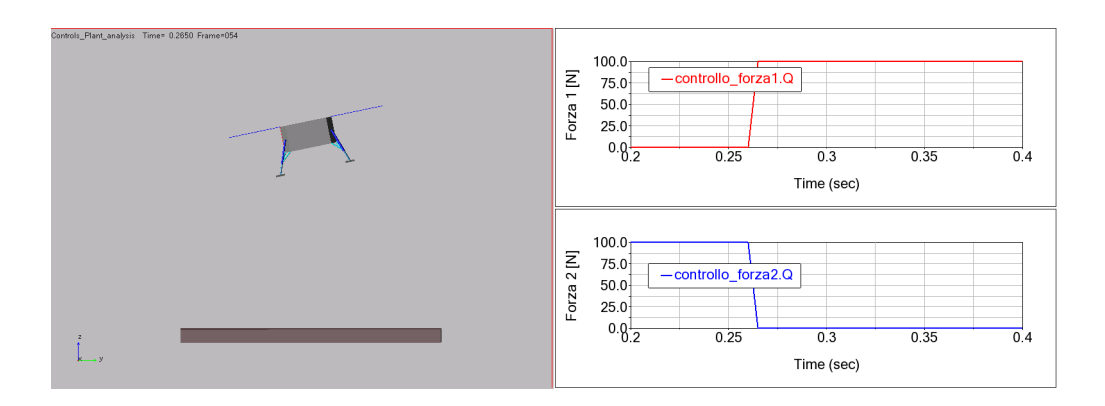

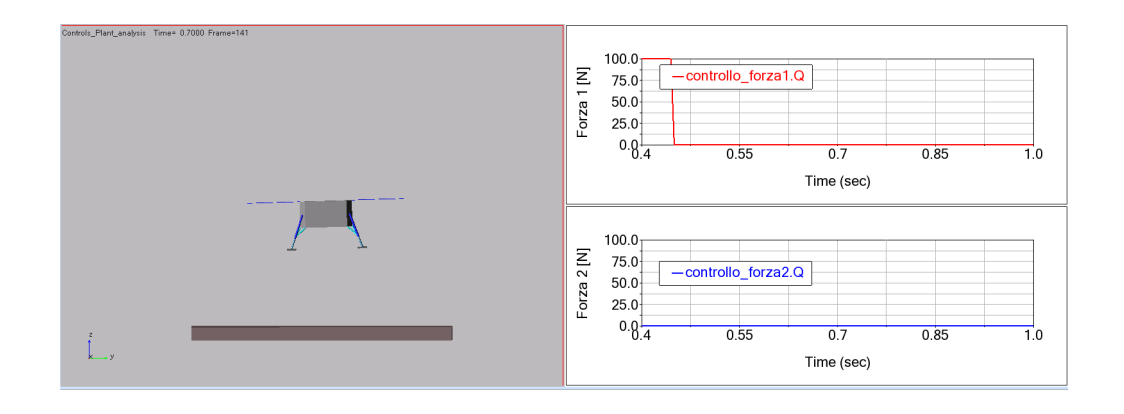

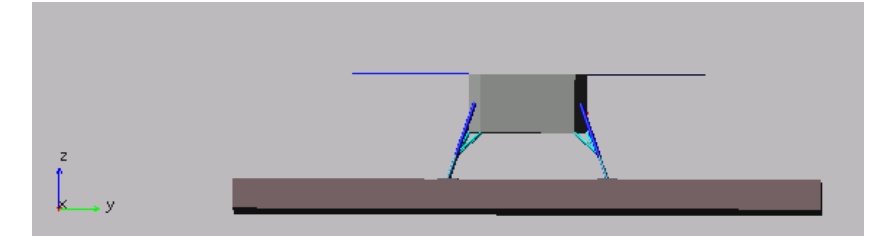

Figura 4.124: Configurazione finale ad atterraggio completato

Si riportano i grafici delle forze dei thrusters nel tempo sia nel caso con controllo che senza per osservare il maggior vantaggio relativo alla riduzione del consumo.

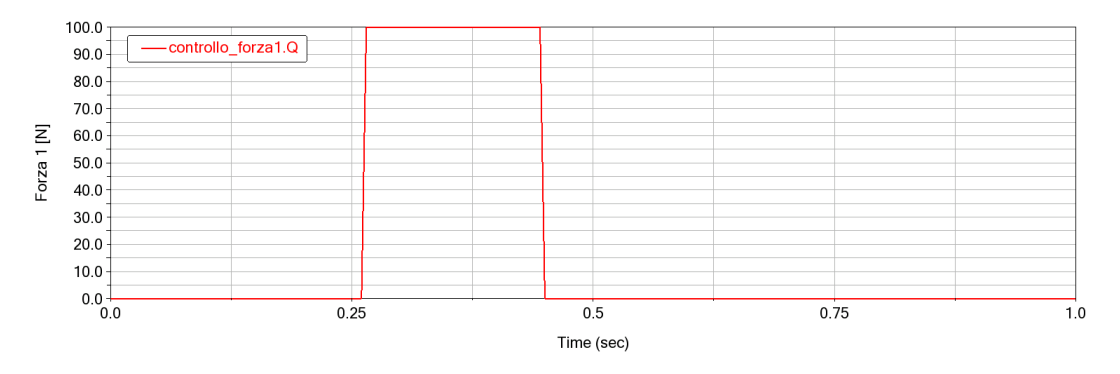

Figura 4.125: Forza thruster 1 nel tempo con controllo

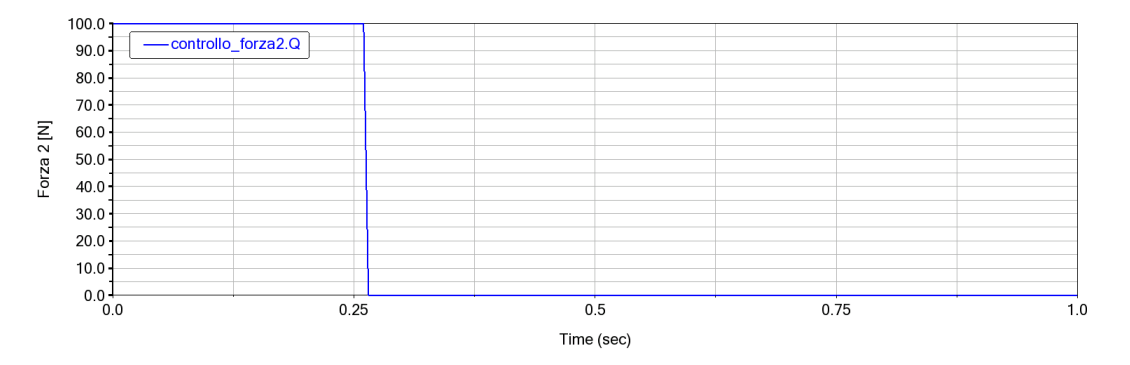

Figura 4.126: Forza thruster 2 nel tempo con controllo

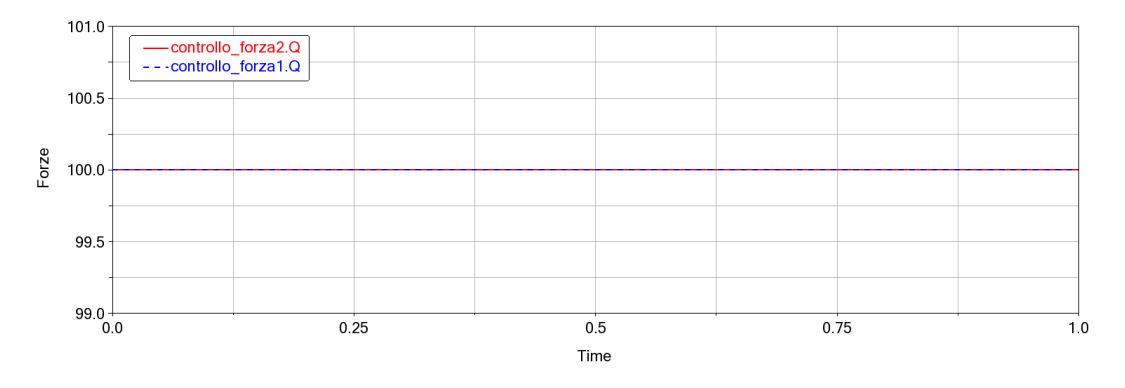

Figura 4.127: Forze thrusters nel tempo senza controllo

Infine, come accennato precedentemente, si riportano i valori delle forze di contatto e se ne osserva la notevole diminuzione rispetto al caso con solo controllo di posizione. Ciò permette sia di progettare una crashbox più semplice, ma anche di ridurre le forze risentite dalla struttura del lander.

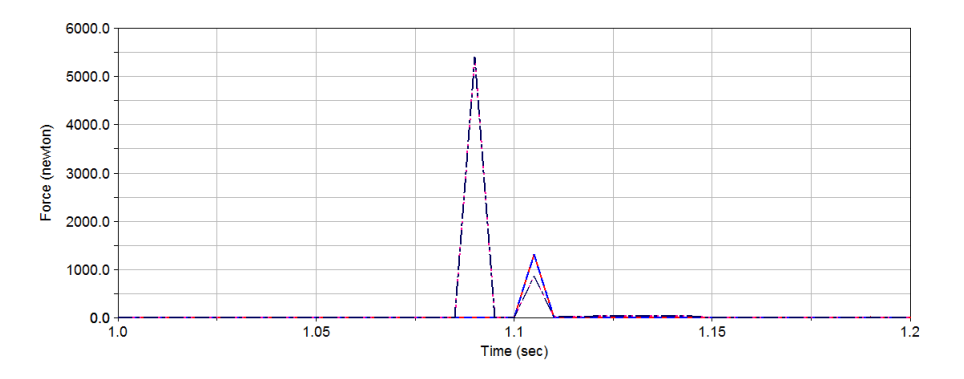

Figura 4.128: Forza di contatto con controllo di tipo PD

Per concludere, si riportano anche qui i grafici delle posizioni nel tempo e per questo caso anche quelli delle velocità.

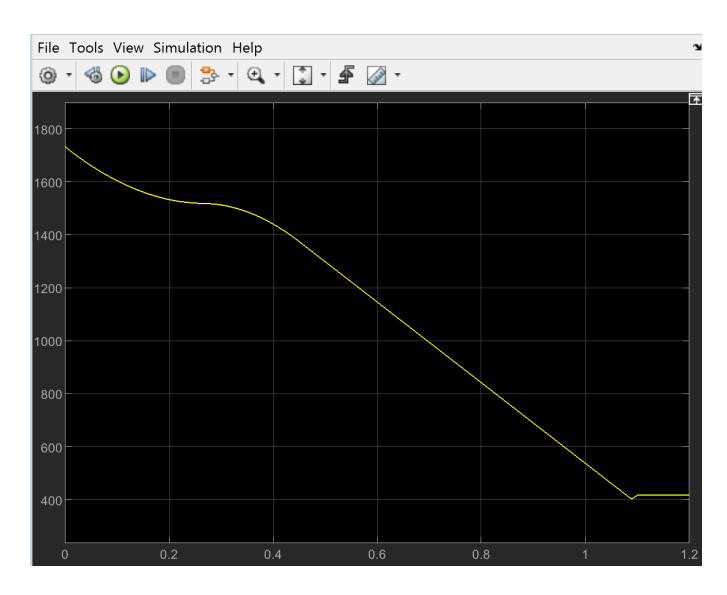

Figura 4.129: Posizione 1 nel tempo

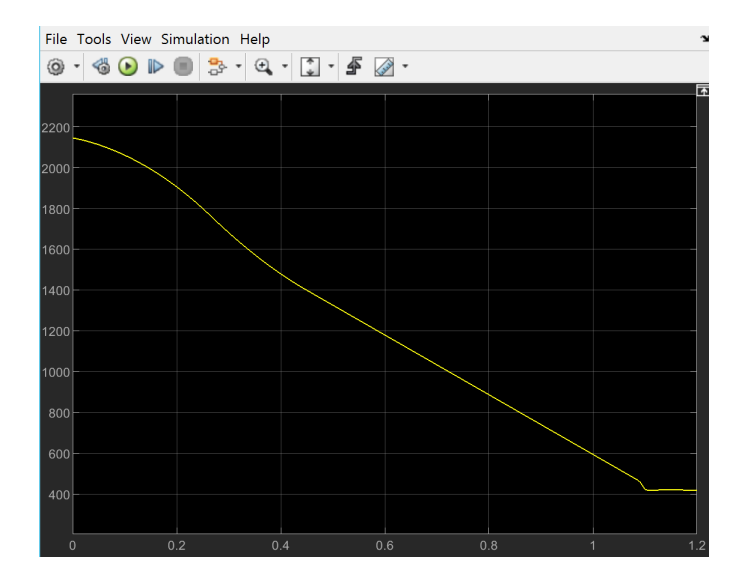

Figura 4.130: Posizione 1 nel tempo

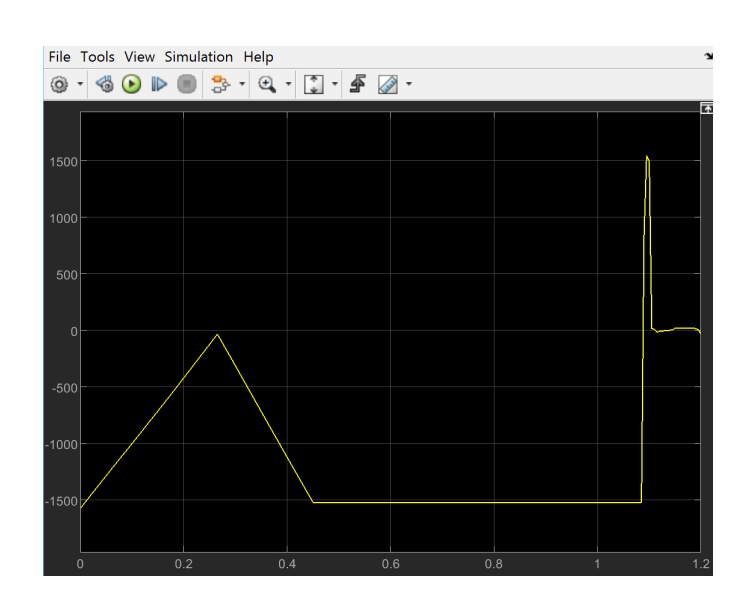

 $4 - Lander$ 

Figura 4.131: Velocità 1 nel tempo

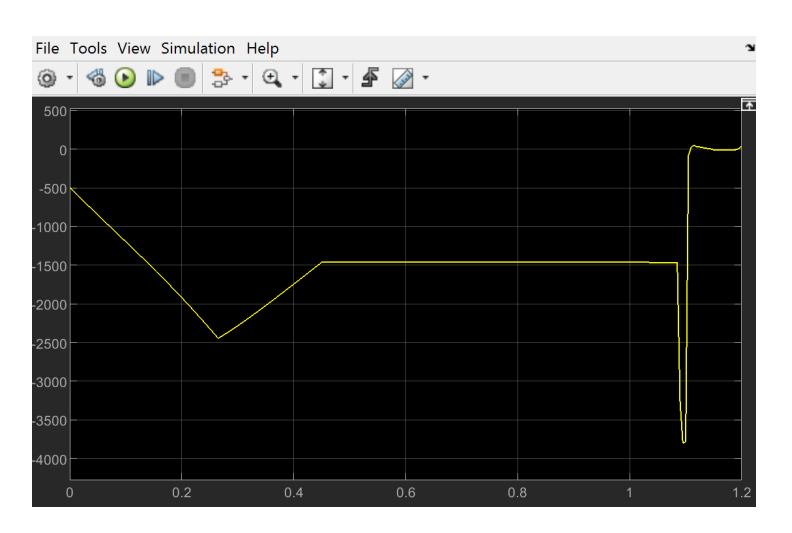

Figura 4.132: Velocità 2 nel tempo

Da questi ultimi grafici, in particolare da quelli relativi alle posizioni, si può osservare un andamento più lineare del lander durante la fase di discesa al suolo rispetto al caso senza controllo sulla velocità. Ciò permettere di ridurre al minimo le oscillazioni provocate dall'attivazione dei thrusters e porta ad una maggiore stabilizzazione del lander.

Da quest'ultimo scenario presentato si può capire l'utilità e la necessità di dover introdurre un controllo anche sulle velocità sia per avere dei vantaggi sul consumo sia per diminuire le forze di contatto, troppo elevate nel caso con solo controllo di posizione. Per quanto riguarda il consumo, sapendo che si usano dei thrusters che danno 0 o 100 N e, quindi, hanno uno specifico spreco di carburante ogni volta che si attivano, si considererà un

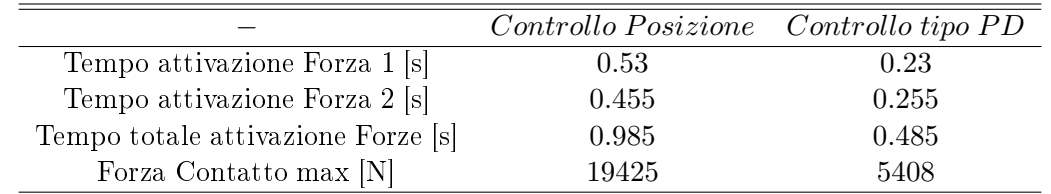

confronto sul tempo di utilizzo di tali retrorazzi in modo da valutare chi consuma meno e chi di più. Tali considerazioni sono riportate nella seguente tabella 4.1:

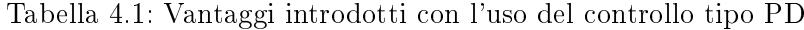

Si osserva sia una notevole diminuzione del consumo di carburante, ma anche una enorme diminuzione delle forze di contatto che permettono di progettare crashbox meno pesanti, meno complicate e di conseguenza meno costose.

## Capitolo 5

# Docking

## 5.1 Introduzione

Il rendezvous è una manovra effettuata da due oggetti in volo nello spazio, solitamente una navicella spaziale ed una stazione orbitante intorno alla Terra (indicati rispettivamente come "veicolo attivo" e "veicolo passivo", oppure nella terminologia inglese come "chaser" e "target"), avente come obiettivo l'avvicinamento degli stessi. Spesso tale termine è impropriamente utilizzato per indicare il raggiungimento di un pianeta da parte di una sonda spaziale. La difficoltà di tale operazione è assai alta poiché la velocità orbitale e l'orbita devono coincidere perfettamente. Fine primario di una manovra rendezvous è l'aggancio (Docking) all'altro veicolo, reso possibile dalla presenza su entrambi i veicoli di meccanismi compatibili atti alla realizzazione dell'agganciamento. Una volta agganciati i due oggetti, utilizzando appositi tunnel di collegamento diventa possibile il passaggio di astronauti e/o materiale da un veicolo verso l'altro.

L'idea di eseguire autonomamente il rendez-vous e le manovre di attracco senza la necessità di complessi schemi di comunicazione tra i veicoli spaziali, incorporando sensori di navigazione leggeri, a bassa potenza e compatti, è diventata importantissima per una varietà di missioni. Questa capacità autonoma consente di effettuare missioni robotiche di rendez-vous e docking, come richiesto per le missioni di ritorno, con una riduzione del carico di lavoro sulle missioni umane o la manutenzione e il recupero di una varietà di oggetti non più funzionanti. Sono diversi i motivi per cui si va alla ricerca di nuovi concetti di docking, alcuni di questi sono:

- 1. Riduzione dei costi
- 2. Piccoli satelliti
- 3. Sistemi completamente autonomi
- 4. Manutenzione
- 5. Assemblaggio di strutture complesse nello spazio
- 6. Interfacce standard

7. Semplicità per gli operatori.

Bisogna definire due diverse tipologie:

- 1. Rendezvous-Docking: è una manovra effettuata da un veicolo spaziale chaser che, volando su una traiettoria di collisione controllata, arriva in prossimità del veicolo target con velocità e allineamento tali da permettere l'aggancio in orbita;
- 2. Rendezvous-Berthing: è una manovra di tipo passivo in cui il veicolo spaziale chaser arrivato in prossimità del target viene agganciato da un braccio robotico installato sul veicolo target che completa l'attracco orbitale.

Rispetto ad un sistema di berthing, quello di di docking è meno complesso, più affidabile e ha un dispositivo di ricezione e smorzamento migliore. La progettazione e il dimensionamento del meccanismo di docking sono determinati da tutta una serie di fattori che dipendono dagli obiettivi della missione, nonché dalla dinamica di contatto tra le interfacce del chaser e del target.

Il meccanismo di docking è molto importante per i veicoli spaziali con equipaggio umano poiché garantisce lo sgancio rapido, ad esempio, dall'ISS in caso di emergenza, senza lunghe procedure di scollegamento manuale da parte degli astronauti. Ad esempio, durante la fase di docking, lo spacecraft che deve agganciarsi alla ISS, viene fatto avvicinare fino a pochi metri di distanza e non appena i sensori di controllo di posizione si allineano, inizia la fase di soft-docking seguita da quella di hard-docking in cui l'interfaccia attiva posta sullo S/C va ad agganciarsi a quella passiva dell'ISS mediante un meccanismo di ritrazione che permette il contatto. Le principali applicazioni che richiedono manovre di docking sono:

- assemblaggio di strutture complesse in orbita;
- ispezioni e manutenzione;
- rifornimenti delle piattaforme orbitanti;
- recupero, cattura e dismissione o ritorno sulla Terra di veicoli spaziali;
- scambio di equipaggio nelle stazioni orbitanti;
- riparazioni dei veicoli spaziali in orbita.

#### Obiettivo

In questa ultima parte di tesi si vuole riprodurre il processo di docking tra una navetta spaziale e una qualsiasi stazione spaziale, quale l'ISS. Successivamente allo sviluppo del sistema di controllo di tipo PD per l'atterraggio del lander, si è voluta studiare un'ulteriore applicazione spaziale dove questo risulta necessario per la sua riuscita. In particolare, seguendo l'attuale pensiero di voler sempre di più progettare un sistema di aggancio uguale per tutti e, quindi, andare a standardizzare sia le fasi della missione che gli strumenti necessario a farlo, si è pensato di costruire un modello di docking in cui è stata data maggior importanza alla semplicità dell'esecuzione e al sistema di controllo implementato per farlo. Pertanto, si procederà dapprima alla rappresentazione

progettuale del modello con costruzione su un software multibody, per poi passare alla progettazione del sistema di controllo su un secondo software in modo tale da operare in co-simulazione con il primo fino a realizzare l'architettura del processo.

#### 5.1.1 Storia del Rendezvous e Docking

Tra tutti quelli che immaginavano che gli umani andassero ad esplorare altri mondi, quelli che sognavano la presenza a lungo termine dell'umanità nello spazio e coloro che lo facevano davvero le manovre di avvicinamento e attracco orbitale ricopre un ruolo cruciale nel rendere tali immaginazioni una realtà. Attualmente la maggior parte di tutti i voli spaziali che presentano 'rendezvous + docking' si basano sull'esperienza dei programmi spaziali Russi e Americani; i due programmi hanno un proprio approccio, diverso dall'altro. Gli Stati Uniti preferivano un approccio più manuale, che consentiva maggiore flessibilità iniziale ed elimina la necessità di ulteriori ridondanze e complessità. Il iato negativo è che ogni missioni diventa unica e richiede una specializzazione, formazione e pianificazione specifica che rende il processo più laborioso e costoso. I Russi, invece, seguivano una metodologia automatica che usava l'equipaggio in ruoli di monitoraggio. Sebbene i costi iniziali fossero superiori, il sistema divenne molto più affidabile con le standardizzazioni che permisero di ottenere signicativi vantaggi in termini di costi. Nella seguente figura sono riportati tutte le missioni fatte fino ad ora:

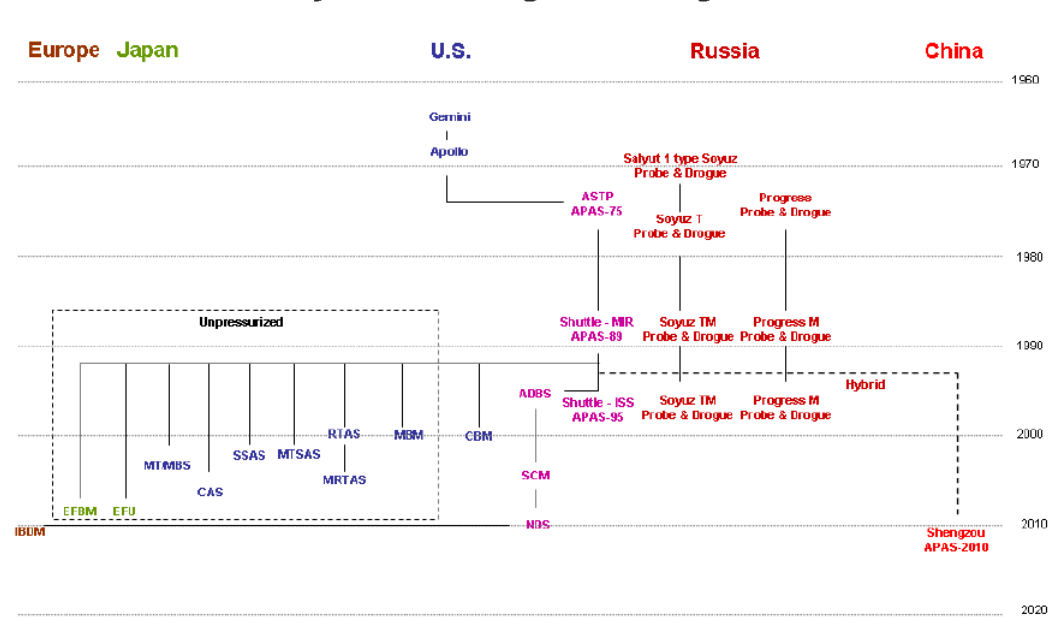

#### Family Tree of Docking and Berthing Mechanisms

Figura 5.1: Storia del Docking

La nascita del concetto di 'incontro orbitale' avvenne nel anni '60 durante la cosiddetto corsa allo spazio tra gli Stati Uniti e l'Unione Sovietica. Fu durante questa era che l'idea di incontro orbitale si trasformò da semplice concetto a realtà. I quattro programmi che simboleggiano i suoi inizi furono:

#### 1. Vostok

- 2. Gemini
- 3. Soyuz
- 4. Apollo.

#### VOSTOK

Il Programma russo Vostok, analogo al Programma Mercurio degli Stati Uniti, aveva l'obiettivo di posizionare un astronauta orbitante attorno la Terra e andare ad esaminare la capacità dell'uomo di sopravvivere nello spazio. L'importanza di tale programma riguardò la massimizzazione dell'utilizzo di sistemi automatici, con quelli manuali da utilizzare solo in caso di emergenza. Durante questo programma vennero effettuati due diversi avvicinamenti:

-il 13 agosto 1962 Vostok 3 e Vostok 4 si avvicinano a 6,5 km; tale distanza venne raggiunta grazie a precisi calcoli di traiettoria nella fase di lancio.

-il 16 giugno 1963: Vostok 5 e Vostok 6 hanno ripetuto questa manovra.

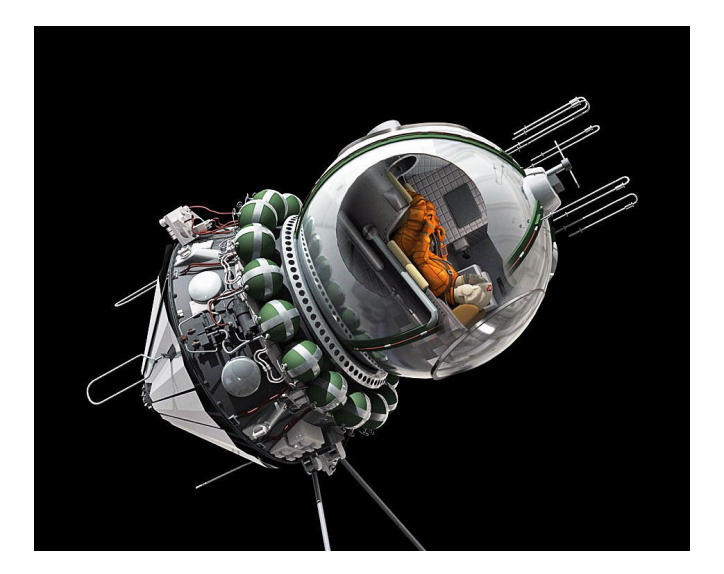

Figura 5.2: Vostok spacecraft

#### GEMINI

Gemini è stato prima di tutto un progetto per lo sviluppo e la dimostrazioni di attrezzature e tecniche per trascorrere periodi più lunghi nello spazio di quanti ne abbiano sperimentato nel Programma Mercurio e per incontrarsi e attraccare nello spazio. Il primo attracco tra due veicoli spaziali avvenne il 16 marzo 1966 quando Neil Armstrong e Dave Scott attraccarono Gemini VIII con un veicolo bersaglio Agena. Questo grande successo, tuttavia, non durò molto a causa di un danneggiamento in una valvola del propulsore, venne successivamente individuato il problema: l'ugello numero 8 dell'OAMS (Orbit Attitude

and Maneuvering System) era bloccato in posizione aperta. A seguito di tale guasto non si fu più in grado di stabilizzare la combinazione Agena-Gemini, che iniziò a ruotare su sé stessa. Gli astronauti pensarono di aver individuato la causa del problema nel satellite e pertanto si staccarono dallo stesso, dopo averne trasferito il controllo al centro di controllo a terra. Con il distacco ed il conseguente venir meno della massa dell'Agena, l'auto-rotazione divenne ancor più rapida, raggiungendo il limite massimo di carico e resistenza della capsula e degli astronauti stessi. Con una velocità di rotazione di un giro al secondo ed al limite della perdita dei sensi, Armstrong e Scott riuscirono a stabilizzare la navicella solo disattivando l'Orbit Attitude and Maneuvering System (OAMS), e utilizzando il Reaction control system (RCS). Dato che il programma di volo prevedeva imperativamente l'interruzione della missione nel caso che l'RCS fosse stato attivato per qualunque ragione, non restava che avviare un rientro di emergenza. In considerazione del fatto che nell'Oceano Atlantico, luogo previsto per l'atterraggio, si era già fatto notte, la capsula fu fatta scendere nelle acque dell'Oceano Pacifico dove arrivò senza problemi. La missione fu pertanto conclusa dopo solo 11 ore di volo. a una parte, la missione era riuscita nell'intento di agganciare completamente due veicoli spaziali che si trovavano nell'orbita terrestre, fatto che poté essere valutato come primo sorpasso di carattere tecnico da parte degli Stati Uniti sulla supremazia dimostrata in questo campo da parte dell'Unione Sovietica. Dall'altra parte, la missione fu la prima a dover essere interrotta a causa di una situazione di pericolo. E' stato utilizzato un meccanismo di docking non-androgino. In questo sistema di docking non c'era la possibilità di trasferire persone o materiali tra i due spacecraft; il sistema di aggancio semplicemente bloccava le due navicelle insieme.

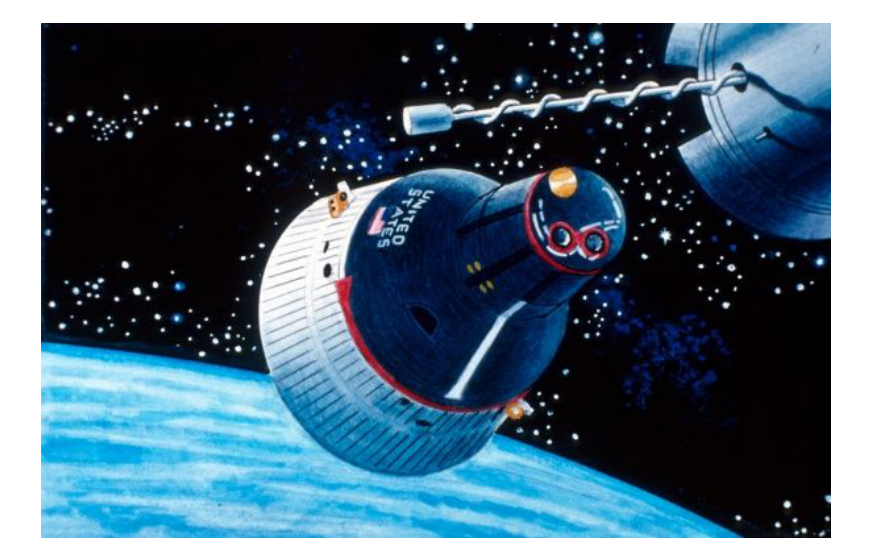

Figura 5.3: Gemini docking system

#### **SOYUZ**

Entro la primavera del 1967, il programma Soyuz realizzò il primo rendez-vous e aggancio tra due astronavi robotizzate, il primo attracco di due veicoli pilotati, e il primo trasferimento di membri dell'equipaggio su un'altra nave. Il veicolo Soyuz era progettato principalmente per un aggancio automatizzato e con possibilità di pilotaggio manuale in caso di emergenza. Era un veicolo molto più complesso di Gemini. La sua capacità di operare autonomamente ha portato ad un processo di sviluppo più lungo e con diversi problemi iniziali che avrebbero potuto costare alla Russia la corsa alla Luna, ma alla fine si riuscì a realizzare un sistema molto affidabile usato per i decenni che seguirono. Il tipo di meccanismo di aggancio era del tipo "Probe e Drogue", ancora oggi in uso. Esso è caratterizzato da una sonda centrale che in un ricettacolo a forma di cono ed è catturata da dei chiavistelli alla ne della sonda. Le prime varianti di questo meccanismo non lasciavano spazio a trasferimenti di equipaggio tra i diversi moduli, ma più tardi venne permesso ciò.

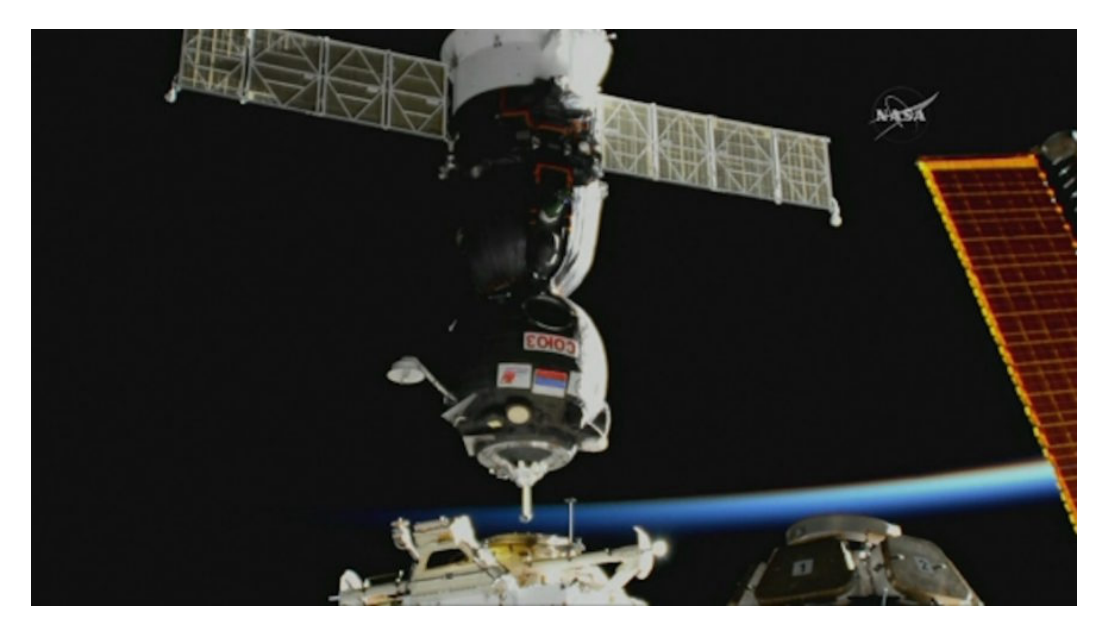

Figura 5.4: Soyuz docking system

Questo sistema di docking è utilizzato tutt'ora anche dai veicoli di rifornimento ESA-ATV, naturalmente rimodernato. Del sistema russo originale sono state rimodernate le sezioni riguardanti:

- L'Active Docking Assembly (ADA);
- L'elettronica del sistema di controllo;
- Il software di bordo dell'ATV per le funzioni di aggancio e sgancio.

Tale meccanismo di docking è mostrato in figura 5.5:

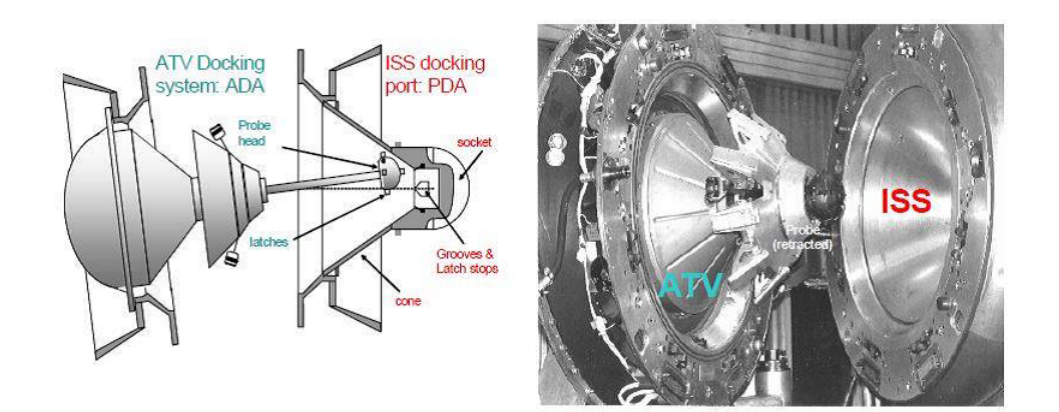

Figura 5.5: ATV docking system

#### APOLLO

Il programma Apollo fu un programma spaziale statunitense che portò allo sbarco dei primi uomini sulla Luna. Concepito durante la presidenza di Dwight Eisenhower e condotto dalla NASA, Apollo iniziò veramente dopo che il presidente John Kennedy dichiarò, durante una sessione congiunta al Congresso avvenuta il 25 maggio 1961, obiettivo nazionale il far "atterrare un uomo sulla Luna" entro la fine del decennio. Questo obiettivo fu raggiunto durante la missione Apollo 11 quando, il 20 luglio 1969, gli astronauti Neil Armstrong e Buzz Aldrin sbarcarono sulla Luna, mentre Michael Collins rimase in orbita lunare. Apollo 11 fu seguita da ulteriori sei missioni, l'ultima nel dicembre 1972, che portarono un totale di dodici uomini a camminare sul nostro "satellite naturale". Tutt'oggi, questi sono stati gli unici uomini a mettere piede su un altro corpo celeste. Il programma Apollo si svolse tra il 1961 e il 1975 e fu il terzo programma spaziale di voli umani (dopo Mercury e Gemini) sviluppato dall'agenzia spaziale civile degli Stati Uniti. Il programma utilizzò la navicella spaziale Apollo e il razzo vettore Saturn, successivamente utilizzati anche per il programma Skylab e per la missione congiunta americana-sovietica Apollo-Soyuz Test Project. Questi programmi successivi sono spesso considerati facenti parte delle missioni Apollo. Con il programma Apollo, rendez-vous orbitale e l'ormeggio erano nalmente arrivati alla sua realizzazione per andare sulla luna e riportare gli astronauti sani e salvi sulla Terra. Il meccanismo di docking Apollo era un meccanismo Probe-Drogue. Venne scelto come scenario di missione un rendezvous in orbita lunare: la navicella era composta da due moduli: il CSM (modulo di comando-servizio) e LEM (Lunar Excursion Module). Il CSM era costituito da una capsula per la sopravvivenza dei tre astronauti munita di scudo termico per il rientro nell'atmosfera terrestre (modulo di comando) e dalla parte elettronica e di sostentamento energetico per il modulo di comando, cosiddetta modulo di servizio. Il modulo lunare, una volta separato dal CSM, doveva garantire la sopravvivenza ai due astronauti che sarebbero scesi sulla superficie lunare. Nella fase di ascesa il LEM, raggiungeva il modulo di comando che era rimasto

ad attenderlo in orbita lunare con a bordo un astronauta. L'obiettivo veniva realizzato in due sottofasi: la prima consisteva nel decollo dal suolo lunare e nell'immissione in orbita lunare bassa; da qui iniziava la seconda che, utilizzando accensioni ripetute del motore a razzo e il sistema di controllo di assetto, portava il LEM ad allinearsi e agganciarsi al modulo di comando. Prima del decollo, al fine di determinare la traiettoria migliore era inserita nel computer di bordo la posizione precisa del LEM sulla superficie lunare. La base del LEM, ovvero il modulo di discesa, rimaneva sulla Luna e fungeva da rampa di lancio per il modulo superiore che, con a bordo gli astronauti, decollava. La separazione avveniva grazie a delle piccole cariche pirotecniche che tagliavano in quattro punti in cui i due moduli erano collegati, tranciando anche i cavi e i tubi. Dopo l'aggancio tra le due navette, iniziava il trasferimento delle rocce lunari e degli astronauti dal LEM al modulo di comando-servizio. Dopo che ciò era stato concluso, il LEM, veniva sganciato e immesso in una traiettoria che lo avrebbe portato a schiantarsi sulla Luna. La navicella composta da modulo di comando e di servizio, con a bordo i tre astronauti, iniziava quindi il suo viaggio di ritorno verso la Terra.

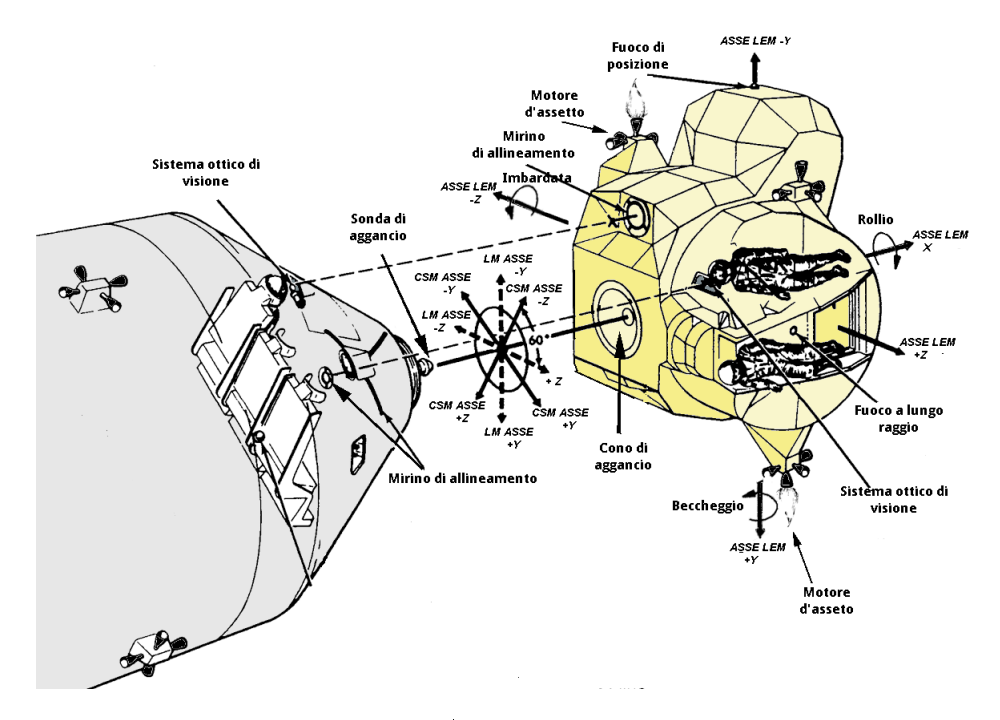

Figura 5.6: Apollo docking system

Il 17 luglio 1975 lo stesso veicolo Apollo fu utilizzato anche per il rendez-vous e il docking con il veicolo russo Soyuz per il primo collegamento ininterrotto tra veicoli spaziali di diversa provenienza. Il meccanismo Apollo/Soyuz era un meccanismo androgino. Questo meccanismo consiste nel poter funzionare sia come attracco attivo che passivo.

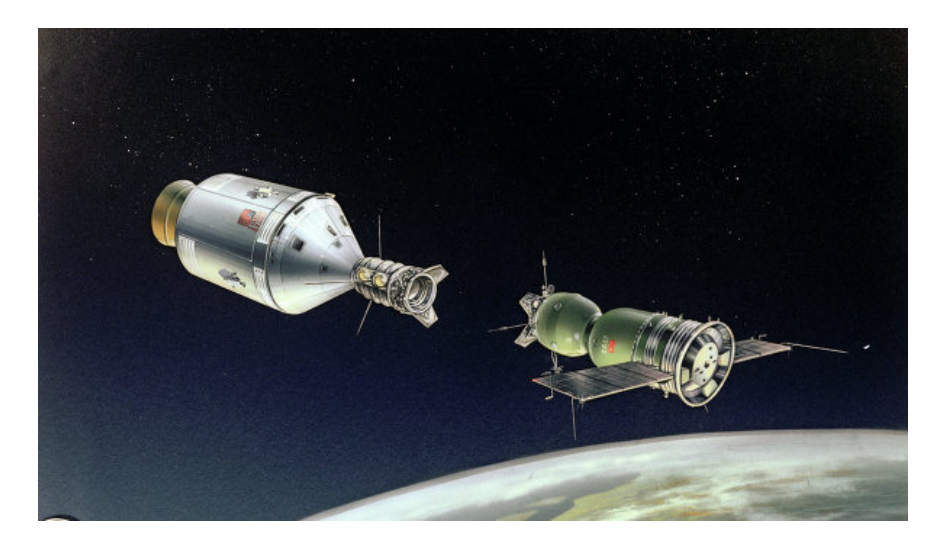

Figura 5.7: Apollo/Soyuz docking system

Altri importanti esempi attraverso il quale si sviluppò il concetto di docking:

### ISS

Il primo modulo principale della Stazione Spaziale Internazionale (ISS) è stato lanciato il 20 novembre 1998. Da allora è cresciuto fino a diventare la più grande stazione spaziale di sempre costruita. Ha un gran numero di ormeggi e meccanismi di attracco. L'ISS viene assemblato da componenti realizzati in tutte le parti del mondo da più appaltatori. Ci sono molte diverse interfacce tra paesi e appaltatori. Queste interfacce hanno preso molte forme diverse, alcune pressurizzate per unire moduli dove l'equipaggio vivrà e lavorerà, e alcuni non pressurizzati per unirsi agli elementi strutturali primari. La Stazione Spaziale Internazionale permise di promuovere lo sviluppo tecnologico di una varietà di meccanismi di interfaccia pressurizzati e non. Al giorno d'oggi conta 4 tipi di interfacce pressurizzate e 6 meccanismi di fissaggio non pressurizzati.

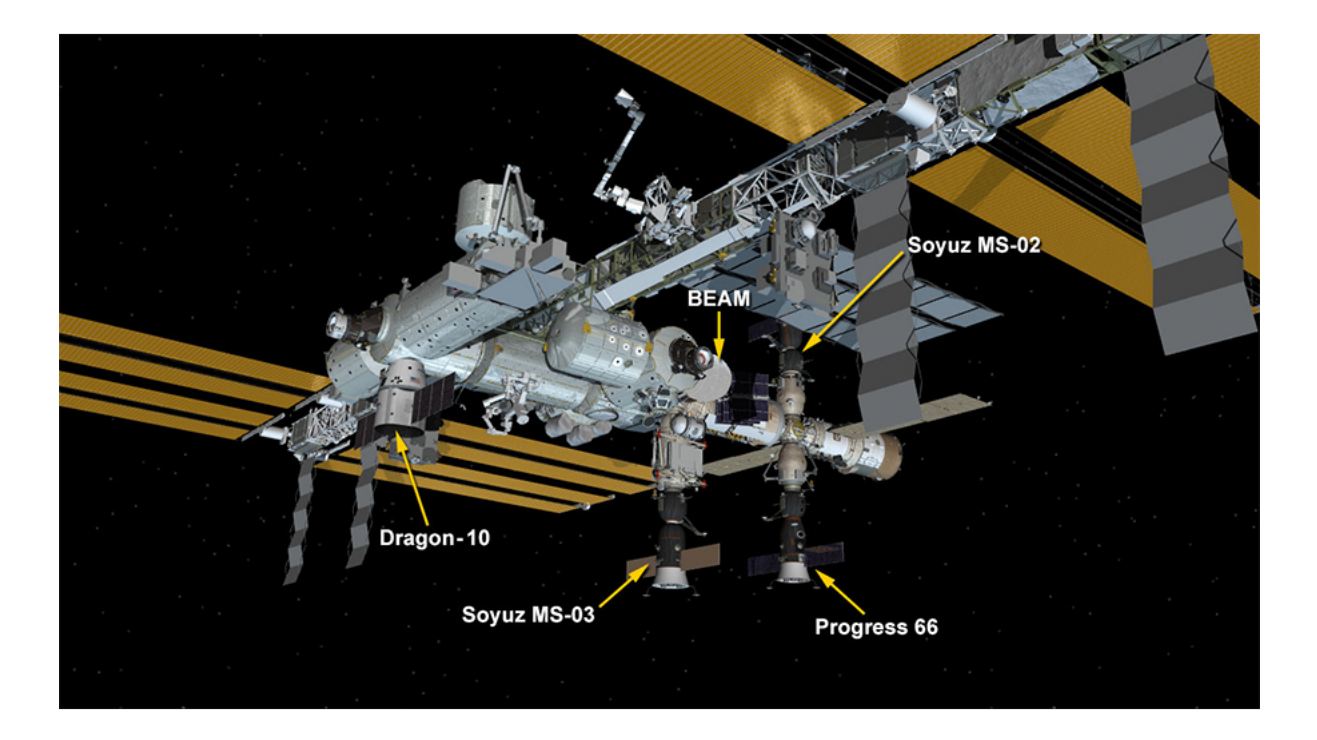

Figura 5.8: International Space Station

Alcune delle navicelle che hanno attraccato nell'ISS sono:

- -Space Shuttle
- -Soyuz/Progress
- -HTV
- -ATV.

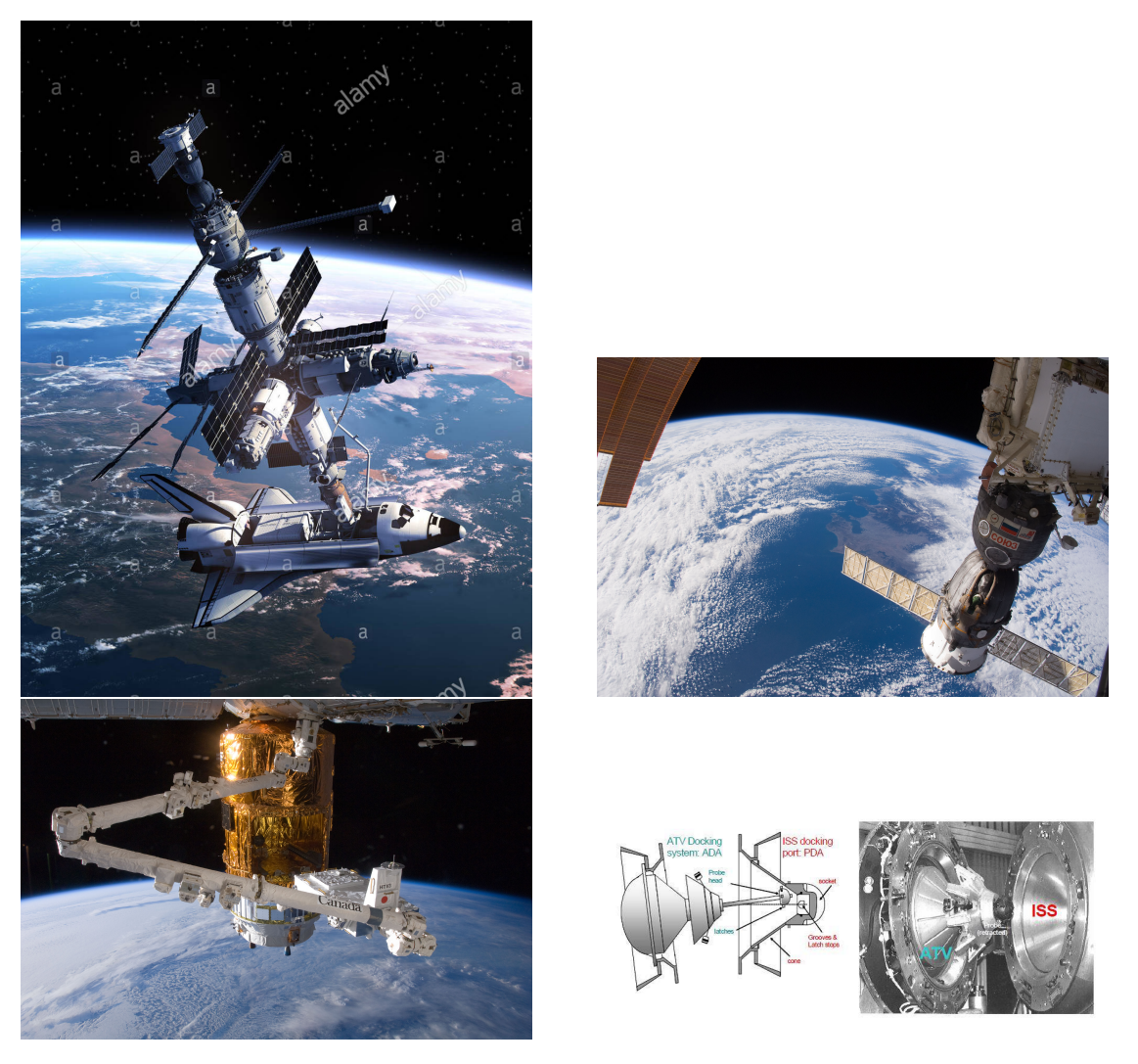

Figura 5.9: Esempi di docking sull'ISS

#### 5.1.2 Stato dell'arte

#### Orbital Express Advanced Video Guidance Sensor

La missione dimostrativa Orbital Express, portata a termine con successo nel 2007, realizzò una manovra autonoma di rendezvous e docking tra i due satelliti scientici ASTRO ( Autonomous Space Transport Robotic Operations ) e NEXTSat ( Next Generation Serviceable Satellite ), la prima nel programma spaziale statunitense. I due satelliti, progettati per interfacciarsi, hanno consentito di testare l'adabilità dalla strumentazione hardware e software per una notevole varietà di manovre avvicinamento e attracco gestite autonomamente. Tra i sensori primari per la navigazione relativa inclusi nella missione si trova il sistema di visione AVGS ( Advanced Video Guidance Sensor ) nalizzato a determinare posizione e assetto del satellite target e testato a terra presso il Marshall Space Flight Center. Nell'ambito della missione, ASTRO rappresentante il satellite intercettore, ospitava il sistema di acquisizione delle immagini di AVGS e il software per il calcolo indiretto del moto del satellite target. La parte complementare del sistema, i riflettori ottici AVGS, erano invece installati in modo opportuno sulla superficie di attracco del satellite target NEXTSat. In figura è possibile individuare il set di riflettori disposti agli estremi dell'interfaccia di docking secondo uno schema a 45 gradi.

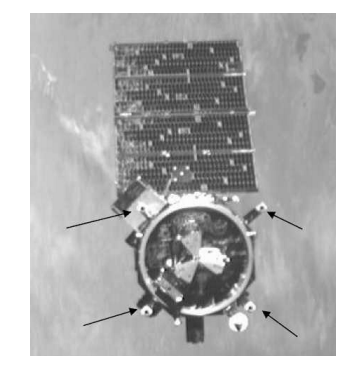

Figura 5.10: Vista frontale del NextSat

Il sistema AVGS consente di rilevare il target no a una distanza di 300 metri determinandone gli angoli di assetto relativo, e la collocazione rispetto all'asse di docking descritta dagli angoli di azimuth e elevazione. Si tratta del primo impiego spaziale di un sistema in grado di descrivere il moto del satellite target attraverso tutti i 6 gradi di libertà e agente in una configurazione di guida in loop chiuso. AVGS agisce integrando segnali video, laser, riflessioni ricevute dal target in un software di elaborazione che estrae le informazione necessarie alla navigazione relativa. Il set di riflettori installati sul target comprende quattro elementi di tipologia cornercube per la navigazione a corto raggio SRT (Short Range Target) posizionati esternamente alla superficie frontale e ulteriori quattro elementi di dimensioni maggiori per la navigazione a lungo raggio LRT (Long Range Target) collocati ai vertici di un ipotetico quadrato circoscritto all'interfaccia. Il fascio laser è emesso a due distinti lunghezze d'onda verso i riflettori. Una lunghezza

d'onda è bloccata da un filtro posto sui riflettori mentre la seconda viene riflessa indietro verso il sensore. Il sistema di acquisizione cattura due immagini, una per ognuna delle due frequenze di emissione del laser. Si ottiene perciò una prima immagine contenente l'intero background luminoso più la riflessione generata dai riflettori e una seconda immagine in cui non vengono rilevati i riettori. Il software procede a sottrarre la seconda immagine dalla prima fornendone una terza in cui risultano solo le riflessioni laser. Tale strategia permette la rilevazione dei riflettori fino ad una distanza di centinaia di metri e per una larga varietà di condizioni di illuminazione, rendendo meno stringenti i requisiti sulle condizioni ambientali operative. Le coordinate degli spot laser sull'immagine costituiscono l'input per il problema prospettico la cui finalità è l'estrazione della matrice di rotazione R e del vettore posizione C del target. I dati così calcolati sono immessi nel sistema di guida per l'esecuzione della manovra. Il livello di precisione realizzato in questo esperimento rappresenta lo stato dell'arte dei sistemi di visione per la navigazione relativa. Si osservava come l'errore si riduceva notevolmente al diminuire della distanza relativa tra i due satelliti.

#### NSD - NASA Docking System

Per le future missioni spaziali, come ad esempio l'Orion Multi-Purpose Crew Vehicle, la NASA ha, invece, ideato un nuovo sistema di docking chiamato NDS. L'NDS (Figura 5.11) rappresenta un tentativo da parte della ISS Multilateral Coordination Board (MCB) di creare uno standard internazionale per i sistemi di docking.

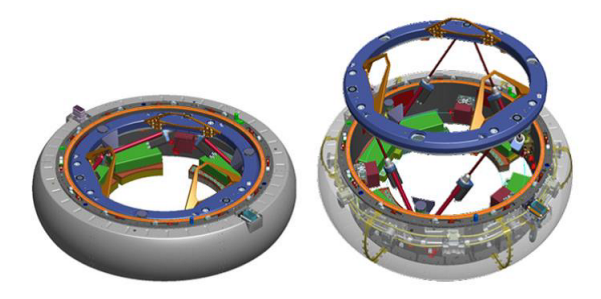

Figura 5.11: NASA Docking System

L'NDS è oggi erroneamente conosciuto anche come il Low Impact Docking System (LIDS divenuto poi iLIDS cioè internazionale). Erroneamente perché nel 2012 la NASA ha scelto di adottare un progetto differente da iLIDS, quello mostrato in figura 5.12, come modello standard, ovvero, il SIMAC della Boeing.

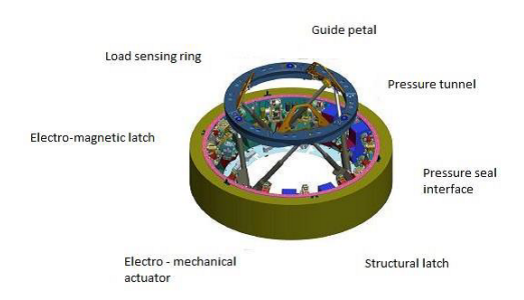

Figura 5.12: Low Impact Docking System

## 5.2 La manovra di Rendezvous e Docking

Prima di passare alla progettazione vera e propria del sistema di docking, è bene evidenziare quali siano le condizioni di operabilità generali per un sistema di docking. In generale, lo svolgimento delle operazioni di rendezvous e di docking in maniera completamente autonoma, richiedono tutta una serie di sequenze operative che devono essere svolte in successione tramite una componente computerizzata che, svolgendo la funzione di cervello elettronico, riceve dati dai sensori e invia comandi agli attuatori, solitamente costituiti da appendici robotiche, senza alcun controllo da parte dell'uomo. Queste sequenze solitamente hanno inizio quando i due veicoli spaziali si trovano ancora ad una certa distanza tra loro, ovvero, non in linea di vista. La fase successiva è quindi quella dell'avvicinamento su un'orbita comune mentre, la terza fase, è quella del controllo del veicolo risultante dal docking dei primi due. Fare questo richiede lo sviluppo e la sperimentazione di tutta una serie di nuove tecnologie, tra cui un sistema di navigazione autonoma sia relativa che assoluta, nonché la concezione di nuovi sistemi di hardware e software per i sensori e gli attuatori necessari ai processi di avvicinamento e di aggancio, senza monitoraggio alcuno. La difficoltà sta nel fatto che i due veicoli spaziali, una volta agganciati, posseggono delle caratteristiche diverse, soprattutto in termini di massa e di inerzia, rispetto ai singoli veicoli separati. Quello che occorre, essenzialmente, è una nuova concezione dei sistemi propulsivi, di controllo e di data-handling. Sono stati anche proposti dei nuovi approcci per il controllo e la navigazione autonomi del sistema spaziale risultante, che combina le proprietà di massa e di inerzia dei due veicoli da cui deriva nonché, le modalità per il controllo d'assetto del velivolo combinato. I test di queste tecnologie è avvenuto tramite implementazioni a basso costo come quella su voli parabolici o suborbitali. Tuttavia, il problema di fondo ancora oggi piuttosto signicativo, sta nel fatto che lo spacecraft deve iniziare la manovra di rendezvous già quando si trova ad una distanza che non è in linea di vista con il target, e non dopo, cioè quando l'obiettivo diventa visibile. Il rendezvous e il docking possono essere suddivisi in fasi, ognuna delle quali corrispondente al tipo di attività, alla distanza relativa e alla fonte dati per la navigazione. Ogni fase può richiedere un metodo differente o un hardware diverso per lo svolgimento delle attività di navigazione e controllo, sia del chaser che del target. Pertanto, una delle problematiche principali per il rendezvous e il docking autonomi è il fatto di riuscire a
guardare il problema nel suo complesso, così da trovare quelle soluzioni che minimizzino i costi e la complessità di tutta la missione. L'operazione di Rendevous e Docking (RVD) comprende l'insieme di tecnologie che consentono l'avvicinamento e l'aggancio in sicurezza tra un satellite obiettivo e un satellite intercettore. La manovra rende possibile missioni spaziali di alta complessità come l'assemblaggio di infrastrutture in orbita, il trasferimento di materiali e personale, la manutenzione di satelliti danneggiati. La procedura di avvicinamento tra due satelliti o navicelle è scandita da una sequenza di fasi che prevedono traiettorie controllate e vincoli di sicurezza atti a concludere con successo l'operazione. Essa comporta l'attraversamento di aree prestabilite e richiede un uso efficace degli strumenti di navigazione disponibili. La fase primaria denominata 'phasing', direttamente seguente al lancio del satellite intercettore, consiste nel portare quest'ultimo in un orbita molto prossima a quella che ospita il satellite target tramite manovre descritte dalla dinamica del volo. Piano orbitale, angolo di fase, altitudine ed eccentricità devono essere comuni per proseguire nelle successive fasi di avvicinamento. La fase seguente, 'close-range rendezvous', è finalizzata a portare il satellite intercettore nella rotta di avvicinamento al target e a disporre l'assetto in modo da abilitare l'uso del set strumentale per la navigazone relativa. La distanza tra i due satelliti è tale da poter trascurare le perturbazioni orbitali rendendo il moto relativo descrivibile linearmente tramite le equazioni di Clohessy-Whiltshire. Il termine della manovra coincide con la riduzione controllata della distanza tra intercettore e target fino a portare le interfacce di docking a contatto. In questa fase l'intercettore è in grado di rilevare la collocazione del meccanismo di aggancio del target tramite il riconoscimento di particolari geometrici e cromatici. L'alta precisione determinata dalla tipologia di algoritmo e hardware porta l'intercettore a completare l'attracco in sicurezza.

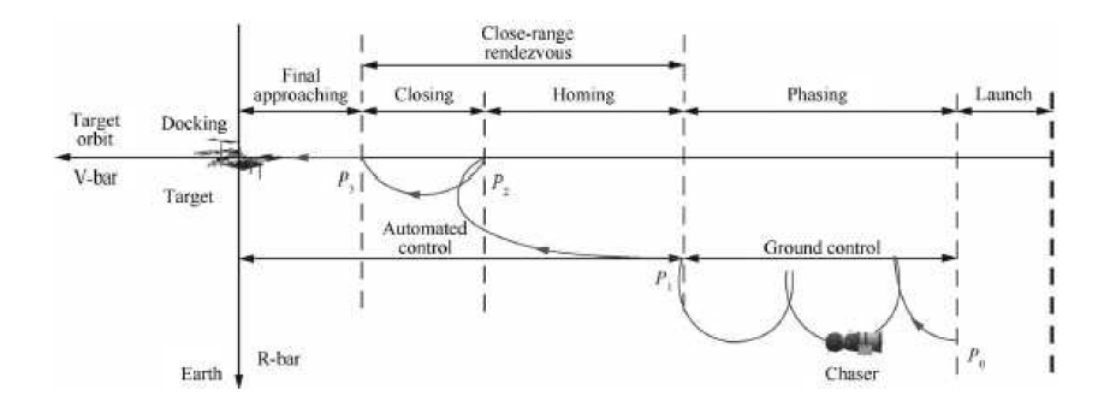

Figura 5.13: Fasi del rendez-vous

La strategia di avvicinamento è direttamente dipendente dalle dimensioni dei due satellite, dai requisiti di puntamento e soprattutto dalla capacità di generare spinte propulsive di correzione ad elevata risoluzione.

La parte finale della procedura di attracco si distingue generalmente in due fasi: 'homing'

e 'closing'. La prima porta l'intercettore al punto di stazionamento P2, distante tra uno e due chilometri dal target. In questo intervallo si perfeziona l'orbita di avvicinamento e viene ridotta la velocità relativa tra i due satelliti. La fase di closing conduce l'intercettore a poche centinaia di metri dal target e abilita l'utilizzo della strumentazione per la navigazione relativa. La ridotta distanza tra i due satelliti esige l'uso di strumenti di navigazione molto più accurati di quelli impiegati nelle fasi primarie di avvicinamento. Pertanto la manovra deve essere eseguita in corrispondenza di condizioni ambientali e strumentali favorevoli. E' quindi necessario che la traiettoria mantenga il target nel campo operativo degli strumenti, la comunicazione tra satelliti e stazione di terra sia stabile, i pannelli solari acquisiscano la corretta angolazione per fornire la potenza richiesta, i thruster siano orientati correttamente. Inoltre la manovra di rendezvous deve essere sincronizzata con i periodi di illuminazione disponibili al fine di consentire il monitoraggio visuale o attraverso telecamere delle fasi più complesse di avvicinamento, docking o berthing. L'uso di illuminazione artificiale è da limitare in quanto impegna notevolmente le risorse del sistema. La traiettoria di avvicinamento risponde ai requisiti di sicurezza più stringenti. La sua pianicazione deve consentire di non lasciare l'intercettore in una rotta di collisione con il target in caso di mancata attivazione del sistema propulsivo. Per tale motivo, manovre che prevedono una spinta in direzione tangenziale sono effettuate raramente. Si riportano i parametri del moto di allineamento prima del contatto di docking:

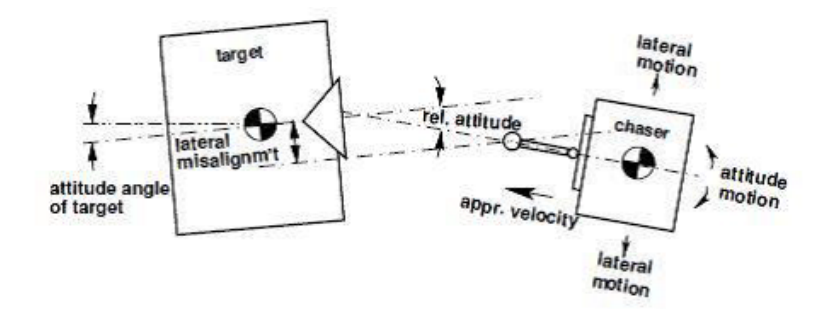

Figura 5.14: Parametri del moto di allineamento prima del contatto di docking

L'ultima fase del rendez-vous, denominata 'final approach', determina il contatto tra le interfacce di docking dei due satelliti e richiede il controllo attivo di tutti i sei gradi di libertà. Essa impiega traiettorie rettilinee controllate in loop chiuso o quasi rettilinee realizzate in modalità pulsata. Tali traiettorie permettono di mantenere il target inquadrato nel ristretto campo di vista dei sensori posti sull'intercettore e avvicinare le interfacce di docking lungo il loro asse di simmetria.

I requisiti sulla strumentazione per eseguire in sicurezza il docking prevedono che il moto relativo sia misurato con un certo grado di precisione riassunto in linea orientativa in tabella 5.1. Per un attracco tramite braccio robotico, berthing, questi requisiti sono meno stringenti e possono essere accettati errori su posizione e assetto anche 5 volte maggiori rispetto a quelli per il docking. Nel caso del docking, il sistema di controllo deve tenere

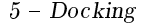

|                                    | Precisione richiesta |
|------------------------------------|----------------------|
| Posizione in direzione trasversale | $3 \; \text{cm}$     |
| Angoli d'assetto                   | 1 grad               |
| Velocità in direzione assiale      | $1 \text{ cm/s}$     |
| Velocità in direzione trasversale  | $1 \text{ cm/s}$     |
| Velocità angolari                  | $0.1$ grad/s         |

Tabella 5.1: Requisiti sulla strumentazione per il docking

conto delle possibili deviazioni dell'asse di docking dalla direzione nominale a causa di presenza di errori iniziali, moto inerziale del satellite target e essione delle strutture. Di conseguenza il compito del satellite intercettore è quello di seguire l'asse di docking istantaneo, capacità possibile solo attraverso sensori in grado di identificare e determinare istantaneamente il centro dell'interfaccia di attracco. Per facilitare quest'ultima fase viene stabilito un corridoio di avvicinamento, inteso come un volume conico con asse coincidente con quello di docking. Generalmente l'apertura angolare al vertice è di circa 20 gradi. Attraverso videocamere o altri sensori il sistema o l'operatore si accerta che la traiettoria dell'intercettore si mantenga entro tale cono. Nel caso in cui tali confini vengano violati si procede attraverso manovre di allontanamento o di fuga per evitare la collisione. In definitiva, la fase di navigazione relativa è governata dal sistema di controllo dell'intercettore che assume un ruolo attivo portando gli assi di docking a coincidere tra di loro per il corretto compimento della manovra.

#### 5.3 Meccanismi di Docking

Un meccanismo di docking è costituito da due interfacce: quella attiva, installata sulla sonda chaser, è quella che viene movimentata in modo da agganciarsi all'interfaccia passiva, posta sulla sonda target, che subisce l'aggancio. Pertanto, le tipologie dei meccanismi di docking sono principalmente due: le androgine e le non androgine.

#### Meccanismo androgino

In un meccanismo androgino, infatti, l'interfaccia attiva è identica a quella passiva ma è comunque sempre quella attiva a movimentarsi, estendendosi, in modo da compiere l'aggancio a quella passiva che, invece, rimane in configurazione retratta. I meccanismi androgini sono spesso anche di tipo periferico (Figura 5.15 a sinistra) per cui il primo contatto tra le due interfacce, detto 'soft-docking', si sviluppa nell'area periferica del sistema, in corrispondenza dell'anello più esterno.

#### Meccanismo non-androgino

Al contrario, i meccanismi non-androgini sono spesso anche di tipo "centrale" (Figura 5.15 a destra) in cui il soft-docking si sviluppa nell'area centrale del sistema.

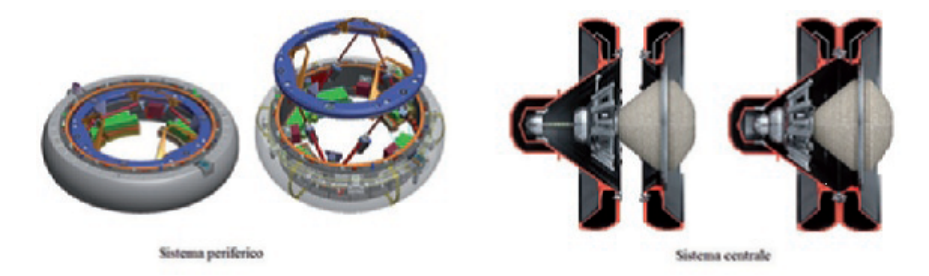

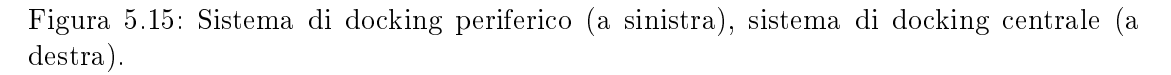

Naturalmente ognuno di essi presenta particolari vantaggi e svantaggi che rendono determinante la scelta dell'uno o l'altro sistema a seconda dell'obiettivo della missione. In particolare devono essere prese in considerazioni le seguenti caratteristiche:

- 1. La ridondanza del sistema: se si verifica un malfunzionamento a una delle interfacce, con un sistema androgino, si ha comunque la possibilità di sviluppare l'aggancio utilizzando l'altra interfaccia;
- 2. La possibilità di creare un tunnel: con un sistema periferico androgino si può semplicare il transito tra le due navicelle spaziali dell'equipaggio e dei rifornimenti senza dover prima rimuovere l'interfaccia di docking come accade con i sistemi centrali non androgini;
- 3. La modellizzazione matematica della dinamica del contatto: mentre in un sistema periferico il contatto si sviluppa su tre punti distinti dei petali posti sull'anello di aggancio, nel sistema centrale si ha che esso si sviluppa all'interno di un'area, perciò in questo caso, la modellizzazione matematica è più semplice in quanto bidimensionale e non tridimensionale come nel caso precedente;
- 4. Il livello di precisione richiesto in fase di contatto: in un sistema periferico androgino dovendo portare a contatto tre punti contemporaneamente, il livello di precisione richiesto per eseguire la manovra è senz'altro più elevato rispetto al caso del sistema centrale non androgino in cui il contatto avviene in una certa area;
- 5. Il tempo utile per la cattura: in un sistema di docking centrale non androgino il tempo a disposizione per completare la manovra di cattura, è decisamente superiore rispetto al caso di sistema periferico androgino;
- 6. L'adabilità di sgancio in emergenza: considerando la semplicità di funzionamento di un sistema centrale non androgino, anche nel caso di sgancio, la manovra può essere eseguita in un tempo inferiore rispetto al caso del periferico androgino.

Noti vantaggi e svantaggi di entrambi i sistemi, si è pensato di combinarli al fine di ottenere un sistema più performante.

Inoltre, bisogna distinguere i meccanismi di aggancio "pressurizzati" quali:

- Probe e Drogue
- APAS ( Androgynous Peripheral Assembly System)
- Ibrido: incrocio tra un APAS e un Probe e Drogue
- CBM (Common Berthing Mechanism): composto da due metà di accoppiamento; una attiva (ACBM) e una metà passiva (PCBM)

•LIDS (Low-Impact Docking System): sistema di cattura magnetica;

e "non-pressurizzati" distinti in:

- -Allineamenti a coppa e cono con bulloni periferici:
- Segment to Segment Attachment System (SSAS)
- Rocketdyne Truss Attachment System (RTAS)
- Modied Rocketdyne Truss Attachment System (MRTAS)
- -Allineamento grossolano tra perno e V-guida con chiusura centrale / cattura strutturale:
- Module to Truss Segment Attachment System (MTSAS)
- Carrier Attachment System (CAS)
- Mobile Transporter (MT) to Mobile Base Servicer (MBS) interface
- Attivo e passivo con chiavistelli e bulloni:
- Manual Berthing Mechanism (MBM)
- Exposed Facility Berthing Mechanism (EFBM)
- Exposed Facility Unit (EFU).

#### 5.4 Progettazione di un sistema di docking

Come detto precedentemente, i sistemi di docking si differenziano dall'essere di tipo centrale o periferico, a seconda della tipologia di contatto che si realizza. In particolare, entrambi presentano una serie di vantaggi e svantaggi, e la scelta dell'uno o dell'altro è dovuta al tipo di meccanismo che si vuole progettare. Ad esempio, nell'idea di volersi agganciare alla Stazione Spaziale Internazionale (ISS), come pensato in questo lavoro di tesi, il meccanismo androgino non è necessario; infatti, a meno di continue riconfigurazioni della ISS con spostamenti dei moduli, si ha che la ISS, in generale, può solo essere agganciata, perciò sulla navetta entrante è più utile inserire la parte attiva di un meccanismo di docking centrale e non periferico, così che sia più semplice da progettare e dare come unica incombenza agli astronauti, quella di dover rimuovere le due porte attiva e passiva prima di poter creare il passaggio. Invece, se si volesse l'aggancio tra due navette in orbita, la scelta migliore è adottare un sistema di docking periferico. Da una scelta di questo tipo dipendono, inoltre, il dimensionamento del meccanismo e la scelta della strategia di controllo da utilizzare al fine di ottenere un certo tipo di contatto e di cattura tra le interfacce del chaser e del target. Al momento i sistemi di docking di tipo centrale sono essenzialmente due: quello della Soyuz, utilizzata per il trasferimento di equipaggi umani e quello implementato dall'ESA sui veicoli ATV per il rifornimento dell'ISS. Dal punto di vista meccanico i due sistemi di docking sono identici, cambiano soltanto i tipi di sensori utilizzati.

#### 5.4.1 Costruzione del modello

In questo paragrafo verrà trattata la parte relativa alla costruzione del modello oggetto di studio all'interno di un software dedicato alla progettazione di sistemi multibody. Il software scelto per lo scopo di tesi anche questa volta è stato MSC Adams.

Il sistema di docking pensato, costruito per punti all'interno del software Adams, è rappresentato in figura 5.16:

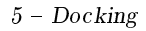

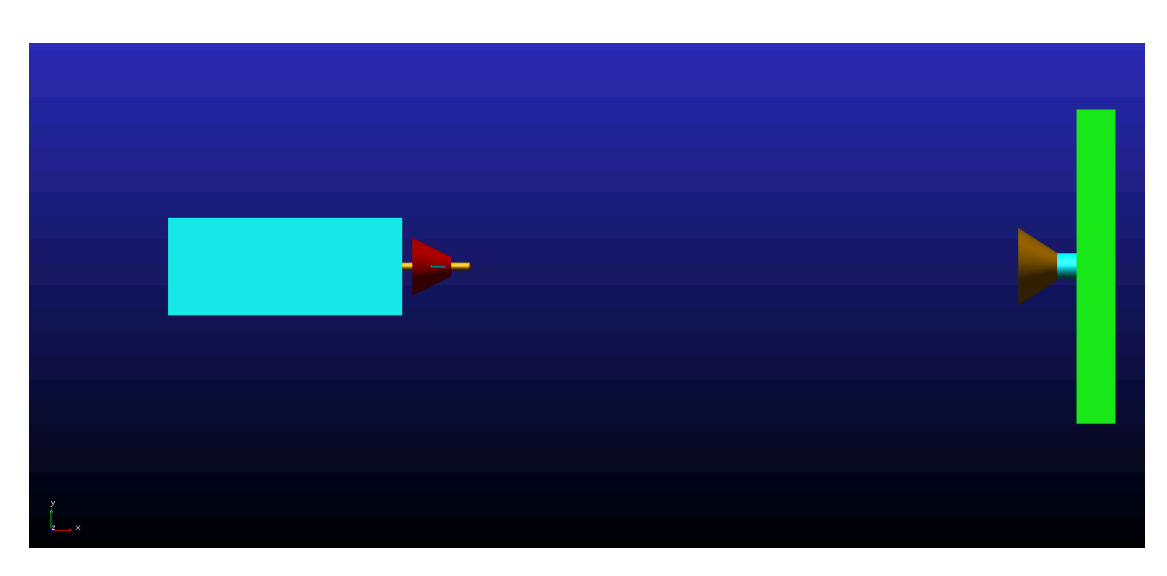

Figura 5.16: Rappresentazione globale del modello di docking

Esso risulta composto dalla navicella sulla sinistra simboleggiante il chaser, può essere qualsiasi sonda quali Soyuz, Progress, e sulla destra l'elemento target, che può essere l'ISS. Essi sono stati modellizzati in modo molto semplice e basilare, definendo in dettaglio soltanto il meccanismo di aggancio che verrà simulato successivamente. Inoltre, dalla gura 5.16 è possibile vedere in basso a sinistra il sistema di riferimento adottato. Si riportano in dettaglio sia l'idea di aggancio del modulo attivo con i petali, figura 5.17, che quello passivo dove avverrà il bloccaggio nella posizione desiderata, figura 5.18.

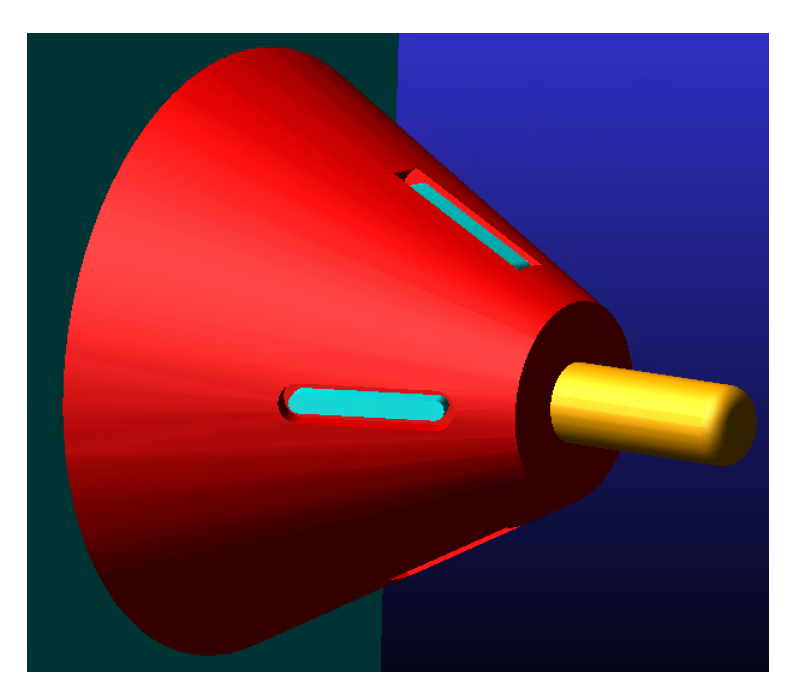

Figura 5.17: Dettaglio Chaser

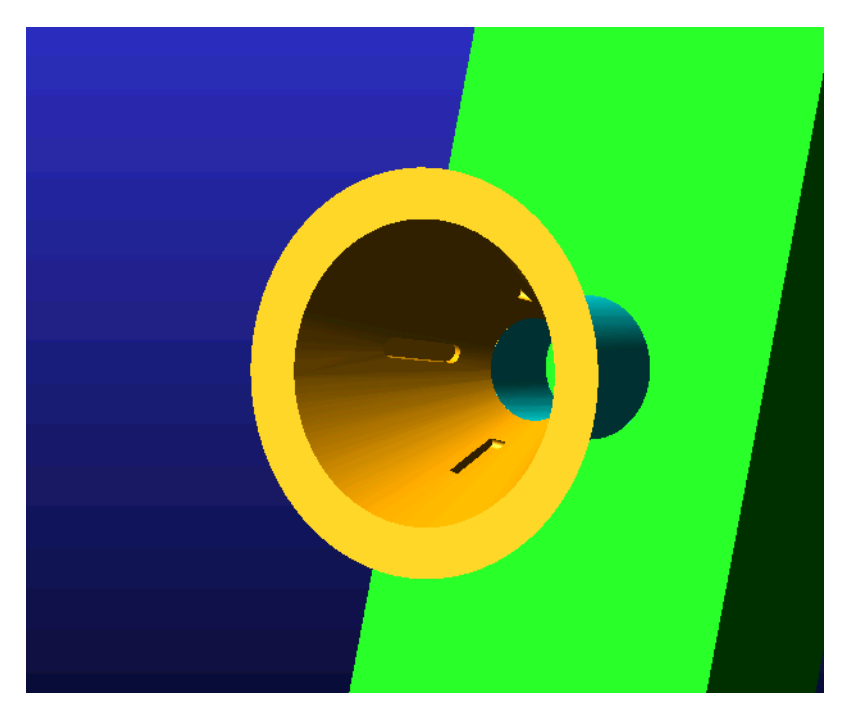

Figura 5.18: Dettaglio Target

Da quest'ultima immagine si osservano le scanalature interne dove i petali, una volta

che il cilindretto (giallo) del chaser andrà a contatto con la parete (verde) del target, andranno ad aprirsi e quindi effettuare il bloccaggio.

Si riporta anche un ulteriore dettaglio frontale dei petali che fungeranno da sistema di aggancio al target:

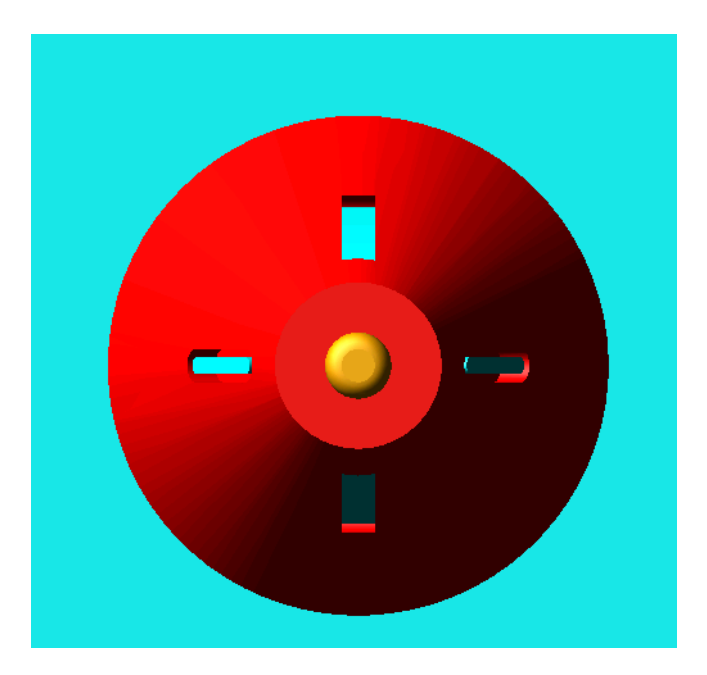

Figura 5.19: Vista frontale Chaser, dettaglio petali

I corpi principali di questo modello sono il body rosso del chaser e quello giallo del target, realizzati con il solido "frustum" della stessa dimensione in modo da permettere una perfetta unione. Il materiale usato è l'Alluminio, al chaser è stata assegnata una massa di 5000 kg e si è simulato in assenza di gravità assegnando al chaser tramite una 'design variables' una velocità iniziale lungo x di 200 mm/s.

#### Giunti e Contatti

Una volta definite le informazioni geometriche del modello e le informazioni di massa, è stato molto importante collegare i vari corpi tra loro attraverso opportuni 'giunti'. Il modello prevede:

• 5 giunti FIXED: 3 presenti nell'elemento target, dove 2 servono per fissare i body 'frustum' e 'cylinder' all'elemento 'box' e l'altro per bloccare il target nello spazio; i restanti 2 giunti sono stati utilizzati nel chaser per fissare il cilindretto al 'box' principale e l'ultimo per bloccare cilindretto e body 'frustum' del chaser.

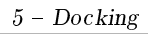

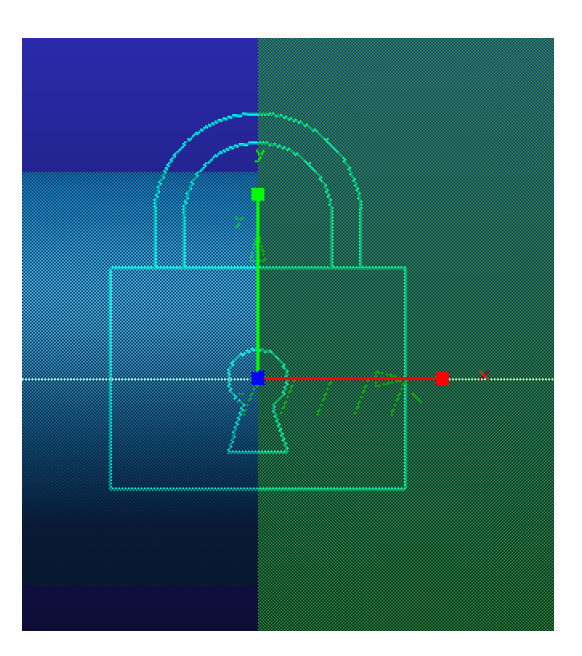

Figura 5.20: Dettaglio giunto fisso

 $\bullet$ 4 giunti REVOLUTE: molto importanti per definire il movimento permesso ai petali rispetto al body 'frustum' del chaser.

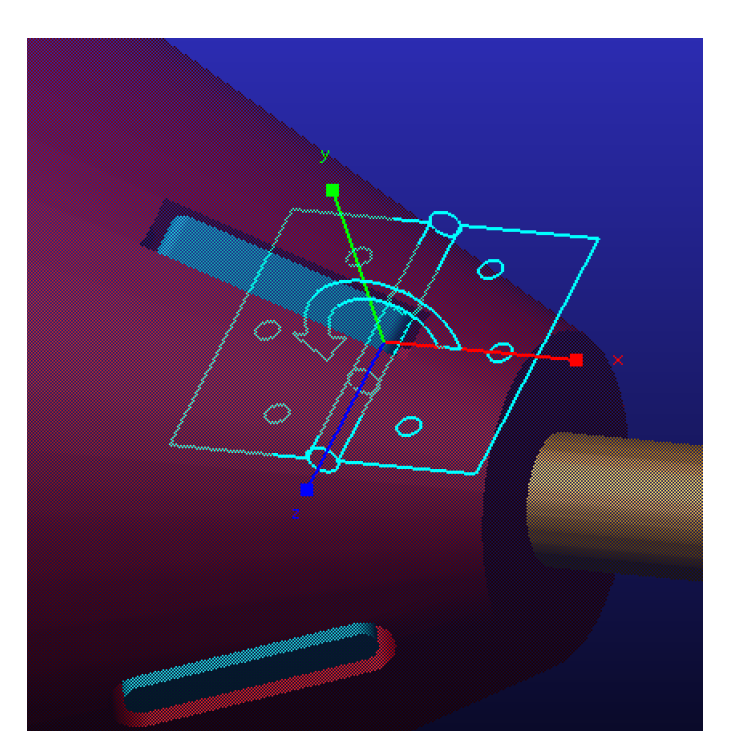

Figura 5.21: Dettaglio giunto rotazionale

Inoltre, per garantire l'apertura dei petali e il loro bloccaggio al momento e posizione giusta si è dovuto ricorrere a delle VTORQUE, come in gura 5.22 con la seguente funzione riportata in figura 5.23:

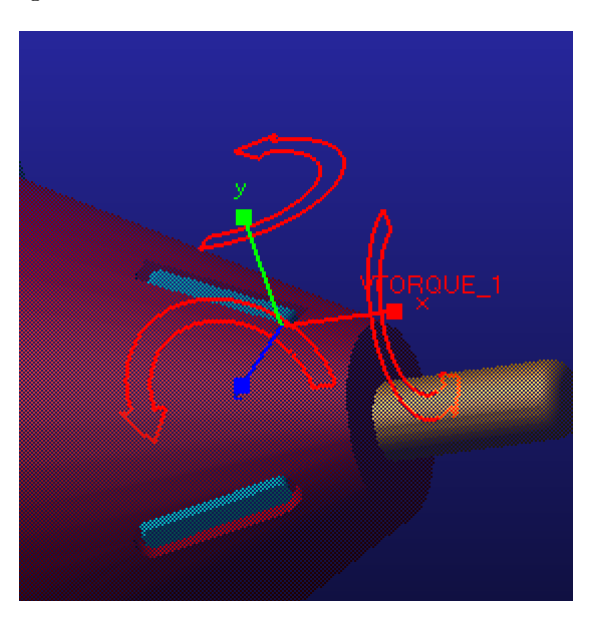

Figura 5.22: Dettaglio della VTORQUE

```
A Function Builder
```

```
Full names
                                                                                   \subsetDefine a runtime function
 -1000.0*AZ (MARKER 50, MARKER 49)-100*WZ (MARKER 50, MARKER 49, MARKER 49)+
 STEP(CONTACT(.docking_model.CONTACT_parete, 0, 1, 0), 0.0, 0.0, 1000.0, 4000)+
 IF( VR(MARKER 106, MARKER 111, MARKER 111) : 0, 0, 4000)
```
Figura 5.23: Relazione VTORQUE

Le prime due righe mi permettono di avere l'apertura una volta che la forza di contatto supera i 1000 N, cioè una volta che il chaser va ad impattare sul targer, l'ultima riga invece mi garantisce che i petali restano in posizione aperta e quindi mantengono attivo il bloccaggio anche quando il cilindretto del chaser non è più a contatto con il body del target. E' stata riportata soltanto la relazione per il petalo 1, analogamente per gli altri 3.

Molto importante per la costruzione di questo modello è l'aggiunta delle forze di contatto tra i vari corpi in gioco. In particolare, assumono un'importanza notevole le forze di contatto dei petali con il body 'frustum' dell'elemento target, dove avviene il bloccaggio, e la forza di contatto tra il cilindretto del chaser con il target. Per tutte queste forze di contatto è stato considerato un attrito coulombiano.

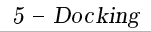

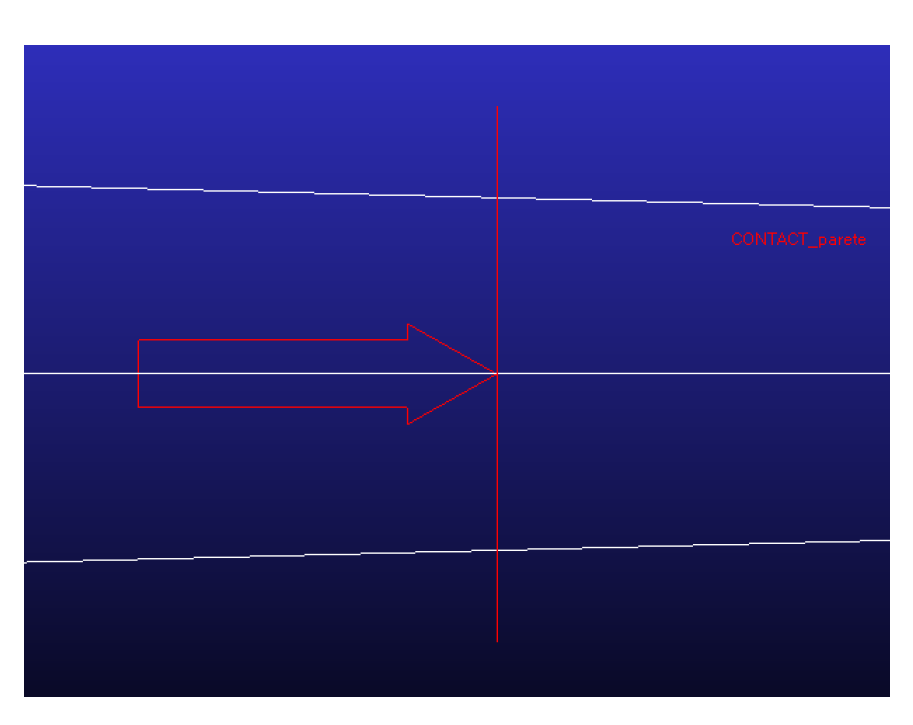

Figura 5.24: Dettaglio forza di contatto tra cilindretto chaser e target

#### 5.4.2 Sistema di Controllo

Come già detto precedentemente, il controllo qui implementato è sia sulla posizione che sulla velocità, ma soltanto sul piano X-Y per non complicare troppo il sistema di controllo, in quanto lo scopo di tale tesi è sempre quello di mostrare l'efficacia dell'utilizzo di un software multibody, come Adams, per studiare applicazioni di questo tipo. Si è deciso di studiare uno scenario, riportato successivamente, in cui la navicella dovrà per prima allinearmi con il target e poi eseguire la fase di aggancio ad esso. Si riporta subito il diagramma a blocchi (figura 5.25) rappresentante il sistema di controllo pensato, la logica Adams utilizzata all'interno di Simulink (figura 5.26) e lo script della funzione Matlab implementata. Successivamente si descriveranno le variabili in esso utilizzate.

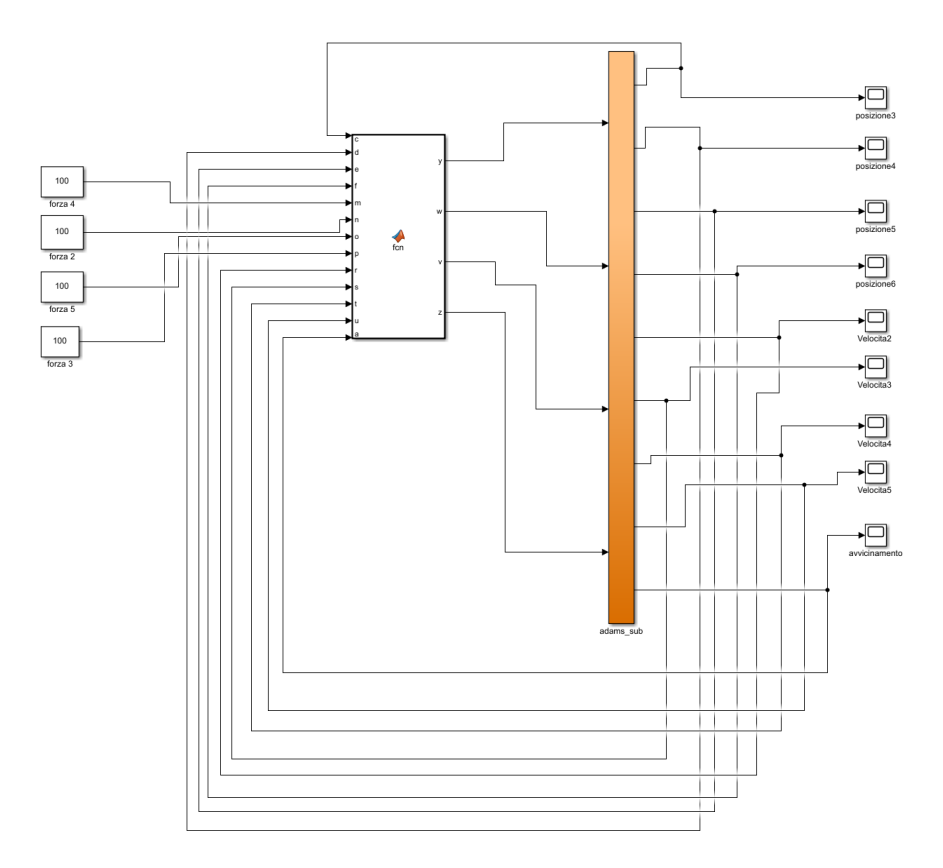

Figura 5.25: Sistema di controllo implementato per la fase di docking

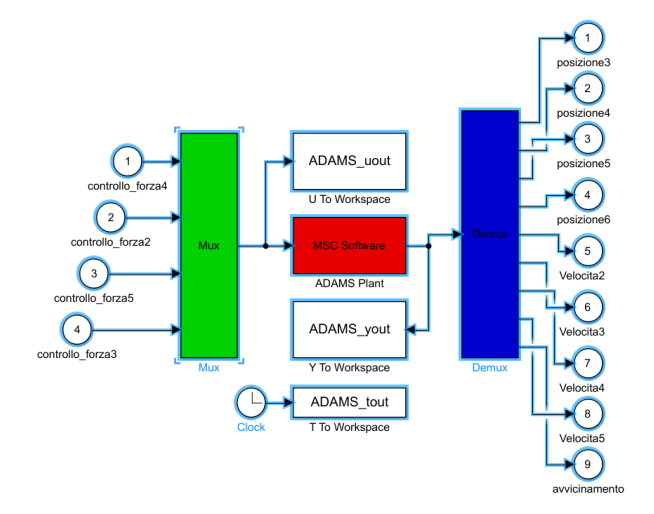

Figura 5.26: Logica Adams utilizzata in Simulink

```
function [y, w, v, z] = \text{fon}(c, d, e, f, m, n, o, p, r, s, t, u, a)y = 100;w = 100;4 \quad v = 100;z = 100;6 m = 100;
  n = 100;8 \quad o = 100;p = 100;10
  I = 100;
12
   if abs(c) > abs(d)14 if abs (c) - abs (e) > I
         if abs ( c ) >500
16 y = m; \% for za 4
                w=0; % for za 218 v=0; \% for za 5
                z=0; % forza 3
20 end
     end
22 if abs (c) -abs (e) <-I
          if abs(e) > 500y = 0;w = 0;v = o;z = 0;28 end
      end
30 if abs(c) - abs(e) > -1 & & abs(c) - abs(e) < Iif abs(c) > 500 && abs(e) > 50032 if abs(t) - abs(u) < -220y = m;34 \text{ W} = 0;v = 0;36 z = 0;
             end
38 if abs(t) - abs(u) > 220y = 0;40 w = 0;v = o;
42 z = 0;end
44 if abs(t) - abs(u) > -220 && abs(t) - abs(u) < 220y = m;46 w = 0;v = o;
48 z = 0;
```

```
end
50 end
     end
52 end
54
  if abs(f) > abs(e)56 if abs (d) -abs (f) > I
         if abs(d) > 50058 y = 0;
              w = n;60 v = 0;z = 0;62 end
     end
64 if abs (d) - abs (f) < - I
         if abs ( f ) >500
66 y = 0;W = 0;68 v = 0;z = p;
70 end
     end
72 if abs (d) - abs (f) > - I & & abs (d) - abs (f) < I
         if abs(d) >500 && abs(f) >500
74 if abs(r) - abs(s) < -220y = 0;76 w=n;
              v = 0;78 Z = 0;end
80 if abs(r) - abs(s) > 220y = 0;w = 0;v = 0;84 z=p;end
86 if abs(r) - abs(s) > -220 && abs(r) - abs(s) < 220y = 0;88 w=n;
              v = 0;
90 z = p;end
92 end
     end
94 end
96
  if a > -250 && a < -0.01
```

```
98 if s <0 % salendo
          if abs(c) - abs(e) > 100100 y = 0;w = 0;v = 0;z = p;104 end
          if abs(c) - abs(e) < -100106 y = 0;
          w = n;v = 0;z = 0;110 end
          if abs(c) - abs(e) > -100 && abs(c) - abs(e) < 100y = 0;\texttt{w} \!=\! \texttt{n} ;
v = 0;z = p;116 end
      end
118 if s >0
          if abs(c) - abs(e) > 100120 y = m;
          w = 0;v = 0;z=0;124 end
          if abs(c) - abs(e) < -100126 y = 0;w = 0;128 v = o;
          z = 0;130 end
          if abs(c) - abs(e) > -100 && abs(c) - abs(e) < 100132 y = m;
          w = 0;134 v = o;
          z=0;136 end
      end
138
   end
140
   if a >0.01 && a <250
142 if s <0 % salendo
           if abs(d) - abs(f) > 100144 y = 0;
            w = n;v = 0;
```
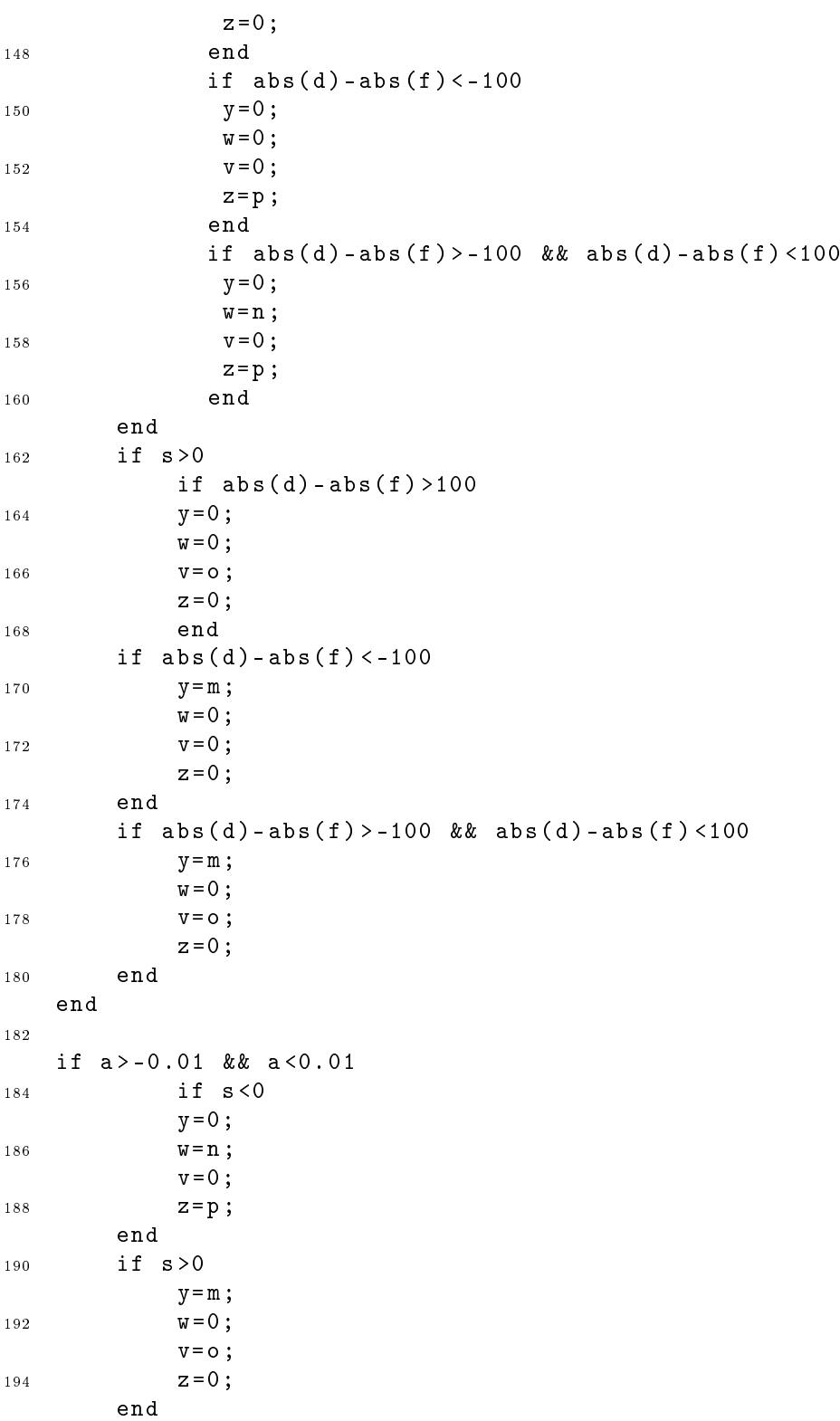

```
196
   end
198
   if abs(c) == abs(e)200 if abs(d) == abs(f)if abs(f) = = abs(c)202 y=0;
           w = 0;204 v = 0;
           z = 0;
206 end
       end
208 end
210
   end
```
Le variabili y,w,v e z rappresentano le quattro forze di output attraverso il quale agisce il controllo per la fase di docking; c,d,e,f sono le 4 variabili di input rappresentanti le posizioni dei quattro vertici del chaser (body azzurro in figura 5.17), invece, m,n,o e p sono le 4 forze di input. Le variabili  $r,s,t,y$  rappresentano le 4 velocità e, infine, l'input a rappresenta la variabile definita "avvicinamento", il quale definisce l'allineamento tra l'elemento chaser e target. La sua definizione è riportata nella seguente figura:

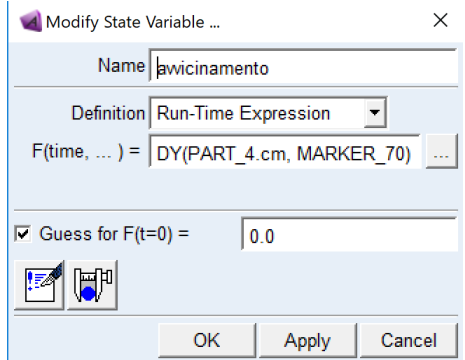

Figura 5.27: Descrizione variabile 'avvicinamento'

La definizione delle quattro forze, simulanti i thrusters, è mostrata in figura 5.28:

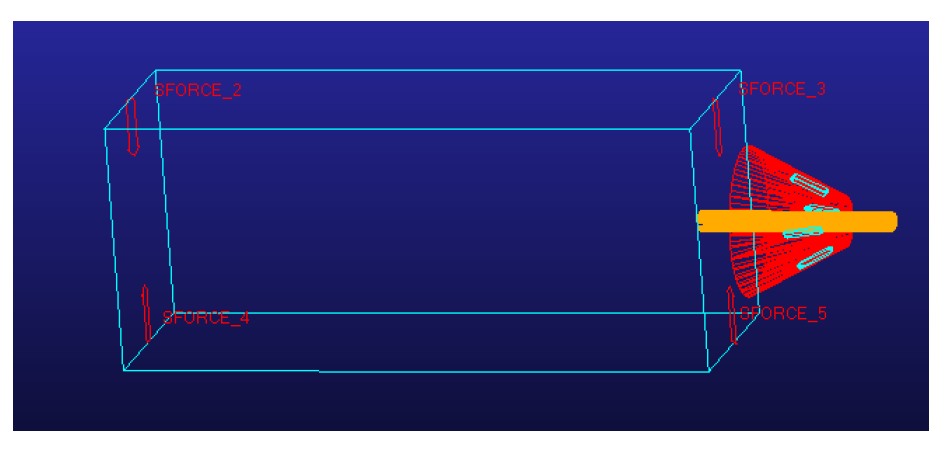

Figura 5.28: Rappresentazione delle 4 forze utilizzate per il controllo

Inoltre, è stato pensato anche l'utilizzo di un'ulteriore thruster per rallentare il moto del chaser quando siamo vicini al target in modo cosi da facilitare le operazioni di bloccaggio durante la fase di aggancio. Tale idea è stata modellata tramite un forza diretta lungo l'asse del chaser, ma nel verso opposto alla direzione del moto, che si attiva ad una certa distanza dal target. Si può osservare ciò nella seguente figura:

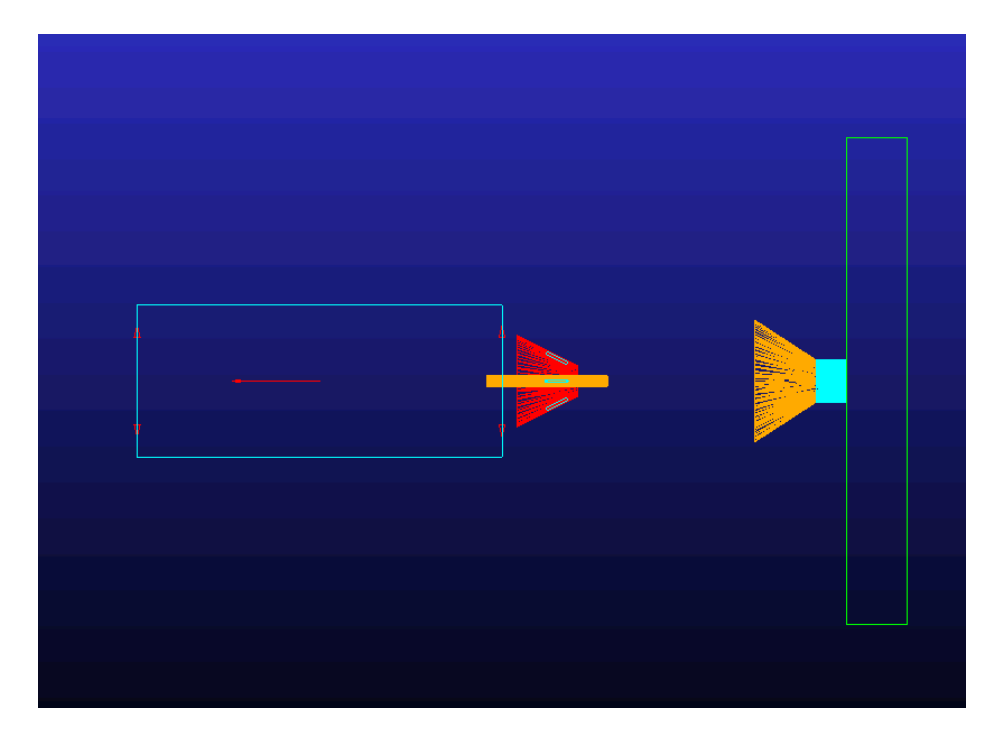

Figura 5.29: Rappresentazione della forza utilizzata per la fase di rallentamento

Tale forza è stata definita tramite la funzione riportata in figura 5.30:

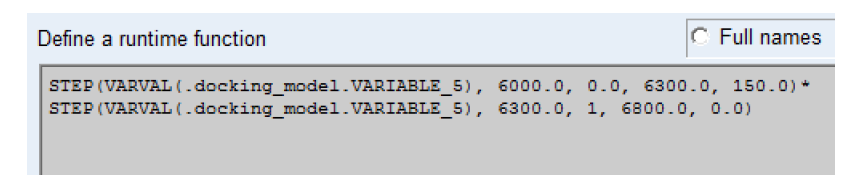

Figura 5.30: Funzione che regola la forza frenante

La variabile "Variable5", presente nella precedente funzione, è rappresentata di seguito.

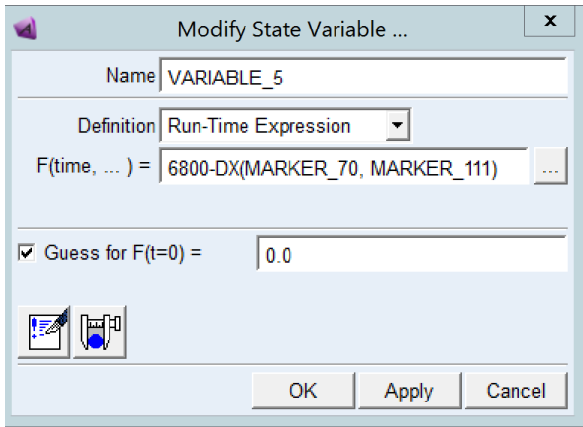

Figura 5.31: Definzione di 'Variable5'

### 5.5 Simulazione della fase di docking

Si riporta la configurazione iniziale di partenza:

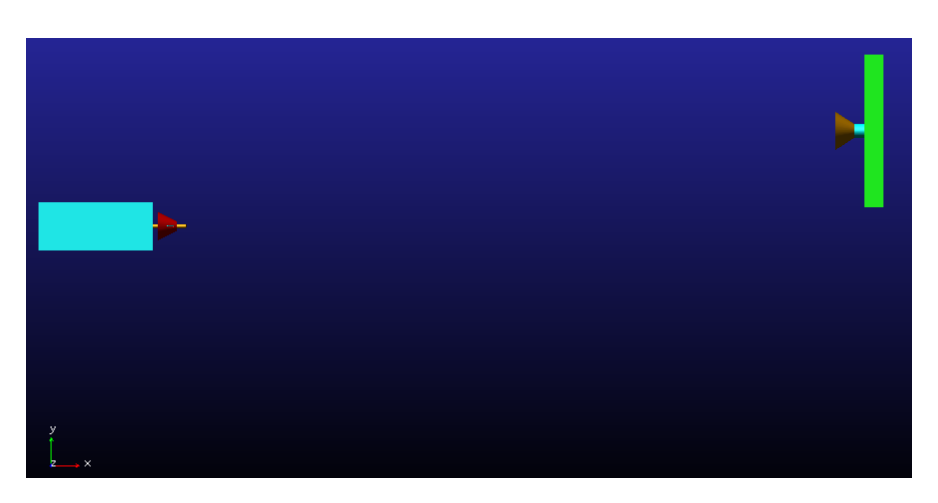

Figura 5.32: Situazione inziale di partenza

Adesso, attraverso un sequenza di immagini, si riporta tutta la fase di docking simulata fino all'aggancio. Ad ogni fase, si riportano anche le forze dei quattro thrusters per mostrare come agisce il controllo.

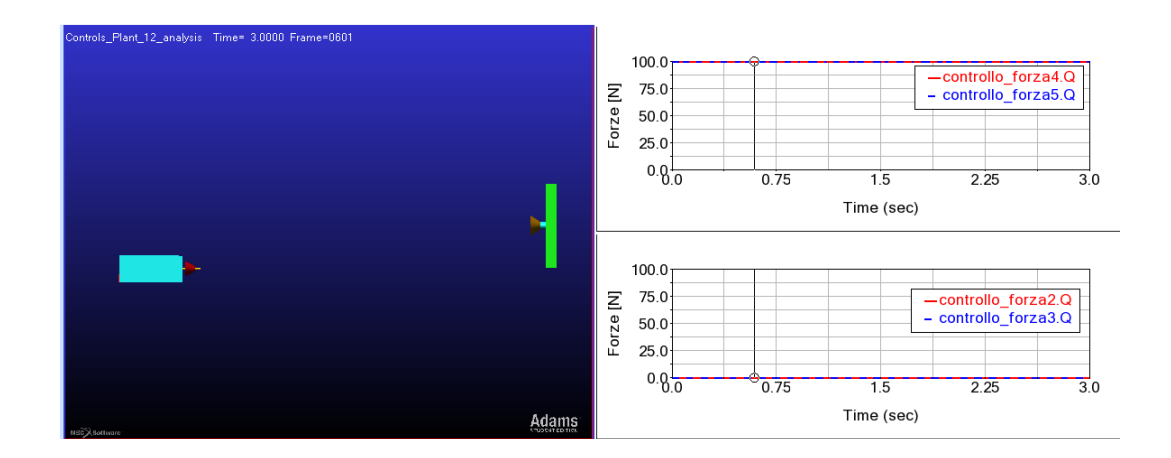

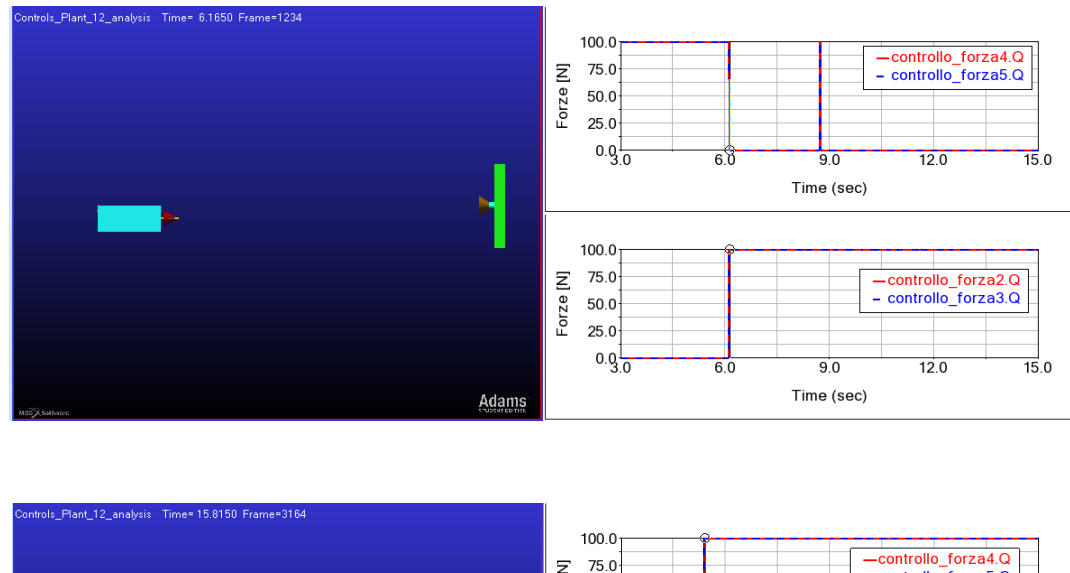

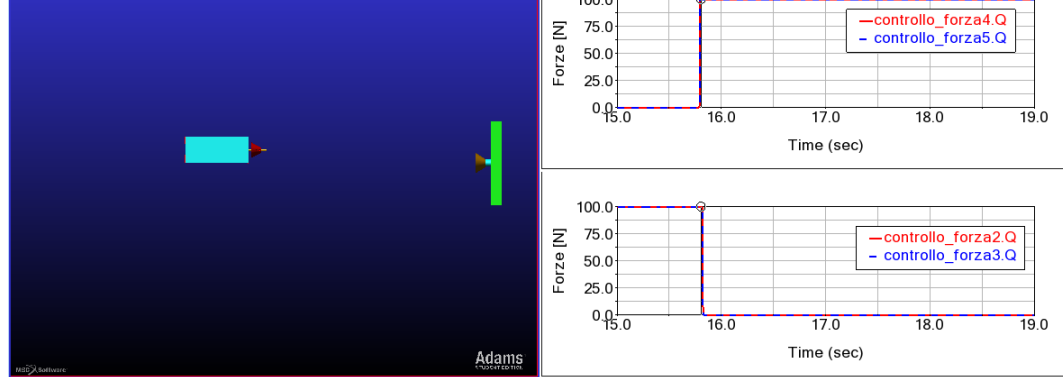

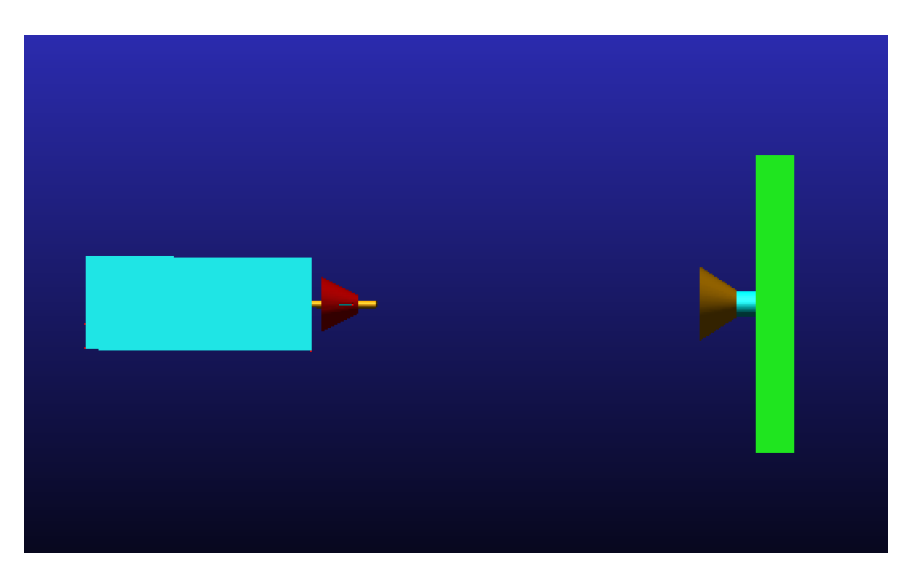

Figura 5.33: Fase di avvicinamento

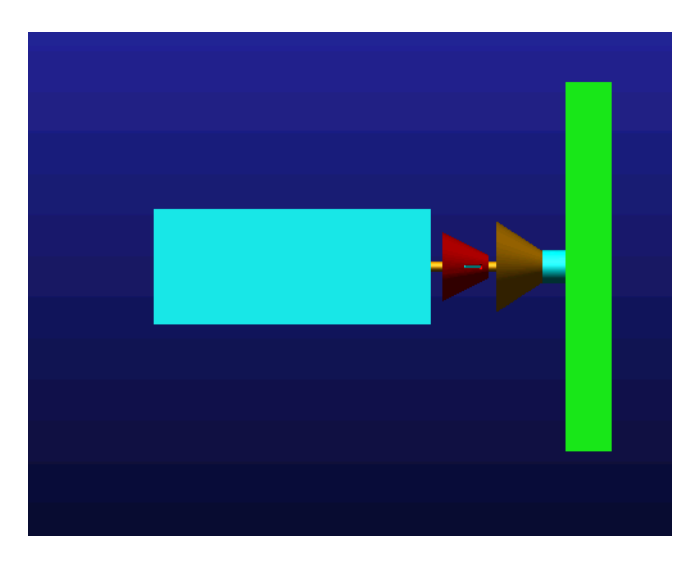

Figura 5.34: Fase di rallentamento

Ne segue l'aggancio e la fine della simulazione:

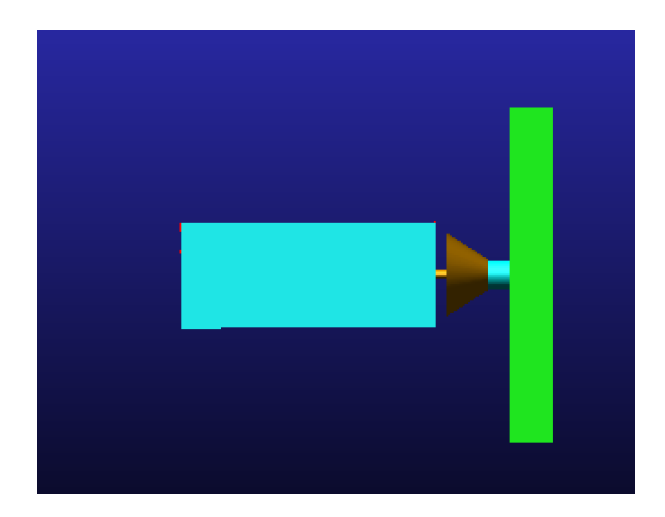

Figura 5.35: Aggancio e completamento della fase di docking

Si riportano più dettagliatamente la fase di soft-docking (figura 5.39), l'apertura dei petali (figura 5.40) una volta che il cilindretto impatta con la parete del target e il bloccaggio (figura 5.41).

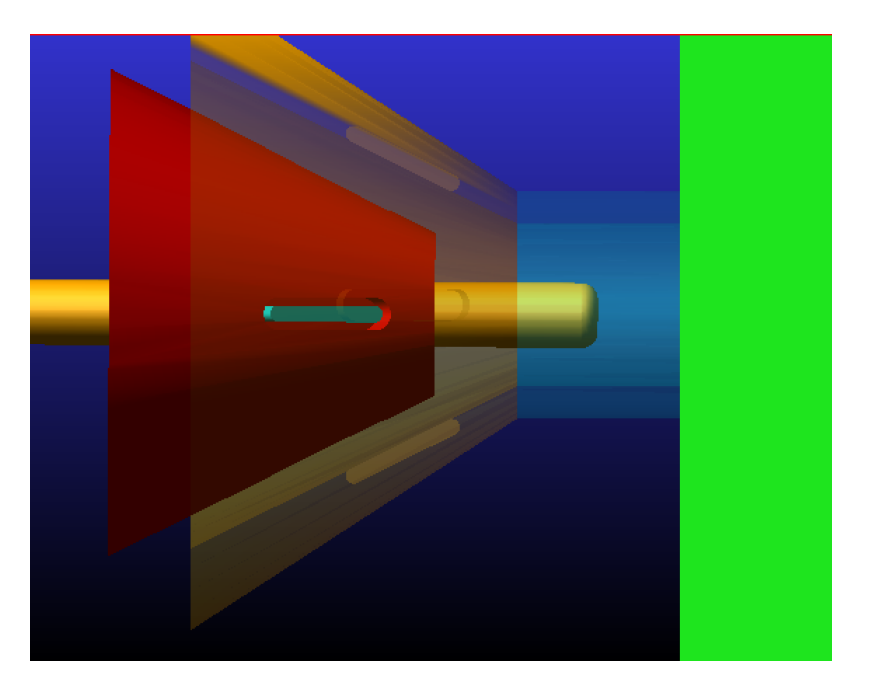

Figura 5.36: Fase di soft-docking

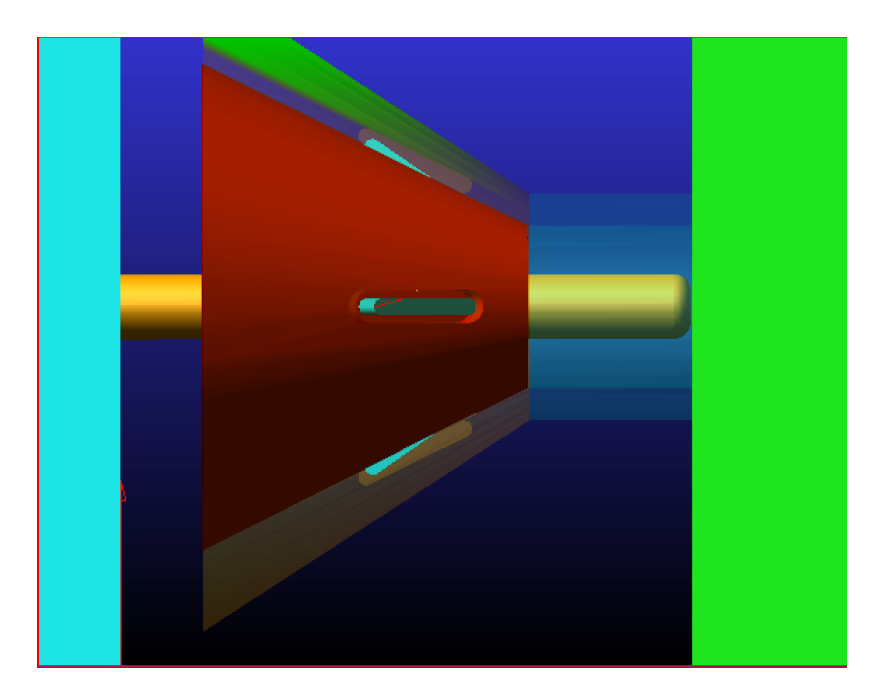

Figura 5.37: Apertura petali

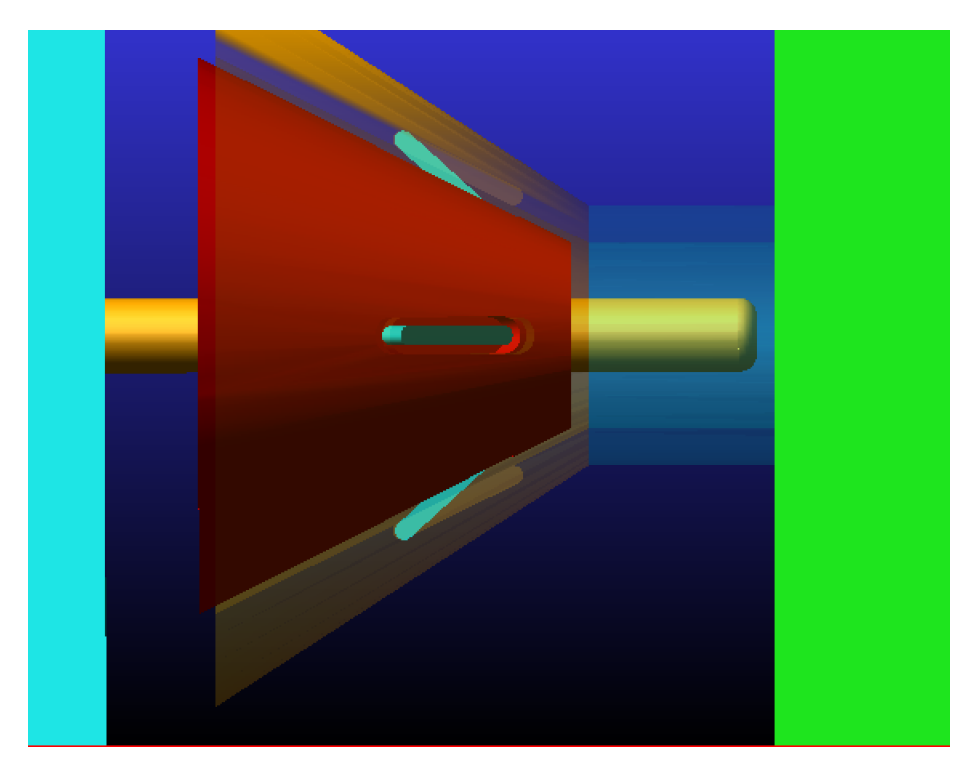

Figura 5.38: Bloccaggio

Per concludere, si mostra l'andamento della variabile 'avvicinamento' durante tutta la simulazione:

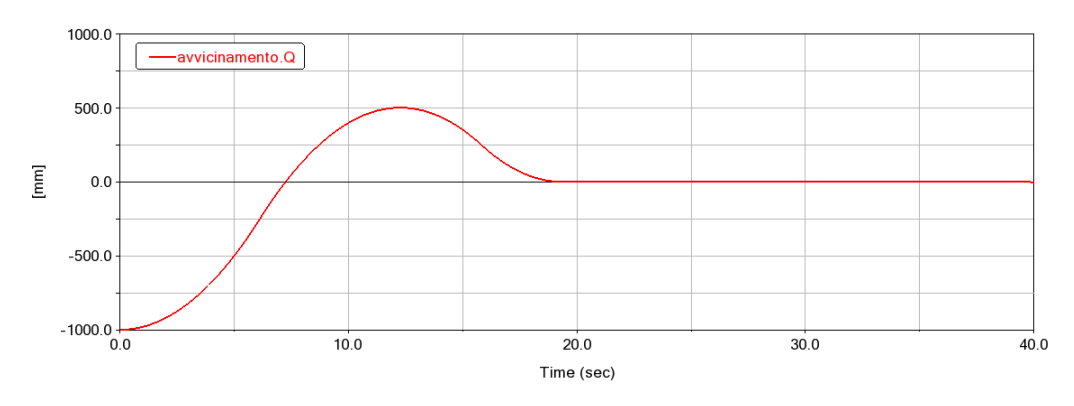

Figura 5.39: Azione del controllo sull'allineamento di chaser e target

### Capitolo 6

### Conclusioni e sviluppi futuri

Quando mi venne proposto tale lavoro di tesi, fin da subito il mio interesse si focalizzò sull'approfondire il concetto di multibody e le sue potenzialità nell'ambito della progettazione. Proprio per questo motivo, lo scopo principale di questa tesi è stato quello di presentare e mostrare i vantaggi derivanti dall'utilizzare un approccio multibody rispetto ad altri. I risultati ottenuti mediante simulazione con il codice Adams e la loro validazione confermano l'efficacia di una metodologia di progettazione e verifica basata sulla simulazione di modelli al calcolatore.

Anche se la sola simulazione al computer non è sufficiente e necessita comunque del supporto di dati sperimentali, essa permette di verificare in maniera rapida come la variazione di certe caratteristiche del modello influisca sul comportamento di un sistema meccanico e, quindi, di effettuarne l'ottimizzazione. La simulazione può così in parte sostituire prove sperimentali in generale consentendo una riduzione dei costi e dei tempi di progettazione.

Come visto, la tesi è suddivisa principalmente in tre parti, ognuna rappresentante una diversa applicazione nel mondo aerospaziale, dove l'utilizzo del codice Adams, di competenza della MSC-Software, è usato per evidenziare i vantaggi del multibody, precedentemente citati, quali: riduzione del numero di prototipi sici con realizzazione di prototipi virtuali, facilmente modificabili, che permettono di migliorare la qualità del progetto, ridurre i tempi di realizzazione e di conseguenza ridurre il costo.

Nella prima parte, riguardante il carrello d'atterraggio aeronautico, le varie simulazioni hanno permesso di evidenziare sia gli elementi maggiormente sollecitati sia i parametri di progetto che maggiormente inuiscono sulle prestazioni del componente preso in esame. Eseguendo degli studi di sensitività sulle analisi di drop-test si è riuscito a determinare i parametri più importanti in gioco, che sono: area di tralamento, area del gas, area dell'olio, lunghezza attuatore, coefficienti di rigidezza e smorzamento del pneumatico, ed eseguire delle ottimizzazioni al fine di ottenere un valore del fattore di carico (n) entro i limiti imposti dalle normative vigenti. Tale lavoro è stato molto utile sia per ampliare le conoscenze sulle diverse problematiche che influenzano la progettazione dei carrelli aeronautici e la loro dinamica sia per constatare l'efficacia delle analisi multibody nel descrivere i loro comportamenti, ma anche per poterne migliorare le prestazioni. E' stato

utilizzato uno schema rigido in modo da avere un approccio più semplice nella descrizione della dinamica e nella comprensione degli effetti dei parametri di progetto in questo studio preliminare. La flessibilità è stata aggiunta successivamente alle sole gambe del carrello evidenziando la sua poca rilevanza se si tratta di simulazioni di drop-test, invece inizia ad avere notevole importanza se si volessero analizzare, ad esempio, i carichi agenti tra i diversi componenti.

La seconda parte, invece, si è concentrata nella progettazione di un lander e nella sua simulazione durante la fase di discesa al suolo. In particolare, l'interesse di questo lavoro di tesi si è focalizzato sullo studio della stabilità del lander durante la fase di atterraggio. Lo studio di questa fase risulta essere importantissimo sia perché fondamentale per la riuscita della missione, ma anche per le sue criticità, motivo per cui bisogna aumentare la sua affidabilità. I rischi che si possono riscontare in questa fase sono dovuti alla bassissima gravità del corpo celeste, alla natura del terreno soltanto ipotizzabile e a fenomeni naturali che possono disturbare il lander. Tuttavia, tale lavoro di tesi si è concentrato, una volta costruito il modello di lander e implementato il sistema di controllo, nella stabilizzazione del lander durante l'atterraggio, nella valutazione del consumo e delle forze in gioco importanti sia per la progettazione della crashbox che per la resistenza strutturale dell'intero lander. Attraverso le varie simulazioni si è dimostrata l'ecacia delle co-simulazioni tra il codice Adams e il software Matlab/Simulink. Il controllo è stato realizzato attraverso dei micro-thrusters diretti verso la superficie del pianeta dove si vuole atterrare sia per ovviare alla bassissima gravità sia per non contaminare il terreno. Inoltre, è stato riportato anche l'effetto della crashbox, elemento collassabile inserito all'interno delle gambe attraverso una funzione, di ridurre i possibili rimbalzi una volta toccato terra.

Infine, ma non per minor importanza, nella terza parte si è studiata la progettazione di un meccanismo di docking e la sua simulazione. Tali meccanismi devono soddisfare diversi requisiti e caratteristiche a seconda delle prestazioni proposte e dai tipi di velivoli utilizzati. Nella scelta del design bisogna, pertanto, valutare diversi fattori quali: prestazioni, fattibilità e problemi di costo. Da questi studi è emerso come sia necessario da un punto di vista dell'ingegneria spaziale standardizzare i sosticati meccanismi di docking in modo da procedere ad una loro ottimizzazione sia strutturale che meccanica, ma anche dinamica. Proprio su questa idea della standardizzazione ho pensato di progettare un meccanismo non-androgino, più affidabile e con minori complicazioni rispetto a quello non-androgino, basandomi su tre concetti chiave:

1- Semplicità;

2- Scalabilità: utilizzabile per navicelle di diverse dimensioni;

3- Versatilità: utilizzare tale meccanismo per qualsiasi missione, ad esempio: unire componenti di future stazioni spaziali, rifornimenti o trasporto persone.

Inoltre, è stata utilizzata questa ulteriore applicazione per sottolineare nuovamente l'efficacia degli studi multibody.

Concludendo, si riportano alcuni spunti per dei possibili sviluppi futuri su questi argomenti: • sulla parte relativa al lander si possono portare delle migliorie al sistema di controllo

PD introducendo degli ostacoli nel terreno e/o dei disturbi atmosferici, introdurre la flessibilità e fare delle analisi dettagliate con il metodo FEM alle gambe, studiare dettagliatamente i sensori da utilizzare per fare questo tipo di controllo oppure sviluppare un braccio robotico da utilizzare per prelevare del materiale una volta che il lander è stabilizzato al suolo;

• invece, per quanto riguarda la parte relativa al sistema di docking è possibile approfondire il progetto sia dal punto di vista strutturale che meccanico, sviluppare più dettagliatamente anche qui il sistema di controllo e i relativi sensori necessari.

## Bibliografia

- [1] Introduction to Adams Theory, J. McConville, J. McGrath, 1998
- [2] ADAMS GUIDE, G. Starr, 2010.
- [3] Basic Adams Full Simulation Training Guide, "adams.com".
- [4]  $\langle Adams\ Online\ Help \rangle$ , "mscsoftware.com".
- [5]  $\langle Adams\;Solver\;Help \rangle$ , "mscsoftware.com".
- [6] Mechanical Dynamics Adams Handbook, 2002.
- [7] "Aircraft Design: A Conceptual Approach Fourth Edition", Daniel P. Raymer AIAA Education Series.
- [8] "Aircraft Structures for Engineering Students", T.H.G. Megson Elsevier aerospace engineering series.
- [9] L'uso del software MSC-ADAMS nella progettazione.
- [10] Aircraft Landing Gear Design: Principles and Practices, Norman S. Currey, AIAA Education Series.
- [11] Aircraft Landing Gear Dynamics: Simulation and Control Vehicle System Dynamics, W. Kruger, I. Besselink, D. Cowling, D.B. Doan, W. Kortum e W. Krabacher,(1997), 28:2-3, 119-158.
- [12] Overview of Landing Gear Dynamics, Jocelyn Pritchard, Journal of Aircraft Vol.38. No.1 Jannuary-February 2001.
- [13] Landing gear design in an automated design environment, N.C.Heerens, Master of Science Thesis, TU Delft.
- [14] https://it.wikipedia.org/
- [15] NASA website, Viking 1 Lander, NSSDCA/COSPAR ID: 1975-075C, https://nssdc.gsfc.nasa.gov.
- [16] NASA website, Philae, NSSDCA ID: 2004-006, https://nssdc.gsfc.nasa.gov.
- [17] "Tesi di laurea magistrale in ingegneria meccanica", Riccardo Augello AA 2016/2017.
- [18] https://www.mathworks.com/
- [19] Space Mission analysis and design, Wertz.
- [20] Nasa documents.
- [21] Esa documents.
- [22] http://www.airspacemag.com/space/how-things-work-soyuz-station-docking.
- [23] http://historicspacecraft.com/GeminiCapsules.
- [24] National Aeronautics and Space Administration, NASA docking system user guide, ISS.
- [25] ATV information kit, Rendezvous and docking technology, European Space Agency, Feb 2008.
- [26] Autonomous rendezvous and docking technologies: status and prospects, Microcosm Incorporation, James R. Wertz e Robert Bell (2003).
- [27] Automated rendezvous and docking of spacecraft, Cambridge University, Wigbert Fehse (2003).
- [28] Autonomous Satellite Rendezvous and Docking, Machine Vision and Applications, Faisal Qureshi, Demetri Terzopoulos.
- [29] The russian docking system and the automated transfer vehicle: a safe integrated concept, 3th IAASS Conference "Building a safer space togheter", M. Cislaghi, C.Santini (2008).

# Ringraziamenti

Desidero innanzitutto ringraziare il Professor Erasmo Carrera, relatore della tesi, sia per i preziosi insegnamenti durante il percorso di studi sia per l'opportunità e la ducia datami e il tempo a me dedicato.

Ringrazio sentitamente l'ingegner Riccardo Augello, dottorando al Politecnico di Torino, per il continuo e costante supporto durante tutta la mia attività di tesi. E' stato fondamentale per la stesura di questa tesi!

Si ringrazia l'ingegner Daniele Catelani per la disponibilità e l'opportunità di poter lavorare presso gli uffici della MSC-Software e per il relativo supporto tecnico.

Dei doverosi Ringraziamenti, non basteranno mai, vanno a mia madre, a mio padre e al mio fratellino per il sostegno e la tranquillità fornitami durante questo "lungo" e impegnativo percorso che ha interessato questi ultimi 5 anni: spero di essere stato all'altezza degli sforzi da voi fatti per il raggiungimento di tale traguardo.

Si ringrazia tutta la mia famiglia, nonni, zii, cugini, per avermi costantemente fatto sentire il vostro appoggio.

Adesso, uno Speciale Ringraziamento va a colei che è entrata a far parte della mia vita nello stesso momento in cui ho iniziato questo fantastico percorso. Lei ha reso con il suo sorriso, la sua allegria e la sua capacità di riuscir a rendere il tutto "semplice" questi anni indimenticabili. E' stata accanto a me sia nei momenti belli, ma anche in quelli in cui mi rendo conto di quanto fosse complicato farlo. Per tutto questo e altro non posso che dirle GRAZIE e di essere orgoglioso di averla al mio fianco.

Grazie Albù, questo traguardo è anche Tuo!

Un grazie va ai miei coinquilini che sono stati in poche parole "la mia famiglia lontano da casa".

Ringrazio i miei compagni di studi che sono stati veri amici oltre che colleghi. Ringrazio anche tutti gli amici che sono stati presenti durante tutti questi anni.

Infine, egoisticamente dedico questa Tesi a ME per tutto quello fatto.  $E'$  stata una bella sfida...

"Mira alla Luna, anche se sbagli atterrerai tra le Stelle!" (Les Brown)